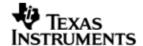

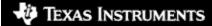

# **User Guide**

# **C6748 BIOS PSP User Guide**

01.30.01

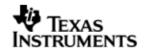

This page has been intentionally left blank.

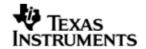

# IMPORTANT NOTICE

Texas Instruments Incorporated and its subsidiaries (TI) reserve the right to make corrections, modifications, enhancements, improvements, and other changes to its products and services at any time and to discontinue any product or service without notice. Customers should obtain the latest relevant information before placing orders and should verify that such information is current and complete. All products are sold subject to TI's terms and conditions of sale supplied at the time of order acknowledgment.

TI warrants performance of its hardware products to the specifications applicable at the time of sale in accordance with TI's standard warranty. Testing and other quality control techniques are used to the extent TI deems necessary to support this warranty. Except where mandated by government requirements, testing of all parameters of each product is not necessarily performed.

TI assumes no liability for applications assistance or customer product design. Customers are responsible for their products and applications using TI components. To minimize the risks associated with customer products and applications, customers should provide adequate design and operating safeguards.

TI does not warrant or represent that any license, either express or implied, is granted under any TI patent right, copyright, mask work right, or other TI intellectual property right relating to any combination, machine, or process in which TI products or services are used. Information published by TI regarding third–party products or services does not constitute a license from TI to use such products or services or a warranty or endorsement thereof. Use of such information may require a license from a third party under the patents or other intellectual property of the third party, or a license from TI under the patents or other intellectual property of TI.

Reproduction of information in TI data books or data sheets is permissible only if reproduction is without alteration and is accompanied by all associated warranties, conditions, limitations, and notices. Reproduction of this information with alteration is an unfair and deceptive business practice. TI is not responsible or liable for such altered documentation.

Resale of TI products or services with statements different from or beyond the parameters stated by TI for that product or service voids all express and any implied warranties for the associated TI product or service and is an unfair and deceptive business practice. TI is not responsible or liable for any such statements.

Mailing Address: Texas Instruments Post Office Box 655303 Dallas, Texas 75265

Copyright ©. 2009, Texas Instruments Incorporated

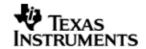

This page has been intentionally left blank.

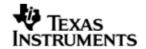

# **TABLE OF CONTENTS**

| 1 | Top I | evel Information                    | . 11 |
|---|-------|-------------------------------------|------|
|   | 1.1   | Introduction                        | 11   |
|   | 1.2   | Supported Services and features     | 12   |
|   | 1.3   | Naming Conventions                  | 12   |
|   | 1.4   | Installation Guide                  | 13   |
|   | 1.5   | Integration Guide                   | 17   |
|   | 1.6   | Power Management                    | 21   |
| 2 | UAR1  | Г driver                            | . 24 |
|   | 2.1   | Introduction                        | 24   |
|   | 2.2   | Installation                        | 24   |
|   | 2.3   | Features                            | 26   |
|   | 2.4   | Configurations                      | 27   |
|   | 2.5   | Control Commands                    | 29   |
|   | 2.6   | Use of UART driver through GIO APIs | 30   |
|   | 2.7   | Sources that need re-targeting      | 31   |
|   | 2.8   | EDMA3 Dependency                    | 31   |
|   | 2.9   | Known Issues                        | 31   |
|   | 2.10  | Limitations                         | 31   |
|   | 2.11  | Uart Sample applications            | 32   |
| 3 | I2C c | lriver                              | . 34 |
|   | 3.1   | Introduction                        | 34   |
|   | 3.2   | Installation                        | 34   |
|   | 3.3   | Features                            | 36   |
|   | 3.4   | Power management Considerations     | 37   |
|   | 3.5   | Configurations                      | 37   |
|   | 3.6   | Control Commands                    | 40   |
|   | 3.7   | Use of I2C driver through GIO APIs  | 41   |
|   | 3.8   | Sources that need re-targeting      | 41   |
|   | 3.9   | EDMA3 Dependency                    | 42   |
|   | 3.10  | Known Issues                        | 42   |
|   | 3.11  | Limitations                         |      |
|   | 3.12  | I2c Sample application              | 42   |
| 4 | GPIO  | ) driver                            | . 45 |
|   | 4.1   | Introduction                        | 45   |
|   | 4.2   | Installation                        | 45   |
|   | 4.3   | Features                            | 47   |
|   | 4.4   | Power Management considerations     | 48   |
|   | 4.5   | Configurations                      | 49   |
|   | 4.6   | Gpio Bank Event Numbers             | 50   |
|   | 4.7   | Sources that need re-targeting      | 50   |
|   | 4.8   | Known Issues                        | 50   |
|   | 4.9   | Limitations                         | 50   |

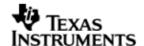

|   | 4.10  | GPIO Sample application               | .50  |
|---|-------|---------------------------------------|------|
| 5 | LCDC  | Raster Controller Driver              | 52   |
|   | 5.1   | Introduction                          | .52  |
|   | 5.2   | Installation                          | .52  |
|   | 5.3   | Features                              | .53  |
|   | 5.4   | Power management Considerations       | .55  |
|   | 5.5   | Configurations                        | . 55 |
|   | 5.6   | Control Commands                      | .58  |
|   | 5.7   | Use of RASTER driver through SIO APIs | . 59 |
|   | 5.8   | Sources that need re-targeting        | .60  |
|   | 5.9   | EDMA3 Dependency                      | .60  |
|   | 5.10  | Known Issues                          |      |
|   | 5.11  | Limitations                           | .61  |
|   | 5.12  | Raster Sample Application             | .61  |
| 6 | LCDC  | LIDD Controller Driver                |      |
|   | 6.1   | Introduction                          |      |
|   | 6.2   | Installation                          |      |
|   | 6.3   | Features                              |      |
|   | 6.4   | Configurations                        |      |
|   | 6.5   | Control Commands                      |      |
|   | 6.6   | Use of LIDD driver through GIO APIs   |      |
|   | 6.7   | Sources that need re-targeting        |      |
|   | 6.8   | EDMA3 Dependency                      |      |
|   | 6.9   | Known Issues                          |      |
|   | 6.10  | Limitations                           |      |
|   | 6.11  | LIDD Sample Application               |      |
| 7 | SPI d | river                                 |      |
|   | 7.1   | Introduction                          |      |
|   | 7.2   | Installation                          |      |
|   | 7.3   | Features                              |      |
|   | 7.4   | Power management Considerations       |      |
|   | 7.5   | Configurations                        |      |
|   | 7.6   | Control Commands                      |      |
|   | 7.7   | Use of SPI driver through GIO APIs    |      |
|   | 7.8   | Use of GPIO as chip select            |      |
|   | 7.9   | Sources that need re-targeting        |      |
|   | 7.10  | Use of GPIO as chip select            |      |
|   | 7.11  | EDMA3 Dependency                      |      |
|   | 7.12  | Known Issues                          |      |
|   | 7.13  | Limitations                           |      |
|   | 7.14  | Spi Sample applications               |      |
| 8 |       | river                                 |      |
|   | 8.1   | Introduction                          |      |
|   | 8.2   | Installation                          |      |
|   | 8.3   | Features                              | .85  |

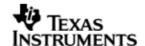

|    | 8.4   | Use of PSC driver through module APIs                          | 85  |
|----|-------|----------------------------------------------------------------|-----|
|    | 8.5   | Sources that need re-targeting                                 | 85  |
|    | 8.6   | EDMA3 Dependency                                               | 85  |
|    | 8.7   | Known Issues                                                   | 85  |
|    | 8.8   | Limitations                                                    | 85  |
| 9  | Mcasp | o driver                                                       | 86  |
|    | 9.1   | Introduction                                                   | 86  |
|    | 9.2   | Installation                                                   | 87  |
|    | 9.3   | Features                                                       | 88  |
|    | 9.4   | Power management Considerations                                | 92  |
|    | 9.5   | IDLE Time Data Patterns                                        | 93  |
|    | 9.6   | Explicit control of IO PINS                                    | 93  |
|    | 9.7   | Clocking McASP                                                 | 94  |
|    | 9.8   | Clock Configuration (EVM C6748)                                | 95  |
|    | 9.9   | Configurations                                                 | 95  |
|    | 9.10  | IO Request Format                                              | 98  |
|    | 9.11  | CACHE Control                                                  | 99  |
|    | 9.12  | Control Commands                                               | 99  |
|    | 9.13  | Use of PSP driver through SIO APIs                             | 100 |
|    | 9.14  | Timeline of Frame Sync, High Clock and or Bit Clock generation | 101 |
|    | 9.15  | Porting Guide                                                  | 102 |
|    | 9.16  | Sources that need re-targeting                                 | 102 |
|    | 9.17  | EDMA3 Dependency                                               | 102 |
|    | 9.18  | How to support "NEW" data format                               | 102 |
|    | 9.19  | Known Issues                                                   | 102 |
|    | 9.20  | Limitations                                                    | 102 |
|    | 9.21  | McASP Sample application                                       | 102 |
| 10 | Audio | driver                                                         | 104 |
|    | 10.1  | Introduction                                                   | 104 |
|    | 10.2  | Installation                                                   | 104 |
|    | 10.3  | Features                                                       | 105 |
|    | 10.4  | Configurations                                                 | 106 |
|    | 10.5  | Control Commands                                               | 107 |
|    | 10.6  | Use of Audio driver through SIO APIs                           | 107 |
|    | 10.7  | Sources that need re-targeting                                 | 108 |
|    | 10.8  | EDMA3 Dependency                                               | 108 |
|    | 10.9  | Known Issues                                                   | 108 |
|    | 10.10 | Limitations                                                    | 108 |
|    | 10.11 | Audio Sample Application                                       | 109 |
|    | 10.12 | Dependencies                                                   | 109 |
| 11 | AIC31 | L CODEC driver                                                 | 112 |
|    | 11.1  | Introduction                                                   | 112 |
|    | 11.2  | Installation                                                   | 112 |
|    | 11.3  | Features                                                       | 113 |
|    | 11.4  | Configurations                                                 | 114 |

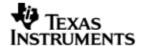

|    | 11.5  | Control Commands                                        | 115   |
|----|-------|---------------------------------------------------------|-------|
|    | 11.6  | Use of AIC31 driver through SIO APIs                    |       |
|    | 11.7  | Sources that need re-targeting                          |       |
|    | 11.7  | EDMA3 Dependency                                        |       |
|    | 11.9  | Known Issues                                            |       |
|    |       | Limitations                                             |       |
|    |       |                                                         |       |
| 12 |       | K MEDIA driver                                          |       |
|    | 12.1  | Introduction                                            |       |
|    | 12.2  | Installation                                            |       |
|    | 12.3  | Configurations                                          |       |
|    | 12.4  | Block media driver API's                                |       |
|    | 12.5  | Use of Block media driver for RAW application interface |       |
|    | 12.6  | Use of Block Media driver for File System Interface     |       |
|    | 12.7  | Sources that need re-targeting                          |       |
|    | 12.8  | EDMA3 Dependency                                        |       |
|    | 12.9  | Known Issues                                            |       |
|    | 12.10 |                                                         |       |
|    |       | Block Media Sample application                          |       |
|    | 12.12 | Dependencies                                            | . 129 |
| 13 | MMCS  | SD driver                                               | 132   |
|    | 13.1  | Introduction                                            | . 132 |
|    | 13.2  | Installation                                            | . 132 |
|    | 13.3  | Features                                                | . 133 |
|    | 13.4  | Configurations                                          | . 134 |
|    | 13.5  | Power Management Implementation                         | . 135 |
|    | 13.6  | Control Commands                                        | . 136 |
|    | 13.7  | MMCSD Driver APIs                                       | . 138 |
|    | 13.8  | Sources that need re-targeting                          | . 138 |
|    | 13.9  | EDMA3 Dependency                                        | . 139 |
|    | 13.10 | Known Issues                                            | . 139 |
|    | 13.11 | Limitations                                             | . 139 |
|    | 13.12 | MMCSD Sample applications                               | . 139 |
| 14 | NAND  | driver                                                  | 141   |
|    | 14.1  | Introduction                                            |       |
|    | 14.2  | Installation                                            |       |
|    | 14.3  | Features                                                |       |
|    | 14.4  | Configurations                                          |       |
|    | 14.5  | Power Management Implementation                         |       |
|    | 14.6  | Control Commands                                        |       |
|    | 14.7  | NAND Driver APIs                                        |       |
|    | 14.8  | Sources that need re-targeting                          |       |
|    | 14.9  | EDMA3 Dependency                                        |       |
|    | 14.10 | ·                                                       |       |
|    | _     | Limitations                                             |       |
|    |       | NAND Sample applications                                |       |
|    | 14.12 | NAND Sample applications                                | . 14ŏ |

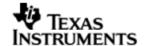

| 15 | McBS                                                                                                    | P Driver                                                                                                    | <b>150</b>                                                                                                    |
|----|----------------------------------------------------------------------------------------------------|----------------------------------------------------------------------------------------------------|----------------------------------------------------------------------------------------------------|
|    | 15.1                                                                                                    | Introduction                                                                                                    | . 150                                                                                                    |
|    | 15.2                                                                                                    | Installation                                                                                                    | . 150                                                                                                    |
|    | 15.3                                                                                                    | Features                                                                                                    | . 152                                                                                                    |
|    | 15.4                                                                                                    | Power management Considerations                                                                                                    | . 154                                                                                                    |
|    | 15.5                                                                                                    | IDLE Time Data Patterns                                                                                                    | . 155                                                                                                    |
|    | 15.6                                                                                                    | Clock Configuration (EVM C6748)                                                                                                    | . 155                                                                                                    |
|    | 15.7                                                                                                    | Configurations                                                                                                    | . 156                                                                                                    |
|    | 15.8                                                                                                    | CACHE Control                                                                                                    | . 157                                                                                                    |
|    | 15.9                                                                                                    | Control Commands                                                                                                    | . 157                                                                                                    |
|    | 15.10                                                                                                    | Use of McBSP driver through SIO APIs                                                                                                    | . 158                                                                                                    |
|    | 15.11                                                                                                    | Porting Guide                                                                                                    | . 159                                                                                                    |
|    | 15.12                                                                                                    | Sources that need re-targeting                                                                                                    | . 159                                                                                                    |
|    | 15.13                                                                                                    | EDMA3 Dependency                                                                                                    | . 159                                                                                                    |
|    | 15.14                                                                                                    | Known Issues                                                                                                    | . 159                                                                                                    |
|    |                                                                                                    | Limitations                                                                                                    |                                                                                                    |
|    | 15.16                                                                                                    | Mcbsp Sample application                                                                                                    | . 159                                                                                                    |
| 16 | SATA                                                                                                    | driver                                                                                                    | 161                                                                                                    |
|    | 16.1                                                                                                    | Introduction                                                                                                    | . 161                                                                                                    |
|    | 16.2                                                                                                    | Installation                                                                                                    | . 161                                                                                                    |
|    | 16.3                                                                                                    | SATA Sample applications                                                                                                    | . 163                                                                                                    |
|    | 16.4                                                                                                    | Known Issues                                                                                                    | . 164                                                                                                    |
|    | 16.5                                                                                                    | Limitations                                                                                                    | 164                                                                                                    |
|    | 10.5                                                                                                    | Littications                                                                                                    | . 104                                                                                                    |
| 17 |                                                                                                    | driverdriver                                                                                                    |                                                                                                    |
| 17 |                                                                                                    |                                                                                                    | 165                                                                                                    |
| 17 | VPIF                                                                                                    | driver                                                                                                    | <b>165</b><br>. 165                                                                                                    |
| 17 | <b>VPIF</b> 0                                                                                              | driver Introduction                                                                                                    | <b>165</b><br>. 165<br>. 166                                                                                                    |
| 17 | <b>VPIF</b> 0 17.1 17.2                                                                                    | driver Introduction Installation Features VPIF Configurations                                                                                                    | 165<br>. 165<br>. 166<br>. 168<br>. 172                                                                                                    |
| 17 | <b>VPIF</b> 0 17.1 17.2 17.3                                                                               | Introduction Installation Features VPIF Configurations FVID Configurations                                                                                                    | 165<br>. 165<br>. 166<br>. 168<br>. 172<br>. 185                                                                                                    |
| 17 | <b>VPIF</b> 0<br>17.1<br>17.2<br>17.3<br>17.4                                                              | driver Introduction Installation Features VPIF Configurations FVID Configurations EDC Configurations.                                                                                                    | 165<br>. 165<br>. 166<br>. 168<br>. 172<br>. 185                                                                                                    |
| 17 | <b>VPIF</b> 6 17.1 17.2 17.3 17.4 17.5                                                                     | Introduction Installation Features VPIF Configurations FVID Configurations EDC Configurations Power Management Implementation                                                                                                    | 165<br>. 165<br>. 166<br>. 168<br>. 172<br>. 185<br>. 213                                                                                           |
| 17 | VPIF 6 17.1 17.2 17.3 17.4 17.5 17.6 17.7                                                                  | Introduction Installation Features VPIF Configurations FVID Configurations EDC Configurations. Power Management Implementation EVM Initialization                                                                                                    | 165<br>. 165<br>. 166<br>. 168<br>. 172<br>. 185<br>. 213<br>. 232                                                                                  |
| 17 | VPIF 6 17.1 17.2 17.3 17.4 17.5 17.6 17.7 17.8 17.9                                                        | Introduction Installation Features VPIF Configurations FVID Configurations EDC Configurations. Power Management Implementation EVM Initialization Supporting "NEW" resolution                                                                                                    | 165<br>. 165<br>. 168<br>. 172<br>. 185<br>. 213<br>. 232<br>. 232                                                                                  |
| 17 | VPIF 6 17.1 17.2 17.3 17.4 17.5 17.6 17.7 17.8 17.9 17.10                                                  | Introduction Installation Features VPIF Configurations FVID Configurations EDC Configurations. Power Management Implementation EVM Initialization Supporting "NEW" resolution EDMA3 Dependency                                                                                                    | 165<br>. 166<br>. 168<br>. 172<br>. 185<br>. 213<br>. 232<br>. 232<br>. 233                                                                         |
| 17 | VPIF 6 17.1 17.2 17.3 17.4 17.5 17.6 17.7 17.8 17.9 17.10 17.11                                            | Introduction Installation Features VPIF Configurations FVID Configurations EDC Configurations. Power Management Implementation EVM Initialization Supporting "NEW" resolution EDMA3 Dependency Known Issues                                                                                             | 165<br>. 166<br>. 168<br>. 172<br>. 185<br>. 213<br>. 232<br>. 232<br>. 233<br>. 234                                                                |
| 17 | VPIF 6 17.1 17.2 17.3 17.4 17.5 17.6 17.7 17.8 17.9 17.10 17.11 17.12                                      | Introduction Installation Features VPIF Configurations FVID Configurations EDC Configurations. Power Management Implementation EVM Initialization Supporting "NEW" resolution EDMA3 Dependency Known Issues Limitations                                                                                 | 165<br>. 166<br>. 168<br>. 172<br>. 185<br>. 213<br>. 232<br>. 232<br>. 233<br>. 234<br>. 234                                                       |
| 17 | VPIF 6 17.1 17.2 17.3 17.4 17.5 17.6 17.7 17.8 17.9 17.10 17.11 17.12                                      | Introduction Installation Features VPIF Configurations FVID Configurations EDC Configurations. Power Management Implementation EVM Initialization Supporting "NEW" resolution EDMA3 Dependency Known Issues                                                                                             | 165<br>. 166<br>. 168<br>. 172<br>. 185<br>. 213<br>. 232<br>. 232<br>. 233<br>. 234<br>. 234                                                       |
| 17 | VPIF 6 17.1 17.2 17.3 17.4 17.5 17.6 17.7 17.8 17.9 17.10 17.11 17.12 17.13                                | Introduction Installation Features VPIF Configurations FVID Configurations EDC Configurations. Power Management Implementation EVM Initialization Supporting "NEW" resolution EDMA3 Dependency Known Issues Limitations Sample Application                                                              | 165<br>. 166<br>. 168<br>. 172<br>. 185<br>. 213<br>. 232<br>. 233<br>. 234<br>. 234<br>. 234                                                       |
|    | VPIF 6 17.1 17.2 17.3 17.4 17.5 17.6 17.7 17.8 17.9 17.10 17.11 17.12 17.13 UPP d 18.1                     | Introduction Installation Features VPIF Configurations FVID Configurations EDC Configurations Power Management Implementation EVM Initialization Supporting "NEW" resolution EDMA3 Dependency Known Issues Limitations Sample Application                                                               | 165<br>. 166<br>. 168<br>. 172<br>. 185<br>. 213<br>. 232<br>. 233<br>. 234<br>. 234<br>. 234<br>. 234                                              |
|    | VPIF 6 17.1 17.2 17.3 17.4 17.5 17.6 17.7 17.8 17.9 17.10 17.11 17.12 17.13 UPP d 18.1 18.2                | Introduction Installation Features VPIF Configurations FVID Configurations EDC Configurations Power Management Implementation EVM Initialization Supporting "NEW" resolution EDMA3 Dependency Known Issues Limitations Sample Application                                                               | 165<br>. 166<br>. 168<br>. 172<br>. 185<br>. 213<br>. 232<br>. 233<br>. 234<br>. 234<br>. 234<br>. 234<br>. 234<br>. 250                            |
|    | VPIF 6 17.1 17.2 17.3 17.4 17.5 17.6 17.7 17.8 17.9 17.10 17.11 17.12 17.13 UPP d 18.1 18.2 18.3           | Introduction Installation Features VPIF Configurations FVID Configurations EDC Configurations. Power Management Implementation EVM Initialization Supporting "NEW" resolution EDMA3 Dependency Known Issues Limitations Sample Application                                                              | 165<br>. 166<br>. 168<br>. 172<br>. 185<br>. 213<br>. 232<br>. 233<br>. 234<br>. 234<br>. 234<br>. 234<br>. 234<br>. 250<br>. 250                   |
|    | VPIF 6 17.1 17.2 17.3 17.4 17.5 17.6 17.7 17.8 17.9 17.10 17.11 17.12 17.13 UPP d 18.1 18.2 18.3 18.4      | Introduction Installation Features VPIF Configurations FVID Configurations EDC Configurations. Power Management Implementation EVM Initialization Supporting "NEW" resolution EDMA3 Dependency Known Issues Limitations Sample Application Installation Installation Features Configurations            | 165<br>. 166<br>. 168<br>. 172<br>. 185<br>. 213<br>. 232<br>. 233<br>. 234<br>. 234<br>. 234<br>. 234<br>. 250<br>. 250<br>. 252<br>. 253          |
|    | VPIF 6 17.1 17.2 17.3 17.4 17.5 17.6 17.7 17.8 17.9 17.10 17.11 17.12 17.13 UPP d 18.1 18.2 18.3 18.4 18.5 | Introduction Installation Features VPIF Configurations FVID Configurations EDC Configurations Power Management Implementation EVM Initialization Supporting "NEW" resolution EDMA3 Dependency Known Issues Limitations Sample Application Introduction Installation Features Configurations DMA support | 165<br>. 166<br>. 168<br>. 172<br>. 185<br>. 213<br>. 232<br>. 233<br>. 234<br>. 234<br>. 234<br>. 234<br>. 250<br>. 250<br>. 250<br>. 252<br>. 253 |
|    | VPIF 6 17.1 17.2 17.3 17.4 17.5 17.6 17.7 17.8 17.9 17.10 17.11 17.12 17.13 UPP d 18.1 18.2 18.3 18.4      | Introduction Installation Features VPIF Configurations FVID Configurations EDC Configurations. Power Management Implementation EVM Initialization Supporting "NEW" resolution EDMA3 Dependency Known Issues Limitations Sample Application Installation Installation Features Configurations            | 165<br>. 166<br>. 168<br>. 172<br>. 185<br>. 213<br>. 232<br>. 232<br>. 234<br>. 234<br>. 234<br>. 234<br>. 250<br>. 250<br>. 250<br>. 255<br>. 255 |

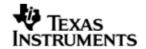

| 18.8  | Sources that need re-targeting | 257 |
|-------|--------------------------------|-----|
|       | EDMA3 Dependency               |     |
|       | Known Issues                   |     |
| 18.11 | Limitations                    | 257 |
| 18.12 | Upp Sample applications        | 257 |

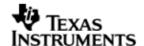

# 1 Top level Information

# 1.1 Introduction

This chapter introduces the C6748 BIOS PSP to the user by providing a brief overview of the purpose and construction of the C6748 BIOS PSP, along with hardware and software environment specifics in the context of the C6748 BIOS PSP deployment.

# 1.1.1 Overview

The C6748 BIOS PSP is aimed at providing fundamental software abstractions for onchip resources and plugs the same into DSP/BIOS operating system so as to enable and ease application development by providing suitably abstracted interfaces.

# 1.1.2 Terms and Abbreviations

| API        | Application Programming Interface                    |
|------------|------------------------------------------------------|
| CSL        | TI Chip Support Library – primitive h/w abstraction. |
| IP         | Intellectual property                                |
| ISR        | Interrupt Service Routine                            |
| OS         | Operating System                                     |
| ID         | Installation Directory                               |
| ММС        | Multi-media Card                                     |
| SD         | Secure Digital                                       |
| RTFS/ERTFS | File System                                          |
| BIOSUSB    | DSP/BIOs based USB software stack from TI            |

### 1.1.3 References

| 1 | SPRUFK5 | C6748 SoC reference Guide                              |  |  |
|---|---------|--------------------------------------------------------|--|--|
| 2 | SPRU616 | DSP/BIOS Device Driver Developer's Guide               |  |  |
| 3 | SPRU403 | TMS320C6000 DSP/BIOS Application Programming Interface |  |  |
| 4 | SPRU423 | TMS320 DSP/BIOS User's Guide                           |  |  |

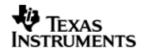

# 1.2 Supported Services and features

The C6748 BIOS PSP provides the following:

- Device drivers for UART, I2C, SPI, McASP, McBSP, PSC, MMCSD, GPIO, LCDC LIDD, LCDC Raster, SATA, NAND, VPIF, uPP and devices specific to the EVM like AIC31 codec, Tvp5147 codec and Adv7343 codecs
- Block Media Interface for storage drivers like MMCSD, NAND and SATA.
- ❖ Sample applications that demonstrate use of drivers for UART (loop back & Echo Test), I2C (writes to on board I2c Expander), SPI (Serial Flash), McASP (Plays a tone, EVM to EVM communication), McBSP (EVM to EVM communication) MMCSD (Read/Write to the storage devices), NAND (Read/Write to the storage devices), LCDC Raster (Display RGB stripe with scrolling line), VPIF (BT loopback and raw loopback, uPP(evm to evm communication and internal loopback).rCSL and Examples for selected peripherals

# 1.2.1 System Requirements

The following products are required to be installed prior to using the C6748 BIOS PSP:

- ❖ EDMA 3 LLD This package (C6748 BIOS PSP) is compatible with EDMA 3 LLD versioned 01.11.00.03 or above.
- ❖ DSP-BIOS versioned 5.41.03.17
- **❖** CCS 3.3.80.11 (service release 10)
- CCS 4.0.0.16 or higher (optional)
- Code Generation Tools 6.1.9
- ❖ XDS 510 USB Emulator (Optional) EVM has on board emulator
- ❖ EVM 6748 beta Board
- ERTFS File System (Optional). This is required if one wants to maintain a filesystem on Storage Media. Same can be downloaded from following link:

http://software-

dl.ti.com/dsps/dsps registered sw/sdo sb/targetcontent//bios file system/index.html

# 1.3 Naming Conventions

The DSP/BIOS 5 PSP drivers in this release were written based on already existing DSP/BIOS 6 PSP drivers. As such, it has been decided to maintain the same DSP/BIOS 6 naming schema for constants and modules in the driver code for consistency.

This means that module names for drivers may not be all upper case, but would have the first letter of the module name capital, followed by lower case letters. For example, the GPIO module is named:

Gpio

Constants for the Gpio module are all upper case, except that they are preceded by the module name in which they are defined. The module name which precedes is cased as described previously. One example of a Gpio module constant is:

Gpio NUM BANKS

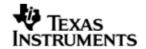

This is slightly different than the normal, all uppercase naming convention found in DSP/BIOS 5, but it was done so in order to lessen confusion in maintenance and usage of code.

### 1.4 Installation Guide

This chapter discusses the C6748 BIOS PSP installation, how and what software and hardware components to be availed in order to complete a successful installation (and un-installation) of the C6748 BIOS PSP.

# 1.4.1 Installation and Usage Procedure

### 1.4.1.1 Installation procedure for DSP/BIOS

- Install the products mentioned in system requirements sections, as per instructions provided along with the products. Please note that sometimes the code composer studio installation would also contain the installation for other components (like DSP/BIOS and Code gen tools) and might install these automatically.
- 2. Ensure that the BIOS\_INSTALL\_DIR in the environment variable is set to appropriate DSP/BIOS version.
- 3. Install the PSP package (BIOSPSP\_xx\_yy\_zz\_bb\_Setup.exe) using the self extracting installer. This will be installed at the user specified location and an environment variable "BIOS5PSP\_INSTALL\_DIR" will be created set to the same path.
- 4. Please note that this installer in an integrated delivery package and it contains device drivers and examples for more the one SoC. You could choose the custom install option during installation to get options to choose the SoC parts you are interested to have device driver and their examples for
- 5. Install EDMA-3 LLD Device Driver into preferred drive / folder
- 6. Ensure that environment variable 'EDMA3LLD\_BIOS5\_INSTALLDIR' is set to the packages folder of the EDMA3 installation. (e.g. If the EDMA3 LLD Driver is installed into "c:\edma3\_lld\_xx\_yy\_zz\" then ensure that EDMA install directory environment variable is as follows: EDMA3LLD\_BIOS5\_INSTALLDIR =c:\edma3\_lld\_xx\_yy\_zz\packages)
- 7. Optionally, if user wants to use RTFS File system install the Files system to preferred location. Ensure that environment variable 'RTFS\_INSTALL\_DIR' is set to the RTFS installation directory. Please refer to RTFS user guide for more detail.
- 8. For building the downloadable images refer to section 1.4
- 9. Download the executable image of the required application onto your platform using CCS.
- 10. Run the program

Please see the help on package locations and API information help that are generated from doxygen, found under the docs folder for each driver.

### 1.4.1.2 Un-Installation

- 1. Uninstall the PSP package by using the uninstall.exe in the package directory.
- 2. Un-install the products (listed in system requirements) as per instructions provided with the product(**optional and at user's discretion**)
  - EDMA3 LLD Device Driver un-installation

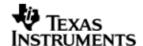

- CCS & DSP/BIOS Product un-installation
- Code Generation tools uninstallation

### 1.4.2 **PSP Component Folder**

This section details the files and directory structure of the installed **C6748** BIOS PSP in the system. A view graph of the actual directory tree (as seen in the final deployed environment is inserted here for clarity.

# 1.4.2.1 Top level PSP Directory structure:

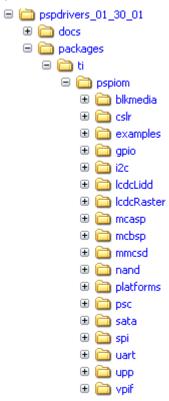

Figure 1: BIOS PSP Top level directory structure

The sections below describe the folder contents.

# pspdrivers\_xx\_xx\_xx

Contains device drivers and other PSP components. Top level installation directory

#### docs

Contains release notes and users' guide for this PSP package.

#### cslr

Contains the register level chip support for C6748 and usage examples.

### examples

Contains the sample applications for drivers provided as part of this package

### platforms

Contains platform specific modules like codec drivers, interface modules etc., which may be specific to the EVM/Platform

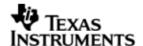

All drivers are organized under ti/pspiom directory under their individual directories. For example, the UART driver is placed under ti/pspiom/Uart.

# 1.4.2.2 Driver Directory structure:

Each driver directory (ti/pspiom/<peripheral>) is further organized as follows:

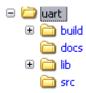

Figure 2: C6748 PSP driver directory structure

#### docs

Contains peripheral specifically documentation like Design documentation etc.

#### build

Contains the CCS3 and CCS4 project files required for building the library.

lib

Contains generated driver library file(s)

src

Contains the source file(s) for the BIOS PSP driver module

# 1.4.2.3 examples Directory structure:

The example applications for drivers for each EVM platform are arranged under (ti/pspiom/examples/<evmName> as follows:

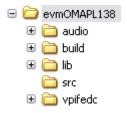

Figure 3: C6748 PSP driver sample application directory structure

### evm6748

Contains the EVM/platform specific examples. Further the each sample application is arranged in its own folder as below:

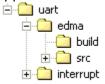

### edma (or interrupt)

Contains specific files to demonstrate EDMA (or Interrupt) mode of operation

build

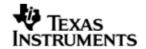

Contains CCS3 project specific files

src

Contains the example application source files

### 1.4.2.4 platforms Directory structure:

Each platform related specific driver modules are further organized as:

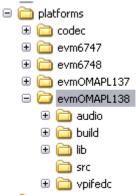

Figure 4 Platforms directory structure

Any EVM dependent driver that could be used across EVMs is kept directly under the *platforms* directory (e,g. codec) and all other EVM specific software content is kept under the <evmName> folder. Typical such candidate is evmInit code and audio driver that encapsulates codec on EVM, audio peripheral on the SOC etc.

### codec

Contains codec driver related docs, build files, library files and source files

### <evmName>

Contains very EVM specific content

### <evmName>\audio

Contains audio interface driver related docs, build files, library files and source files

### <evmName>\lib

Contains generated EVM specific initialization (evmInit) library file(s)

### <evmName>\src

Contains EVM specific initialization routines source file(s)

# <evmName>\build

Contains EVM specific initialization (evmInit) library project files and CCS build files

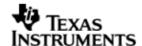

# 1.5 Integration Guide

This chapter discusses the **C6748 BIOS PSP** package usage. As part of the PSP package, a sample application is provided to check the basic functionality and usage for each of the device/driver.

### 1.5.1 **Building the PSP Sample Applications**

The PSP package contains separate sample applications for each of the DSP/BIOS based drivers provided as part of the package (except PSC). These sample applications can be built using CCS v3.3 project files. These project files can be found in the build folder of the respective sample application in the examples directory (ti\pspiom\examples\<evmName>\<peripheral>).

Also the PSP package can be compiled using CCS4. The project files for compiling the modules will be found in the build folder of the respective module.

# 1.5.2 BIOS PSP EVM Library Module

### 1.5.2.1 Description

The sample applications available in the package demonstrate the usage of the BIOS PSP drivers for DSP BIOS 5.33.x on EVM C6748 platform. For successful operation of the applications, some basic initialization (ex., enable the LPSC (clock) for the peripheral, configuring the pin multiplexers for the peripherals used etc) needs to performed. These initialization steps however are dependent on the SoC specifically.

Apart from this, the sample application may also have to do tasks specific to EVM on which it is intended to run. Hypothetically, a device with which the sample application interacts, might be needed to be enabled/selected (multiplexed on the EVM) via an I2C expander, or a configurable switch.

The above mentioned initialization sequence, though necessary for a sample application to run successfully, become too much of a code information for a first time user of the sample application who would just like to have a look at the code and get a feel of the driver usage example.

Hence, in order to abstract the platform (EVM) specific initialization, these routines are organized as a separate library evmInit.lib. This library has the routines for the platform/EVM specific tasks. This helps in making the actual sample application simpler.

The platform directory has EVM specific code required by each module. All the EVM related information is placed inside file <module>\_evmInit.c. This contains the code for any driver creation function required by the module, PINMUX settings for the module, any configuration required to be done by using the driver. This folder also contains an entry in the configuration (\*.tci) file required for the creation of "dependency" drivers which will be used by that sample application.

# **NOTE:**

Please note that all the routines used here are EVM specific and will need to be modified by the system integrator according to the actual EVM used and/or the system use case.

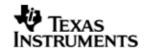

The evmInit library files can be found under <ID>\packages\ti\pspiom\platforms\evmXXX and contain:

- 1. Platform specific initialization routines in xxx evmInit.c
- 2. Platform specific init configuration files in xxx.tci
- 3. Platform library project file evmInit.pjt
- 4. Platform initialization library evmInit.lib

**Note:** MMCSD and NAND are not IOM based drivers, so a file named <module>\_startup is added for initializing these drivers. The routines in this file initialize the EDMA, Block Media and the specific modules and would be called first before any other function from either main or the task.

# 1.5.2.2 Building the EVM library module

- The CCS3.3 based pjt
   (packages\ti\pspiom\platforms\evm6748\build\ccs3\evmInit.pjt) could be
   used to build the evmInit library.
- The CCS4 based pjt
   (packages\ti\pspiom\platforms\evm6748\build\ccs4\) could be used to build
   the evmInit library.

# 1.5.2.3 Using the EVM library module

- Include the required <ID>\packages\ti\pspiom\platforms\evmXYZ\xxx.tci file
  in the application tcf file. This file will be required if the platform library for
  the driver under consideration uses and creates device instances (like in the
  case if I2C driver is need for I2C IO expander programming etc).
- Include the <ID>\packages\ti\pspiom\platforms\evmXYZ\xxx\_evmInit.h file. This will provide the prototypes/declarations
- Link the ti.pspiom.platforms.evmXYZ.evmInit.a674
- Call the required EVM configuration function in the application (depending on the peripheral to use).

### 1.5.2.4 Porting for another EVM

Please note the current content of this package was targeted for the TI C6748 EVM. In case the package is intended for another custom EVM, the code that needs retargeting is <ti\pspiom\platforms>

- Any new codec driver could be kept at root of "platforms" folder.
- New folder in the name of custom EVM can be created under "platforms folder"
- Duplicate the contents of the "EVM6748" into new folder.
- Change the content of the xxxxinit.c files for appropriate PINMUX, EVM MUX, I2C GPIO expander etc.

# 1.5.3 Building the BIOS PSP Driver Modules

BIOSPSP drivers and sample application provide support for both CCS3 and CCS4 build environments. The two build setup/project files are located in the build folder of the respective driver/sample application directories. Each of the projects are contained in ccs3 and ccs4 directories in the build folder.

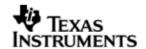

Upon successful installation the BIOSPSP installer creates an environmental variable "BIOS5PSP\_INSTALL\_DIR" which can be used to refer to the installation directory of BIOSPSP package. This is supposed to provide for CCS3 build environments. CCS4 build environments should use the workspace and macros concept as described below.

CCS3 build setup

Please build individual drivers using CCS v3.3 pjt files provided.

CCS4 build setup

The project in the CCS4 build folder needs to be imported via CCS4 into a workspace. Once imported, a workspace specific macro "BIOS5PSP\_INSTALL\_DIR" is created for the workspace use. This is used to refer to the linked source/configuration files in the project. Since this is a relative path, this resolves into the actual installation directory once imported into the workspace.

If a user has not imported the drivers/sample application, then the install directory macro is not created in the workspace. In such a case the user needs to manually create this macro in the workspace.

Also, the user may have to update the versions for DSP/BIOS $^{TM}$ , Code generation tools etc for the workspace created. Also, ensure that the settings for the project like output executable/library name etc are retained after switching to the new versions.

# 1.5.4 BIOS drivers sample Application:

**UART** – The sample application demonstrates the use of the UART driver by performing reading and writing of messages and input characters from and to serial terminal of a host PC. (Tera Term or hyper terminal could be used as a serial terminal on Host PC)

**I2C** – The sample application demonstrates the use of the I2C driver by blinking the LEDs that are connected to a I2C GPIO expander

**SPI** - The sample application demonstrates the use of the SPI driver by writing 64 bytes of known data into serial flash, then reading back the written data and validating it.

**McASP/Audio** – The sample applications demonstrates the use of the McASP driver by loopback audio capture (the audio fed through Line-in stereo pin from an audio source and playback the audio through the LINEOUT pin on a speaker or headphone).

**Mcasp** – This sample application demonstrates an EVM to EVM communication example using Mcasp. A known pattern of data to transmit from a Mcasp and another McASP receives the data and compares the same and prints the result.

**MMCSD** – The sample applications demonstrates the use of the MMCSD driver using the RAW interface by showing the usage of various IOCTLS, writes to the media and verify the data written by reading it back. For using the media with File system refer to the sample application provided with the File system package. Find the details of this filesystem package in the System requirement section.

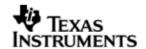

**NAND** – The sample applications demonstrates the use of the NAND driver using the RAW interface by showing the usage of various IOCTLS, writes to the media and verify the data written by reading it back. For using the media with File system refer to the sample application provided with the File system package. Find the details of this filesystem package in the System requirement section.

**LCDC Raster** – The sample application demonstrates the use of the LCDC Raster controller driver by displaying a Video made up of RGB stripe image, with a line scrolling on it.

**LCDC LIDD** – The sample application demonstrates the use of the LCDC LIDD controller driver by displaying a welcome message.

**McBSP** – The sample application demonstrates the use of the McBSP driver via EVM to EVM master/slave communication.

**VPIF** – The sample application demonstrates the use of the VPIF driver by capturing and displaying video in NTSC and RAW modes using different VPIF channels.

**UPP** – The sample application demonstrates the use of uPP in a EVM to EVM communication example and also an internal loopback example is provided.

**Note:** Please note that the HWI numbers used for ECM groups 0,1,2,3 are HWI7, HWI8, HWI9 and HWI10 and this would remain common across the sample application of all peripherals.

# 1.5.5 **CSL Layer usage example**

Sample code is provided to demonstrate the usage of CSL Register Layer with selected peripherals examples. The sample application building for CSL examples are similar to that of the driver sample applications explained above. For more information on CSL layer usage, please refer to the user guide located at, pspdrivers\_xx\_yy\_zz\packages\pspiom\cslr\docs\cslr\_userguide.doc.

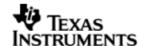

# 1.6 Power Management

The PSP drivers support various power management features. The following sections explain in detail the power management features supported by the PSP drivers.

### 1.6.1 Module clock gating

The drivers implement power management by means of gating respective LPSC modules. This is implemented by enabling the LPSC as long as the driver has requests/packets pending to be completed and disabling the PSC when there are no requests/packets pending to be completed.

The implementation uses  $DSP/BIOS^{TM}$  PWRM module APIs or BIOSPSP PSC driver APIs depending upon the configuration by the user.

The user can configure the driver to either use DSP/BIOS<sup>TM</sup> PWRM module APIs by enabling **BIOS\_PWRM\_ENABLE** compiler switch, or to use the BIOSPSP PSC driver APIs by disabling the BIOS\_PWRM\_ENABLE compiler switch. That is, when BIOS\_PWRM\_ENABLE compiler switch is used the drivers shall use the DSP/BIOS<sup>TM</sup> PWRM API calls. If BIOS\_PWRM\_ENABLE compiler switch is not used, then the BIOSPSP PSC driver APIs shall be used.

The user shall have to include the following two lines in the application TCF file for  $DSP/BIOS^{TM}$  based power management.

```
bios.PWRM.ENABLE = 1;
bios.PWRM.RESOURCETRACKING = 1;
```

Also, if a user wishes not to enable any power management functionality at all in the driver, one could do so by supplying the "pscPwrmEnable" device/instance parameter as FALSE during device creation. In this case the PSC is enabled once during driver instantiation(mdBindDev()) and disabled once during driver instance deletion(mdUnbindDev()).

Please note that DSP/BIOS<sup>™</sup> based power management support is currently for C6748 and OMAPL138 based platform only and only BIOS power management must be used for these platforms.

#### 1.6.2 **DVFS**

On the C6748 SoC, dynamic changes to the operating voltage and frequency of the CPU are possible. This is called V/F scaling. Since power usage is linearly proportional to the frequency and quadratically proportional to the voltage, using the V/F scaling can result in significant power savings.

The application can request the DSP for a transition to a new V/F set point whenever it wants to enter a low power state. Whenever the application requests a DVFS setpoint change, the driver internally takes care to suspend the pending IO and resume the same when the V/F scaling is completed. It also takes care to reprogram the various clock dividers so that the actual programmed peripheral IO clock is not affected by the transition to the new setpoint.

### Note:

- 1. The driver shall do the following with respect to the implementation aspects of PWRM "events"
  - a. Register notification for PWRM events
  - b. Register constraints for non-plausible power states
  - c. Perform required operations on notification like deferring the completion of PWRM event if the IO is in progress, stalling subsequent I/O pending

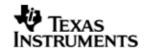

inside the driver until the event is complete, re-configuring clocks (if required) after the event is complete and restarting the IO.

- 2. The application shall only need to use the PWRM module APIs for a required event. Please note that the pscPwrmEnable should be set to TRUE for driver to respond to the PWRM API calls and perform the required functionality inside the driver
- 3. All peripheral I/O clock rates may not be possible at all the setpoints available in the system. There could be prescalar programming constraints. In such cases during the PWRM DVFS event notifications, the driver shall (re)register the constraints for the particular non-plausible set point and the driver shall not allow switching to this setpoint. Hence it is the system integrators responsibility to decide on proper setpoints vis-à-vis the IO rates of the system
- 4. Some drivers may not support power management features in the some modes of operation. Please refer to driver specific section on power management for details
- 5. If a driver is not power management aware (pscPwrmEnable = FALSE) and the system still performs power management then the driver shall not be able to perform any related functionality during/after the transition PWRM events and the system behavior is unpredictable.

### 1.6.3 Sleep States

The driver also supports the below mentioned sleep states for the power management and low power states.

- 1. STANDBY The GEM is put into a power-saving standby mode. Its clock is turned off at the GEM boundary. This mode has a low latency for wakeup.
- 2. SLEEP In addition to putting the GEM into standby, the core voltage is reduced, and the PLLs are slowed down or bypassed.
- 3. DEEPSLEEP In addition to the actions for SLEEP, the GEM clock is gated up-stream at the power sleep controller, memories are put into retention, and PLLs are powered down.

The application can use the PWRM provided API's to request the DSP to transition to the required sleep state.

The wakeup events for the sleep states are as given below

- 1. STANDBY any enabled interrupt will bring the system out of STANDBY.
- 2. SLEEP any enabled interrupt will bring the system out of SLEEP.
- 3. DEEPSLEEP only RTC ALARM interrupt (on the OMAPL138 EVM) will bring the system out of DEEPSLEEP.

Please refer to the notes given below for the special considerations to be taken when using the power management features.

The application can request for the V/F scaling and the sleep states to be enabled by supplying the **"pscPwrmEnable"** as TRUE during the device creation. Also it may be required to supply the **"pllDomain"** in which the device is configured.

The user shall have to include the following two lines in the application TCF file for  $DSP/BIOS^{TM}$  based power management features of V/F and sleep states to be enabled

```
bios.PWRM.ENABLE = 1;
bios.PWRM.SCALING = 1;
```

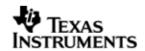

The driver internally takes care to suspend any IO pending in the driver and then resume the same when the V/F scaling is completed successfully.

Also note that the driver should be compiled with the "BIOS\_PWRM\_ENABLE" option enabled for the above power management features to be supported.

### Note:

- The "pllDomain" parameter is used to notify the driver as to which PLL te device is based of. This is required to appropriately perform the power management related functions in the driver. The "pllDomain" is an enum defined in the driver header files. pllDomain\_0 should be passed if the device for which the driver is being instantiated is based off PLL0 and pllDomain\_1 should be passed of the device for which the driver is being instantiated is based off PLL1. "pllDomain\_0" and "pllDomain\_1" correspond to "PWRM\_CPU" and "PWRM\_PER" type of events respectively. For example, if the pllDomain parameter is set to "pllDomain\_0", then the driver shall responed to PWRM\_CPU type events. Also, in certain cases the device may be based off external clocks ASYNC domains. Then in this case the "pllDomain" must be set to "pllDomain\_NONE". This important to avoid unneccessary scaling etc inside the driver.
- The V/F scaling and sleep states should be supported by both the underlying SoC and also by the BIOS PWRM module. The BIOS PWRM module is currently supported only on the C6748 and OMAPL138 platforms only.
- The C6748 libraries need to be compiled with the preprocessor "BIOS\_PWRM\_ENABLE" enabled mandatorily, otherwise the compilation of the libraries will fail.
- One can refer to DSP/BIOS<sup>™</sup> API reference quide for PWRM APIs available.
- Additionally, SLEEP and DEEPSLEEP states impose certain constraints on the system under consideration. Please refer to "Known issues" in DSP/BIOS release notes located at the DSP/BIOS 5.41.02.14 installation directory.
- As a jump start one can refer to some basic examples for application level implementation of power management (sleep/vf scaling) found at "packages\ti\bios\examples\advanced" in the DSP/BIOS installation directory.

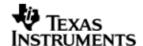

# 2 UART driver

### 2.1 Introduction

This section is the reference guide for the UART device driver which explains the features and tips to use them.

DSP/BIOS applications use the driver typically through APIs provided by BIOS module GIO, to transmit and receive serial data. The following sections describe in detail, procedures to use this driver and configure it. It is recommended to go through the sample application to get familiar with initializing and using the UART driver.

### 2.1.1 **Key Features**

- Multi-instance support and re-entrant driver
- Each instance supports a transmit channel and a receive channel
- Supports Polled, Interrupt and DMA Interrupt Mode of operation

# 2.2 Installation

The UART device driver is a part of BIOSPSP product for C6748 and would be installed as part of product installation.

### 2.2.1 **UART Component folder**

On installation of BIOSPSP package for the C6748, the UART driver can be found at  $\langle ID \rangle \ ti \ pspiom \ uart \$ 

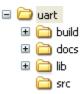

As shown above, the uart folder contains several sub-folders, the contents of which are described below:

- **uart** The uart folder is the place holder for the entire UART driver. This folder contains Uart.h which is the header file to be included by the applications.
- **build** contains CCS 3.3 / CCS 4 project file to build UART library.
- **docs** Contains doxygen generated API reference.
- **lib** Contains Uart libraries
- **src** Contains Uart driver's source code.

# 2.2.2 **Build Options**

The Uart library can be built using the CCS v3.3 project file located at <ID>\packages\ti\pspiom\uart\build\C6748\ccs3\uart.pjt. This project file supports the following build configurations.

It can also be built using the CCS v4 project files located at <ID>\packages\ti\pspiom\uart\build\C6748\ccs4

**IMPORTANT NOTE:** 

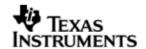

All build configurations require environment variable %EDMA3LLD\_BIOS5\_INSTALLDIR% to be defined. This variable must point to "<EDMA3 INSTALL DIR>\packages".

### Debug:

- "-g -mo -mv6740" compile options used to build library.
- Defines "-DCHIP\_C6748" to build library for C6748 soc.
- Defines "-DUart\_EDMA\_ENABLE" to enable EDMA3 support in Uart driver. It also contains "-i%EDMA3LLD\_BIOS5\_INSTALLDIR%" to find EDMA3 header files.

# iDebug:

- "-g -mo -mv6740" compile options used to build library.
- Defines "-DCHIP\_C6748" to build library for C6748 soc.
- Defines "-DUart\_EDMA\_ENABLE" to enable EDMA3 support in Uart driver. It also contains "-i%EDMA3LLD\_BIOS5\_INSTALLDIR%" to find EDMA3 header files.
- Defines "Uart\_DEBUGPRINT\_ENABLE to enable Uart driver to LOG debug messages.

#### Release:

- "-o2 -mo -mv6740" compile options used to build library.
- Defines "-DCHIP C6748" to build library for C6748 soc.
- Defines "-DUart\_EDMA\_ENABLE" to enable EDMA3 support in Uart driver. It also contains "-i%EDMA3LLD\_BIOS5\_INSTALLDIR%" to find EDMA3 header files.
- Defines -d"PSP\_DISABLE\_INPUT\_PARAMETER\_CHECK" -d"NDEBUG" to eliminate parameter checking code and asserts in driver

### iRelease:

- "-o2 -mo -mv6740" compile options used to build library.
- Defines "-DCHIP C6748" to build library for C6748 soc.
- Defines "-DUart\_EDMA\_ENABLE" to enable EDMA3 support in Uart driver. It also contains "-i%EDMA3LLD\_BIOS5\_INSTALLDIR%" to find EDMA3 header files.
- Defines "Uart\_DEBUGPRINT\_ENABLE to enable Uart driver to LOG debug messages.
- Defines -d"PSP\_DISABLE\_INPUT\_PARAMETER\_CHECK" -d"NDEBUG" to eliminate parameter checking code and asserts in driver

# 2.2.2.1 Required and Optional Pre-defined symbols

The Uart library must be built with an SOC specific pre-defined symbol.

"-DCHIP\_C6748" is used above to build for C6748. Internally this define is used to select a soc specific header file (soc\_C6748.h). This header file contains information such as base addresses of uart devices, their event numbers, etc.

The Uart library can also be built with these optional pre-defined symbols.

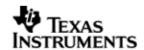

Use -DUart\_EDMA\_ENABLE when building library to enable DMA support in Uart driver. If this symbol is not defined edma specific code will get eliminated and the driver can be used only in POLLED or INTERRUPT mode.

Use -DPSP\_DISABLE\_INPUT\_PARAMETER\_CHECK when building library to turn OFF parameter checking. This symbol is defined for Release and iRelease profiles by default in the CCS 3.3 pjts provided.

Use -DNDEBUG when building library to turn off runtime asserts. This symbol is defined for Release and iRelease profiles by default in the CCS 3.3 and CCS 4 pjts provided.

### 2.3 Features

This section details the features of UART and how to use them in detail.

#### 2.3.1 Multi-Instance

The UART driver can operate on all the instances of UART on the EVM C6748. Different instances may be specified during driver creation time, and instances 0 through 2 with corresponding device IDs 0 through 2 are supported, respectively.

These instances can operate simultaneously with configurations supported by the UART driver. UART instances are created as follows:

- 1. Static creation static creation is done in the "tcf" file of the application; the allocation of device happens at build time. The UDEV module (UDEV.create) is used during static configuration. An instance of the UDEV module at static configuration time corresponds to creating and initializing an UART instance
- 2. Dynamic creation Dynamic creation of an UART instance is done in the application source files by calling DEV\_createDevice(); this creation happens at runtime

UDEV.create and DEV createDevice allow user to specify the following:

- iomFxns: Pointer to IOM function table. UART requires this field to be Uart IOMFXNS.
- initFxn: UART requires that the user call UART\_init() as part of this initFxn. Users can also directly hook in UART init().
- device parameters: UART requires the user to pass an Uart\_Params struct.
   This struct must exist in the application source files and it must be initialized very early as part of driver specific initFxn.
- deviceId to identify the UART peripheral. This parameter decides on the instance to which this driver is binding. In case of static driver creation this parameter needs to be modified at TCF/TCI files.

For more information on configuring UDEV and Uart, please refer to the Uart sample application (included with this driver release), and the DSP/BIOS API Reference (spru4030.pdf, included in your DSP/BIOS installation).

## 2.3.2 Each Instance as Transmitter and / or receiver

Each instance of the UART driver can be used for creating channels for transmit and receive operation. This could be achieved by opening a stream Channel as an INPUT channel and opening a stream Channel as an OUTPUT channel. The type of Channel is specified while creating the channel (using GIO create () specify "IOM OUTPUT"

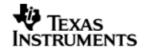

or "IOM\_INPUT"). The configuration parameters are explained in the sections to follow.

# 2.3.3 Support for baudrates greater than 115200

The UART driver does not impose a restriction configuring the UART peripheral for baudrates greater than 115200 baud. However, when configuring for higher baudrates, one needs to tweak the parameter rxThreshold and softTxThreshold (detailed below in Uart\_Params).

# 2.4 Configurations

Following tables document some of the configurable parameter of UART. Please refer to Uart.h for complete configurations and explanations. Please refer the sample code as reference to change the default parameter values from the application.

# 2.4.1 **Uart\_Params**

This structure defines the device configurations, expected to supply while instantiating the driver known as "devParams".

| Members              | Description                                                                                                    |  |
|----------------------|----------------------------------------------------------------------------------------------------|--|
| enableCache          | This option is used if the driver should take care of validating/invalidating the cache for the buffers provided by the user.                                                                  |  |
| fifoEnable           | Whether the HW FIFO for the device is to enabled                                                                                                    |  |
| opMode               | Whether the UART driver should operate in Polled or Interrupt or DMA Interrupt Mode                                                                                                    |  |
| loopbackEnabled      | If the driver/device works in loopback mode                                                                                                    |  |
| baudRate             | The baud rate to be set for the HW Instance                                                                                                    |  |
| stopBits             | Number of stop bits for data transfer                                                                                                    |  |
| charLen              | Data word length for Tx/Rx                                                                                                    |  |
| parity               | Should Even/Odd parity or No parity should be used                                                                                                    |  |
| rxThreshold          | FIFO data threshold for RX to raise a receive data interrupt                                                                                                    |  |
| fc                   | This defines the type of flow control to be used and the respective flow control parameter.                                                                                                    |  |
| edmaRxTC/edmaRxTC    | EDMA TCs for transmit and receive                                                                                                    |  |
| hwiNumber            | The hardware interrupt number assigned for UART events                                                                                                    |  |
| polledModeTimeout    | The data transfer timeout for polled mode of operation                                                                                                    |  |
| softTxThreshold      | This is a software parameter (not a hardware setting), If this element is not equal to 1, then the number of bytes requested to transmit for each IO request must be multiple of this element. |  |
| <i>pscPwrmEnable</i> | Boolean flag to enable (TRUE) or disable (FALSE) any                                                                                                    |  |

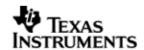

|           | power management in the driver                                |
|-----------|---------------------------------------------------------------|
| pllDomain | PII domain where the current device instance is connected to. |

### softTxThreshold and rxThreshold

In case DMA transfer mode the generation of EDMA sync event from UART to the EDMA peripheral in case of receive depends on the receive FIFO threshold level. Once the reveive FIFO threshold is reached (so many bytes received into the RXFIFO) the sync event to EDMA is generated and the EDMA transfer the bytes from the FIFO to the destination buffer depending on the transfer parameters programmed for this transfer. Similarly, for more flexibility in programming the transmit operation <code>softTxThreshold</code> is added as a device parameter above. The UART driver now programs the EDMA in AB sync mode. The B count for the EDMA transfer parameter for receive is programmed equal to the "rxThreshold" and the transmit B count is programmed equal to the "softTxThreshold". The users can tweak these parameters as required. However, there is one limitation while setting the rxThreshold and softTxThreshold. If these are not equal to one, then the data length should be integral multiples of these values. Else, during receive remainder bytes (< rxThreshold) may not be sufficient to trigger the EDMA event and during transmit the EDMA may not pick up the remainder bytes from the buffer, since remainder bytes are not programmed at all.

Apart from the instance parameters described above module wide constants declared in Uart.h can be changed e.g Uart\_TASKLET\_PRIORITY. These constants apply to all Uart instances.

Build options can also be added or removed to add/remove features. e.g – DUart EDMA ENABLE.

### 2.4.2 **Uart ChanParams**

Applications could use this structure to configure the channel specific configurations. This is provided when driver channels are created (e.g. GIO\_create)

| Members | Description                                                                                                    |  |
|---------|----------------------------------------------------------------------------------------------------|--|
|         | The handle to the EDMA driver. Required only when operating in DMA interrupt mode. Also, note that when operating in DMA interrupt mode, -DUart_EDMA_ENABLE must be defined |  |

Please note that the EDMA LLD driver supports multiple instances of the EDMA hardware (2 in case of C6748). The handles to these instances will be valid after calling the edma3init() API. The application should then appropriately pass the EDMA handle via hEdma field above (hEdma[0] or hEdma[1]). If the application is instantiating the driver for device instance number 0 and EDMA event from this device instance are mapped to EDMA controller 0 then the application has to pass hEdma[0].

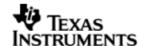

### 2.4.3 **Polled Mode**

The configurations required for polled mode of operation are:

Instance configuration *opMode* should be set to Uart\_OpMode\_POLLED. Additionally the timeout parameter for the data transfer operation can be configured as required. For example, polledModeTimeout could be set to 1000000 ticks, while the default value is BIOS\_WAIT\_FOREVER.

# 2.4.4 Interrupt Mode

The configurations required for interrupt mode of operation are:

Instance configuration *opMode* should be set to Uart\_OpMode\_INTERRUPT. Additionally the *hwiNumber* assigned by the application for the UART CPU events group should be passed, so that the driver can enable proper interrupts. It is recommended to start from the sample application and modify it further to meet the need of the actual application.

# 2.4.5 **DMA Interrupt Mode**

The configurations required for DMA Interrupt mode of operation are:

Instance configuration *opMode* should be set to Uart\_OpMode\_DMAINTERRUPT. Additionally the *hwiNumber* assigned by the application for the UART CPU events group should be passed, so that the driver can enable proper interrupts. The driver must also be built with -DUart\_EDMA\_ENABLE. Also, as part of *chanParams*, the handle to the EDMA driver, hEdma, should be passed by the application.

# 2.5 Control Commands

Following table describes some of important the control commands, for a comprehensive list please refer the IOCTL defined in  ${\tt Uart.h}$ 

| Command                          | Arguments                     | Description                                                     |
|----------------------------------|-------------------------------|-----------------------------------------------------------------|
| Uart_IOCTL_SET_BAUD              | Uart_BaudRate *               | Configures the baud rate for the UART instance                  |
| Uart_IOCTL_SET_STOPB ITS         | <pre>Uart_NumStopBits *</pre> | Configures the number of stop bits for the instance             |
| Uart_IOCTL_SET_DATAB             | <pre>Uart_NumStopBits *</pre> | Configures the word length for transmission and reception       |
| Uart_IOCTL_SET_PARIT Y           | Uart_Parity *                 | Configures the parity for data transmission and reception       |
| Uart_IOCTL_SET_FLOWC<br>ONTROL   | Uart_FlowControl<br>*         | Configures the flow control for the data transmission/reception |
| Uart_IOCTL_SET_TRIGG<br>ER_LEVEL | Uart_RxTrigLvl *              | Configures the trigger level the receive fifo full level        |
| Uart_IOCTL_RESET_RX_<br>FIFO     | None                          | Resets the hardware receive FIFO                                |
| Uart_IOCTL_RESET_TX_<br>FIFO     | None                          | Resets the hardware transmit FIFO                               |

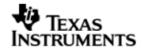

| Uart_IOCTL_CANCEL_CU<br>RRENT_IO     | None         | Cancels the current IO operation request I progress   |
|--------------------------------------|--------------|-------------------------------------------------------|
| Uart_IOCTL_GET_STATS                 | Uart_Stats * | Passes the statistics of driver operation to the user |
| Uart_IOCTL_CLEAR_STA TS              | None         | Resets/Clears the driver statistics                   |
| Uart_IOCTL_FLUSH_ALL _REQUEST        | None         | Cancels all the I/O operations queued                 |
| Uart_IOCTL_SET_POLLE<br>DMODETIMEOUT | Uint32 *     | Change the value for polled mode timeout              |

# 2.6 Use of UART driver through GIO APIs

Following sections explain the use of parameters of GIO calls in the context of PSP driver. Note that no effort is made to document the use of GIO calls; only PSP specific requirements are covered below.

# 2.6.1 **GIO\_create**

| Parameter<br>Number | Parameter          | Specifics to UART                                                                                                    |  |
|---------------------|--------------------|----------------------------------------------------------------------------------------------------|--|
| 1                   | Device Name string | Unique identifier used to identify this driver. Please note the name should be same as specified while creating the driver. (Either through tcf or DEV_createDevice() |  |
| 2                   | Channel Mode       | Should be "IOM_INPUT" when UART requires to received data and "IOM_OUTPUT" when UART requires to transmit                                                             |  |
| 3                   | Status             | Address to place return status from Uart.                                                                                                    |  |
| 4                   | Channel Params     | Pointer to chanParams structure for Ua channel.                                                                                                    |  |
| 5                   | GIO_Attrs *        | Parameters required for the creation of the GIO instance (e.g. channel parameters)                                                                                    |  |

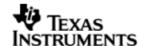

# 2.6.2 **GIO\_control**

| Parameter<br>Number | Parameter  | Specifics to UART                         |
|---------------------|------------|-------------------------------------------|
| 1                   | GIO_Handle | Handle returned by GIO_create             |
| 2                   | Command    | IOCTL command defined by UART driver      |
| 3                   | Arguments  | Misc arguments if required by the command |

# 2.6.3 **GIO\_write/read**

| Parameter<br>Number | Parameter                 | Specifics to UART                                                                            |
|---------------------|---------------------------|----------------------------------------------------------------------------------------------|
| 1                   | Channel Handle            | Handle returned by GIO_create                                                                |
| 2                   | Pointer to buffer         | Should be pointer to the buffer that holds data for transfer or take data in case of receive |
| 3                   | Pointer to size of buffer | Size of the transaction                                                                      |

# 2.7 Sources that need re-targeting

# 2.7.1 ti/pspiom/cslr/soc\_C6748.h (soc specific header file):

This file contains target (SoC) specific definitions. In most cases, changing the values for the SoC specific details done here should suffice. However, if there are major changes in the hardware instance then the driver file may be needed to change.

# 2.8 EDMA3 Dependency

UART driver relies on EDMA3 LLD driver to move data from/to application buffers to peripheral; typically EDMA3 driver is PSP deliverable unless mentioned otherwise. Please refer to the release notes that came with this release. Please ensure that current PSP release is compliant with version of EDMA3 driver being used.

#### 2.8.1 Used Paramset of EDMA 3

BIOSPSP UART driver uses TWO paramsets of EDMA3 per instance – one for Tx and another for Rx; if there are no paramsets available the driver creation would fail. These paramsets are used through the life time of UART driver. No link paramsets are used.

# 2.9 Known Issues

Please refer to the top level release notes that came with this release.

### 2.10 Limitations

Please refer to the top level release notes that came with this release.

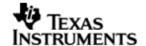

# 2.11 Uart Sample applications

### 2.11.1 Interrupt mode sample

### 2.11.1.1 Description:

This sample demonstrates the use of the Uart driver in interrupt mode.

The Uart driver is configured statically in uartSample.tci file. The initFxn and uartParams used in UDEV.create are globals declared in uartSample.c.

The uartSample.tcf file contains the remaining BIOS configuration. The most important lines in this file which the application may need to pull into his tcf file are as follows.

bios.ECM.ENABLE = 1;

bios.HWI.instance("HWI\_INT8").interruptSelectNumber = 1;

These lines configure the ECM module and map Uart events to CPU interrupts. For example the Uart event number is 38 which falls in ECM group 1. Here ECM group 1 is mapped to HWI\_INT8.

The main() function configures the PINMUX and uses the Psc module to enable the Uart peripheral.

The echo() task exercises the Uart driver. It uses GIO APIS to create uart channels amd read and write to them.

The user\_uart0\_init() calls Uart\_init() and initializes the Uart\_Params structure.

#### 2.11.1.2 Build:

This sample can be built using

<ID>/packages/ti/pspiom/examples/evm6748/uart/interrupt/build/ccs3/uartSample.pjt

IMPORTANT NOTE: uartSample.pjt contains references to %EDMA3LLD\_BIOS5\_INSTALLDIR% environment variable and links with edma3 libraries. This is required because by default the Uart driver library is built with – DUart\_EDMA\_ENABLE. The user can remove all references of EDMA3 from uartSample.pjt if he re-builds the Uart library without –DUart\_EDMA\_ENABLE.

# 2.11.1.3 Setup:

You need to connect a NULL Model cable from the EVM C6748 platform to a host PC. On the host an application like HyperTerminal needs to be setup for appropriate COM port, baud rate etc.

### 2.11.1.4 Output:

 When the sample runs, it will output the following string to the Uart output channel.

"UART Demo Starts: INPUT a file of size 1000 bytes".

- The user needs to type or send 1000 bytes. The user could make use of the sample.txt file provided with the package at ti\pspiom\examples\evm6748\uart\<edma/interrupt>. This file contains 1000 characters of data
- This sample application will echo the received characters to the terminal.

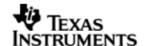

# 2.11.2 Dma mode sample

### 2.11.2.1 Description:

This sample demonstrates the use of the Uart driver in DMA mode.

The Uart driver is configured statically in uartSample.tci file. This file can be directly imported into an application's tcf script. The initFxn and uartParams used in UDEV.create are globals declared in uartSample.c.

The uartSample.tcf file contains the remaining BIOS configuration. The most important lines in this file which the application may need to pull into his tcf file are as follows.

bios.ECM.ENABLE = 1;

bios.HWI.instance("HWI\_INT8").interruptSelectNumber = 1;

These lines configure the ECM module and map Uart events to CPU interrupts. For example the Uart event number is 38 which falls in ECM group 1. Here ECM group 1 is mapped to HWI\_INT8.

The main() function configures the PINMUX and uses the Psc module to enable the Uart peripheral.

The echo() task exercises the Uart driver. It uses GIO APIS to create uart channels and reads and writes to them.

The user\_uart0\_init() calls Uart\_init() and initializes the Uart\_Params structure. It also calls edma3init() which initializes the EDMA3 driver and sets up hEdma.

#### 2.11.2.2 Build:

This sample can be built using

<ID>/packages/ti/pspiom/examples/evm6748/uart/edma/build/ccs3/uartSample.pjt IMPORTANT NOTE: uartSample.pjt assumes that the Uart driver library is built with – DUart EDMA ENABLE.

# 2.11.2.3 Setup:

You need to connect a NULL Modem cable from the EVM C6748 platform to a host PC. On the host an application like HyperTerminal needs to be setup for appropriate COM port, baud rate etc.

### 2.11.2.4 Output:

When the sample runs, it will output the following string to the Uart ouput channel.

"UART Demo Starts: INPUT a file of size 1000 bytes".

The user needs to type or send 100 bytes. This sample application will acho the received characters to the terminal.

The user needs to type or send 1000 bytes. This sample application will echo the received characters to the terminal. The user could make use of the sample.txt file provided with the package at ti\pspiom\examples\evm6748\uart. This file contains 1000 characters of data.

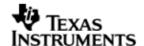

# 3 I2C driver

# 3.1 Introduction

This document is the reference guide for the I2C device driver which explains the features and tips to use them.

DSP/BIOS applications use the driver typically through APIs provided by the GIO layer, in order to transmit and receive serial data. The following sections describe in detail the necessary procedures to configure and use this driver, as well as other additional information. It is recommended to go through the sample application to get a feel of initializing and using the I2c driver.

### 3.1.1 **Key Features**

- Multi instantiable and re-entrant driver
- Each instance can operate as an receiver and/or transmitter
- Supports Polled, Interrupt and DMA Interrupt Mode of operation

# 3.2 Installation

The I2c device driver is a part of the PSP package for the C6748 and is installed as part of whole package installation. For high level design information, please refer to the driver architecture guide that came with this package (available at <ID>\ti\pspiom\i2c\docs)

# 3.2.1 **I2C Component folder**

On installation of PSP package for the C6748, the I2C driver can be found at  $\langle ID \rangle$  ti\pspiom\i2c\

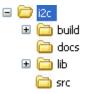

As show above, the i2c folder contains several sub-folders, the contents of which are described below.

- **i2c** The i2c folder is the place holder for the entire I2C driver, documents and the build configuration files. This folder contains I2c.h, which is the header file included by the application.
- **build** contains CCS 3.3 / CCS 4 project files to build the I2c library.
- **docs** Contains doxygen generated API reference.
- **src** Contains the I2C driver's source code.

# 3.2.2 **Build Options**

The I2c library can be built using the CCS v3.3 project file located at  $\ID>\packages\ti\pspiom\i2c\build\C6748\ccs3\i2c.pjt$ . This project file supports the following build configurations.

The project can also be built using the CCS v4 project file located at the  $\ID>\packages\ti\pspiom\i2c\build\C6748\ccs4.$ 

IMPORTANT NOTE:

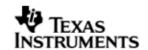

All build configurations require environment variable %EDMA3LLD\_BIOS5\_INSTALLDIR% to be defined. This variable must point to "<EDMA3\_INSTALL\_DIR>\packages".

### Debug:

- "-g -mo -mv6740" compile options used to build library.
- Defines "-DCHIP\_C6748" to build library for C6748 soc.
- Defines "-DI2c\_EDMA\_ENABLE" to enable EDMA3 support in I2c driver. It also contains "-i%EDMA3LLD BIOS5 INSTALLDIR%" to find EDMA3 header files.

### iDebug:

- "-g -mo -mv6740" compile options used to build library.
- Defines "-DCHIP\_C6748" to build library for C6748 soc.
- Defines "-DI2c\_EDMA\_ENABLE" to enable EDMA3 support in I2c driver. It also contains "-i%EDMA3LLD\_BIOS5\_INSTALLDIR%" to find EDMA3 header files.
- Defines "I2c\_DEBUGPRINT\_ENABLE to enable I2c driver to LOG debug messages.

#### Release:

- "-o2 -mo -mv6740" compile options used to build library.
- Defines "-DCHIP\_C6748" to build library for C6748 soc.
- Defines "-DI2c\_EDMA\_ENABLE" to enable EDMA3 support in I2c driver. It also contains "-i%EDMA3LLD\_BIOS5\_INSTALLDIR%" to find EDMA3 header files.
- Defines -d"PSP\_DISABLE\_INPUT\_PARAMETER\_CHECK" -d"NDEBUG" to eliminate parameter checking code and asserts in driver

### iRelease:

- "-o2 -mo -mv6740" compile options used to build library.
- Defines "-DCHIP C6748" to build library for C6748 soc.
- Defines "-DI2c\_EDMA\_ENABLE" to enable EDMA3 support in I2c driver. It also contains "-i%EDMA3LLD BIOS5 INSTALLDIR%" to find EDMA3 header files.
- Defines "I2c\_DEBUGPRINT\_ENABLE to enable I2c driver to LOG debug messages.
- Defines -d"PSP\_DISABLE\_INPUT\_PARAMETER\_CHECK" -d"NDEBUG" to eliminate parameter checking code and asserts in driver

### 3.2.2.1 Required and Optional Pre-defined symbols

The I2c library must be built with a soc specific pre-defined symbol.

"-DCHIP\_C6748" is used above to build for C6748. Internally this define is used to select a soc specific header file (soc\_C6748.h). This header file contains information such as base addresses of I2C devices, their event numbers, etc.

The I2c library can also be built with these optional pre-defined symbols.

Use -DI2c\_EDMA\_ENABLE when building library to enable DMA support in I2c driver. If this symbol is not defined edma specific code will get eliminated and the driver can be used only in POLLED or INTERRUPT mode.

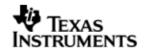

Use -DPSP\_DISABLE\_INPUT\_PARAMETER\_CHECK when building library to turn OFF parameter checking. This symbol is defined for Release and iRelease profiles by default in the CCS 3.3 pits provided.

Use -DNDEBUG when building library to turn off runtime asserts. This symbol is defined for Release and iRelease profiles by default in the CCS 3.3 pits provided.

# 3.3 Features

This section details the features of I2C and how to use them in detail.

### 3.3.1 Multi-Instance

The I2C driver can operate on all the instances of I2C on the EVM C6748. Different instances may be specified during driver creation time, and instances 0 through 2 with corresponding device IDs 0 through 2 are supported, respectively.

These instances can operate simultaneously with configurations supported by the I2C driver. I2C instances are created as follows:

- 1. Static creation static creation is done in the "tcf" file of the application; this creation happens at build time. The UDEV module (UDEV.create) is used during static configuration. An instance of the UDEV module at static configuration time corresponds to creating and initializing an I2C instance
- 2. Dynamic creation Dynamic creation of an I2C instance is done in the application source files by calling DEV\_createDevice(); this creation happens at runtime.

UDEV.create and DEV createDevice allow user to specify the following:

- IomFxns: Pointer to IOM function table. I2C requires this field to be I2c IOMFXNS.
- initFxn: I2C requires that the user call I2c\_init() as part of this initFxn. Users can also directly hook in I2c\_init().
- device parameters: I2C requires the user to pass an I2c\_Params struct. This struct must exist in the application source files and it must be initialized very early as part of driver specific initFxn.
- deviceId to identify the I2C peripheral.

For more information on configuring UDEV and I2c, please refer to the I2c sample application (included with this driver release), and the DSP/BIOS API Reference (spru403o.pdf, included in your DSP/BIOS installation).

### 3.3.2 Each Instance as Transmitter and/or receiver

I2C driver can be simultaneously operated as a transmitter and receiver. This could be achieved by opening a GIO Channel as an INPUT channel and opening another GIO Channel as an OUTPUT channel. The type of Channel is specified while creating the channel (using GIO\_create() and specifying "DriverTypes\_OUTPUT" or "DriverTypes\_INPUT"). The configuration parameters are explained in the sections to follow.

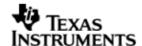

## 3.4 Power management Considerations

The I2c driver supports the V/F scaling and sleep mode power management features. The following points should be kept in mind when working with the power management enabled.

- The I2c driver will not support power management features when operating in the slave mode.
- In the I2C driver, for device id 0, one should enable pscPwrmEnabe = TRUE even though the instance is on Aysnc3 domain. This is because PWRM also uses the same instance of I2C for communication with the PMIC on board. To workaround any setting user modification during the time PWRM has used the instance, the I2C driver implements a save and restore of the current device context like clock settings, reset condition etc. This has to be done in the PWRM notification callback context which shall be registered only if the pwcPwrmEnable is TRUE.

For other details on the power management support please refer to <u>Power Management</u>.

## 3.5 Configurations

Following tables document some of the configurable parameter of I2C. Please refer to I2c.h for complete configurations and explanations.

## 3.5.1 **I2c\_Params**

This structure defines the device configurations, expected to supply while instantiating the driver.

| Members           | Description                                                                                                    |
|-------------------|----------------------------------------------------------------------------------------------------|
| enableCache       | This option is used if the driver should take care of validating/invalidating the cache for the buffers provided by the user. |
| opMode            | Whether the I2C driver should operate in Polled or Interrupt or DMA Interrupt Mode                                            |
| ownAddr           | The slave address of the device application is addressing                                                                     |
| loopbackEnabled   | Enable or Disable digital loop back mode                                                                                      |
| numBits           | The number of data bits                                                                                                    |
| busFreq           | The frequency at which the clock (SCL) is operating                                                                           |
| addressing        | Whether 7 bit addressing or extended (10-bit) addressing mode is used                                                         |
| edma3EventQueue   | The EDMA event queue the application will use in DMA Interrupt mode of operation mode                                         |
| hwiNumber         | The hardware interrupt number assigned for I2C events                                                                         |
| polledModeTimeout | The data transfer timeout for polled mode of operation                                                                        |

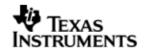

| pscPwrmEnable | Boolean flag to enable (TRUE) or disable (FALSE) any power management in the driver |
|---------------|-------------------------------------------------------------------------------------|
| pllDomain     | PLL domain where the current device instance is connected to.                       |

**Note:** I2C address does not allow addressing "self". That is any requests with slave address as own address is not permitted, and such submit requests raise an error.

Apart from the instance parameters described above module wide constants declared in I2c.h can be changed e.g. I2c\_peripheralClkFreq. These constants apply to all I2c instances.

Build options can also be added or removed to add/remove features. e.g. – DI2c EDMA ENABLE.

## 3.5.2 **I2c\_ChanParams**

Applications could use this structure to configure the channel specific configurations. This is provided when driver channels are created (e.g. GIO\_create)

| Members       | Description                                                                                                    |
|---------------|----------------------------------------------------------------------------------------------------|
| hEdma         | The handle to the EDMA driver. Required only when operating in DMA interrupt mode. Also, note that when operating in DMA interrupt mode, the necessary define switch – DI2c_EDMA_ENABLE should be defined, as described in section 3.2.2 "Build Options". |
| masterOrSlave | Whether the channel is in Master mode or Slave mode                                                                                                    |

Please note that the EDMA LLD driver supports multiple instances of the EDMA hardware (2 in case of C6748). The handles to these instances will be valid after calling the edma3init() API. The application should then appropriately pass the EDMA handle via hEdma field above (hEdma[0] or hEdma[1]). If the application is instantiating the driver for device instance number 0 and EDMA event from this device instance are mapped to EDMA controller 0 then the application has to pass hEdma[0].

## 3.5.3 **Polled Mode**

The configurations required for polled mode of operation are:

Instance configuration opMode should be set to I2c\_OpMode\_POLLED. Additionally the timeout parameter for the data transfer operation can be configured as required. For example, polledModeTimeout could be set to 1000 Ticks, while the default value is BIOS WAIT FOREVER.

#### 3.5.4 **Interrupt Mode**

The configurations required for interrupt mode of operation are:

Instance configuration opMode should be set to I2c\_OpMode\_INTERRUPT. Additionally the hwiNumber assigned by the application for the I2C CPU events group should be passed, so that the driver can enable proper interrupts.

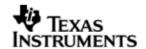

It is recommended to start from the sample application and modify it further to meet the need of the actual application.

## 3.5.5 **DMA Interrupt Mode**

The configurations required for DMA Interrupt mode of operation are:

Instance configuration opMode should be set to I2c\_OpMode\_DMAINTERRUPT. Additionally the hwiNumber assigned by the application for the I2C CPU events group should be passed, so that the driver can enable proper interrupts. Also, as part of chanParams, the handle to the EDMA driver, hEdma, should be passed by the application.

Note that -DI2c\_EDMA\_ENABLE define should be supplied as a compiler switch for proper operation in this mode so the sample application initializes the edma driver and passes the appropriate chanParams.

## 3.5.6 Slave mode

This version of I2C driver supports slave mode and to use this driver in I2C slave mode the following option are mandatory.

- a) masterOrSlave flag in chanparams to select slave mode.
- b) Do not use I2c\_MASTER flag in the DataParam->flags during the IO submits

## Please note the following

- Only one channel is allowed to be open in Slave mode.
- I2C driver does not support slave mode of operation in polled mode. Only interrupt and DMA interrupt mode of operation are supported.
- (a) I2C slave application need to take care of the data (application level) protocol on when and what to receive and send by/from slave side. (b)This driver provides a generic bus communication path for slave. (c) Application protocol also needs to consider the latency caused by software slave implementation. (d) The driver does not support "0" no of byte transfer and the slave driver would not function properly if master issues a STOP condition immediately after a START condition.
- In receive mode, the current IOP is completed when an SCD is detected. However, when the receive buffer is exhausted, the slave sends a "NACK".
- In transmit mode, the current IOP is completed when an SCD is detected (generated) on the bus. However, when the transmit buffer has exhausted, though the IOP is completed, dummy bytes are transferred ("I2c\_SLAVE\_TX\_DATA"). This is done to prevent the call to the driver from the application from blocking indefinitely.

## 3.5.7 **I2c\_DataParam**

The I2c\_DataParam structure is one the most important structures that needs to be passed as a buffer in the GIO\_read/write calls.

For I2C communication, the device needs not just the actual data for transfer but additional details also like the address of the device that it should communicate to, communication control bit flags (START/STOP etc) and any other parameters as demanded by the case. All these are collected under one structure called the DataParam structure.

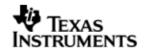

| Members   | Description                                                                       |
|-----------|-----------------------------------------------------------------------------------|
| slaveAddr | The address of the slave device that this data transfer operation is intended for |
| buffer    | The actual data that should be sent out on the SDA line                           |
| bufLen    | The length of the data that should be sent out in the SDA line                    |
| flags     | The flags for current data transfer (explained below)                             |
| param     | Reserved for future use                                                           |

The flags member of the DataParam structure defines the control signal that is needed to be generated for the current operation. For example, if slave device demands that current transfer should not generate a stop bit, then this can be controlled by **not** specifying the I2C\_STOP flag in the flags member. However, please note that the flags should contain a meaningful combination for the current transfer and should be supported on the instance and the slave device for that transfer.

## 3.6 Control Commands

Following table describes some of important the control commands, for a comprehensive list please refer the IOCTL defined in I2c.h.

| Command                             | Arguments | Description                                                   |
|-------------------------------------|-----------|---------------------------------------------------------------|
| I2c_IOCTL_SET_BIT_RATE              | UInt32 *  | Configures the bus frequency for the I2C instance             |
| I2c_IOCTL_GET_BIT_RATE              | UInt32 *  | Passes the current bus frequency for the I2C instance         |
| I2c_IOCTL_CANCEL_PENDI<br>NG_IO     | None      | Cancels all the pending I/O requests                          |
| I2c_IOCTL_BIT_COUNT                 | UInt32 *  | Configures the data bit length for transmission and reception |
| I2c_IOCTL_NACK                      | None      | Configures the I2C instance to generate NACK when required    |
| I2c_IOCTL_SET_OWN_ADDR              | UInt32 *  | Configures the own address for current instance               |
| I2c_IOCTL_GET_OWN_ADDR              | UInt32 *  | Passes the current own address set for the current instance   |
| I2c_IOCTL_SET_POLLEDMO<br>DETIMEOUT | UInt32 *  | Change the value for polled mode timeout                      |

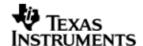

## 3.7 Use of I2C driver through GIO APIs

Following sections explain the use of parameters of GIO calls in the context of PSP driver. Note that no effort is made to document the use of GIO calls; any PSP specific requirements are covered below.

## 3.7.1 **GIO\_create**

| Parameter<br>Number | Parameter          | Specifics to I2C                                                                                                    |
|---------------------|--------------------|----------------------------------------------------------------------------------------------------|
| 1                   | Device Name string | Unique identifier used to identify this driver. Please note the name should be same as specified while creating the driver. (Either through TCF or DEV_createDevice |
| 2                   | Channel Mode       | Should be "IOM_INPUT" when I2C requires to received data and "IOM_OUTPUT" when I2C requires to transmit                                                             |
| 3                   | GIO_Attrs *        | Parameters required for the creation of the GIO instance (e.g. channel parameters)                                                                                  |

## 3.7.2 **GIO\_control**

| Parameter<br>Number | Parameter  | Specifics to I2C                          |
|---------------------|------------|-------------------------------------------|
| 1                   | GIO_handle | Handle returned by GIO_create             |
| 2                   | Command    | IOCTL command defined by I2C driver       |
| 3                   | Arguments  | Misc arguments if required by the command |

## 3.7.3 **GIO\_write/read**

| Parameter<br>Number | Parameter         | Specifics to PSP                                       |
|---------------------|-------------------|--------------------------------------------------------|
| 1                   | Channel Handle    | Handle returned by GIO_create                          |
| 2                   | Pointer to buffer | Should be pointer to buffer that holds the audio data. |
| 3                   | Size              | Size of the transaction                                |

## 3.8 Sources that need re-targeting

## 3.8.1 ti/pspiom/cslr/soc\_C6748.h (soc specific header file):

This file contains target (SoC) specific definitions. In most cases, changing the values for the SoC specific details done here should suffice. However, if there are major changes in the hardware instance then the driver file may be needed to change.

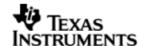

## 3.9 EDMA3 Dependency

I2C driver relies on EDMA3 LLD driver to move data from/to application buffers to peripheral; typically EDMA3 driver is PSP deliverable unless mentioned otherwise. Please refer to the release notes that came with this release. Please ensure that current PSP release is compliant with version of EDMA3 driver being used.

#### 3.9.1 Used Paramset of EDMA 3

I2C driver uses TWO paramsets of EDMA3 per instance, one for Tx and another for Rx; if there are no paramsets available the I2C driver creation would fail. These paramsets are used through the lifetime of I2C driver. No link paramsets are used.

## 3.10 Known Issues

Please refer to the top level release notes that came with this release.

#### 3.11 Limitations

Please refer to the top level release notes that came with this release.

## 3.12 I2c Sample application

#### 3.12.1 Interrupt mode sample

### 3.12.1.1 Description:

This sample demonstrates the use of the I2c driver in interrupt mode.

This example writes to the I2C GPIO expander (TCA6416) to blink the LEDs connected on Port0 of the expander.

The writes to the expander are accomplished by use of both the I2c and the GIO modules, in combination. The I2c driver is used to configure and set up the I2c bus, and the GIO module APIs are used to perform the actual reads and writes to the expander, via the I2c bus.

The I2c driver is configured both statically in the i2cSample.tci and i2cSample.tcf files, as well as at run time in the i2cSample\_main.c and i2cSample\_io.c files.

The i2cSample.tcf file contains important BIOS configuration settings, which are required in order for the I2c operations to work properly. The most important lines in this file are:

```
bios.ECM.ENABLE = 1;
bios.HWI.instance("HWI INT8").interruptSelectNumber = 1;
```

The above configuration settings are needed to correctly set up the ECM module and map the I2c event to CPU interrupt. For example the I2c event number is 36, which falls under ECM group 1. Here ECM group 1 is mapped to HWI\_INT8, and this is the HWI number used when configuring i2cParams at runtime (explained further below).

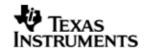

Further I2c static configuration is done in the i2cSample.tci file, which uses the UDEV module to configure the user defined init function "user\_i2c\_init", and also hook in the I2c instance parameters (i2cParams).

At run time, this results in the I2c user defined init function to be called before the main() function. This function in turn calls the actual I2c\_init() function (a requirement if a user defined init function is used), and then sets up the user's I2c instance parameters via "i2cParams".

Once initialization has completed, the main() function runs, configuring the PINMUX. Following this, the user defined task "echoTask()" runs, which creates GIO I2c read and write handles. These handles are then used when calling the GIO\_submit() API to actually write and read data to and from the EEPROM memory.

#### 3.12.1.2 Build:

This sample can be built using

<ID>/packages/ti/pspiom/examples/evm6748/i2c/interrupt/build/ccs3/i2cSample.pjt
IMPORTANT NOTE: i2cSample.pjt contains references to %EDMA3LLD\_BIOS5\_INSTALLDIR% environment variable and links with edma3 libraries. This is required because by default the I2c driver library is built with – DI2c\_EDMA\_ENABLE. The user can remove all references of EDMA3 from i2cSample.pjt if he re-builds the I2c library without –DI2c\_EDMA\_ENABLE.

#### 3.12.1.3 Setup:

No special setup is needed to run the I2c example

#### 3.12.1.4 Output:

When the sample runs, it will output the following in DSP/BIOS message log
 I2C Sample Application

I2C :Start of I2C sample application

I2C :End of I2C sample application

• The user LEDs connected to the I2c expander will blink.

#### 3.12.2 **DMA Interrupt mode sample**

#### 3.12.2.1 Description:

This sample demonstrates the use of the I2c driver in EDMA mode. In EDMA mode, the I2c driver uses DMA for data transfers, instead of the CPU.

This example writes to the I2C GPIO expander (TCA6416) to blink the LEDs connected on Port0 of the expander.

The writes to the expander are accomplished by use of both the I2c and the GIO modules, in combination. The I2c driver is used to configure and set up the I2c bus, and the GPIO module APIs are used to perform the actual reads and writes to the expander, via the I2c bus.

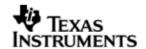

The I2c driver is configured both statically in the i2cSample.tci and i2cSample.tcf files, as well as at run time in the i2cSample\_main.c and i2cSample\_io.c files.

The i2cSample.tcf file contains important BIOS configuration settings, which are required in order for the I2c operations to work properly. The most important lines in this file which the user would need in their application are:

```
bios.ECM.ENABLE = 1;
bios.HWI.instance("HWI_INT7").interruptSelectNumber = 0;
bios.HWI.instance("HWI_INT8").interruptSelectNumber = 1;
bios.HWI.instance("HWI_INT9").interruptSelectNumber = 2;
bios.HWI.instance("HWI_INT10").interruptSelectNumber = 3;
```

The above configuration settings are needed to correctly set up the ECM module and map the EDMA events to CPU interrupts. Since the CPU is not used in I2c transfers in EDMA mode, these ECM groups must be mapped to the EDMA events as shown.

Further I2c static configuration is done in the i2cSample.tci file, which uses the UDEV module to configure the user defined init function "user\_i2c\_init", and also hook in the I2c instance parameters (i2cParams).

At run time, this results in the I2c user defined init function to be called before the main() function. This function in turn calls the actual I2c\_init() function (a requirement if a user defined init function is used), and then sets up the user's I2c instance parameters via "i2cParams".

Once initialization has completed, the main() function runs, configuring the PINMUX. Following this, the user defined task "echoTask()" runs, which creates GIO I2c read and write handles. These handles are then used when calling the GIO\_submit() API to actually write and read data to and from the EEPROM memory.

#### 3.12.2.2 Build:

This sample can be built using

<ID>/packages/ti/pspiom/examples/evm6748/i2c/edma/build/ccs3/i2cSample.pjt IMPORTANT NOTE: i2cSample.pjt assumes that the I2c driver library is built with – DI2c EDMA ENABLE.

## 3.12.2.3 Setup:

No special setup is needed to run the I2c example

## 3.12.2.4 Output:

When the sample runs, it will output the following in DSP/BIOS message log
 I2C Sample Application

I2C :Start of I2C sample application

I2C :End of I2C sample application

• The user LEDs connected to the I2c expander will blink.

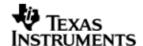

## 4 GPIO driver

#### 4.1 Introduction

This section is the reference guide for the GPIO device driver which explains the features and tips on how to use it.

DSP/BIOS applications use the driver typically through APIs provided by the GPIO driver itself, in order to communicate with the GPIO hardware (the GPIO driver does not follow the DSP/BIOS IOM model). The GPIO driver provides a set of basic APIs which may be used to read or write to the GPIO pins or banks, configure/register interrupts and corresponding interrupt service routines, configure rising or falling edge triggers and more.

This driver does not support any data transfer protocol; the user is expected to write that protocol as a wrapper around the GPIO APIs provided, if needed.

The following sections describe in detail the necessary procedures to configure and use this driver, as well as other additional information. It is recommended to go through the sample application to get a feel of initializing and using the GPIO driver.

## 4.1.1 **Key Features**

- Setting GPIO pin directions
- Marking pins or banks as available for use
- Enabling and Disabling of bank interrupts
- Registering interrupt handlers for a pin or bank interrupt
- Getting or setting a group of pins to a value

## 4.2 Installation

The Gpio device driver is a part of the PSP package for the C6748 and is installed as part of whole package installation. For high level design information, please refer to the driver architecture guide that came with this package (available at <ID>\ti\pspiom\qpio\docs)

#### 4.2.1 **Gpio Component folder**

Upon installation of the PSP package for the C6748, the Gpio driver can be found at <ID>\ ti\pspiom\gpio\

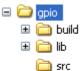

As show above, the gpio folder contains several sub-folders, the contents of which are described below.

- **gpio** The gpio folder is the place holder for the entire Gpio driver source and the build configuration files. This folder contains Gpio.h, which is the header file included by the application.
- **build** contains CCS 3.3 / CCS 4 project files to build the Gpio library.
- **src** Contains the Gpio driver's source code.

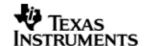

#### 4.2.2 **Build Options**

The Gpio library can be built using the CCS v3.3 project file located at <ID>\packages\ti\pspiom\gpio\build\C6748\ccs3\gpio.pjt. This project file supports the following build configurations.

It can also be built using the CCS v4 project files located at <ID>\packages\ti\pspiom\gpio\build\ C6748\ccs4

## Debug:

- "-g -mo -mv6740" compile options used to build library.
- Defines "-DCHIP C6748" to build library for C6748 soc.

#### iDebug:

- "-g -mo -mv6740" compile options used to build library.
- Defines "-DCHIP\_C6748" to build library for C6748 soc.
- Defines "Gpio\_DEBUGPRINT\_ENABLE to enable Gpio driver to LOG debug messages.

#### Release:

- "-o2 -mo -mv6740" compile options used to build library.
- Defines "-DCHIP\_C6748" to build library for C6748 soc.
- Defines -d"PSP\_DISABLE\_INPUT\_PARAMETER\_CHECK" -d"NDEBUG" to eliminate parameter checking code and asserts in driver

#### iRelease:

- "-o2 -mo -mv6740" compile options used to build library.
- Defines "-DCHIP\_C6748" to build library for C6748 soc.
- Defines "Gpio\_DEBUGPRINT\_ENABLE to enable Gpio driver to LOG debug messages.
- Defines -d"PSP\_DISABLE\_INPUT\_PARAMETER\_CHECK" -d"NDEBUG" to eliminate parameter checking code and asserts in driver

#### 4.2.2.1 Required and Optional Pre-defined symbols

The Gpio library must be built with a soc specific pre-defined symbol.

"-DCHIP\_C6748" is used above to build for C6748. Internally this define is used to select a soc specific header file (soc\_C6748.h). This header file contains information such as base addresses of Gpio devices, their event numbers, etc.

If this define is missing, the following compile error will be thrown:

"No chip type defined! (Must use -DCHIP\_C6748 or -DCHIP\_C6748)"

The Gpio library can also be built with these optional pre-defined symbols.

Use -DPSP\_DISABLE\_INPUT\_PARAMETER\_CHECK when building library to turn OFF parameter checking. This symbol is defined for Release and iRelease profiles by default in the CCS 3.3 pjts provided.

Use -DNDEBUG when building library to turn off runtime asserts. This symbol is defined for Release and iRelease profiles by default in the CCS 3.3 pjts provided.

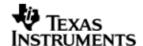

## 4.3 Features

This section details the features of Gpio and how to use it in detail.

## 4.3.1 Single-Instance Usage

The Gpio driver can operate on all the Gpio banks and pins on the EVM 6748. Only one Gpio driver instance is currently supported by the Gpio driver module. Through this instance, the user may specify bank and pin parameter settings as desired. This single Gpio instance uses device ID 0.

Once configured and set up properly, the user may perform operations on the Gpio banks and pins using the Gpio APIs provided by the Gpio module.

The Gpio driver is not an IOM driver, and therefore it is not necessary to make any static configuration settings for UDEV, as is needed in the other drivers (e.g. Uart). However, it is necessary to configure the HWI interrupt select numbers properly in the BIOS configuration.

The following steps provide an overview of how to use the Gpio driver; it is recommended that the user follow the Gpio example in tandem with these steps. The first step must be done in the BIOS configuration file; all steps that follow must be done in C code:

1. In the \*.tcf file, set up HWI interrupt source numbers:

```
bios.HWI.instance("HWI_INT7").interruptSelectNumber = 0;
bios.HWI.instance("HWI_INT8").interruptSelectNumber = 1;
bios.HWI.instance("HWI_INT9").interruptSelectNumber = 2;
bios.HWI.instance("HWI_INT10").interruptSelectNumber = 3;
```

2. In the C file, declare a Gpio Handle variable:

```
Gpio Handle gpioHandle;
```

gpioHandle will be used later in the program to reference the Gpio instance that exists as part of the driver.

3. Create a struct of type Gpio Params:

```
Gpio Params params = Gpio PARAMS;
```

setting its value to Gpio PARAMS initializes it to the default parameter values.

4. Use the params struct created in the previous step to configure pins and banks as needed. For example:

```
/* set instance number to be 0 */
```

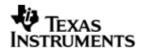

```
params.instNum = 0;

/* specify the bank we want to use as unavailable */
params.BankParams[2].inUse = Gpio_InUse_No;

/* specify the HWI associated with this bank */
params.BankParams[2].hwiNum = 9;

/* specify the pin we want to use within this bank as unavailable */
params.BankParams[2].PinConfInfo[5].inUse = Gpio_InUse_No;
```

5. Call Gpio open() to get a handle to the Gpio instance:

```
gpioHandle = Gpio open(&params);
```

6. Wake up the Gpio module (refer to section 7.4 "Use of PSC driver through module APIs" for more information):

```
status = Psc ModuleClkCtrl(Psc DevId 1, GPIO LPSC NUM, TRUE);
```

7. Make calls to Gpio APIs as desired, using gpioHandle. For example:

8. Close the instance handle (optional)

```
Gpio close(gpioHandle);
```

For more information on configuring and using Gpio, please refer to the Gpio sample application, and the doxygen documentation for Gpio (included with this driver release).

## 4.4 Power Management considerations

The GPIO module does not have any kind of power management support.

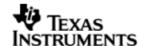

## 4.5 Configurations

Following tables document some of the configurable parameters of Gpio. Please refer to the doxygen documentation or Gpio.h for complete configurations and explanations.

## 4.5.1 **Gpio\_Params**

This structure is used to define the user's desired configuration settings for the Gpio instance. It contains the instance number and the array of bank configuration settings for the Gpio instance. The user is expected to supply an instance of this struct when calling  ${\tt Gpio\ open}()$ .

| Members      | Description                                                                                              |
|--------------|----------------------------------------------------------------------------------------------------|
| instNum      | The Gpio instance to configure. Currently must be 0.                                                     |
| BankParams[] | An array which represents the configuration settings for the array of Gpio banks existing on the device. |

## 4.5.2 **Gpio\_BankConfig**

This structure represents the configuration settings for a particular bank in the Gpio instance. The <code>Gpio\_Params</code> structure contains an array of type <code>Gpio\_BankConfig</code>, through which the user can update to configure bank settings.

| Members       | Description                                                                            |
|---------------|----------------------------------------------------------------------------------------|
| PinConfInfo[] | Array which represents the configuration settings for the set of pins for this bank.   |
| hwiNum        | The hardware interrupt number that is assigned to the event associated with this bank. |
| inUse         | Used to specify the availability of this bank. Default is Gpio_InUse_Yes (available).  |

## 4.5.3 **Gpio\_PinConfig**

This structure represents the settings for an individual pin. The <code>Gpio\_Params</code> structure contains an array of type <code>Gpio\_BankConfig</code>, and each of those elements in turn contains an array of type <code>Gpio\_PinConfig</code>. Through this indirection, the user can configure pin settings for a particular bank. (please refer to the example code or section 5.3.1 step 4 in this document to see how this works).

| Members       | Description                                                                          |
|---------------|--------------------------------------------------------------------------------------|
| PinConfInfo[] | Array which represents the configuration settings for the set of pins for this bank. |

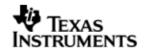

| hwiNum | The hardware interrupt number that is assigned to the event associated with this bank. |
|--------|----------------------------------------------------------------------------------------|
| inUse  | Used to specify the availability of this bank. Default is Gpio_InUse_Yes (available).  |

#### 4.5.4 **Gpio\_InUse** (enumeration type)

This enumeration is used frequently within the <code>Gpio\_Params</code> and related configuration structs. Its enumeration values are used when specifying whether or not a bank or pin is available for use.

Gpio\_InUse\_Yes - specifies that the bank or pin is available to be used.

Gpio\_InUse\_No - specifies that the bank or pin is not available for use.

## 4.6 **Gpio Bank Event Numbers**

The bank event numbers are configured for the Gpio banks on the EVM 6748 can be obtained from the SoC reference Guide. This table should be used when configuring the HWI interrupt select numbers and HWI number for a given bank that the user wishes to use.

## 4.7 Sources that need re-targeting

## 4.7.1 ti/pspiom/cslr/soc\_C6748.h (soc specific header file):

This file contains target (SoC) specific definitions. In most cases, changing the values for the SoC specific details done here should suffice. However, if there are major changes in the hardware instance then the driver file may be needed to change.

## 4.8 Known Issues

Please refer to the top level release notes that came with this release.

## 4.9 Limitations

Please refer to the top level release notes that came with this release.

## 4.10 **GPIO Sample application**

## 4.10.1.1 Description:

This sample demonstrates the use of the GPIO driver.

This example demonstrates the use of GPIO driver in detecting MMCSD cards. The MMCSD card when inserted/removed toggles GPIO pin.

GPIO module APIs are used to interact with the GPIO driver for GPIO operations.

The GPIO driver is configured at run time in the gpioSample\_main.c and gpioSample\_io.c files. Since, it is not an IOM driver there will be no configuration possible in BIOS configurations file (\*.tcf/\*.tci).

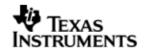

The gpioSample.tcf file contains important BIOS configuration settings, which are required in order for the GPIO operations to work properly. The most important lines in this file are (for example):

```
bios.ECM.ENABLE = 1;
bios.HWI.instance("HWI_INT8").interruptSelectNumber = 1;
```

The above configuration settings are needed to correctly set up the ECM module and map the GPIO Bank/Pin event to CPU interrupt.

Once initialization has completed, the main() function runs, configuring the PINMUX. Following this, the user defined task "gpioExampleTask()" runs, which initializes necessary pins and registers interrupt handler. This interrupt handler is invoked whenver there MMCSD card is inserted/removed from the MMCSD slot.

#### 4.10.1.2 Build:

This sample can be built using

<ID>/packages/ti/pspiom/examples/evm6748/gpio/build/ccs3/gpioSample.pjt

#### 4.10.1.3 Setup:

Requires a MMCSD card that will be detected via GPIO.

## 4.10.1.4 Output:

When the sample runs, the task waits for the MMCSD card insertion. Once the card is inserted the interrupt occurs, which invokes the interrupt handler registered and the messages are printed in the DSP/BIOS message log window.

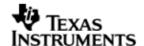

## 5 LCDC Raster Controller Driver

#### 5.1 Introduction

This document is the reference guide for the LCDC Raster controller device driver which explains the features and tips to use them.

DSP/BIOS applications use the driver typically through APIs provided by the SIO layer, to transmit and receive serial data. The following sections describe in detail the necessary procedures to configure and use this driver, as well as other additional information. It is recommended to go through the sample application to get a feel of initializing and using the LCDC Raster driver.

#### 5.1.1 **Key Features**

- Multi-instance able, asynchronous and re-entrant driver.
- Each instance operates as a raster controller instance of the LCDC.
- Supports multiple frame sizes only limited by the hardware.

## 5.2 Installation

The LCDC Raster device driver is a part of PSP package for C6748 platform and is installed as part of whole package installation.

## 5.2.1 LCDC Raster Component folder

On installation of PSP package for the C6748, the LCDC Raster Controller driver can be found at  $\langle ID \rangle \$  ti\pspiom\lcdcraster\

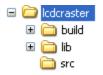

As show above the LCDC Raster contains sub-folders, the contents of which are described below.

- **Icdcraster** The Icdcraster folder is the place holder for the entire Icdcraster driver source and the build configuration files. LCDC Raster driver is implemented as an IOM driver under DSP/BIOS™ operating system. SIO defined APIs can be used to interface to LCDC Raster driver. This folder contains the build configuration file (package.bld), the LCDC Raster header file that's included by the application (Raster.h).
- **build** contains CCS 3.3 / CCS 4 project files to build the LCDC Raster library.
- lib contains the LCDC Raster libraries.
- **src** Place holder for LCDC Raster driver's source code.

## 5.2.2 **Build Options**

The LCDC Raster library can be built using the CCS v3.3 project file located at <ID>\packages\ti\pspiom\lcdcraster\build\C6748\ccs3\lcdcraster.pjt. This project file supports the following build configurations.

It can also be built using the CCS v4 project files located at <ID>\packages\ti\pspiom\lcdcraster\build\C6748\ccs4

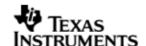

## Debug:

- "-g -mo -mv6740" compile options used to build library.
- Defines "-DCHIP\_C6748" to build library for C6748 soc.

## iDebug:

- "-g -mo -mv6740" compile options used to build library.
- Defines "-DCHIP C6748" to build library for C6748 soc.
- Defines "Raster\_DEBUGPRINT\_ENABLE to enable Raster driver to LOG debug messages.

#### Release:

- "-o2 -mo -mv6740" compile options used to build library.
- Defines "-DCHIP C6748" to build library for C6748 soc.
- Defines -d"PSP\_DISABLE\_INPUT\_PARAMETER\_CHECK" -d"NDEBUG" to eliminate parameter checking code and asserts in driver

#### iRelease:

- "-o2 -mo -mv6740" compile options used to build library.
- Defines "-DCHIP\_C6748" to build library for C6748 soc.
- Defines -d"PSP\_DISABLE\_INPUT\_PARAMETER\_CHECK" -d"NDEBUG" to eliminate parameter checking code and asserts in driver
- Defines "Raster\_DEBUGPRINT\_ENABLE to enable Raster driver to LOG debug messages.

## 5.2.2.1 Required and Optional Pre-defined symbols

The LCDC Raster library must be built with a soc specific pre-defined symbol.

"-DCHIP\_C6748" is used above to build for C6748. Internally this define is used to select a soc specific header file (soc\_C6748.h). This header file contains information such as base addresses of LCDC devices, their interrupt numbers, etc

If this define is missing, the following compile error will be thrown:

"No chip type defined! (Must use -DCHIP C6748 or -DCHIP C6748)"

The LCDC Raster library can also be built with these optional pre-defined symbols.

Use -DPSP\_DISABLE\_INPUT\_PARAMETER\_CHECK when building library to turn OFF parameter checking. This symbol is defined for Release and iRelease profiles by default in the CCS 3.3 pjts provided.

Use -DNDEBUG when building library to turn off runtime asserts. This symbol is defined for Release and iRelease profiles by default in the CCS 3.3 pjts provided.

## 5.3 Features

This section details the features of LCDC Raster and how to use them in detail.

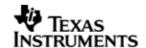

## 5.3.1 Multi-Instance Usage

The Raster driver can be used to operate the LCDC Controller in Raster mode on the C6748. Currently, only one driver instance for LCDC Raster is supported during driver creation time for the C6748. This is because there is only one LCDC Raster controller on the hardware. However, the driver is written in such a way as to support multiple instances for when new SOCs are added which do have multiple controllers. A LCDC Raster driver instance for the C6748 should use a single instance with device ID 0.

A LCDC Raster instance can be operated with configurations supported by Raster driver. The device ID can be specified using the deviceId field of a UDEV instance (however, only deviceId = 0 is supported for the C6748).

There are two ways in which a new instance of the Raster driver can be created.

- 1. Static creation static creation is done in the "tcf" file of the application; this creation happens at build time. It's necessary to configure LCDC Raster using two modules:
  - a. The UDEV module (UDEV.create) is used during static configuration. An instance of the UDEV module at static configuration time corresponds to creating and initializing an LCDC Raster instance.
  - b. It is also necessary to create an instance of the class driver DIO. This DIO instance is needed in order to write to the LCDC Raster controller using the SIO module at run time. It's necessary to hook the UDEV instance that was created into this DIO instance via the DIO instance property deviceName. Additionally, a Raster\_ChanParams struct (which must be defined in the application's C code) must be set using the DIO instance property chanParams.
- 2. Dynamic creation Dynamic creation of an LCDC Raster instance is done in the application source files by calling DEV\_createDevice(); this creation happens at runtime. However, it is still necessary to configure the DIO instance statically, as described in part 1.b above.

UDEV.create and DEV createDevice allow user to specify the following:

- iomFxns: Pointer to IOM function table. Raster requires this field to be Raster\_IOMFXNS.
- initFxn: LCDC Raster requires that the user call Raster\_init() as part of this initFxn. Users can also directly hook in Raster\_init().
- device parameters: LCDC Raster requires the user to pass an Raster\_Params struct. This struct must exist in the application source files and it must be initialized very early as part of driver specific initFxn.
- deviceId to identify the LCDC Raster peripheral.

For more information on configuring UDEV, DIO and LCDC Raster, please refer to the LCDC Raster sample application (included with this driver release), and the DSP/BIOS API Reference (spru403o.pdf, included in your DSP/BIOS installation).

#### 5.3.2 **I/O** using raster driver

The Raster driver can operate only in output mode. This is because, the LCDC Raster controller can only output image data onto the Raster LCD displays, using the concept of frame buffers. There is nothing to be read. Hence, the driver only supports a "write" channel creation.

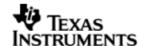

## 5.4 Power management Considerations

The raster driver supports the V/F scaling and sleep mode power management features. The following points should be kept in mind when working with the power management enabled.

 The application must ensure that the raster is disabled before any of the PWRM events are invoked by the application. Otherwise, the raster driver will return an error.

For other details on the power management support please refer to <u>Power</u> Management

## 5.5 Configurations

Following tables document some of the configurable parameter of LCDC Raster device. Please refer to Raster.h for complete configurations and explanations.

#### 5.5.1 **Device Parameters**

This structure defines the device instance configuration, which should be supplied while instantiating the driver.

#### Raster\_Params

| Members | Description                                                        |  |
|---------|--------------------------------------------------------------------|--|
| devConf | The device configuration provided as a Raster_DeviceConf structure |  |

#### 5.5.1.1 Raster DeviceConf

This structure defines the LCDC device setting configuration.

| Members       | Description                                                                                             |  |
|---------------|----------------------------------------------------------------------------------------------------|--|
| clkFreqHz     | The output pixel clock frequency desired to be set                                                      |  |
| opMode        | Mode of operation                                                                                       |  |
| hwiNum        | The HWI event number assigned to the group the LCDC CPU event belongs to                                |  |
| dma           | Configuration for the DMA controller internal to LCDC. This is provided as a Raster_DmaConfig structure |  |
| pscPwrmEnable | Boolean flag to enable (TRUE) or disable (FALSE) any power management in the driver                     |  |
| pllDomain     | PLL domain where the current device instance is connected to.                                           |  |

**Note:** The only mode of operation supported by the LCDC Raster driver is DMAINTERRUPT mode. This utilizes the independent DMA controller that the LCDC controller is provided with. This DMA is different from the EDMA peripheral of the C6748. This DMA takes care of transferring the data in terms of frame buffer from external RAM to the display. This DMA can be configured as noted above in via

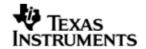

Raster\_DeviceConf structure and as described below via Raster\_DmaConfig structure. For further details refer to TMS320C6748 DSP LCD Controller User's Guide.

## 5.5.1.2 Internal DMA Configuration

This structure defines the parameters to configure the DMA operation, internal to the LCDC controller.

## Raster\_DmaConfig

| Members   | Description                                                                                        |  |
|-----------|----------------------------------------------------------------------------------------------------|--|
| fbMode    | The device should operate in single frame buffer mode or double frame buffer mode (ping-pong mode) |  |
| burstSize | The chunks of 4-bytes in which the DMA should transfer the data                                    |  |
| bigEndian | The operation is big endian mode or little endian mode                                             |  |
| eofInt    | To enable End Of Frame interrupts                                                                  |  |

**Note:** The driver currently only supports little endian mode of operation. Hence big-Endian should be set to false.

#### 5.5.2 Channel Parameters

The channel parameters configure the raster controller operation and are described below.

#### Raster\_ChanParams

| Members    | Description                                                                                                |  |
|------------|----------------------------------------------------------------------------------------------------|--|
| Controller | The controller type to be configured. This should be configured as a Raster_Controller                     |  |
| chanConf   | The Raster controller configuration, given as Raster_RasterConf                                            |  |
| segId      | The MEM segment ID to be used if the driver is to allocate the frame buffer memory on application's behalf |  |

#### Note:

The allocation of memory for the frame buffer is purely on application's behalf. This happens, when the application asks the driver to allocate memory for the frame buffers it requires, via IOCTL calls. In such cases, dynamic allocation happens from the heap. The heap from which the allocation is made should be defined by the application. In result, the application should create a heap using the DSP/BIOS MEM manager, and pass the segment ID for this heap via <code>segId</code>. In case the <code>segId</code> is NULL and the application requests for allocation, then the driver tries to allocate the frame buffer from the default heap of the system. However, the application may choose not to allocate the frame buffers via driver and instead just pass the buffers it has populated to the driver. The driver shall simple processes these buffers and in this case no dynamic allocation happens in the driver.

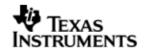

# 5.5.2.1 Raster controller configuration Raster\_RasterConf

| Members      | Description                                                                                 |  |
|--------------|---------------------------------------------------------------------------------------------|--|
| outputFormat | Right aligned or left aligned, TFT or STN data format                                       |  |
| intface      | The physical data interface with the display                                                |  |
| panel        | Whether STN or TFT type of panel. For raster It should be TFT                               |  |
| display      | If monochrome or colour display is interfaced                                               |  |
| bitsPP       | The number of bits per pixel                                                                |  |
| fbContent    | If the frame buffer contains frame data, pallete, or both                                   |  |
| dataOrder    | The order of data is arranged is 'LSB to MSB' or 'MSB to LSB'                               |  |
| nibbleMode   | If the nibble mode should be enabled. This is true for bits per pixel less than 8 bits      |  |
| subPanel     | The configuration required for sub-panel, when enabled                                      |  |
| timing2      | The configuration required for SYNC signals and their polarity control                      |  |
| fifoDmaDelay | The delay after which the raster should generate DMA request to the internal DMA controller |  |
| intMask      | Interrupts which need to be enabled                                                         |  |
| hFP          | Horizontal front porch length in terms of number of pixel clock cycles                      |  |
| hBP          | Horizontal back porch length in terms of number of pixel clock cycles                       |  |
| hSPW         | Horizontal sync pulse width in terms of number of pixel clock cycles                        |  |
| pPL          | Number of pixels per line                                                                   |  |
| VFP          | vertical front porch length in terms of number of line clock cycles                         |  |
| vBP          | vertical back porch length in terms of number of line clock cycles                          |  |
| VSPW         | vertical sync pulse width in terms of number of line clock cycles                           |  |
| 1PP          | Number of lines per panel                                                                   |  |

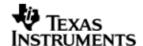

## **5.6** Control Commands

The following are some of the important control commands for the raster controller driver:

| Command                                   | Arguments                                                | Description                                                      |
|-------------------------------------------|----------------------------------------------------------|------------------------------------------------------------------|
| Raster_IOCTL_GET_DEVIC E_CONF             | Pointer to Raster_DeviceConf structure                   | To get the current device configuration                          |
| Raster_IOCTL_GET_RASTE<br>R_CONF          | Pointer to<br>Raster_RasterConf<br>structure             | To get the current raster configuration                          |
| Raster_IOCTL_GET_RASTE<br>R_SUBPANEL_CONF | Pointer to Raster_RasterSubpanel structure               | To get the current raster sub panel configuration                |
| Raster_IOCTL_SET_RASTE R_SUBPANEL_EN      | Pointer to Void                                          | If boolean is true then enables subpanel, else disables subpanel |
| Raster_IOCTL_SET_RASTE<br>R_SUBPANEL_POS  | Pointer to Void                                          | To configure the position of the raster subpanel                 |
| Raster_IOCTL_SET_RASTE<br>R_SUBPANEL_LPPT | Pointer to Void                                          | To configure the number of lines to be refreshed in the subPanel |
| Raster_IOCTL_SET_RASTE<br>R_SUBPANEL_DATA | Pointer to Void                                          | To configure the default pixel data outside the subPanel         |
| Raster_IOCTL_GET_DMA_C<br>ONF             | Pointer to<br>Raster_DmaConfig<br>structure              | To get the current DMA configuration setting                     |
| Raster_IOCTL_SET_DMA_F<br>B_MODE          | Pointer to Void                                          | To set the frame buffer mode for the                             |
| Raster_IOCTL_SET_DMA_B<br>URST_SIZE       | Pointer to Void                                          | To set the DMA burst size                                        |
| Raster_IOCTL_SET_DMA_E<br>OF_INT          | Pointer to Void                                          | To enable/disable the end-of-frame interrupt                     |
| Raster_IOCTL_ADD_RASTE<br>R_EVENT         | Pointer to Uint32 variable containing the interrupt mask | To enable a specific event interrupt enable                      |
| Raster_IOCTL_REM_RASTE<br>R_EVENT         | Pointer to Uint32 variable containing                    | To disable a specific event                                      |

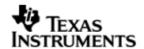

|                                   | interrupt mask                          | interrupt disable                                     |
|-----------------------------------|-----------------------------------------|-------------------------------------------------------|
| Raster_IOCTL_GET_EVENT<br>_STAT   | Pointer to<br>Raster_EvenStat structure | To get the current event statistics                   |
| Raster_IOCTL_CLEAR_EVE<br>NT_STAT | None                                    | Clears the current event statistics                   |
| Raster_IOCTL_RASTER_EN ABLE       | None                                    | To enable the raster controller                       |
| Raster_IOCTL_RASTER_DI SABLE      | None                                    | To disable the raster controller                      |
| Raster_IOCTL_GET_DEVIC E_VERSION  | Pointer to Uint32 variable              | To get the current version of the controller          |
| Raster_IOCTL_ALLOC_FB             | Pointer to a Raster_FrameBuffer         | To allocate a frame buffer on application's behalf    |
| Raster_IOCTL_FREE_FB              | Pointer to a<br>Raster_FrameBuffer      | To de-allocate a frame buffer in application's behalf |

# 5.7 Use of RASTER driver through SIO APIs

## 5.7.1 **SIO\_create**

| Parameter<br>Number | Parameter          | Specifics to Raster                                                                                                    |
|---------------------|--------------------|----------------------------------------------------------------------------------------------------|
| 1                   | Device Name string | Unique identifier used to identify this driver. Please note the name should be same as specified while creating the DIO instance in the "tcf" file. |
| 2                   | IO mode            | Should be "SIO_OUTPUT"                                                                                                    |
| 3                   | size_t buffersize  | Size of stream buffer.                                                                                                    |
| 4                   | SIO_Attrs *attrs   | Pointer to the parameters structure. Should set:  • attrs.model = SIO_ISSUERECLAIM;                                                                 |

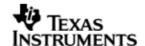

## 5.7.2 **SIO\_ctrl**

| Parameter<br>Number | Parameter         | Specifics to Raster                         |
|---------------------|-------------------|---------------------------------------------|
| 1                   | SIO_Handle stream | Handle returned by SIO_create               |
| 2                   | Uns cmd           | IOCTL command defined by LCDC Raster driver |
| 3                   | Arg arg           | Misc arguments if required by the command   |

## 5.7.3 **SIO\_issue**

| Parameter<br>Number | Parameter         | Specifics to Raster                      |
|---------------------|-------------------|------------------------------------------|
| 1                   | SIO_Handle stream | Handle returned by SIO_create            |
| 2                   | Pointer to buffer | Should be pointer to framebuffer of type |
| 3                   | Size              | Size of the transaction in MADUs         |
| 4                   | Arg arg           | User argument                            |

## 5.7.4 **SIO\_reclaim**

| Parameter<br>Number | Parameter         | Specifics to Raster           |
|---------------------|-------------------|-------------------------------|
| 1                   | SIO_Handle stream | Handle returned by SIO_create |
| 2                   | Pointer to buffer | pointer to buffer             |
| 3                   | Size              | Size of the transaction       |
| 4                   | Arg *arg          | Pointer to user argument      |

## 5.8 Sources that need re-targeting

## 5.8.1 ti/pspiom/cslr/soc\_C6748.h (soc specific header file):

This file contains target (SoC) specific definitions. In most cases, changing the values for the SoC specific details done here should suffice. However, if there are major changes in the hardware instance then the driver file may be needed to change.

## 5.9 EDMA3 Dependency

The raster controller driver does not rely on the EDMA LLD driver. The raster controller interacts with an independent DMA controller provided to it and does not use any EDMA3 parameter sets.

## 5.10 Known Issues

Please refer to the top level release notes that came with this release.

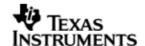

## 5.11 Limitations

 The LCDC controller on C6748 has two modes of operation. One is the Raster mode and the other is the LIDD mode. However, only one mode can be operation can be chosen at a time. Following this constraint, the drivers for these two modes have been separated out and the each mode has a different driver/module, namely Raster and Lidd. Only one driver should be used at a time.

For other limitations, please refer to the top level release notes that came with this release.

## 5.12 Raster Sample Application

## 5.12.1.1 Description:

This sample demonstrates the use of the LCDC Raster driver.

The rasterSample.tcf file contains the remaining BIOS configuration like the configuration of the event combiner, etc. This helps to map the LCDC events to the CPU interrupts. It also creates a task for the function 'rasterSampleTask()', which runs the sample application.

In particular, the rasterSample.tcf file contains the following important BIOS configuration settings, LCDC Raster operations to work properly. The most important lines in this file are:

```
bios.ECM.ENABLE = 1;
bios.HWI.instance("HWI_INT7").interruptSelectNumber = 0;
bios.HWI.instance("HWI_INT8").interruptSelectNumber = 1;
bios.HWI.instance("HWI_INT9").interruptSelectNumber = 2;
bios.HWI.instance("HWI_INT10").interruptSelectNumber = 3;
```

The above configuration settings are needed to correctly set up the ECM module and map the LCDC Raster events to the correct CPU interrupts. For example the Lcdc event number is 73, which falls under ECM group 2. Here ECM group 2 is mapped to HWI\_INT9, and this is the HWI number used when configuring lcdcParams at runtime (explained further below).

Further LCDC Raster static configuration is done in the rasterSample.tci file and raster.tci file. The rasterSample.tci file uses the UDEV module to configure the user defined init function "userRasterInit", and also hook in the LCDC instance parameters (rasterParams). Additionally, the DIO module is used to connect this UDEV instance and specify the channel parameters (chanParams); this DIO instance will be needed to write to the LCDC Raster controller using the SIO module at run time.

The configuration of the user init function done in the rasterSample.tci file results in this user defined init function (userRasterInit) to be called before the main() function. This function in turn calls the actual Raster\_init() function (a requirement if a user defined init function is used), and then sets up the user's LCDC Raster instance parameters via "rasterParams".

The main() function configures the PINMUX and uses the Psc module to enable the LCDC peripheral.

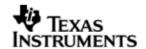

The rasterSampleTask() task exercises the LCDC Raster driver. It also, utilizes the I2C driver to read/write to the I2C GPIO expander on the UI board to route the LCDC signals to the display.

It uses SIO APIs for the creation of LCDC Raster driver channels and also to perform the IO operations.

Please note that, when the raster channel is closed, the driver disables the raster. However, the raster display panel may not go "black" owing to the property of the display. If the user needs such a feature then one may issue an all black image.

#### 5.12.1.2 Build:

This sample can be built using

<ID>/pspiom/examples/evm6748/lcdcraster/build/ccs3/rasterSample.pjt

IMPORTANT NOTE: rasterSample.pjt contains references to %EDMA3LLD\_BIOS5\_INSTALLDIR% environment variable and links with edma3 libraries. This is required because by default the I2c driver library is built with – DI2c\_EDMA\_ENABLE. The user can remove all references of EDMA3 from rasterSample.pjt if he re-builds the I2c library without –DI2c\_EDMA\_ENABLE.

#### 5.12.1.3 Setup:

The sample does not need any special setup apart from plugging in the C6748 User Interface module.

#### 5.12.1.4 Output:

When the sample is run an RGB stripe image with a scrolling line on the image is shown on the raster display.

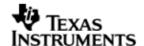

## 6 LCDC LIDD Controller Driver

#### 6.1 Introduction

This document is the reference guide for the LCDC LIDD controller device driver which explains the features and tips to use them.

DSP/BIOS applications use the driver typically through APIs provided by the GIO layer, to transmit and receive serial data. The following sections describe in detail the necessary procedures to configure and use this driver, as well as other additional information. It is recommended to go through the sample application to get a feel of initializing and using the LCDC LIDD driver.

#### 6.1.1 **Key Features**

- Multi-instance able, asynchronous and re-entrant driver.
- Each instance operates as a LIDD controller instance of the LCDC
- Supports multiple display types

## 6.2 Installation

The LCDC LIDD device driver is a part of PSP package for C6748 platform and is installed as part of whole package installation.

## 6.2.1 LCDC LIDD Component folder

On installation of PSP package for C6748, the LCDC LIDD Controller driver can be found at  $\langle ID \rangle \ ti \ pspiom \ cdclidd \$ 

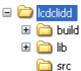

As show above the LIDD folder contains sub-folders, the contents of which are described below.

- **Icdclidd** The Icdclidd folder is the place holder for the entire Icdclidd driver source and the build configuration files. LCDC LIDD driver is implemented as an IOM driver under DSP/BIOS™ operating system. GIO defined APIs can be used to interface to LCDC LIDD driver. This folder contains the build configuration file (package.bld), the LCDC LIDD header file that's included by the application (Lidd.h).
- **build** contains CCS 3.3 / CCS 4 project files to build the LCDC LIDD library.
- lib contains the LCDC LIDD libraries.
- **src** Place holder for LCDC LIDD driver's source code.

#### 6.2.2 **Build Options**

The LCDC LIDD device driver can be built using the CCS v3.3 project file located at <ID>\packages\ti\pspiom\lcdclidd\build\C6748\ccs3\lcdclidd.pjt. This project file supports the following build configurations.

It can also be built using the CCS v4 project files located at <ID>\packages\ti\pspiom\lcdclidd\build\C6748\ccs4

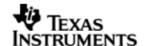

## Debug:

- "-g -mo -mv6740" compile options used to build library.
- Defines "-DCHIP\_C6748" to build library for C6748 soc.

#### iDebug:

- "-g -mo -mv6740" compile options used to build library.
- Defines "-DCHIP C6748" to build library for C6748 soc.
- Defines "Lcdc\_DEBUGPRINT\_ENABLE to enable LIDD driver to LOG debug messages.

#### Release:

- "-o2 -mo -mv6740" compile options used to build library.
- Defines "-DCHIP\_C6748" to build library for C6748 soc.
- Defines -d"PSP\_DISABLE\_INPUT\_PARAMETER\_CHECK" -d"NDEBUG" to eliminate parameter checking code and asserts in driver

#### iRelease:

- "-o2 -mo -mv6740" compile options used to build library.
- Defines "-DCHIP C6748" to build library for C6748 soc.
- Defines -d"PSP\_DISABLE\_INPUT\_PARAMETER\_CHECK" -d"NDEBUG" to eliminate parameter checking code and asserts in driver
- Defines "Lcdc\_DEBUGPRINT\_ENABLE to enable LIDD driver to LOG debug messages.

## 6.2.2.1 Required and Optional Pre-defined symbols

The LCDC LIDD library must be built with a soc specific pre-defined symbol.

"-DCHIP\_C6748" is used above to build for C6748. Internally this define is used to select a soc specific header file (soc\_C6748.h). This header file contains information such as base addresses of LCDC devices, their interrupt numbers, etc.

If this define is missing, the following compile error will be thrown:

"No chip type defined! (Must use -DCHIP\_C6748 or -DCHIP\_C6748)"

The LCDC LIDD library can also be built with these optional pre-defined symbols.

Use -DPSP\_DISABLE\_INPUT\_PARAMETER\_CHECK when building library to turn OFF parameter checking. This symbol is defined for Release and iRelease profiles by default in the CCS 3.3 pjts provided.

Use -DNDEBUG when building library to turn off runtime asserts. This symbol is defined for Release and iRelease profiles by default in the CCS 3.3 pjts provided.

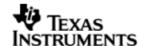

#### 6.3 Features

This section details the features of LCDC LIDD (henceforth also referred to as LIDD) and how to use them in detail.

## 6.3.1 Multi-Instance Usage

The LIDD driver can be used to operate the LCDC Controller in LIDD mode on the C6748. Currently, only one driver instance for LIDD is supported during driver creation time for the C6748. This is because there is only one LCDC LIDD on the hardware. However, the driver is written in such a way as to support multiple instances for when new SOCs are added which do have multiple controllers. A LCDC LIDD driver instance for the C6748 should use a single instance with device ID 0.

This instance can be operated with configurations supported by The LIDD driver. The device ID can be specified using the deviceId field of a UDEV instance (however, only deviceId = 0 is supported).

There are two ways in which a new instance of the LIDD driver can be created.

- 1. Static creation static creation is done in the "tcf" file of the application; this creation happens at build time. It's necessary to configure LCDC LIDD using the UDEV module (UDEV.create). An instance of the UDEV module at static configuration time corresponds to creating and initializing an LCDC LIDD instance.
- 2. Dynamic creation Dynamic creation of an LCDC LIDD instance is done in the application source files by calling DEV\_createDevice(); this creation happens at runtime.

UDEV.create and DEV createDevice allow user to specify the following:

- iomFxns: Pointer to IOM function table. LIDD requires this field to be Lidd IOMFXNS.
- initFxn: LCDC LIDD requires that the user call Lidd\_init() as part of this initFxn. Users can also directly hook in Lidd\_init().
- device parameters: LCDC LIDD requires the user to pass an Lidd\_Params struct. This struct must exist in the application source files and it must be initialized very early as part of driver specific initFxn.
- deviceId to identify the LCDC LIDD peripheral.

For more information on configuring UDEV, DIO and LCDC LIDD, please refer to the LCDC LIDD sample application (included with this driver release), and the DSP/BIOS API Reference (spru403o.pdf, included in your DSP/BIOS installation).

#### 6.3.2 **I/O using LIDD driver**

The LIDD driver can operate only in output mode. This is because, the LCDC LIDD controller can only output data onto the passive LCD displays. There is nothing to be read. Hence, the driver only supports a "write" channel creation.

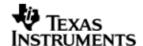

## 6.4 Configurations

Following tables document some of the configurable parameter of LCDC LIDD device. Please refer to Lidd.h for complete configurations and explanations.

#### 6.4.1 **Device Parameters**

This structure defines the device configurations, expected to supply while instantiating the driver.

## Lidd\_Params

| Members | Description                                                      |  |
|---------|------------------------------------------------------------------|--|
| devConf | The device configuration provided as a Lidd_DeviceConf structure |  |

## 6.4.1.1 Lidd\_DeviceConf

This structure defines the LCDC device setting configuration.

| Members        | Description                                                                         |  |
|----------------|-------------------------------------------------------------------------------------|--|
| clkFreqHz      | MCLK frequency desired                                                              |  |
| hwiNum         | The HWI event number assigned to the group the LCDC CPU event belongs to            |  |
| numLines       | The number of lines in the display.                                                 |  |
| numCharPerLine | The number of characters on each line in the display.                               |  |
| addressArray   | Array of line start addresses for each line incase of character LCD                 |  |
| pscPwrmEnable  | Boolean flag to enable (TRUE) or disable (FALSE) any power management in the driver |  |
| pllDomain      | PII domain where the current device instance is connected.                          |  |

#### Note:

Currently maximum of four line display is supported. The user needs to fill in the addresses for all the lines even if using less than 4 lines. In this case, the user can fill zero for the address for lines not used.

## 6.4.2 Channel Parameters

The channel parameters configure the raster controller operation and are described below.

## Lidd\_ChanParams

| Members    | Description                                                                          |  |
|------------|--------------------------------------------------------------------------------------|--|
| controller | The controller type to be configured. This should be configured as a Lidd_controller |  |
| chanConf   | The LIDD controller configuration, given as Lidd_DisplayConf                         |  |

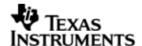

# 6.4.2.1 Display Configuration configuration Lidd\_DisplayConf

| Members     | Description                                                                                               |  |
|-------------|----------------------------------------------------------------------------------------------------|--|
| displayType | The type of display interfaced.                                                                           |  |
| cs0Timing   | Strobe signal timong configuration for device connected on CS0 chip select                                |  |
| cs1Timing   | Strobe signal timing configuration for device connected on the CS1 chip select                            |  |
| chipSel     | This referes to the chip select on which the display device is connected and this channel is created for. |  |

## 6.5 Control Commands

Following some of the important control commands for the LIDD controller driver  $% \left( 1\right) =\left( 1\right) \left( 1\right) \left$ 

| Command                            | Arguments                                 | Description                                                                                               |  |
|------------------------------------|-------------------------------------------|----------------------------------------------------------------------------------------------------|--|
| Lidd_IOCTL_CLEAR<br>_SCREEN        | Pointer to ioctlCmdArg type variable.     | To clear the display screen, connected on chipSelect specified by the ioctlCmdArg                         |  |
| Lidd_IOCTL_CURSO<br>R_HOME         | Pointer to ioctlCmdArg type variable.     | To set the cursor to home position, for the display connected on the chipsel specified by the ioctlCmdArg |  |
| Lidd_IOCTL_SET_C<br>URSOR_POSITION | Pointer to<br>CursorPosition<br>structure | To set the cursor to a particular position in the display                                                 |  |
| Lidd_IOCTL_SET_D<br>ISPLAY_ON      | Pointer to ioctlCmdArg type variable.     | To turn the display on for the chipsel specified by the ioctlCmdArg                                       |  |
| Lidd_IOCTL_SET_D<br>ISPLAY_OFF     | Pointer to ioctlCmdArg type variable.     | To turn the display off for, the chipsel specified by the ioctlCmdArg                                     |  |
| Lidd_IOCTL_SET_B<br>LINK_ON        | Pointer to ioctlCmdArg type variable.     | To turn the cursor blink on for display, on the chipsel specified by the ioctlCmdArg                      |  |
| Lidd_IOCTL_SET_B<br>LINK_OFF       | Pointer to ioctlCmdArg type variable.     | To turn the cursor blink off for display, on the chipsel specified by the ioctlCmdArg                     |  |
| Lidd_IOCTL_SET_C<br>URSOR_ON       | Pointer to ioctlCmdArg type variable.     | To show the cursor for display, on the chipsel specified by the ioctlCmdArg                               |  |
| Lidd_IOCTL_SET_C                   | Pointer to ioctlCmdArg                    | To not show the cursor for                                                                                |  |

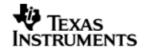

| URSOR_OFF                            | type variable.                                                                       | display, on the chipsel specified by the ioctlCmdArg                                   |
|--------------------------------------|--------------------------------------------------------------------------------------|----------------------------------------------------------------------------------------|
| Lidd_IOCTL_SET_D<br>ISPLAY_SHIFT_ON  | Pointer to ioctlCmdArg type variable.                                                | To turn the display shift on for display, on the chipsel specified by the ioctlCmdArg  |
| Lidd_IOCTL_SET_D<br>ISPLAY_SHIFT_OFF | Pointer to ioctlCmdArg type variable.                                                | To turn the display shift off for display, on the chipsel specified by the ioctlCmdArg |
| Lidd_IOCTL_CURSO<br>R_MOVE_LEFT      | Pointer to ioctlCmdArg<br>type variable.variable<br>containing the<br>interrupt mask | To move the cursor left display, on the chipsel specified by the ioctlCmdArg           |
| Lidd_IOCTL_CURSO<br>R_MOVE_RIGHT     | Pointer to ioctlCmdArg type variable.variable containing the interrupt mask          | To move the cursor right display, on the chipsel specified by the ioctlCmdArg          |
| Lidd_IOCTL_DISPL<br>AY_MOVE_LEFT     | Pointer to ioctlCmdArg<br>type variable.variable<br>containing the<br>interrupt mask | To move the display left, on the chipsel specified by the ioctlCmdArg                  |
| Lidd_IOCTL_DISPL<br>AY_MOVE_RIGHT    | Pointer to ioctlCmdArg<br>type variable.variable<br>containing the<br>interrupt mask | To move the display right, on the chipsel specified by the ioctlCmdArg                 |
| Lidd_IOCTL_COMMA<br>ND_REG_WRITE     | Pointer to Integer type variable                                                     | A generic IOCTL to write a command word to the Character display                       |

# 6.6 Use of LIDD driver through GIO APIs

## 6.6.1 **GIO\_create**

| Parameter<br>Number | Parameter          | Specifics to Lidd                                                                                                    |
|---------------------|--------------------|----------------------------------------------------------------------------------------------------|
| 1                   | Device Name string | Unique identifier used to identify this driver. Please note the name should be same as specified while creating the driver. (Either through tcf or DEV_createDevice() |
| 2                   | Channel Mode       | Should be "IOM_INPUT" when UART requires to received data and "IOM_OUTPUT" when UART requires to transmit                                                             |

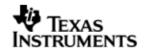

| 3 | Status         | Address to place return status from Uart.                                          |
|---|----------------|------------------------------------------------------------------------------------|
| 4 | Channel Params | Pointer to chanParams structure for Uart channel.                                  |
| 5 | GIO_Attrs *    | Parameters required for the creation of the GIO instance (e.g. channel parameters) |

## 6.6.2 **GIO\_control**

| Parameter<br>Number | Parameter  | Specifics to Raster                       |
|---------------------|------------|-------------------------------------------|
| 1                   | GIO_Handle | Handle returned by GIO_create             |
| 2                   | Command    | IOCTL command defined by UART driver      |
| 3                   | Arguments  | Misc arguments if required by the command |

## 6.6.3 **GIO\_write**

| Parameter<br>Number | Parameter                 | Specifics to Raster                                                                   |
|---------------------|---------------------------|---------------------------------------------------------------------------------------|
| 1                   | Channel Handle            | Handle returned by GIO_create                                                         |
| 2                   | Pointer to buffer         | Should be pointer buffer that holds the transmit data or shall hold the receive data. |
| 3                   | Pointer to size of buffer | Size of the transaction                                                               |

## 6.7 Sources that need re-targeting

## 6.7.1 ti/pspiom/cslr/soc\_C6748.h (soc specific header file):

This file contains target (SoC) specific definitions. In most cases, changing the values for the SoC specific details done here should suffice. However, if there are major changes in the hardware instance then the driver file may be needed to change.

## 6.8 EDMA3 Dependency

The LIDD controller driver does not rely on the EDMA LLD driver. The controller interacts with an independent DMA controller provided to it and does not use any EDMA3 paramsets.

## 6.9 Known Issues

Please refer to the top level release notes that came with this release.

## 6.10 Limitations

 The LCDC controller on C6748 has two modes of operation. One is the Raster mode and the other is the LIDD mode. However, only one mode can be operation can be chosen at a time. Following this constraint, the drivers for

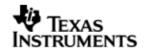

these two modes have been separated out and the each mode has a different driver/module, namely Raster and Lidd. Only one driver should be used at a time.

For other limitations, please refer to the top level release notes that came with this release.

## 6.11 LIDD Sample Application

## 6.11.1.1 Description

This sample demonstrates the use of the LCDC LIDD driver.

The LCDC LIDD driver along with the required component modules are configured statically in liddSample.tci file. It also instantiates the I2C driver to configure the I2C GPIO expander on UI board, to configure it to select routing of signals the raster display.

The liddSample.tcf file contains the remaining BIOS configuration like the configuration of the event combiner etc. This helps to map the LCDC events to the CPU interrupts.

The main () function configures the PINMUX and uses the Psc module to enable the LCDC peripheral. It creates a task 'liddSampleTask()' to run the sample application.

The liddSampleTask() task exercises the LIDD driver. It also, utilizes the I2C driver to read/write to the I2C GPIO expander on the UI board to route the LCDC signals to the display.

It uses Stream APIS to create I2C and LCDC LIDD driver channels and also to perform the IO operations.

#### 6.11.1.2 Build:

This sample can be built using the CCS3 or CCS4 interface.

IMPORTANT NOTE: The I2C driver contains EDMA references, and hence, user should ensure that the EDMA package path is properly taken care of in the project.

There is also facility for users to compile the project using the command line. The file package.bld takes care of the necessary steps to compile the project from command line.

Please refer to the "Integration Guide" section for more details about building the project.

## 6.11.1.3 Setup:

- The Raster display should be removed from the C6748 Interface Module (UI board)
- The 24x2 character display should be plugged on the UI board.
- The "R104" potentiometer should be adjusted to provide sufficient voltage (4.5-4.7V). To verify ensure this see that first line of display shows 24 squares glowing brightly.

#### 6.11.1.4 Output:

When the sample is run a Welcome scrolling message is displayed on the character display module and the sample application performs some operations on the same.

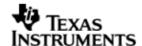

## 7 SPI driver

#### 7.1 Introduction

This document is the reference guide for the device driver which explains the features and tips to use them.

DSP/BIOS applications use the driver typically through APIs provided by the GIO layer, in order to transmit and receive serial data. The following sections describe in detail the necessary procedures to configure and use this driver, as well as other additional information. It is recommended to go through the sample application to get a feel of initializing and using the Spi driver.

#### 7.1.1 **Key Features**

- Multi-instanceable and re-entrant driver
- Each instance can operate as an receiver and or transmitter
- Supports Polled, Interrupt and DMA Interrupt Mode of operation
- Supports using the GPIOs (External to SPI) to be used as additional chipselects.

## 7.2 Installation

The SPI device driver is a part of PSP package for the C6748 and would be installed as part of whole package installation. For high level design information please refer to the driver architecture guide that came with this package (available at <ID>\ti\pspiom\spi\docs).

#### 7.2.1 SPI Component folder

On installation of PSP package for the C6748, the SPI driver can be found at  $\langle ID \rangle$  ti\psp\spi\

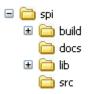

As show above the spi folder contains several sub-folders, the contents of which are described below.

- **spi** The spi folder is the place holder for the entire SPI driver, documents and the build configuration files. This folder contains Spi.h, which is the header file included by the application.
- **build** contains CCS 3.3 / CCS 4 project files to build the SPI library.
- **docs** Contains doxygen generated API reference.
- **src** Contains the SPI driver's source code.

## 7.2.2 **Build Options**

The SPI library can be built using the CCS v3.3 project file located at <ID>\packages\ti\pspiom\spi\build\C6748\ccs3\spi.pjt. This project file supports the following build configurations.

It can also be built using the CCS v4 project files located at <ID>\packages\ti\pspiom\spi\build\C6748\ccs4

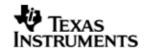

#### IMPORTANT NOTE:

All build configurations require environment variable %EDMA3LLD\_BIOS5\_INSTALLDIR% to be defined. This variable must point to "<EDMA3\_INSTALL\_DIR>\packages".

#### Debug:

- "-g -mo -mv6740" compile options used to build library.
- Defines "-DCHIP\_C6748" to build library for C6748 soc.
- Defines "-DSpi\_EDMA\_ENABLE" to enable EDMA3 support in SPI driver. It also contains "-i%EDMA3LLD BIOS5 INSTALLDIR%" to find EDMA3 header files.

#### iDebug:

- "-g -mo -mv6740" compile options used to build library.
- Defines "-DCHIP\_C6748" to build library for C6748 soc.
- Defines "-DSpi\_EDMA\_ENABLE" to enable EDMA3 support in Spi driver. It also contains "-i%EDMA3LLD BIOS5 INSTALLDIR%" to find EDMA3 header files.
- Defines "Spi\_DEBUGPRINT\_ENABLE to enable Spi driver to LOG debug messages.

#### Release:

- "-o2 -mo -mv6740" compile options used to build library.
- Defines "-DCHIP C6748" to build library for C6748 soc.
- Defines "-DSpi\_EDMA\_ENABLE" to enable EDMA3 support in Spi driver. It also contains "-i%EDMA3LLD\_BIOS5\_INSTALLDIR%" to find EDMA3 header files.
- Defines -d"PSP\_DISABLE\_INPUT\_PARAMETER\_CHECK" -d"NDEBUG" to eliminate parameter checking code and asserts in driver

#### iRelease:

- "-o2 -mo -mv6740" compile options used to build library.
- Defines "-DCHIP\_C6748" to build library for C6748 soc.
- Defines "-DSpi\_EDMA\_ENABLE" to enable EDMA3 support in Spi driver. It also contains "-i%EDMA3LLD\_BIOS5\_INSTALLDIR%" to find EDMA3 header files.
- Defines "Spi\_DEBUGPRINT\_ENABLE to enable Spi driver to LOG debug messages.
- Defines -d"PSP\_DISABLE\_INPUT\_PARAMETER\_CHECK" -d"NDEBUG" to eliminate parameter checking code and asserts in driver

#### 7.2.2.1 Required and Optional Pre-defined symbols

The Spi library must be built with a soc specific pre-defined symbol.

"-DCHIP\_C6748" is used above to build for C6748. Internally this define is used to select a soc specific header file (soc\_C6748.h). This header file contains information such as base addresses of SPI devices, their event numbers, etc.

The Spi library can also be built with these optional pre-defined symbols.

Use -DSpi\_EDMA\_ENABLE when building library to enable DMA support in Spi driver. If this symbol is not defined edma specific code will get eliminated and the driver can be used only in POLLED or INTERRUPT mode.

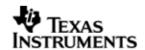

Use -DPSP\_DISABLE\_INPUT\_PARAMETER\_CHECK when building library to turn OFF parameter checking. This symbol is defined for Release and iRelease profiles by default in the CCS 3.3 pjts provided.

Use -DNDEBUG when building library to turn off runtime asserts. This symbol is defined for Release and iRelease profiles by default in the CCS 3.3 pjts provided.

#### 7.3 Features

This section details the features of SPI and how to use them in detail.

#### 7 3 1 Multi-Instance

The SPI driver can operate on all the instances of SPI on the EVM 6748. Different instances may be specified during driver creation time, and instances 0 through 2 with corresponding device IDs 0 through 2 are supported, respectively.

These instances can operate simultaneously with configurations supported by the SPI driver. SPI instances are created as follows:

- 1. Static creation static creation is done in the "tcf" file of the application; this creation happens at build time. The UDEV module (UDEV.create) is used during static configuration. An instance of the UDEV module at static configuration time corresponds to creating and initializing an SPI instance
- 2. Dynamic creation Dynamic creation of an SPI instance is done in the application source files by calling DEV\_createDevice(); this creation happens at runtime.

UDEV.create and DEV\_createDevice allow user to specify the following:

- iomFxns: Pointer to IOM function table. SPI requires this field to be Spi IOMFXNS.
- initFxn: SPI requires that the user call Spi\_init() as part of this initFxn. Users can also directly hook in Spi\_init().
- device parameters: SPI requires the user to pass an Spi\_Params struct. This struct must exist in the application source files and it must be initialized very early as part of driver specific initFxn.
- deviceId to identify the SPI peripheral.

For more information on configuring UDEV and SPI, please refer to the Spi sample application (included with this driver release), and the DSP/BIOS API Reference (spru4030.pdf, included in your DSP/BIOS installation).

#### 7.3.2 Each Instance as Transmitter and / or receiver

Each SPI instance can be used for creating channels for transmit and receive operation. The same channel can be used for both transmit and receive operation. This could be achieved by opening a stream Channel as an INOUT channel . The type of Channel is specified while creating the channel (using  $GIO\_create()$ ) and specifying "IOM\_INOUT"). The configuration parameters are explained in the sections to follow.

#### 7.3.3 Supports using the GPIOs (External to SPI) to be used as additional chipselects

In scenario where the number of SPI slaves on the EVM are more than the number of native CS lines of the SPI master on the SOC, this feature comes for help.

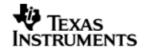

Free GPIOs could be used for this purpose and if programmed properly, SPI driver internally talks to GPIO driver to toggle the state of corresponding GPIO to act as CS signal. Detailed information is given below on how to configure the SPI driver for this purpose

# 7.4 Power management Considerations

The SPI driver supports the V/F scaling and sleep mode power management features. The following points should be kept in mind when working with the power management enabled.

• The SPI driver cannot be operated in the salve mode with the power management feature enabled.

For other details on the power management support please refer to <u>Power</u> Management

# 7.5 Configurations

Following tables document some of the configurable parameter of SPI. Please refer to Spi.h for complete configurations and explanations.

#### 7.5.1 **Spi\_Params**

This structure defines the device configurations, expected to supply while creating the driver.

| Members           | Description                                                                                                    |  |
|-------------------|----------------------------------------------------------------------------------------------------|--|
| enableCache       | This option is used if the driver should take care of validating/invalidating the cache for the buffers provided by the user. |  |
| opMode            | Whether the SPI driver should operate in Polled or Interrupt or DMA Interrupt Mode                                            |  |
| outputClkFreq     | The clock frequency the SPI instance should generate in case of master mode of operation                                      |  |
| loopbackEnabled   | If the driver/device works in loopback mode                                                                                   |  |
| polledModeTimeout | The data transfer timeout for polled mode of operation                                                                        |  |
| spiHWCfgData      | The configuration of hardware instance specifc options                                                                        |  |
| edmaHandle        | Handle to PSP EDMA LLD driver                                                                                                 |  |
| hwiNumber         | The hardware interrupt number assigned for SPI events                                                                         |  |
| pscPwrmEnable     | Boolean flag to enable (TRUE) or disable (FALSE) any power management in the driver                                           |  |
| pllDomain         | PLL domain where the current instance of the device is connected                                                              |  |

**Note:** Please note that in slave mode, power management is not supported.

Apart from the instance parameters described above module wide constants declared in Spi.h can be changed e.g Spi\_BUFFER\_DATA\_SIZE. These constants apply to all Spi instances. Communication mode of operation whether the instance is acting as a slave or master may also be configured.

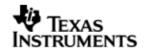

Additionally, Build options can be added or removed to add/remove features. e.g – DSpi\_EDMA\_ENABLE.

#### 7.5.2 **Spi ChanParams**

Applications could use this structure to configure the channel specific configurations.

| Members | Description                                                                                                    |  |
|---------|----------------------------------------------------------------------------------------------------|--|
| hEdma   | The handle to the EDMA driver. Required only when operating in DMA interrupt mode. Also, note that when operating in DMA interrupt mode, the necessary define switch -DSpi_EDMA_ENABLE should be thrown, as described in section "Build Options". |  |
| hGpio   | The handle to the GPIO driver. Required only when using any GPIOs for CS operation.                                                                                                    |  |

Please note that the EDMA LLD driver supports multiple instances of the EDMA hardware (2 in case of C6748). The handles to these instances will be valid after calling the edma3init() API. The application should then appropriately pass the EDMA handle via hEdma field above (hEdma[0] or hEdma[1]). If the application is instantiating the driver for device instance number 0 and EDMA event from this device instance are mapped to EDMA controller 0 then the application has to pass hEdma[0].

#### 7.5.3 **Spi DataParam**

This buffer is used to submit data transfer requests to the SPI driver.

| Members    | Description                                                                                                    |  |
|------------|----------------------------------------------------------------------------------------------------|--|
| outBuffer  | Pointer to the output buffer specified by the application. Can be specified as NULL in case of only read operation |  |
| inBuffer   | Pointer to the buffer to hold the input data. Can be specified as NULL in case of only write operation.            |  |
| bufLen     | Total buffer length. Should be the size of the total transceive operation.                                         |  |
| chipSelect | The chip select to be used for selecting the slave device.                                                         |  |
| dataFormat | The data format to be used by the SPI (out of the 4 different data formats supported by it.)                       |  |
| flags      | Flags to indicate the current operation (Read/write etc).                                                          |  |
| param      | Parameter kept for future use.                                                                                     |  |
| gpioPinNum | Specifies which pin should be used as CS in case of GPIO CS                                                        |  |

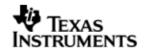

| csToTxDelay | Specifies the delay between CS assertion and start of I/O transfer |
|-------------|--------------------------------------------------------------------|
|-------------|--------------------------------------------------------------------|

#### Note:

- The SPI driver is in transceive mode hence it is required to provide both the input and output buffers in case of a transceive operation. In case that the application wants to perform either a read only or write only operation, it is sufficient for it to provide the input buffer or the output buffer only. The other buffer can be specified as NULL.
- The "chipSelect" parameter specifies which chip select(s) should be used for the current transaction. This parameter is a bitmask of chip selects that are required to be used. For example if chip select 0 and 2 are to be used (0 being the first chip select) then the "chipSelect" should contain a mask = 0x101. Note that bit 0 and bit 2 are set to indicate the use of chipselect 0 and chipselect 2. This configures the appropriate bits (0 and 2) in SCS0FUN field of the SPIPC0 register along with "csDefault" parameter value as described below.
- The "csDefault" parameter in the "spiHWCfgData" of device parameter specifies the configuration bitmask for chip select(s) state in the inactive period. If suppose, chip select 0 and chip select 2 are to used with the respective chip select lines to be high in the inactive state (active high chip select behavior), then "csDefault" should be like 0x101. This value is set in the CSDEF field of the SPIDEF register.
- Spi\_IOCTL\_SET\_CS\_POLARITY can be used to toggle the polarity of "csDefault" values. If "isCsActiveHigh" of the command argument (Spi\_CsPolarity structure) is FALSE, then the respective bits in "csMask" of the command argument, is set in "csDefault". If "isActiveHigh" of the command argument is TRUE, then the respective bits in "csMask" of the command argument, is reset in "csDefault".
- If it is required that CS0 and CS2 are to be used in active low configuration, then "csDefault" should be 0x101 (inactive high or active low), "chipSelect" should be 0x101. If it is required that CS0 and CS2 are to be used in active high configuration, then "csDefault" should be 0x000 (inactive low or active high), "chipSelect" should be 0x101.

#### 7.5.4 Polled Mode

The configurations required for polled mode of operation are:

Instance configuration opMode should be set to Spi\_OpMode\_POLLED. Additionally the timeout parameter for the data transfer operation can be configured as required. For example, polledModeTimeout could be set to 1000 Ticks, while the default value is WAIT FOREVER.

For polled mode of operation the driver does not implement the task sleeping in between checks for data ready status, during data transfer. This is because, while in sleep the data may arrive and the data may go unread. This can be more prevalent with increasing data clock frequencies. This non use of task sleep results in a tight while loop for checking data ready status during transfers and may block out other tasks in the system from executing, for the timeout duration set by the user. Hence, it is advised that in slave mode interrupt mode of operation may be used.

#### 7.5.5 Interrupt Mode

The configurations required for interrupt mode of operation are:

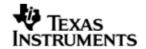

Instance configuration opMode should be set to Spi\_OpMode\_INTERRUPT. Additionally the hwiNumber assigned by the application for the SPI CPU events group should be passed, so that the driver can enable proper interrupts.

It is recommended to start from the sample application and modify it further to meet the need of the actual application.

## 7.5.6 **DMA Interrupt Mode**

The configurations required for DMA Interrupt mode of operation are:

Instance configuration opMode should be set to Spi\_OpMode\_DMAINTERRUPT. Additionally the hwiNumber assigned by the application for the SPI CPU events group should be passed, so that the driver can enable proper interrupts. Also, as part of chanParams, the handle to the EDMA driver, hEdma, should be passed by the application.

Note that -DSpi\_EDMA\_ENABLE define should be supplied as a compiler switch for proper operation in this mode, so the sample application initializes the edma driver and passes the appropriate chanParams.

It is recommended to start from the sample application and modify it further to meet the need of the actual application.

#### 7.5.7 Slave Mode

The option of slave mode (or master mode) of operation, should be supplied along with the Spi\_HWConfigData (device parameter) structure (masterOrSlave field) in the Spi device parameters, when creating an instance of the module. This is because the mode of operation is fixed for one instance and cannot be changed dynamically or per-channel per instance. Also note that in slave mode of the device only one channel can be opened.

Note that -DSpi\_EDMA\_ENABLE define should be supplied as a compiler switch for proper operation in this mode, so the sample application initializes the edma driver and passes the appropriate chanParams.

Please note the following

• (a) Application protocol also needs to consider the latency caused by software slave implementation. (b) The driver does not support "0" no of byte transfer.

### 7.6 Control Commands

Following table describes some of important the control commands, for a comprehensive list please refer the ICOTL defined in Spi.h.

| Command                             | Arguments            | Description                                 |
|-------------------------------------|----------------------|---------------------------------------------|
| Spi_IOCTL_CANCEL_PENDI<br>NG_IO     | None                 | Cancels all the pending I/O requests        |
| Spi_IOCTL_SET_CS_POLAR ITY          | Spi_CsPolarit<br>Y * | Configures the CS polarity to High or Low   |
| Spi_IOCTL_SET_POLLEDMO<br>DETIMEOUT | UInt32 *             | To change the value for polled mode timeout |

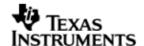

# 7.7 Use of SPI driver through GIO APIs

The following sections explain the use of parameters of GIO calls in the context of the PSP driver. Note that no effort is made to document the use of GIO calls; any SPI specific requirements are covered below.

## 7.7.1 **GIO\_create**

| Parameter<br>Number | Parameter          | Specifics to SPI                                                                                                    |
|---------------------|--------------------|----------------------------------------------------------------------------------------------------|
| 1                   | Device Name string | Unique identifier used to identify this driver. Please note the name should be same as specified while creating the driver. (Either through TCF or DEV_createDevice() |
| 2                   | Channel Mode       | Should be "IOM_INPUT" when SPI requires to received data and "IOM_OUTPUT" when SPI requires to transmit                                                               |
| 3                   | GIO_Attrs *        | Parameters required for the creation of the GIO instance (e.g. channel parameters)                                                                                    |

## 7.7.2 **GIO\_control**

| Parameter<br>Number | Parameter  | Specifics to SPI                          |
|---------------------|------------|-------------------------------------------|
| 1                   | GIO_handle | Handle returned by GIO_create             |
| 2                   | Command    | IOCTL command defined by SPI driver       |
| 3                   | Arguments  | Misc arguments if required by the command |

## 7.7.3 **GIO\_write/read**

| Parameter<br>Number | Parameter         | Specifics to SPI                                     |
|---------------------|-------------------|------------------------------------------------------|
| 1                   | Channel Handle    | Handle returned by GIO_create                        |
| 2                   | Pointer to buffer | Should be pointer to variable of type Spi_DataParam. |
| 3                   | Size              | Size of the transaction                              |

# 7.8 Use of GPIO as chip select

In some cases where the SPI slaves that require CS signal is more than that could be supported by the SPI peripheral, an unused GPIO pin could be used to generate chip select signal/lines.

The SPI driver supports this feature of using a GPIO pin as chip select, by using GPIO module calls internally. (Please refer to GPIO user guide for details on GPIO module)

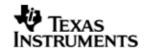

Following are the steps to enable and use this feature in the applications:

#### 1. Creation of GPIO instance

a. Create a handle to the GPIO module in the application C file:

```
Example:
```

```
/* start with the default params */
```

## Gpio\_Params gpioParams = Gpio\_PARAMS;

/\* update the gpio parameters to our needs \*/

## gpioParams.instNum = 0;

/\* Let us assume GP0\_13 -One needs to mark this pin and the associated back as not in use as anything else in the system. Also, in this use case ignore hwiNum \*/

```
gpioParams.BankParams[0].inUse = Gpio_InUse_No;
gpioParams.BankParams[0].hwiNum = 9;
```

It is to be noted here that the pin numbers in GPIO peripheral user guide starts from 1 and end at N. However the GPIO params uses arrays to maintain the pin and bank configuration info. Hence, respective position for this pin in the array will be (pinNumber-1).

```
gpioParams.BankParams[0].PinConfInfo[12].inUse = Gpio_InUse_No;
gpioParams.BankParams[0].PinConfInfo[12].inUse = Gpio_InUse_No;
```

```
/* open the GPIO driver to get a handle to it */
gpio0 = Gpio_open(&gpioParams);
```

This GPIO driver handle should be passed as part of channel parameter (hGpio) during channel creation. The GPIO CS operation is un-defined without a valid GPIO handle.

#### 2. GPIO pin as chip select for each data transfer

a. The driver facilitates selection between the CS signal or GPIO signal to be used as Chip Select, for every transfer. If Spi\_DataParam.flags contains Spi\_GPIO\_CS then GPIO line will be used as chip select else, the CS signal will be used as chip select. Thus, each transfer (read/write) could be destined for a slave on CS or GPIO.

#### Example:

```
Spi_DataParam dataparam;

/* GPIO CS is supported only with CSHOLD feature */
dataParam.flags = Spi_GPIO_CS | Spi_CSHOLD;

Here the slave on GPIO is selected, else the slave on CS selected
```

b. Specify the GPIO pin number to be used as CS.

Example:

dataParam. gpioPinNum = 13

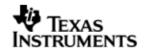

#### Note:

The chip select signal generated on the GPIO pin has the following constraints:

- a. GPIO chip select and native chip select functionality are not supported together in a single submit.
- b. This, GPIO as chip select, feature is done by driver in software. Hence, it may not satisfy the strict timing requirements like a normal CS signal. For instance, the GPIO used as chip select is activated and deactivated just before actually writing the first word into SPIDAT and deactivated after a data transfer (word or whole request, depending on Spi\_CSHOLD in Spi\_DataParam.flags) is complete. So, here one can see that GPIO chip select is activated a little earlier than required and deactivated a little later than required. This adds to some latency in throughput of transfers.
- c. GPIO as chip select feature is available only if Spi\_CSHOLD flag is included in the Spi\_DataParams.flags for every transfer.
- d. The GPIO pin used as CS is selectable for every transfer since the GPIO pin number is part of the dataParam.
- e. The delay required between CS assertion and start of data transfer (clock out) is programmable via "csToTxDelay" of the Spi\_DataParam structure for each transfer. However, this delay parameter is just a count that is used in a tight loop inside. This delay loop is not calibrated and the application should adjust this parameter as required.
- f. If required GPIO CS polarity can be set as required before each transfer by using the Spi\_IOCTL\_SET\_CS\_POLARITY ioctl command request.

## 7.9 Sources that need re-targeting

#### 7.9.1 ti/pspiom/cslr/soc C6748.h (soc specific header file):

This file contains target (SoC) specific definitions. In most cases, changing the values for the SoC specific details done here should suffice. However, if there are major changes in the hardware instance then the driver file may be needed to change.

#### 7.10 Use of GPIO as chip select

Any available GPIO pin can be configured as SPI Chip select pin. The user can select any free available GPIO pin and set the gpioChipselectFlag, to use that GPIO pin as SPI chip select pin.

## 7.11 EDMA3 Dependency

SPI driver relies on EDMA3 LLD driver to move data from/to application buffers to peripheral; typically EDMA3 driver is PSP deliverable unless mentioned otherwise. Please refer to the release notes that came with this release. Please ensure that current PSP release is compliant with version of EDMA3 driver being used.

#### 7.11.1 Used Paramset of EDMA 3

SPI driver uses TWO paramsets of EDMA3; if there are no paramsets are available the PSP driver creation would fail. These paramsets are used through the life time of PSP driver. No link paramsets are used.

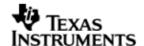

#### 7.12 Known Issues

Please refer to the top level release notes that came with this release.

#### 7.13 Limitations

Please refer to the top level release notes that came with this release.

## 7.14 Spi Sample applications

## 7.14.1 Interrupt mode sample

#### 7.14.1.1 Description:

This sample demonstrates the use of the Spi driver in interrupt mode.

This example uses the Spi bus to write an array of data to the W25X32 Spi flash memory of the EVM 6748. Once the data has been written, the Spi bus again is used to read the same data from the spi flash memory. The data read is then compared with the data that was written, and if it matches then the operation is considered a success.

The reads and writes to the spi flash memory are accomplished by use of both the Spi and the GIO modules, in combination. The Spi driver is used to configure and set up the Spi bus, and the GPIO module APIs are used to perform the actual reads and writes to the spi flash memory, via the Spi bus.

The Spi driver is configured both statically in the spiSample.tci and spiSample.tcf files, as well as at run time in the spiSample\_main.c and spiSample\_io.c files.

The spiSample.tcf file contains important BIOS configuration settings, which are required in order for the Spi operations to work properly. The most important lines in this file are:

```
bios.ECM.ENABLE = 1;
```

bios.HWI.instance("HWI\_INT8").interruptSelectNumber = 1;

The above configuration settings are needed to correctly set up the ECM module and map the Spi event to CPU interrupt. For example the Spi event number is 37, which falls under ECM group 1. Here ECM group 1 is mapped to HWI\_INT8, and this is the HWI number used when configuring spiParams at runtime (explained further below).

Further Spi static configuration is done in the spiSample.tci file, which uses the UDEV module to configure the user defined init function "SpiUserInit", and also hook in the Spi instance parameters (spiParams).

At run time, this results in the Spi user defined init function to be called before the main() function. This function in turn calls the actual Spi\_init() function (a requirement if a user defined init function is used), and then sets up the user's Spi instance parameters via "spiParams".

Once initialization has completed, the main() function runs, configuring the PINMUX. Following this, the user defined task "echoTask()" runs, which creates GIO Spi read and write handles. These handles are then used when calling the GIO\_submit() API to actually write and read data to and from the spi flash memory.

#### 7.14.1.2 Build:

This sample can be built using

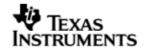

<ID>/packages/ti/pspiom/examples/evm6748/spi/interrupt/build/ccs3/spiSample.pjt IMPORTANT NOTE: spiSample.pjt contains references to %EDMA3LLD\_BIOS5\_INSTALLDIR% environment variable and links with edma3 libraries. This is required because by default the Spi driver library is built with – DSpi\_EDMA\_ENABLE. The user can remove all references of EDMA3 from spiSample.pjt if he re-builds the Spi library without –DSpi\_EDMA\_ENABLE.

#### 7.14.1.3 Setup:

No special setup is needed to run the Spi example

Warning: Please note that the sample application erases the FLASH during the execution, before it starts with the read/write test

#### 7.14.1.4 Output:

```
When the sample runs, it will output the following:
```

write is Enabled

write is Enabled

BIOS SPI:SPI sample transceive ended successfully

!!! PSP HrtBt

!!! PSP HrtBt

.....

#### 7.14.2 **Dma mode sample**

#### 7.14.2.1 Description:

This sample demonstrates the use of the Spi driver in EDMA mode. In EDMA mode, the Spi driver uses DMA for data transfers, instead of the CPU.

This example uses the Spi bus to write an array of data to the W25X32 Spi flash memory of the EVM 6748. Once the data has been written, the Spi bus again is used to read the same data from the spi flash memory. The data read is then compared with the data that was written, and if it matches then the operation is considered a success.

The reads and writes to the spi flash memory are accomplished by use of both the Spi and the GIO modules, in combination. The Spi driver is used to configure and set up the Spi bus, and the GIO module APIs are used to perform the actual reads and writes to the spi flash memory, via the Spi bus.

The Spi driver is configured both statically in the spiSample.tci and spiSample.tcf files, as well as at run time in the spiSample\_main.c and spiSample\_io.c files.

The spiSample.tcf file contains important BIOS configuration settings, which are required in order for the Spi operations to work properly. The most important lines in this file which the user would need in their application are:

bios.ECM.ENABLE = 1;

bios.HWI.instance("HWI\_INT7").interruptSelectNumber = 0;

bios.HWI.instance("HWI\_INT8").interruptSelectNumber = 1;

bios.HWI.instance("HWI\_INT9").interruptSelectNumber = 2;

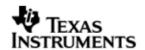

bios.HWI.instance("HWI\_INT10").interruptSelectNumber = 3;

The above configuration settings are needed to correctly set up the ECM module and map the EDMA events to CPU interrupts. Since the CPU is not used in Spi transfers in EDMA mode, these ECM groups must be mapped to the EDMA events as shown.

Further Spi static configuration is done in the spiSample.tci file, which uses the UDEV module to configure the user defined init function "SpiUserInit", and also hook in the Spi instance parameters (spiParams).

At run time, this results in the Spi user defined init function to be called before the main() function. This function in turn calls the actual Spi\_init() function (a requirement if a user defined init function is used), and then sets up the user's Spi instance parameters via "spiParams".

Once initialization has completed, the main() function runs, configuring the PINMUX. Following this, the user defined task "echoTask()" runs, which creates GIO Spi read and write handles. These handles are then used when calling the GIO\_submit() API to actually write and read data to and from the spi flash memory.

#### 7.14.2.2 Build:

This sample can be built using

<ID>/packages/ti/pspiom/examples/evm6748/spi/edma/build/ccs3/spiSample.pjt IMPORTANT NOTE: spiSample.pjt assumes that the Spi driver library is built with – DSpi\_EDMA\_ENABLE.

#### 7.14.2.3 Setup:

No special setup is needed to run the Spi example

Warning: Please note that the sample application erases the FLASH during the execution, before it starts with the read/write test

#### 7.14.2.4 Output.

When the sample runs, it will output the following:

EDMA3 : edma3init() passed
write is Enabled
write is Enabled
BIOS SPI:SPI sample transceive ended successfully

!!! PSP HrtBt
!!! PSP HrtBt

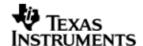

## 8 PSC driver

## 8.1 Introduction

This document is the reference guide for the device driver which explains the features and tips to use them.

DSP/BIOS applications use the driver directly to configure the Psc peripherals. The following sections describe in detail, procedures to use this driver. It is recommended to go through the sample applications to get familiar with using the Psc driver.

#### 8.1.1 **Key Features**

- Does NOT support instances. Simple module level functions.
- Standalone module (driver); does not implement IOM interface.

#### 8.2 Installation

The Psc device driver is a part of PSP product for EVM 6748 and would be installed as part of whole package installation.

## 8.2.1 **PSC Component folder**

On installation of PSP package for C6748, the PSC driver can be found at  $\langle ID \rangle \langle ti \rangle$ 

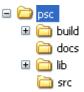

As show above the psc folder contains sub-folder, contents of which are described below.

- **psc** The psc folder is the place holder for the entire PSC driver. This folder contains Psc.h which is the header file included by the application.
- **build** contains CCS 3.3 / CCS 4 project file to build Psc library.
- **docs** Contains doxygen generated API reference.
- **lib** contains Psc libraries
- **src** contains Psc driver's source code.

#### 8.2.2 **Build Options**

The Psc library can be built using the CCS v3.3 project file located at  $\ID>\packages\ti\pspiom\psc\build\C6748\ccs3\psc.pjt$ . This project file supports the following build configurations.

#### **IMPORTANT NOTE:**

All build configurations require environment variable %EDMA3LLD\_BIOS5\_INSTALLDIR% to be defined. This variable must point to "<EDMA3\_INSTALL\_DIR>\packages".

#### Debug:

- "-q -mo -mv6740" compile options used to build library.
- Defines "-DCHIP C6748" to build library for C6748 soc.

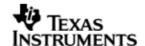

#### iDebug

#### Release

- "-o2 -mo -mv6740" compile options used to build library.
- Defines "-DCHIP\_C6748" to build library for C6748 soc.

#### 8.3 Features

This section details the features of PSC and how to use them in detail.

## 8.4 Use of PSC driver through module APIs

Following sections explain the use of parameters of module calls in the context of PSP driver. Any PSP specific requirements are covered below.

#### 8.4.1 **Psc\_ModuleClkCtrl**

| Parameter<br>Number | Parameter      | Specifics to PSP           |
|---------------------|----------------|----------------------------|
| 1                   | Psc device Id  | Psc_DevId_0 or Psc_DevId_1 |
| 2                   | Module Id      | LPSC number for module     |
| 3                   | isClockEnabled | TRUE or FALSE              |

This call returns enables/disables the clock domain for the module specified. The sample applications (PSC does not have a separate sample application) all use Psc APIs to configure enable the peripherals.

# 8.5 Sources that need re-targeting

#### 8.5.1 ti/pspiom/cslr/soc\_C6748.h (soc specific header file):

This file contains target (SoC) specific definitions. In most cases, changing the values for the SoC specific details done here should suffice. However, if there are major changes in the hardware instance then the driver file may be needed to change.

## 8.6 EDMA3 Dependency

The PSC driver does not depend on the EDMA3 LLD driver. It does not support any data transfer operations.

## 8.7 Known Issues

Please refer to the top level release notes that came with this release.

#### 8.8 Limitations

Please refer to the top level release notes that came with this release.

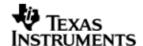

# 9 Mcasp driver

## 9.1 Introduction

This document is the reference guide for the Mcasp device driver which explains the features and guidelines for using the driver.

DSP/BIOS applications use the driver typically through APIs provided by SIO layer, to transmit and receive audio data. The following sections describe in detail, the procedures to use this driver and configure it. It is recommended to go through the sample application to get familiar with initializing and using the Mcasp driver.

#### 9.1.1 **Key Features**

- Multi-instance support and re-entrant driver
- Each instance can operate as a receiver and or transmitter.
- Supports multiple data formats.
- Can be configured to operate in multi-slot TDM, I2S, DSP and DIT (S/PDIF).
- Mechanism to transmit desired data (such as NULL tone) when idle.
- Explicit control of PIN directions for High Clock, Bit Clock and Frame Sync PINS by the driver.

#### 9.1.2 Terms and Abbreviations

| API    | Application Programmer's Interface                   |  |
|--------|------------------------------------------------------|--|
| CSL    | TI Chip Support Library – primitive h/w abstraction. |  |
| IP     | Intellectual property                                |  |
| ISR    | Interrupt Service Routine                            |  |
| OS     | Operating System                                     |  |
| S/PDIF | Sony Philips Digital Interface                       |  |
| TDM    | Time Division Multiplexing                           |  |
| I2S    | Inter-Integrated Sound Format                        |  |
| ID     | Installation Directory                               |  |

#### 9.1.3 References

1 SPRUFM1 C6748 McASP Reference Guide

2 TLV320AIC31IRHBRG4 3960631 Stereo Audio Codec Data Manual

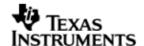

#### 9.2 Installation

The Mcasp device driver is a part of PSP product for C6748 and would be installed as part of product installation.

## 9.2.1 **PSP Component folder**

On installation of the PSP package for C6748, the PSP driver can be found at <ID>\ ti\pspiom\mcasp

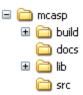

As shown above the mcasp folder contains several sub-folders, the contents of which are described below:

- **Mcasp** The Mcasp folder is the place holder for the entire Mcasp driver. This folder contains Mcasp.h which is the header file included by the application.
- **build** contains CCS 3.3 / CCS 4 project file to build Mcasp library.
- **docs** Contains doxygen generated API reference.
- **lib** contains Mcasp libraries
- **src** contains Mcasp driver's source code.

## 9.2.2 **Build Options**

The Mcasp library can be built using the CCS v3.3 project file located at <ID>\packages\ti\pspiom\mcasp\build\C6748\ccs3\mcasp.pjt. This project file supports the following build configurations.

It can also be built using the CCS v4 project file located at <ID>\packages\ti\pspiom\mcasp\build\C6748\ccs4

### **IMPORTANT NOTE:**

All build configurations require environment variable %EDMA3LLD\_BIOS5\_INSTALLDIR% to be defined. This variable must point to "<EDMA3\_INSTALL\_DIR>\packages".

#### Debug:

- "-q -mo -mv6740" compile options used to build library.
- Defines "-DCHIP C6748" to build library for C6748 soc.
- Defines "-DMcasp\_EDMA\_ENABLE" to enable EDMA3 support in Mcasp driver. It also contains "-i%EDMA3LLD\_BIOS5\_INSTALLDIR%" to find EDMA3 header files.

#### iDebug:

- "-q -mo -mv6740" compile options used to build library.
- Defines "-DCHIP C6748" to build library for C6748 soc.
- Defines "-DMcasp\_EDMA\_ENABLE" to enable EDMA3 support in Mcasp driver. It also contains "-i%EDMA3LLD\_BIOS5\_INSTALLDIR%" to find EDMA3 header files.
- Defines "Mcasp\_DEBUGPRINT\_ENABLE to enable Mcasp driver to LOG debug messages.

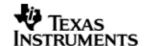

#### Release:

- "-o2 -mo -mv6740" compile options used to build library.
- Defines "-DCHIP C6748" to build library for C6748 soc.
- Defines "-DMcasp\_EDMA\_ENABLE" to enable EDMA3 support in Mcasp driver. It also contains "-i%EDMA3LLD\_BIOS5\_INSTALLDIR%" to find EDMA3 header files.
- Defines -d"PSP\_DISABLE\_INPUT\_PARAMETER\_CHECK" -d"NDEBUG" to eliminate parameter checking code and asserts in driver

#### iRelease:

- "-o2 -mo -mv6740" compile options used to build library.
- Defines "-DCHIP C6748" to build library for C6748 soc.
- Defines "-DMcasp\_EDMA\_ENABLE" to enable EDMA3 support in Mcasp driver.
   It also contains "-i%EDMA3LLD\_BIOS5\_INSTALLDIR%" to find EDMA3 header files.
- Defines "Mcasp\_DEBUGPRINT\_ENABLE to enable Mcasp driver to LOG debug messages.
- Defines -d"PSP\_DISABLE\_INPUT\_PARAMETER\_CHECK" -d"NDEBUG" to eliminate parameter checking code and asserts in driver

## 9.2.2.1 Required and Optional Pre-defined symbols

The Mcasp library must be built with a soc specific pre-defined symbol.

"-DCHIP\_C6748" is used above to build for EVM 6748. Internally this define is used to select a soc specific header file (soc\_C6748.h). This header file contains information such as base addresses of mcasp devices, their event numbers, etc.

The Mcasp library can also be built with these optional pre-defined symbols.

Use -DPSP\_DISABLE\_INPUT\_PARAMETER\_CHECK when building library to turn OFF parameter checking. This symbol is defined for Release and iRelease profiles by default in the CCS 3.3 pjts provided.

Use -DNDEBUG when building library to turn off runtime asserts. This symbol is defined for Release and iRelease profiles by default in the CCS 3.3 pjts provided.

Use <code>-DMcasp\_LOOPJOB\_ENABLED</code> when the loop job buffer support needs to be enabled. If this support is not enabled, the Mcbsp driver works in non loop job enabled mode

## 9.3 Features

This section details the features of Mcasp and how to use them in detail.

#### 9.3.1 Multi-Instance

The Mcasp driver can operate on all the instances of Mcasp on the EVM 6748. Different instances may be specified during driver creation time, and instances 0 through 2 with corresponding device IDs 0 through 2 are supported, respectively.

These instances can operate simultaneously with configurations supported by the Mcasp driver. Mcasp instances are created as follows:

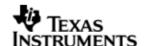

- Static creation static creation is done in the "tcf" file of the application; this creation happens at build time. The UDEV module (UDEV.create) is used during static configuration. An instance of the UDEV module at static configuration time corresponds to creating and initializing an MCASP instance
- 2. Dynamic creation Dynamic creation of an Mcasp instance is done in the application source files by calling DEV\_createDevice(); this creation happens at runtime.

UDEV.create and DEV createDevice allow user to specify the following:

- iomFxns: Pointer to IOM function table. Mcasp requires this field to be Mcasp\_IOMFXNS.
- initFxn: MCASP requires that the user call Mcasp\_init() as part of this initFxn. Users can also directly hook in Mcasp\_init().
- device parameters: Mcasp requires the user to pass an Mcasp\_Params struct. This struct must exist in the application source files and it must be initialized very early as part of driver specific initFxn.
- deviceId to identify the Mcasp peripheral.

For more information on configuring UDEV and Mcasp, please refer to the Audio sample application (included with this driver release), and the DSP/BIOS API Reference (spru4030.pdf, included in your DSP/BIOS installation).

#### 9.3.2 Each Instance as Transmitter and / or receiver

Mcasp driver can be simultaneously operated as a transmitter and or receiver. This could be achieved by creating an SIO Channel as an INPUT channel and creating another SIO Channel as an OUTPUT channel. The type of Channel is specified while creating the channel (using SIO\_create () specify "IOM\_OUTPUT" or "IOM INPUT").

The key configuration would be to specify if the transmission section and reception sections clocks are synchronous or not. This is specified by Mcasp\_HwSetupData. clk.clkSetupHiClk by clearing the BIT 6 or setting the bit for asynchronous mode.

## 9.3.3 **Supported Data Formats**

Mcasp driver expects the data (samples) to be arranged in a specific format when requesting for an IO transfer. These formats are explained under scenario of using 1 serializer and 2 or more serializers. Some of the multi-channel DACs (such as WM8746) expects the samples for all the channels to be received over single serializers. To support these DACs, PSP provides support for couple of more data formats. The required buffer format could be configured at driver creation time. The sections below capture the details of supported data formats.

| McASP Mode               | Single Serializer       | Multiple Serializer         |
|--------------------------|-------------------------|-----------------------------|
| Burst Mode /<br>DSP Mode | Interleaved Data Format | Non-interleaved data format |
| TDM 1 Slot               | Interleaved Data Format | Non-interleaved data format |
| Multi-Slots              | Interleaved Data Format | Non-interleaved data format |

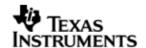

| TDM | Non-interleaved data format | Semi-interleaved data format |
|-----|-----------------------------|------------------------------|
| DIT | Interleaved Data Format     | Non-interleaved data format  |

## 9.3.3.1 Interleave Data Format (Burst Mode / 1 Slot TDM mode / Multi-Slots TFM / DIT mode)

When configured as interleaved format, it is expected that McASP is configured to use 1 serializer. The expected data format is as depicted below.

```
[<Slot1-Sample1>, <Slot1-Sample2>...<Slot1-SampleN>]
```

The size (number of bytes) that would be required to specify during an IO request is computed using the formula size = <word width>\*<number of samples  $\mathbb{N}>$ . The sample application that came with this package demonstrates the use of this data format. File audioSample\_io.c implements the functions which configure McASP to use this buffer format.

The key configurations are

- Mcasp ChanParams.noOfChannels = 0x00
- Mcasp ChanParams.noOfSerRequested = 0x01
- Mcasp ChanParams.indexOfSersRequested[0] = SERIALIZER 0
- The size of the IO request is computed as <No of Bytes per Sample> \* < No of Samples >. This value should be given as a size parameter of SIO submit()
- Idle Time<sup>9.5</sup> data pattern length computation. Minimum length should be <word width in bytes> or an integral multiple of computed value. While allocating buffer, allocate <computed value> \* <no of slots enabled>.

#### 9.3.3.2 Non-Interleaved Data Format (Burst Mode / 1 Slot TDM mode / Multi-Slots TDM / DIT mode)

When configured as non-interleaved format, it is expected that PSP driver is configured to use multiple serializers. The expected data format is as depicted below. When configured to use multiple serializers, the samples are expected to be contiguous for a serializer, as depicted below. The assumption here is no of serializers is 2 and no of samples is N

```
[<Seriliazer1-Sample1>, <Seriliazer1-Sample2>...<Seriliazer1-SampleN>,
```

<Seriliazer2-Sample1>, <Seriliazer2-Sample2>, <Seriliazer2-SampleN>,

<Seriliazer3-Sample1>, <Seriliazer3-Sample2>...<Seriliazer3-SampleN>]

The key configurations are

- Mcasp ChanParams.noOfChannels = 0x00
- Mcasp\_ChanParams.noOfSerRequested = 0x03
- Mcasp ChanParams.indexOfSersRequested[0] = SERIALIZER 0
- Mcasp ChanParams.indexOfSersRequested[1] = SERIALIZER 6
- Mcasp ChanParams.indexOfSersRequested[2] = SERIALIZER 8
- The size of the IO request is computed as <No of Bytes per Sample> \* < No of Samples per Serializer>. This value should be given as a size parameter of SIO submit ()
- Idle Time<sup>9.5</sup> data pattern length computation. Minimum length should be <word width in bytes> or an integral multiple of computed value. While

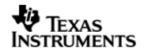

allocating the buffer allocate computed value \* no of serializers enabled.

#### 9.3.3.3 Non-Interleaved Data Format (Multiple Slots Single serializer)

When configured to use multiple slots, one serializer and non-interleaved format. The samples are expected to be contiguous for a slot, as depicted below. The assumption here is no of slots is 2 and no of samples is N

```
[<Slot1-Sample1>, <Slot1-Sample2>...<Slot1-SampleN>, <Slot2-Sample1>, <Slot2-Sample2>, <Slot2-SampleN>]
```

i.e. The samples of Slot1 are contiguous followed by contiguous samples of Slot 2 The key configurations are

- Mcasp\_ChanParams.noOfChannels = 0x00
- Mcasp ChanParams.noOfSerRequested = 0x01
- The size of the IO request is computed as <No of Bytes per Sample> \* < No of Samples per Slot>. This value should be given as a size parameter of SIO submit ()
- Idle Time<sup>9.5</sup> data pattern length computation. Minimum length should be <number of slots enabled> \* <word width in bytes> or an integral multiple of computed value. While allocating the buffer, allocate <compute value> \* <no of slots>

Consider as an example where the no of slots are 3 and no of samples per slot is N

```
[<Slot1-Sample1>, <Slot1-Sample2>...<Slot1-SampleN>, <Slot2-Sample1>, <Slot2-Sample2>, <Slot2-SampleN>, <Slot3-Sample1>, <Slot3-Sample2>...<Slot3-SampleN>]
```

#### 9.3.3.4 Semi-Interleaved Data Format (Multiple Slots Multiple serializer)

When configured to use multi-slots with multi-serializer, the sample for all serializer for a give slot is contiguous, further the samples for all slots are interleaved. The following representation specifies the expected data format. The assumption in this example is we have enabled 2 serializer and two slots in each serializer.

- Mcasp ChanParams.noOfChannels = 0x00
- Mcasp ChanParams.noOfSerRequested = 0x02
- The size of the IO request is computed as <No of Bytes per Sample> \* < No of Samples per Slot>. This value should be given as a size parameter of SIO submit ()
- Idle Time<sup>9.5</sup> data pattern length computation. Minimum length should be <number of slots enabled> \* <word width in bytes> or an integral multiple of computed value. While allocating memory for the loopJobBuffer allocate the computed size \* no of serializers enabled.

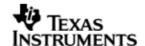

#### 9.3.4 Operational Modes (multi-slot TDM, I2S, DSP and DIT (S/PDIF)

#### 9.3.4.1 Multi-Slot TDM

To configure McaspPSP multi-slot, to operate with the use Mcasp HwSetupData.tx/rx.frSyncCtl, this variable represents McASPs AFRCTL/AFXCTL. Refer section 9.3.3 for details on the supported data format. The sample application (audioSample\_io.c) file demonstrates the required configurations.

#### 9.3.4.2 I2S

To configure Mcasp to operate in I2S format, use the  $Mcasp\_HwSetupData.tx/rx.frSyncCtl$  and  $Mcasp\_HwSetupData.tx/rx.xfmt$ . This variable represents McASPs AFRCTL/AFXCTL and XFMT / RFMT registers. Please refer to sample application (audioSample\_io.c) for the required configurations.

#### 9.3.4.3 DSP

To configure Mcasp to operate in DSP format, use the  $Mcasp\_HwSetupData.tx/rx.frSyncCtl$  the fields RMOD/XMOD should be 0 and FRWID / FXWID should be 0. This variable represents McASPs AFRCTL/AFXCTL. Refer section 9.3.3 for details on the supported data format.

The initialization time configurable parameter noOfChannels could be used to specify the no of channels that 32 bit is split into. E.g if 32 bit is to be interpreted as 2 16 bit samples, the noOfChannels should be set to 2.

## 9.3.4.4 DIT (S/PDIF)

To change the User Bits and Channel Status Bits that would be embedded by the S/PDIF SIO, applications are expected to give the following parameters

- Mcasp PktAddrPayload.writeDitParams = TRUE;
- Mcasp\_PktAddrPayload.chStat = Address of structure of type Mcasp ChStatusRam.
- Mcasp\_PktAddrPayload.userData = Address of structure of type Mcasp\_UserDataRam.

Driver would update the User Bits and Channel Status bits immediately. Applications using the driver are in complete control change/update of User Bits and Channel Status bits.

# 9.4 Power management Considerations

The Mcasp driver supports the V/F scaling and sleep mode power management features. The following points should be kept in mind when working with the power management enabled.

- The McASP driver supports power management features only when the driver is compiled for NON loop job mode.
- Enabling the power management in the loop job mode will result in an error return status from the driver.

For other details on the power management support please refer to <a href="Power">Power</a> <a href="Management">Management</a>

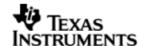

#### 9.5 IDLE Time Data Patterns

IDLE Time in the context of Mcasp could be better explained under the CREATE Time and Run Time. The sections below explain the behavior of Clock, Frame Sync and Data signals.

#### 9.5.1 Create Time

On successful creations of SIO instances, the Mcasp driver starts generating the clock, Frame Sync and data (if configured as source / if configured as sink Mcasp expects these signals). The data that would be sent out at this point can be configured using Mcasp\_ChanParams.userLoopJobBuffer and Mcasp\_ChanParams.userLoopJobLength. Optionally this could be set NULL and 0x0 respectively, the driver uses driver's internal buffers and length of these NULL buffers is 4 bytes.

#### 9.5.2 **Run Time**

If the applications could not meet the real time needs of transmission/reception of data, Mcasp driver steps in to consume to received the data or transmit a know data pattern.

Mcasp driver could be configured to send out a know pattern when ever the above situation arises using  $Mcasp\_ChanParams.userLoopJobBuffer$  and McaspChanParams.userLoopJobLength. Optionally this could be set NULL and 0x0 respectively, the McaspPSP driver uses driver's internal buffers and length of these NULL buffers is 4 bytes.

#### 9.5.3 **IDLE Time buffer size**

This IDLE Time data patterns could possibly have un-intended effects, if used incorrectly. It is recommended that following method is used to calculate the size of the IDLE time buffers.

Size of Idle Time buffers = <width of slot in bytes> \* <no of serializer enabled> \* <no of slots enabled>

If the application does not supply the idle time buffers, the Mcasp driver would use its internal buffer of length 4 bytes when operating in TDM mode and 8 bytes when operating in DIT mode.

**CAUTION:** If the computed size does not match the logical end of slots, the channels could be swapped. A quick way to check would be to monitor the frame sync and data line/s on scope and send out unique pattern in each slot of the idle time buffer.

# 9.6 Explicit control of IO PINS

Mcasp driver provide explicit control on the directions of the following Mcasp pins.

| Signal<br>Pin | Description                                                                                       |
|---------------|---------------------------------------------------------------------------------------------------|
| AFSR          | Frame Sync signal for reception. Direction should be explicitly set when channel opened for READ  |
| AHCLKR        | High Clock signal for reception. Direction should be explicitly set when channel opened for READ  |
| ACLKR         | Bit Clock signal for reception. Direction should be explicitly set when channel opened for READ   |
| AFSX          | Frame Sync signal for reception. Direction should be explicitly set when channel opened for WRITE |
| AHCLKX        | High Clock signal for reception. Direction should be explicitly set when channel opened for WRITE |

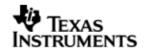

| ACLKX | Bit Clock signal for reception. Direction should be |
|-------|-----------------------------------------------------|
| ACLKX | explicitly set when channel opened for WRITE        |

There could be scenarios where the applications would require the Mcasp to be configured as MASTER (one generating the Frame Sync, Bit Clock and High Clock) and yet not drive these pins. This feature allows achieving this.

Use Mcasp\_HwSetup.glb.pdir to set the directions. This variable maps to PDIR register of Mcasp

# 9.7 Clocking McASP

The Mcasp peripheral requires two clocks to operate. The peripheral clock used to drive the peripherals functional, the second clock (also called as auxiliary clock / internal clock source) used to generate the high clock and the bit clocks for the serial data-bit streams.

Alternatively, Mcasp could be configured to use an external clock source to derive the bit clock for the serial data-bit streams. This external clock would be received via the High Clock Pin. This setup is referred to as External Clock in this document.

#### 9.7.1 Internal Clock

The Auxiliary clock passes thorough a two stage divider to generate bit clock for the serial data stream. Please refer the data manual for Mcasp , section 2.2.1 Transmit Clock and 2.2.2 Receive Clock. The configurations that would be required are explained in the context of the example below.

Assumption: Mcasp is configured as output channel and would require to output the High Clock (used as the system clock for the DACs), Bit clock and the frame sync. For these setup following are the key configurations

- Mcasp\_HwSetup.glb.pdir = 0x1C000000; With this we are selecting AFSX, AHCLKX, CLKX as out pins and AFSR, AHCLKR, CLKR as input pins.
- Mcasp\_HwSetupData.clk.clkSetupHiClk = 0x000080xx; With this we are configuring Mcasp high clock to be sourced from internal clock (auxiliary clock divided by the divisor specified by bits 0-11 of this register, is interpreted as High Clock)
- Mcasp\_HwSetupData.clk.clkSetupClk = 0x0000002x; With this we are configuring Mcasp to source bit clock from the output of High clock (High Clock divided by the divisor specified by divisor specified by the bits 0-4 of this value)
- If it's desired that the High Clock, Frame Sync and Bit Clock signal should not be outputted, change the pin functionality as an input pin.

#### 9.7.2 External Clock

## 9.7.2.1 External Frame Sync & External Bit Clock

Mcasp could be programmed to source the Frame Sync (for both reception and transmission) from an external source such as DAC/ADC. The condition being that the Bit Clock is also sourced from the same entity, failing which the behavior is unpredictable (i.e. we could see clock failure condition). To configure the Mcasp to source Bit clock and Frame Sync from an external entity following are the important configurations.

Assuming that Mcasp is configured to transmit data and High Clock is ignored.(i.e. External entity is generating Frame Sync and Bit clocks only)

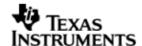

- Mcasp\_HwSetup.glb.pdir = 0x00000000; With this we are selecting AFSX, AHCLKX, CLKX as input pins and AFSR, AHCLKR, CLKR could be ignored if the receive section of McASP is un-used.
- Mcasp\_HwSetupData.clk.clkSetupHiClk = 0x00000000; With this we are configuring Mcasp Bit clock to be sourced from ACLKX Pin. (Typically, in this scenario we would not want to divide bit clock, we could out of Sync and not meet the needs of the external device)
- Mcasp\_HwSetupData.clk.clkSetupClk = 0xxxxxxxxx; Since we are sourcing
  the Bit clock from the external AHCLK Pin, this register will not have any
  effect on the Bit Clock and Frame Sync.

#### 9.7.2.2 External High Clock

Mcasp could be programmed to source the High Clock from an external entity. Typically if the High Clock is sourced from an external entity, the Bit Clock and Frame Sync would be generated the McASP. The Bit Clock and the Frame Sync in turn could feed into a serials data consumption unit such as a DAC. The configurations mentioned below are the important configurations that are to configured to use the external High Clock

Assuming that Mcasp is configured to transmit data and High Clock is sourced from an external entity.

- Mcasp\_HwSetup.glb.pdir = 0x14000000; With this we are selecting AHCLKX as input pins, AFSX / ACLKX as output pins and AFSR, AHCLKR, CLKR could be ignored if the receive section of McASP is un-used.
- Mcasp\_HwSetupData.clk.clkSetupHiClk = 0x000000xx; With this we are configuring Mcasp high clock to be sourced from AHCLKX Pin (The output of clock divided by the divisor specified by bits 0-11 of this register, is interpreted as High Clock)
- Mcasp\_HwSetupData.clk.clkSetupClk = 0x0000002x; With this we are configuring PSP to source bit clock from the output of High clock (High Clock divided by the divisor specified by divisor specified by the bits 0-4 of this value)

## 9.8 Clock Configuration (EVM C6748)

Mcasp drivers sample application that came with this release is configured to use external Clock. The configurations are as explained in section 9.7.1. The sample application demonstrates the audio data capturing through the line in and transmits the same data through the line out Pin.

## 9.9 Configurations

Following tables document some of the configurable parameter of Mcasp. Please refer to Mcasp.h for complete configurations and explanations.

#### 9.9.1 Mcasp Params

This structure defines the device configurations, expected to supply while creating the driver. This is provided when driver channels are created (e.g. SIO\_create).

| Members   | Description                                                                                   |
|-----------|-----------------------------------------------------------------------------------------------|
| hwiNumber | Maps HWI event number to the ECM group. Please note that no validation is done by the driver. |

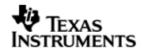

| enablecache                      | This option is used if the driver should take care of validating/invalidating the cache for the buffers provided by the user. |  |
|----------------------------------|----------------------------------------------------------------------------------------------------|--|
| isDataBufferPayloadS<br>tructure | Specifies to use to use User Bits, Channel Status bit and flag update DIT params of the IO request.                           |  |
| mcaspHwSetup                     | Hardware configurations of McASP driver.                                                                                      |  |
| pscPwrmEnable                    | Option to enable/disable the power management features in the driver                                                          |  |

# 9.9.2 Mcasp\_HwSetup

| Members | Description                                                                                          |
|---------|----------------------------------------------------------------------------------------------------|
| glb     | Specifies the device configurations that are common for both the reception and transmission section. |
| rx      | Specifies the configurations that are specific to the reception section.                             |
| tx      | Specifies the configurations that are specific to the transmission section.                          |
| emu     | Power down emulation mode control                                                                    |

# 9.9.3 Mcasp\_HwSetupGbl

| Members | Description                                                                                                    |
|---------|----------------------------------------------------------------------------------------------------|
| pfunc   | Kept for future use. Driver decides the functionality of the McASP PINS.                                                                                            |
| pdir    | Applications could decide the PIN directions of Frame Sync, High Clock and Bit Clock for both reception and transmission. The directions are determined the driver. |
| ctl     | Kept for future use. Recommended to be 0x0 for now.                                                                                                    |
| ditctl  | Dit Mode support enable disable.                                                                                                    |

# 9.9.4 Mcasp\_HwSetupData

This structure defines the channel specific configurations for reception section and transmission section.

| Members | Description                                                           |
|---------|-----------------------------------------------------------------------|
| mask    | The driver applies the value supplied by this register to RMASK/XMASK |
| fmt     | The driver applies the value supplied by this register to             |

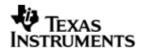

|           | RFMT/XFMT                                                                         |
|-----------|-----------------------------------------------------------------------------------|
| frSyncCtl | The driver applies the value supplied by this register to AFSRCTL/AFSXCTL         |
| tdm       | The driver applies the value supplied by this register to RTDM/XTDM               |
| intCtl    | The driver applies the value supplied by this register to RINTCTL /XINTCTL        |
| stat      | The driver applies the value supplied by this register to RSTAT/XSTAT             |
| evtCtl    | The driver applies the value supplied by this register to REVTCTL/XEVTCTL         |
| clk       | Configure the BIT clock, the High clock configuration and Clock failure detection |

# 9.9.5 **Mcasp\_HwSetupData**

| Members       | Description                                                                   |
|---------------|-------------------------------------------------------------------------------|
| clkSetupClk   | The driver applies the value supplied by this register to ACLKRCTL/ACLKXCTL   |
| clkSetupHiClk | The driver applies the value supplied by this register to AHCLKRCTL/AHCLKXCTL |
| clkChk        | The driver applies the value supplied by this register to RCLKCHK/XCLKCHK     |

# 9.9.6 **Mcasp\_ChanParams**

Applications could use this structure to configure the channel specific configurations.

| Members              | Description                                                                                                |
|----------------------|----------------------------------------------------------------------------------------------------|
| noOfSerRequested     | The number of serializers required to use by the channels.                                                 |
| indexOfSersRequested | Index of the serializer that would be required.                                                            |
| mcaspSetup           | The hardware configurations required for the channel specifically. Please refer section Mcasp_HwSetupData. |
| channelMode          | To operate in DIT/TDM mode                                                                                 |
| wordWidth            | Required wordwidth in the slots.                                                                           |
| isDmaDriven          | whether the channel is DMA driven.                                                                         |
| userLoopJobBuffer    | Buffer to be transferred when the loop job is running.                                                     |
| userLoopJobLength    | Number of bytes of the userloopjob buffer for each serializer.                                             |
| edmaHandle           | Handle to PSP EDMA LLD driver                                                                              |

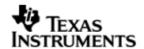

| gb1Cbk       | callback required when global error occurs and this must be callable from the ISR context                                                                                  |
|--------------|----------------------------------------------------------------------------------------------------|
| noOfChannels | No of channels of data to be transmitted. Please refer section 9.3.4.3 for details.                                                                                        |
| DataFormat   | Buffer format for the audio data to be used by the driver.                                                                                                    |
| EnableHwFifo | Flag to indicate if the Hardware FIFO is to be enabled for this channel.                                                                                                   |
| isDataPacked | flag to indicate if the buffer data needs to be packed, i.e. the EDMA needs to be programmed for the exact slot width or a rounded width of 32,16, or 8 Bit is to be used. |

## 9.9.7 Mcasp\_PktAddrPayload

Application are expected to pass pointer to this structure in  $SIO_submit$  () function calls. It is recommends that these packets are allocated on the heap, since the driver would return a pointer to this structure when the IO request is completed/flushed/aborted.

| Members        | Description                                                                                                    |
|----------------|----------------------------------------------------------------------------------------------------|
| chStat         | Applicable to DIT mode, should point to a channel status bits associated with S/PDIF stream.                           |
| userData       | Applicable to DIT mode, should point to a user bits associated with S/PDIF stream.                                     |
| writeDitParams | Flag to indicate if the user bits and channel status bits is to be updated/re-configured with the supplied values.     |
| Addr           | Pointer to data that requires to be transmitted. Please refer section 9.3.3 for details on the supported data formats. |

#### 9.10 IO Request Format

While creating the Mcasp device driver (either through TCF file statically or using the API DEV\_create) it's required to configure as to how the data buffers would be supplied by the application.

# 9.10.1 **TDM Mode**

Application could pass the address of the audio buffer to McASP via the SIO\_write () API. On completion of transmission/reception the application supplied callback would be called with address of the audio buffer as the parameter. The behavior described above could be configured using the create time configuration

#### Mcasp params.isDataBufferPayloadStructure = FALSE

If Mcasp\_Params.isDataBufferPayloadStructure is set to TRUE the audio data is expected to be encapsulated in structure Mcasp\_PktAddrPayload. The member writeDitParams should be set to FALSE.

#### 9.10.2 **DIT Mode**

Applications could use the structure Mcasp\_PktAddrPayload to pass a pointer to the data buffer and specify User Bits / Channel Status Bits. In DIT mode, this could be

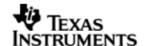

specified with configuration  $Mcasp\_Params.isDataBufferPayloadStructure = TRUE$ , the driver would interpret the data buffer passed in function call SIO\_submit () as a pointer to structure  $Mcasp\_PktAddrPayload$  and all its members are populated.

## 9.11 CACHE Control

Mcasp could be configured to FLUSH/INVALIADTE the application supplied buffers while creating the drivers with configuration parameter Mcasp\_Params.enablecache = TRUE/FALSE. When set to TRUE for every request the data buffer is FLUSHED/INVALIDATED. One could improve the latency of SIO\_submit () call by providing pre-flushed/pre-invalidate data and disabling the cache option.

## 9.12 Control Commands

Following table describes some of important the control commands, for a comprehensive list please refer the IOCTL defined in Mcasp.h.

| Command                          | Arguments              | Description                                                                                                    |
|----------------------------------|------------------------|----------------------------------------------------------------------------------------------------|
| Mcasp_IOCTL_CNTRL_A<br>MUTE      | Uint32 *               | Writes the supplied Uint32 value into AMUTE register of McASP peripheral.                                                                       |
| Mcasp_IOCTL_STOP_PORT            | None                   | Stops the transmission/reception. The current IO request in the QUE is completed.                                                               |
| Mcasp_ICOTL_START_P ORT          | None                   | Re-Starts the transmission / reception. When there are no pending IO requests, the clocks are stopped and re-started.                           |
| Mcasp_IOCTL_CTRL_MO DIFY_LOOPJOB | Mcasp_ChanP<br>arams * | Used to modify the existing know data pattern. Parameters userLoopJobBuffer and userLoopJobLength are used.                                     |
| Mcasp_IOCTL_CTRL_MU TE_ON        | None                   | Applicable to Transmit channel only. The current IO request is completed and MUTE Data pattern is sent out                                      |
| Mcasp_<br>IOCTL_CTRL_MUTE_OFF    | None                   | Applicable to Transmit channel only which is muted. Configures to play the next pending IO request, else configures to play the LoopJobBuffers. |
| Mcasp_IOCTL_PAUSE                | None                   | Pause the Mcasp channel operations                                                                                                    |
| Mcasp_IOCTL_RESUME               | None                   | Resume the Mcasp channel operations                                                                                                    |
| Mcasp_IOCTL_CHAN_RE<br>SET       | None                   | De-activates the transmission/reception and returns all the queued request with status of the IO request set as FLUSHED/ABORTED                 |
| Mcasp_IOCTL_CNTRL_S              | Mcasp_HwSet            | Re-Configures the channel with new configurations specified. Takes no                                                                           |

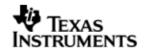

| ET_FORMAT_CHAN                        | upData *                 | effect on the pending / current IO request.                                                                              |
|---------------------------------------|--------------------------|----------------------------------------------------------------------------------------------------|
| Mcasp_IOCTL_CNTRL_G<br>ET_FORMAT_CHAN | Mcasp_HwSet<br>upData *  | Return the current channel configurations                                                                                |
| Mcasp_IOCTL_DEVICE_<br>RESET          | None                     | Icotl command to reset the Mcasp device                                                                                  |
| Mcasp_<br>IOCTL_QUERY_MUTE            | Uint32 *                 | Ioctl command to query the current settings of the AMUTE register.                                                       |
| Mcasp_<br>IOCTL_SET_DIT_MODE          | Uint32 *                 | Icotl command to set the DIT mode of operation                                                                           |
| Mcasp_IOCTL_CHAN_TI<br>MEDOUT         | None                     | Ioctl command to handle the channel timeout condition.                                                                   |
| Mcasp_IOCTL_ABORT                     | None                     | This IOCTL aborts all the pending request of the channel and stops the state machine. The EDMA transfer is also stopped. |
| Mcasp_IOCTL_SET_DLB _MODE             | None                     | This command is used to set the McASP in to the loopback mode.                                                           |
| Mcasp_IOCTL_CNTRL_S<br>ET_GBL_REGS    | Mcasp_HwSet<br>up *      | Command to set the global control registers                                                                              |
| Mcasp_IOCTL_SET_SAM<br>PLE_RATE       | Uint32 *                 | Command to modify the sample rate.                                                                                       |
| Mcasp_IOCTL_GET_DEV<br>INFO           | Mcasp_Audio<br>DevData * | Command to retrieve the device specific information.                                                                     |

# 9.13 Use of PSP driver through SIO APIs

Following sections explain the use of parameters of SIO calls in the context of Mcasp driver. Note that no effort is made to document the use of SIO calls; any Mcasp specific requirements are covered below.

## 9.13.1 **SIO\_create**

| Parameter<br>Number | Parameter          | Specifics to PSP                                                                                                    |
|---------------------|--------------------|----------------------------------------------------------------------------------------------------|
| 1                   | Device Name string | Unique identifier used to identify this driver. Please note the name should be same as specified while creating the driver. (Either through TCF or DEV_createDevice) |
| 2                   | IO Type            | Should be "IOM_INPUT" when McASP requires to received data and "IOM_OUTPUT" when McASP requires to transmit                                                          |
| 3                   | bufSize            | Stream buffer size                                                                                                    |
| 4                   | SIO_Attrs *        | Parameters required for the creation of the SIO (e.g. channel parameters)                                                                                            |

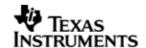

#### 9.13.2 **SIO ctrl**

| Parameter<br>Number | Parameter  | Specifics to PSP                          |
|---------------------|------------|-------------------------------------------|
| 1                   | SIO_Handle | Handle returned by SIO_create             |
| 2                   | Command    | IOCTL command defined by Mcasp driver     |
| 3                   | Arguments  | Misc arguments if required by the command |

## 9.13.3 **SIO\_issue**

| Parameter<br>Number | Parameter         | Specifics to PSP                                                                                   |
|---------------------|-------------------|----------------------------------------------------------------------------------------------------|
| 1                   | channel Handle    | Handle returned by SIO_create                                                                      |
| 2                   | Pointer to buffer | Should be pointer to variable of type  Mcasp_PktAddrPayload OR Uint32 * that holds the audio data. |
| 3                   | arg               | User argument                                                                                      |
| 4                   | Size              | Size of the transaction                                                                            |

#### 9.13.4 **SIO\_reclaim**

| Parameter<br>Number | Parameter         | Specifics to PSP                                                                                  |
|---------------------|-------------------|---------------------------------------------------------------------------------------------------|
| 1                   | channel Handle    | Handle returned by SIO_create                                                                     |
| 2                   | Pointer to buffer | Should be pointer to variable of type Mcasp_PktAddrPayload OR Uint32 * that holds the audio data. |
| 3                   | Pointer to arg    | User argument                                                                                     |

# 9.14 Timeline of Frame Sync, High Clock and or Bit Clock generation

The behavior of Mcasp driver is better explained under these two sections.

#### 9.14.1 Mcasp sourcing Frame Sync, High clock and or Bit Clock

On successful creation of Mcasp device driver, the Frame Sync, Bit Clock and High Clock are started. In EVM designs such as C6748, the High Clock is fed into On board DAC/ADC (Such as AIC31). Applications are expected to create the driver first, (after recommended delay) applications could program the DACs.

## 9.14.2 Mcasp sinking Frame Sync, High clock and or Bit Clock

When Mcasp is sinking the Frame Sync, Bit Clock and or High Clock, applications should ensure that clocks are being fed into Mcasp before creating the device driver. Failing which the Mcasp will not pull transmit/reception section out of re-set. Effectively the driver creation would fail.

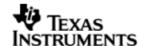

## 9.15 Porting Guide

This section describes the major changes that would be required to port the Mcasp driver from DS/BIOS™ operating system to a different operating system.

The McASP Device Driver is based upon the DSP BIOS IOM interface. The driver is tightly coupled with the DSP BIOS operating system

## 9.16 Sources that need re-targeting

## 9.16.1 ti/pspiom/cslr/soc\_C6748.h (soc specific header file):

This file contains target (SoC) specific definitions. In most cases, changing the values for the SoC specific details done here should suffice. However, if there are major changes in the hardware instance then the driver file may be needed to change.

## 9.17 EDMA3 Dependency

Mcasp driver relies on PSP EDMA3 driver to move data from/to application buffers to peripheral; typically PSP EDMA3 driver is PSP deliverable unless mentioned otherwise. Please refer to the release notes that came with this release. Please ensure that current PSP release is compliant with version of EDMA3 driver being used.

#### 9.17.1 Used Paramset of EDMA 3

Mcasp driver uses TWO paramsets of EDMA3; if there are no paramsets are available the Mcasp driver creation would fail. These paramsets are used through the life time of PSP driver.

## 9.18 How to support "NEW" data format

If a custom data format is to be supported, one would require to follow these steps.

- Add an enumeration in Mcasp BufferFormat defined in Mcasp.h
- Update the function mcaspValidateBufferConfig() implemented in mcasp.c to recognize this new data format.
- Update the function implemented mcaspGetIndicesSyncType() in mcasp\_edma.c to provide the EDMA 3 indices required to configure EDMA3

#### 9.19 Known Issues

Please refer to the top level release notes that came with this release.

### 9.20 Limitations

Please refer to the top level release notes that came with this release.

# 9.21 McASP Sample application

#### 9.21.1.1 Description:

This sample demonstrates the use of the McASP driver in EVM to EVM communication mode. Mcasp driver supports only DMA mode of operation.

The Mcasp sample application has two projects

- 1. Master mode project
- 2. Slave mode project.

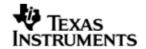

Master mode sample application is used to configure one of the EVM as master i.e. it supplies all the required clocks, while the slave mode sample application takes the clocks from an external device.

The driver along with the required component modules are configured statically in mcaspSample.tcf file. The required task for the test application and the memory for the heap are also created here.

The mcaspSample.tcf file contains the remaining BIOS configuration like the configuration of the event combiner etc. This helps to map the Mcasp events to the CPU interrupts.

The "Mcasp\_echo\_task() task exercises the Mcasp driver. It uses Stream APIS to create mcasp driver channels and also to perform the IO operations.

#### 9.21.1.2 Build:

This sample can be built using the CCS3 or the CCS4 interface.

IMPORTANT NOTE: The sample application project contains the references to %EDMA3LLD\_BIOS5\_INSTALLDIR% environment variable and links with edma3 libraries. This is required because driver by default requires that the EDMA be present.

Please refer to the "Integration Guide" section for more details about building the project.

## 9.21.1.3 Setup:

You need to connect two EVMs with the McASP instance 0 on one EVM connected to the McASP instance 0 on the other evm. The other settings are as described below.

- 1. The S7 jumper switch number "2" should be "ON" for both the EVMs.
- 2. The connections for the EVM to EVM are as follows. Refer to the schematics for the PIN number references.

| Master     | Slave      |
|------------|------------|
| ACLKX0(58) | ACLKX0(57) |
| AFSX0(54)  | AFSX0(53)  |
| AXR[9](61) | AXR[9](61) |
| GND(16)    | GND(16)    |

#### 9.21.1.4 Output:

The sample on the slave side is loaded and executed first. Next the sample application on the master side is loaded and executed. The following output will be observed on both the master and slave sides once the application has completed successfully.

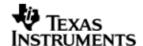

## 10 Audio driver

#### 10.1 Introduction

This document is the reference guide for the Audio device driver which explains the features and tips to use them.

DSP/BIOS applications use the driver typically through APIs provided by SIO layer, to transmit and receive serial data. The following sections describe in detail, procedures to use this driver, configure among others... It is recommended to go through the sample application to get a feel of initializing and using the Audio driver

## 10.1.1 **Key Features**

- Multi-instance support and re-entrant driver(10.3.1)
- Each instance can be used to configure a complete receive and transmit section of an audio configuration consisting of an audio device and multiple audio codecs (0).

#### 10.2 Installation

The Audio device driver is a part of PSP product for C6748 and would be installed as part of product installation.

#### 10.2.1 Audio Component folder

On installation of PSP package for C6748, the Audio driver can be found at <ID>\ ti\pspiom\platforms\evm6748\audio

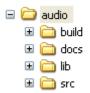

As show above the audio folder contains sub-folder, contents of which are described below.

- **audio** The audio folder is the place holder for the entire Audio driver. This folder contains Audio.h which is the header file included by the application.
- **build** contains CCS 3.3 / CCS 4 project file to build Audio library.
- **docs** Contains doxygen generated API reference.
- lib Contains Audio libraries
- src Contains Audio driver's source code.

#### 10.2.2 **Build Options**

The Audio library can be built using the CCS v3.3 project file located at <ID>\packages\ti\pspiom\platforms\evm6748\audio\build\ccs3\audio.pjt. This project file supports the following build configurations.

It can also be built using the CCS v4 project files located at

<ID>\packages\ti\pspiom\platforms\evm6748\audio\build\ccs4

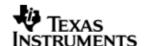

## Debug:

- "-g -mo -mv6740" compile options used to build library.
- Defines "-DCHIP\_C6748" to build library for C6748 soc.

#### iDebug:

- "-g -mo -mv6740" compile options used to build library.
- Defines "-DCHIP\_C6748" to build library for C6748 soc.
- Defines "Audio\_DEBUGPRINT\_ENABLE to enable Audio driver to LOG debug messages.

#### Release:

- "-o2 -mo -mv6740" compile options used to build library.
- Defines "-DCHIP\_C6748" to build library for C6748 soc.
- Defines -d"PSP\_DISABLE\_INPUT\_PARAMETER\_CHECK" -d"NDEBUG" to eliminate parameter checking code and asserts in driver

#### iRelease:

- "-o2 -mo -mv6740" compile options used to build library.
- Defines "-DCHIP C6748" to build library for C6748 soc.
- Defines "Audio\_DEBUGPRINT\_ENABLE to enable Audio driver to LOG debug messages.
- Defines -d"PSP\_DISABLE\_INPUT\_PARAMETER\_CHECK" -d"NDEBUG" to eliminate parameter checking code and asserts in driver

#### 10.2.2.1 Required and Optional Pre-defined symbols

The Audio library can also be built with these optional pre-defined symbols.

Use -DPSP\_DISABLE\_INPUT\_PARAMETER\_CHECK when building library to turn OFF parameter checking. This symbol is defined for Release and iRelease profiles by default in the CCS 3.3 pits provided.

Use -DNDEBUG when building library to turn off runtime asserts. This symbol is defined for Release and iRelease profiles by default in the CCS 3.3 pjts provided.

# 10.3 Features

This section details the features provided by audio driver and how to use them in detail.

## 10.3.1 Multi-Instance

The Audio driver can operate on all the instances of Mcasp and audio codecs on the EVM 6748. Different instances may be specified during driver creation time, and instances 0 through 2 with corresponding device IDs 0 through 2 are supported, respectively.

These instances can operate simultaneously with configurations supported by the Audio driver. Audio instances are created as follows:

1. Static creation – static creation is done in the "tcf" file of the application; this creation happens at build time. The UDEV module (UDEV.create) is used during static configuration. An instance of the

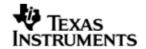

UDEV module at static configuration time corresponds to creating and initializing an Audio instance

2. Dynamic creation – Dynamic creation of an Audio instance is done in the application source files by calling DEV\_createDevice(); this creation happens at runtime.

UDEV.create and DEV createDevice allow user to specify the following:

- iomFxns: Pointer to IOM function table. Audio requires this field to be Audio IOMFXNS.
- initFxn: Audio Interface requires that the user call Audio\_init() as part of this initFxn. Users can also directly hook in Audio\_init().
- device parameters: Audio driver requires the user to pass an Audio\_Params struct. This struct must exist in the application source files and it must be initialized very early as part of driver specific initFxn.
- deviceId to identify the Audio peripheral.

For more information on configuring UDEV and Audio, please refer to the Audio sample application (included with this driver release), and the DSP/BIOS API Reference (spru403o.pdf, included in your DSP/BIOS installation).

#### 10.3.2 Each Instance as Transmitter and / or receiver

Audio driver can be operated as a transmitter and or receiver. This could be achieved by creating an SIO Channel as an INPUT channel and creating another SIO Channel as an OUTPUT channel. The type of Channel is specified while creating the channel (using SIO\_create () specify "IOM\_OUTPUT" or "IOM\_INPUT"). The configuration parameters are explained in the sections to follow.

## 10.4 Configurations

Following tables document some of the configurable parameter of Audio. Please refer to Audio.h for complete configurations and explanations.

## 10.4.1 **Audio\_Params**

This structure defines the device configurations, expected to supply while creating the driver instance. This is provided when driver channels are created (e.g. SIO\_create).

| Members     | Description                                                |  |
|-------------|------------------------------------------------------------|--|
| instNum     | Instance number of the driver.                             |  |
| adDevType   | Audio device to be used in the configuration (Mcasp/Mcbsp) |  |
| adDevName   | Name of the audio device driver in the driver table        |  |
| acNumCodecs | Number of codecs in the current audio configuration        |  |
| acDevname   | Name of the audio codec device in the driver table         |  |

Apart from the instance parameters described above build options can also be added or removed to add/remove features.e.g -DPSP\_DISABLE\_INPUT\_PARAMETER\_CHECK

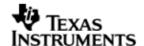

#### 10.4.2 **Audio\_ChannelConfig**

Applications could use this structure to configure the channel specific configurations required by the individual channels.

| Members         | Description                                                                                                    |
|-----------------|----------------------------------------------------------------------------------------------------|
| chanParam       | Pointer to the channel structure needed by the audio device. (This structure needs to be identified by the device in use in the current configuration). |
| acChannelConfig | The structure holding the audio codec driver's channel parameters.                                                                                      |

## 10.5 Control Commands

Following table describes some of important the control commands, for a comprehensive list please refer the IOCTL defined in Audio.h.

| Command                     | Arguments | Description                                           |
|-----------------------------|-----------|-------------------------------------------------------|
| Audio_IOCTL_SAMPL<br>E_RATE | Uint32 *  | Changes the sample rate for the audio configurations. |

# 10.6 Use of Audio driver through SIO APIs

Following sections explain the use of parameters of SIO calls in the context of Audio driver. Note that no effort is made to document the use of SIO calls; any AudioPSP specific requirements are covered below.

## 10.6.1 **SIO\_create**

| Parameter<br>Number | Parameter          | Specifics to Audio                                                                                                    |
|---------------------|--------------------|----------------------------------------------------------------------------------------------------|
| 1                   | Device Name string | Unique identifier used to identify this driver. Please note the name should be same as specified while creating the driver. (Either through TCF or DEV_createDevice () |
| 2                   | IO Type            | Should be "IOM_INPUT" when Audio requires to received data and "IOM_OUTPUT" when Audio requires to create a transmit channel.                                          |
| 3                   | bufSize            | Stream buffer size                                                                                                    |
| 4                   | SIO_Attrs *        | Parameters required for the creation of the SIO (e.g. channel parameters)                                                                                              |

# 10.6.2 **SIO\_ctrl**

| Parameter<br>Number | Parameter  | Specifics to Audio                        |
|---------------------|------------|-------------------------------------------|
| 1                   | SIO_Handle | Handle returned by SIO_create             |
| 2                   | Command    | IOCTL command defined by device driver to |

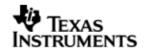

|   |                     | which the command is intented.                                                                                                    |
|---|---------------------|----------------------------------------------------------------------------------------------------|
| 3 | Audio_ IoctlParam * | Pointer to the structure containing the information about the device to which the command is intended and also the extra information required in case of certain IOCTL commands. |

## 10.6.3 Stream\_issue

| Parameter<br>Number | Parameter         | Specifics to Audio                                                           |
|---------------------|-------------------|------------------------------------------------------------------------------|
| 1                   | Channel Handle    | Handle returned bySIO_create                                                 |
| 2                   | Pointer to buffer | Should be pointer to variable of type that holds the data to be transmitted. |
| 3                   | arg               | User argument                                                                |
| 4                   | Size              | Size of the transaction                                                      |

#### 10.6.4 **SIO\_reclaim**

| Parameter<br>Number | Parameter         | Specifics to Audio                                                |
|---------------------|-------------------|-------------------------------------------------------------------|
| 1                   | channel Handle    | Handle returned by SIO_create                                     |
| 2                   | Pointer to buffer | Should be pointer to variable Uint32 * that holds the audio data. |
| 3                   | Pointer to arg    | User argument return                                              |

## 10.7 Sources that need re-targeting

## 10.7.1 ti/pspiom/cslr/soc\_C6748.h (soc specific header file):

This file contains target (SoC) specific definitions. In most cases, changing the values for the SoC specific details done here should suffice. However, if there are major changes in the hardware instance then the driver file may be needed to change.

## 10.8 EDMA3 Dependency

The Audio driver does not depend on the EDMA3 LLD driver directly. But, the underlying audio driver might be dependent on the EDMA driver.

# 10.9 Known Issues

Please refer to the top level release notes that came with this release.

## 10.10 Limitations

Please refer to the top level release notes that came with this release.

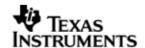

# 10.11 Audio Sample Application

### 10.11.1 **Description:**

This sample demonstrates the use of the Audio driver. This application configures the Audio driver to communicate with the Mcasp driver and the Aic31 driver. The Aic31 driver uses the I2c driver. The flow is as follows:

All drivers used in this application are configured in audioSample.tci. The corresponding init functions and global variables are located in audioSample\_instParams.c

The audioSample.tcf file contains the remaining BIOS configuration. The most important lines in this file which the application may need to pull into his tcf file are as follows.

```
bios.ECM.ENABLE = 1;
bios.HWI.instance("HWI_INT7").interruptSelectNumber = 0;
bios.HWI.instance("HWI_INT8").interruptSelectNumber = 1;
bios.HWI.instance("HWI_INT9").interruptSelectNumber = 2;
bios.HWI.instance("HWI_INT10").interruptSelectNumber = 3;
```

These lines configure the ECM module and map ECM events to CPU interrupts.

The main() function configures the PINMUX and uses the Psc module to enable the peripherals.

The Audio\_echo\_Task () task is the work task that transfers buffers from SIO input channel to SIO output channel.

#### 10.11.1.1 Build:

This sample can be built using

<ID>/packages/ti/pspiom/examples/evm6748/audio/build/ccs3/audioSample.pjt

IMPORTANT NOTE: audioSample.pjt contains references to %EDMA3LLD\_BIOS5\_INSTALLDIR% environment variable and links with edma3 libraries.

### 10.11.1.2 Setup:

You need to connect an audio cable from the Host PC audio output to Line IN of EVM 6748. Then connect another audio cable from Line OUT of EVM 6748 to a speaker. Play music on the host PC while running the application. Please ensure that the "Multi Channel Audio Board" is <u>NOT</u> plugged into the audio expansion slot of the EVM.

Note: The Multi-channel Audio Board should not be plugged into the EVM while running this sample application.

## 10.11.1.3 Output:

When the sample runs, you can hear the music from the speakers.

## 10.12 Dependencies

The audio sample application is dependent on the following drivers

- Audio interface.
- · Mcasp driver.

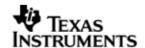

- Aic31 codec driver.
- I2C driver.

#### 10.12.1 Audio Interface

The audio interface provides a high level interface for the user to configure a audio configuration consisting of one audio device and multiple audio codecs. An instance of the Audio interface is used for any data exchange between the application and the underlying audio device/driver .For further details on the usage of the audio interface please refer to the Audio interface user guide and design documents.

#### 10.12.2 McASP Driver

The McASP driver is used to transport audio data to and from the McASP peripheral. The application submits the data read and write requests to the audio interface driver, which in turn are submitted to the Mcasp driver. The McASP driver then reads/writes data to/from the McASP peripheral. For further details on the usage of the Mcasp device and interfaces, please refer to the Mcasp user guide and design documents.

#### 10.12.3 Aic31 Codec Driver

The Aic31 Codec control is interfaced to the SoC through the I2C. The codec can be configured by the application through an I2C interface only. The Aic31 codec converts the digital audio data from the McASP to the analog audio signal and vice versa. Please note that the codec driver does not handle any data transfer request from the application. It only handles the configuration of the audio codec as requested by the audio interface (or application). The application payload (audio) data is transferred to/from the codec is via McASP peripheral pins connected to the codec and this transfer occurs without any explicit request from the application. For further details on the usage of the Aic31 codec please refer to the Aic31 codec driver user guide and design documents.

## 10.12.4 **I2C Driver**

The codec cannot be configured directly by the McASP driver. The Aic31 codec control is interfaced to the SoC through an I2C interface. Hence the I2C driver is required for configuring the codec driver. The codec driver internally uses the I2C driver APIs to read and write to the codec registers. The application is expected to initialize the I2 driver prior to using the codec driver. For further details on the usage of the I2C please refer to the I2C user guide and design documents.

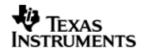

The block diagram below depicts the dependencies between the different drivers in the sample application. The audio application interacts with the audio interface driver through stream interface APIs. The audio interface driver internally interacts with the McASP driver and Aic31 driver. The Aic31 driver internally uses the I2C driver to configure the codec registers. The application needs to configure the drivers in the required modes before creating the channels for the audio application.

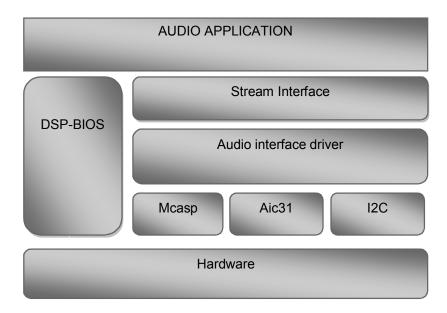

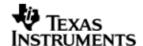

## 11 AIC31 CODEC driver

#### 11.1 Introduction

This document is the reference guide for the Aic31 device driver which explains the features and tips to use them.

DSP/BIOS applications use the driver typically through APIs provided by SIO layer, to configure the transmit and receive sections. The following sections describe in detail, procedures to use this driver and configure it. It is recommended to go through the sample application to get familiar with initializing and using the Aic31 driver

### 11.1.1 **Key Features**

- Multi-instance support and re-entrant driver.
- Each instance can operate as a receiver and or transmitter.
- Interfaces to control the codec specific features like sample rate etc.

#### 11.2 Installation

The Aic31 device driver is a part of PSP product for C6748 and would be installed as part of product installation.

### 11.2.1 Codec Component folder

On installation of PSP package for C6748, the codec driver can be found at <ID>\ ti\pspiom\platforms\codec

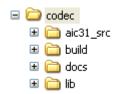

As show above the Codec folder contains sub-folder, contents of which are described below.

- **codec** The codec folder is the place holder for the all codec driver. This folder contains ICodec.h and Aic31.h which is the header file included by the application.
- **build** contains CCS 3.3 / CCS 4 project file to build Aic31 library.
- **docs** Contains doxygen generated API reference.
- **lib** Contains Aic31 libraries
- **src** Contains Aic31 driver's source code.

### 11.2.2 **Build Options**

The Aic31 library can be built using the CCS v3.3 project file located at <ID>\packages\ti\pspiom\platforms\evm6748\codec\build\ccs3\aic31.pjt. This project file supports the following build configurations.

### **IMPORTANT NOTE:**

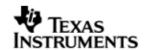

All build configurations require environment variable %EDMA3LLD\_BIOS5\_INSTALLDIR% to be defined. This variable must point to "<EDMA3 INSTALL DIR>\packages".

## Debug:

• "-g -mo -mv6740" compile options used to build library.

### iDebug:

- "-g -mo -mv6740" compile options used to build library.
- Defines "Aic31\_DEBUGPRINT\_ENABLE to enable Aic31 driver to LOG debug messages.

#### Release:

- "-o2 -mo -mv6740" compile options used to build library.
- Defines "-DCHIP\_C6748" to build library for C6748 soc.
- Defines -d"PSP\_DISABLE\_INPUT\_PARAMETER\_CHECK" -d"NDEBUG" to eliminate parameter checking code and asserts in driver

#### iRelease:

- "-o2 -mo -mv6740" compile options used to build library.
- Defines "-DCHIP C6748" to build library for C6748 soc.
- Defines "Aic31\_DEBUGPRINT\_ENABLE to enable Aic31 driver to LOG debug messages.
- Defines -d"PSP\_DISABLE\_INPUT\_PARAMETER\_CHECK" -d"NDEBUG" to eliminate parameter checking code and asserts in driver

### 11.2.2.1 Required and Optional Pre-defined symbols

The Aic31 library must be built with a soc specific pre-defined symbol.

"-DCHIP\_C6748" is used above to build for the EVM 6748. Internally this define is used to select a soc specific header file (soc\_C6748.h). This header file contains information such as base addresses of Aic31 devices, their event numbers, etc.

The Aic31 library can also be built with these optional pre-defined symbols.

Use -DPSP\_DISABLE\_INPUT\_PARAMETER\_CHECK when building library to turn OFF parameter checking. This symbol is defined for Release and iRelease profiles by default in the CCS 3.3 pjts provided.

Use -DNDEBUG when building library to turn off runtime asserts. This symbol is defined for Release and iRelease profiles by default in the CCS 3.3 pits provided.

### 11.3 Features

This section details the features of Aic31 codec driver and how to use them in detail.

#### 11.3.1 Multi-Instance

The Aic31 codec driver can operate on all the instances of Aic31 on the EVM 6748 board. Different instances are specified during driver creation time. Supported instance currently are 0 with instance id 0.

These instances can be operated simultaneously with configurations supported by AIc31 driver.

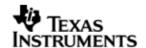

These instances can operate simultaneously with configurations supported by the Aic31 driver. Aic31 instances are created as follows:

- 1. Static creation static creation is done in the "tcf" file of the application; this creation happens at build time. The UDEV module (UDEV.create) is used during static configuration. An instance of the UDEV module at static configuration time corresponds to creating and initializing an Aic31 instance
- 2. Dynamic creation Dynamic creation of an Aic31 instance is done in the application source files by calling DEV\_createDevice(); this creation happens at runtime.

UDEV.create and DEV\_createDevice allow user to specify the following:

- iomFxns: Pointer to IOM function table. Aic31 driver requires this field to be Aic31\_IOMFXNS.
- initFxn: Codec driver requires that the user call Aic31\_init() as part of this initFxn. Users can also directly hook in Aic31\_init().
- device parameters: Aic31 requires the user to pass an Aic31\_Params struct. This struct must exist in the application source files and it must be initialized very early as part of driver specific initFxn.
- deviceId to identify the Aic31 peripheral.

For more information on configuring UDEV and Aic31, please refer to the Aic31 sample application (included with this driver release), and the DSP/BIOS API Reference (spru4030.pdf, included in your DSP/BIOS installation).

### 11.3.2 Each Instance as Transmitter and receiver

Aic31 driver can be used to configure the transmitter and receiver section of the Aic31 codec independently. Each of the sections can be configured independently by creating an SIO Channel as an INPUT channel and creating another SIO Channel as an OUTPUT channel. The type of Channel is specified while creating the channel (using  $SIO\_create()specify$  "IOM\_OUTPUT" or "IOM\_INPUT"). The configuration parameters are explained in the sections to follow.

### 11.3.3 Interfaces to control the codec

The Aic31 driver provides the interface to control the specific features of the codec through a well defined set of IOCTL commands. The IOCTL commands supported are listed in the section 11.5

## 11.4 Configurations

Following tables document some of the configurable parameter of AIC31. Please refer to Aic31.h for complete configurations and explanations.

#### 11.4.1 **Aic31 Params**

This structure defines the device configurations, expected to supply while creating the driver. This is provided when driver channels are created (e.g. SIO\_create).

| Members          | Description                                                             |  |
|------------------|-------------------------------------------------------------------------|--|
| acType           | Type of the codec                                                       |  |
| acControlBusType | Control bus to be used by the AIC for configuring of the codec(I2C/SPI) |  |
| acCtrlBusName    | Name of the control bus in the driver table.                            |  |

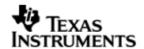

| acOpMode               | Operational mode of the codec(Master/slave)          |  |
|------------------------|------------------------------------------------------|--|
| acSerialDataType       | Data transfer format(DSP/TDM/I2S etc)                |  |
| acSlotWidth            | Slot width of the data                               |  |
| acDataPath             | Mode to configure the codec.                         |  |
| isRxTxClockIndependent | is the clocks for the RX and TX sections independent |  |

Apart from the instance parameters described above build options can also be added or removed to add/remove features. e.g –DPSP\_DISABLE\_INPUT\_PARAMETER\_CHECK

## 11.4.2 **Aic31\_ChannelConfig**

Applications could use this structure to configure the channel specific configurations.

| Members      | Description                                                |
|--------------|------------------------------------------------------------|
| samplingRate | Audio data sampling rate to be used                        |
| chanGain     | Initial gain to be programmed for the channel (in percent) |
| bitClockFreq | Bit clock frequency to be used                             |
| numSlots     | Number of slots for the audio data                         |

## 11.4.3 Codec Configuring

The codec usually is configured using an I2C bus or a SPI bus. Hence the codec internally uses an I2c or SPI driver to configure the codec. The codec uses only the interrupt mode of the driver to configure the codecs. It also uses a call back function to synchronize each access done to/with the control bus.

## 11.5 Control Commands

Following table describes some of important the control commands, for a comprehensive list please refer the ICOTL defined in Aic31.h

| Command                               | Arguments       | Description                                      |
|---------------------------------------|-----------------|--------------------------------------------------|
| Aic31_AC_IOCTL_MUTE_ON                | None            | Configures the mute for the codec                |
| Aic31_AC_IOCTL_MUTE_OFF               | None            | Disables the                                     |
| Aic31_AC_IOCTL_SET_VOLU<br>ME         | UInt32 *        | Set the required volume for the codec            |
| Aic31_AC_IOCTL_SET_LOOP<br>BACK       | None            | Not supported                                    |
| Aic31_AC_IOCTL_SET_SAMP<br>LERATE     | UInt32 *        | Gets the current sample rate for the audio codec |
| Aic31_ACIOCTL_REG_WRI<br>TE           | Aic31_RegData * | Writes to the specified register                 |
| Aic31_AC_IOCTL_REG_READ               | Aic31_RegData * | Reads from the specified register                |
| Aic31_AC_IOCTL_REG_WRIT<br>E_MULTIPLE | Aic31_RegData * | Writes to the specified number of registers      |

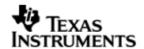

| Aic31_AC_IOCTL_REG_READ<br>_MULTIPLE   | Aic31_RegData<br>*             | Reads from the specified number of registers      |
|----------------------------------------|--------------------------------|---------------------------------------------------|
| Aic31_AC_IOCTL_SELECT_OUTPUT_SOURCE    | ICodec_Output<br>Dest *        | Selects the output destination of the audio codec |
| Aic31_AC_IOCTL_SELECT_I<br>NPUT_SOURCE | ICodec_InputD<br>est *         | Selects the input source of the Audio codec       |
| Aic31_AC_IOCTL_GET_CODE<br>C_INFO      | <pre>ICodec_CodecD ata *</pre> | Gets the codec specific information               |

# 11.6 Use of AIC31 driver through SIO APIs

Following sections explain the use of parameters of SIO calls in the context of AIC31 driver. Note that no effort is made to document the use of Stream calls; any AIC31 specific requirements are covered below.

# 11.6.1 **SIO\_create**

| Parameter<br>Number | Parameter          | Specifics to Aic31                                                                                                    |
|---------------------|--------------------|----------------------------------------------------------------------------------------------------|
| 1                   | Device Name string | Unique identifier used to identify this driver. Please note the name should be same as specified while creating the driver. (Either through TCF or DEV_createDevice () |
| 2                   | ІО Туре            | Should be "IOM_INPUT" when Audio requires to received data and "IOM_OUTPUT" when Audio requires to create a transmit channel.                                          |
| 3                   | bufSize            | Stream buffer size                                                                                                    |
| 4                   | SIO_Attrs *        | Parameters required for the creation of the SIO (e.g. channel parameters)                                                                                              |

## 11.6.2 **SIO\_ctrl**

| Parameter<br>Number | Parameter          | Specifics to Aic31                                                                                                    |
|---------------------|--------------------|----------------------------------------------------------------------------------------------------|
| 1                   | SIO_Handle         | Handle returned by SIO_create                                                                                                    |
| 2                   | Command            | IOCTL command defined by device driver to which the command is intented.                                                                                                    |
| 3                   | Audio_IoctlParam * | Pointer to the structure containing the information about the device to which the command is intended and also the extra information required in case of certain IOCTL commands. |

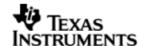

## 11.6.3 Stream\_issue

| Parameter<br>Number | Parameter         | Specifics to Aic31                                                           |
|---------------------|-------------------|------------------------------------------------------------------------------|
| 1                   | Channel Handle    | Handle returned by SIO_create                                                |
| 2                   | Pointer to buffer | Should be pointer to variable of type that holds the data to be transmitted. |
| 3                   | arg               | User argument                                                                |
| 4                   | Size              | Size of the transaction                                                      |

## 11.6.4 SIO\_reclaim

| Parameter<br>Number | Parameter         | Specifics to Aic31                                                |
|---------------------|-------------------|-------------------------------------------------------------------|
| 1                   | channel Handle    | Handle returned by SIO_create                                     |
| 2                   | Pointer to buffer | Should be pointer to variable Uint32 * that holds the audio data. |
| 3                   | Pointer to arg    | User argument return                                              |

# 11.7 Sources that need re-targeting

## 11.7.1 ti/pspiom/cslr/soc\_C6748.h (soc specific header file):

This file contains target (SoC) specific definitions. In most cases, changing the values for the SoC specific details done here should suffice. However, if there are major changes in the hardware instance then the driver file may be needed to change.

## 11.8 EDMA3 Dependency

Aic31 driver does not use the EDMA mode of transfer. It does not handle any kind of data transfer requests.

# 11.9 Known Issues

Please refer to the top level release notes that came with this release.

## 11.10 Limitations

Please refer to the top level release notes that came with this release.

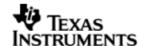

## 12 BLOCK MEDIA driver

### 12.1 Introduction

This section is the reference guide for the Block media device driver which explains the features and tips to use them.

DSP/BIOS applications use the block media driver through the PSP APIs provided by Block media package. The following sections describe in detail, procedures to use this driver and configure it. It is recommended to go through the sample application of storage drivers to get familiar with initializing and using the Block media driver.

The Block Media Driver is written for working with ERTFS. Hence only a ERTFS adaptation is provided. The terms File System and ERTFS are used interchangeably throughout this document.

The interface to the ERTFS file system is guarded by the PSP\_FILE\_SYSTEM macro which is set to '0' (zero) in blkmediaRaw.pjt. This is enabled to '1' (one) in blkmediaFileSystem.pjt. The library generated by this should be used when using block media driver with ERTFS file system.

Note: The lower level media (mmcsd, nand etc) initialization routines use semaphores and hence can only be called from a task context.

### 12.1.1 **Key Features**

- Provides both Sync access for File system as well as for Raw/Sector level access (for eg. USB MSC Class).
- Provides interfaces for Mass Storage Class clients like USB, NAND to talk to Storage Block devices in a uniform way.
- Provides support for big block sector sizes.
- Supports cache alignment on unaligned buffers from application.
- Provides Write Protect support, Removable media support.

## 12.2 Installation

The Block media device driver is a part of PSP product for C6748 and would be installed as part of product installation.

### 12.2.1 Block Media Component folder

On installation of PSP package for the C6748, the Block media driver can be found at <ID>\ ti\pspiom\blkmedia\

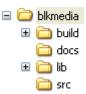

As shown above, the block media folder contains several sub-folders, the contents of which are described below:

- **blkmedia** The blkmedia folder is the place holder for the entire BLOCK MEDIA driver. This folder contains psp\_blkdev.h which is the header file included by the application.
- **build** contains CCS 3.3 / CCS 4 project file to build Block media library. This folder contains two projects inside ccs3 folder:
  - o **blkmediaRaw.**pjt This pjt is used when block media is working in Raw mode.

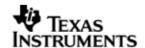

- blkmediaFileSystem.pjt This pjt is used when block media when File system is used
- The respective ccs 4 projects are inside the ccs4\filesystem and ccs4\raw folder
- **docs** Contains doxygen generated API reference.
- lib Contains Block media libraries
- src Contains Block media driver's source code.

## 12.2.2 **Build Options**

The Block media library can be built using the CCS v3.3 project file located at <ID>\packages\ti\pspiom\blkmedia\build\C6748\ccs3\. The project files support the following build configurations.

#### IMPORTANT NOTE:

All build configurations require environment variable %EDMA3LLD\_BIOS5\_INSTALLDIR% to be defined. This variable must point to "<EDMA3\_INSTALL\_DIR>\packages".

### Debug:

- "-g -mo -mv6740" compile options used to build library.
- Defines "-DCHIP\_C6748" to build library for C6748 soc.

#### Release:

- "-o2 -mo -mv6740" compile options used to build library.
- Defines "-DCHIP C6748" to build library for C6748 soc.
- Defines -d"PSP\_DISABLE\_INPUT\_PARAMETER\_CHECK" -d"NDEBUG" to eliminate parameter checking code and asserts in driver.

### iDebug:

- "-g -mo -mv6740" compile options used to build library.
- Defines "-DCHIP C6748" to build library for C6748 soc.
- Defines "BLKMEDIA\_INSTRUMENTATION\_ENABLED" to enable Block media driver to LOG debug messages.

## iRelease:

- "-o2 -mo -mv6740" compile options used to build library.
- Defines "-DCHIP\_C6748" to build library for C6748 soc.
- Defines "BLKMEDIA\_INSTRUMENTATION\_ENABLED" to enable Block media driver to LOG debug messages.
- Defines -d"PSP\_DISABLE\_INPUT\_PARAMETER\_CHECK" -d"NDEBUG" to eliminate parameter checking code and asserts in driver.

## **IMPORTANT NOTE:**

Instrumentation code inside macros for idebug and irelease are not implemented and are just a place holder for future implementation.

## 12.2.2.1 Required and Optional Pre-defined symbols

The Block media library must be built with a soc specific pre-defined symbol.

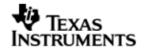

"-DCHIP\_C6748" is used above to build for C6748. Internally this define is used to select a soc specific header file ( $soc_C6748.h$ ). This header file contains information such as base addresses of block media devices, their event numbers, etc.

The Block media library can also be built with these optional pre-defined symbols.

Use -DPSP\_DISABLE\_INPUT\_PARAMETER\_CHECK when building library to turn OFF parameter checking. This symbol is defined for Release profiles by default in the CCS 3.3 pits provided.

Use -DNDEBUG when building library to turn off runtime asserts. This symbol is defined for Release profiles by default in the CCS 3.3 pjts provided.

# 12.3 Configurations

Following tables document some of the configurable parameter of BLOCK MEDIA. Please refer to psp blkdev.h for complete configurations and explanations.

## 12.3.1 Configuration defines

The following configuration defines are provided:

| Members                   | Default Values | Description                                                                                                    |
|---------------------------|----------------|----------------------------------------------------------------------------------------------------|
| PSP_BUFF_ALIGNMENT        | Enabled        | This macro enables the buffer alignment mechanism in BLOCK MEDIA. If application passes unaligned buffer for read/write from storage media, then block media aligns this buffer to cache line length and passes it to storage driver. Please note that if the underlying storage driver uses EDMA mode of operation then the buffer passed to the storage driver should be cache aligned. |
| PSP_BUFFER_IO_SIZE        | 0x100000 bytes | Buffer size for IO access. This buffer is used when File System is used.                                                                                                    |
| PSP_BUFFER_ASYNC_SIZE     | 0x7D000 bytes  | Buffer size for RAW access. This buffer is used when RAW mode of media driver is used.                                                                                                    |
| PSP_BLK_EDMA_MEMCPY_IO    | Enabled        | For buffer alignment, to enable EDMA copy for IO mode this macro must be defined. If this is undefined then BLKMEDIA will use the memcpy. This is used when alignment is required during access from file system.                                                                                                    |
| PSP_BLK_EDMA_MEMCPY_ASYNC | Disabled       | For buffer alignment, to enable EDMA copy for RAW mode this macro must be defined. If this is undefined then BLKMEDIA will use the memcpy. Currently the driver uses memcpy for RAW mode. This is used when alignment is required during access from RAW application.                                                                                                    |

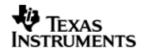

| PSP_BLK_DEV_MAXDEV | PSP_BLK_DRV_MAX<br>= 2 | Number of Instances of storage drives supported. Currently set to PSP_BLK_DRV_MAX (MMC,NAND and SATA, USB) which is an enum having details of how many storage drivers are there. |
|--------------------|------------------------|----------------------------------------------------------------------------------------------------|
|--------------------|------------------------|----------------------------------------------------------------------------------------------------|

### 12.3.2 Run time configuration

Applications could use following parameters to configure block media driver at run time. These individual parameters are provided when the block media driver is initialized via PSP\_blkmediaDrvInit(...).

| Parameters | Description                                                                                                    |
|------------|----------------------------------------------------------------------------------------------------|
| hEdma      | The handle to the EDMA driver.                                                                                                    |
| edmaEventQ | EDMA Event Queue number to be used for Block Media.                                                                                          |
| taskPrio   | Block media task priority. The priority should be greater than any other storage task priority. The value should be in supported rage of OS. |
| taskSize   | Stack size for Block Media task. Minimum 4Kbytes.                                                                                            |

Please note that the EDMA LLD driver supports multiple instances of the EDMA hardware (2 in case of C6748). The handles to these instances will be valid after calling the edma3init() API. The application should then appropriately pass the EDMA handle via hEdma field above (hEdma[0] or hEdma[1]). The block media driver uses free EDMA channels (channels that are not mapped to any device as per the EDMA LLD configuration). These free channels are configured for every instance of the EDMA LDD driver. The application should decide on the EDMA driver instance it will use and pass the EDMA handle appropriately via hEdma. If the application decides to use free channels from EDMA handle 0 then it should pass hEdma[0] and hEdma[1] otherwise.

#### 12.3.3 Block Device IOCTL structure

Applications could use this structure for populating different ioctls (e.g. PSP\_blkmediaDevIoctl)

| Members | Description                                                                                          |
|---------|----------------------------------------------------------------------------------------------------|
| Cmd     | IOCTL command defined by Block media or storage driver.                                              |
| pData   | Pointer to misc arguments if required by the command. Data type information is defined in the IOCTL. |
| pData1  | Second data arg., if required                                                                        |

## 12.3.4 Block Driver IOCTL structure

Applications could use this structure for raw operation of block media (e.g. PSP blkmediaDrvIoctl)

| Members | Description                                                                                          |
|---------|----------------------------------------------------------------------------------------------------|
| Cmd     | IOCTL command defined by Block media for RAW usage (e.g. PSP_BlkDrvIoctl_t).                         |
| pData   | Pointer to misc arguments if required by the command. Data type information is defined in the IOCTL. |

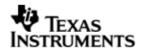

| pData1 | Second data arg., if required |
|--------|-------------------------------|
|--------|-------------------------------|

### 12.4 Block media driver API's

Following sections explain the use of parameters for functions of Block media driver. The Block Media driver provides isolation so that either File System or RAW application owns a particular block device. The API's are broadly divided in to four sections:

#### 12.4.1 Init/De-init API's

**12.4.1.1** *PSP\_blkmediaDrvInit* - This function initializes the block media driver, take the resources, initialize the data structure and create a block media task for storage driver registration. This function also takes EDMA channel for alignment if the option is selected. Block media needs to be initialized before any initialization to storage driver (if block media is used to access the storage driver). This function also initializes the file system (if supported).

| Parameter<br>Number | Parameter  | Specifics to Block Media                                                                                                    |
|---------------------|------------|----------------------------------------------------------------------------------------------------|
| 1                   | hEdma      | EDMA driver handle.                                                                                                    |
| 2                   | edmaEventQ | EDMA Event Queue number to be used for Block Media                                                                                                    |
| 3                   | taskPrio   | Block media task priority. The priority should<br>be greater than any other storage task<br>priority. The value should be in supported<br>rage of OS. |
| 4                   | taskSize   | Stack size for Block Media task. Minimum 4Kbytes.                                                                                                    |

**12.4.1.2** *PSP\_blkmediaDrvDelnit* - This function de-initialize the Block Media Driver. This function de-allocates any resources taken during init and deletes the task created during init. The function also frees the EDMA channel allocated during init. This function also de-init the file system (if supported).

| Parameter<br>Number | Parameter | Specifics to Block Media |
|---------------------|-----------|--------------------------|
| 1                   | Void      | None                     |

**Note**: These API are required irrespective of sample application usage (MMCSD or NAND). These API's are required to initialize and de-initialize the block media. These API's should be called only once during the system.

### 12.4.2 API's for storage media

12.4.2.1 PSP\_blkmediaDrvRegister - This function registers the storage driver with Block Media Driver. Storage driver will call this function during initialization of the device with a function pointer which can be called as soon as device is detected to get the read write and ioctl pointers of the device. The same parameter is set to NULL during de-init of a storage device.

| Parameter |  |
|-----------|--|
|-----------|--|

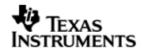

| Number |          |                                                                                                    |
|--------|----------|----------------------------------------------------------------------------------------------------|
| 1      | driverId | Id of the Storage Driver                                                                                                    |
| 2      | pRegInfo | Structure containing the device register/un-register function. The function passed here will be used later to get the read write and ioctl pointers of the storage device. |

**12.4.2.2** *PSP\_blkmediaCallback* - Block Driver Callback interface. This function is used for propagating events from the underlying storage drivers to the block driver, independent of the device context (Ex. Device insertion/removal, media write protected).

| Parameter<br>Number | Parameter | Specifics to Block Media                 |
|---------------------|-----------|------------------------------------------|
| 1                   | driverId  | Id of the Storage Driver                 |
| 2                   | pRegInfo  | Storage Driver Device Event information. |

**Note**: These API are used by storage media driver and not by applications.

## 12.4.3 API's for File System

12.4.3.1 PSP\_blkmediaDevloctl - Handle the BLK IOCTL commands when device is active. This IOCTL can be used to set device operation mode, get device sector size, get size of storage device etc. See supported IOCTL commands in PSP\_BlkDevIoctl\_t and are explained below.

| Parameter<br>Number | Parameter | Specifics to Block Media |
|---------------------|-----------|--------------------------|
| 1                   | driverId  | Id of the Storage Driver |
| 2                   | ploctl    | IOCTL info structure     |

**Note**: This API is used by Application using File System.

12.4.3.2 Control Commands - Following table describes some of important the control commands in PSP\_BlkDevIoctl\_t, for a comprehensive list please refer the IOCTL defined in psp blkdev.h

| Command            | Arguments     | Description                                                                             |
|--------------------|---------------|-----------------------------------------------------------------------------------------|
| PSP_BLK_GETSECTMAX | Uint32*       | Get the Max Sector information from the underlying storage driver.                      |
| PSP_BLK_GETBLKSIZE | Uint32*       | Get the Block Size of one Sector on the storage media.                                  |
| PSP_BLK_SETPWRMODE | None          | Set the Power mode for the device. Currently this IOCTL is not supported in any driver. |
| PSP_BLK_SETOPMODE  | PSP_BlkOpMode | Set the Operating Mode for the                                                          |

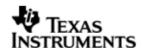

|                    | *                              | storage device. (Depends on the underlying storage driver support for this IOCTL command) |
|--------------------|--------------------------------|-------------------------------------------------------------------------------------------|
| PSP_BLK_GETOPMODE  | PSP_BlkOpMode *                | Get the Operating Mode of the storage device                                              |
| PSP_BLK_DEVRESET   | None                           | Reset the block device. Currently this IOCTL is not supported in any driver.              |
| PSP_BLK_GETWPSTAT  | Bool*                          | Get the storage media write protect status.                                               |
| PSP_BLK_GETREMSTAT | Bool*                          | Is the storage device removable or not.                                                   |
| PSP_BLK_SETEVENTQ  | PSP_Mmcsd_Edm<br>a_EventQueue* | Set Event queue of EDMA channel for storage media.                                        |
| PSP_BLK_IOCTL_MAX  | None                           | This IOCTL is added to the any specific media ioctl to use the media specific ioctls.     |

# 12.4.4 API's for Non File system application

**12.4.4.1** *PSP\_blkmediaAppRegister* - The Media Driver clients like Mass Storage drivers shall use this function to register a storage driver as RAW application for a Block media device.

| Parameter<br>Number | Parameter | Specifics to Block Media                                                                                                    |
|---------------------|-----------|----------------------------------------------------------------------------------------------------|
| 1                   | AppCb     | Address of the callback function of application which will be called after every read and write.                                                                                                    |
| 2                   | pIntOps   | Block Interface driver structure with member DevOps having read write and ioctl function pointers. PSP_BlkDevOps_t structure will contain address of a read write and ioctl function after returning from this function. This will be use by application for read, write and ioctl functions of storage device. |
| 3                   | pHandle   | Block Driver Device Handle for the storage device. This will be the first arg of read, write and ioctl functions called by the application.                                                                                                    |

12.4.4.2 PSP\_blkmediaAppUnRegister - Media Driver clients like Mass Storage drivers shall use this function to un-register from a Block device.

| Parameter<br>Number | Parameter | Specifics to Block Media   |
|---------------------|-----------|----------------------------|
| 1                   | handle    | Block Media Device handle. |

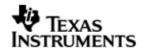

12.4.4.3 PSP\_blkmediaDrvloctl - Handle the BLK IOCTL commands when device is active. This IOCTL can be used to set a storage device for RAW access, get which device is currently set for RAW access, set init completion callback for the storage device etc. See supported IOCTL commands in PSP\_BlkDrvIoctl\_t.

| Parameter<br>Number | Parameter | Specifics to Block Media                          |
|---------------------|-----------|---------------------------------------------------|
| 1                   | pDevName  | Address of variable which contains<br>Device Name |
| 2                   | ploctl    | IOCTL info structure.                             |

12.4.4.4 Control Commands - Following table describes some of important the control commands, for a comprehensive list please refer the IOCTL defined in psp\_blkdev.h

| Command                                | Arguments            | Description                                                                                                    |
|----------------------------------------|----------------------|----------------------------------------------------------------------------------------------------|
| PSP_BLK_DRV_SETRAWDEV                  | PSP_BlkDrvId_<br>t * | Set a device for RAW access.                                                                                                    |
| PSP_BLK_DRV_GETRAWDEV                  | PSP_BlkDrvId_<br>t * | Get which device is currently set for raw access.                                                                                   |
| PSP_BLK_DRV_SET_INIT_CO<br>MP_CALLBACK | Uint32 *             | Sets the init completion call back function for storage device. This needs to be used only by storage drivers and not applications. |

Note: These API are required when application wants to use the storage driver for RAW access.

# 12.5 Use of Block media driver for RAW application interface

The section discusses in detail about RAW application interface. The Block Media Driver provides the interfaces to access the registered block device in RAW mode. The section discusses in detail about how to interface a with block media for RAW application interface. The block media driver must be initialized before using any API of Block media.

#### 12.5.1 Set Driver as RAW access

To set any storage device for RAW mode, application must call PSP\_blkmediaDrvIoctl() function with PSP\_BLK\_DRV\_SETRAWDEV as a command. Application has to pass the address of variable of type PSP\_BlkDrvId\_t, which contains the Driver id of the device as first parameter and PSP\_BlkDrvIoctlInfo\_t structure variable as second parameter. Driver id is enumerated in psp blkdev.h.

Before registering device for RAW access, application must inform block media driver about which device, application wants to set as a RAW device using PSP\_blkmediaDrvIoctl() function as explained below, otherwise PSP\_blkmediaAppRegister() function will fail.

For example to configure MMC as a RAW device, application needs to call following function:

PSP\_BlkDrvIoctlInfo\_t drvIoctlInfo; PSP\_BlkDrvId\_t driverDev = PSP\_BLK\_DRV\_MMC0; drvIoctlInfo.Cmd = PSP\_BLK\_DRV\_SETRAWDEV; drvIoctlInfo.pData = (Void\*)&driverDev;

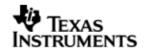

PSP\_blkmediaDrvIoctl((Void\*)&device, &drvIoctlInfo);

Note: Once the application set a RAW device to MMC/SD, the block media continues to use MMCS/SD as a RAW device, until the application changes the RAW device using the IOCTL call to set RAW device to NAND. Once application set the RAW device to MMC/SD or NAND. Block media remembers the registered RAW device irrespective of multiple times the application calls PSP\_blkmediaAppRegister() and PSP\_blkmediaAppUnRegister() function.

#### 12.5.2 Get RAW device

Block driver provides one more IOCTL to know which device is set as RAW Device. Application has to call PSP\_blkmediaDrvIoctl() function with PSP\_BLK\_DRV\_GETRAWDEV IOCTL command. For example

```
PSP_BlkDrvIoctlInfo_t drvIoctlInfo;
PSP_BlkDrvId_t device;
drvIoctlInfo.Cmd = PSP_BLK_DRV_GETRAWDEV;
drvIoctlInfo.pData = (Void*)&driverDev;
PSP_blkmediaDrvIoctl((Void*)&device, &drvIoctlInfo);
```

### 12.5.3 **Register RAW Client**

To register any storage device (NAND, MMCSD) as a RAW device, application needs to call PSP\_blkmediaAppRegister() function by passing,

- 1. Address of callback function which will be called after every read and write function call.
- 2. Address of variable of PSP\_BlkDevOps\_t type structure, which will hold read, write and IOCTL function pointers.
- 3. Address of variable (Handle) of type void\*. Block Media returns the handle of storage device in this parameter.

Application can now read, write and control device using the function pointers and (Handle) which was returned from PSP blkmediaAppRegister() function.

For example to register MMC driver as a RAW device, application needs to call following function:

```
PSP_BlkDevOps_t pDevOps1;
PSP_BlkDevOps_t* pDevOps = &pDevOps1;
Ptr handle;
PSP_blkmediaAppRegister(&blkMmcsdTestCallBack, &pDevOps, &handle);
```

#### 12.5.4 Read/Write

For writing and reading from the storage device, application has to call read/write function pointer, using variable PSP\_BlkDevOps\_t structure which was returned by PSP blkmediaAppRegister(). Application has to pass

1. Variable (Handle) of type void\* as a first argument, which was returned from PSP\_blkmediaAppRegister() function.

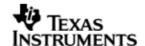

- 2. Address of variable of structure PSP\_BlkDevRes\_t (to get error value).
- 3. Address of data buffer. (To or from data needs to be read or written).
- 4. Location of sector (Sector number) where data is required to be written.
- 5. Number of sectors to be written. (Size of data (bytes)/sector size (byte)).

For example, to read/write 1024 bytes from 0th sector number of MMC device which has been registered as a RAW device, application needs to call following function:

```
PSP_BlkDevRes_t MMCSD_TestInfo;

Uint8 srcmmcsdBuf[1024];

Uint8 dstmmcsdBuf[1024];

pDevOps->Blk_Write(handle, (Ptr)&MMCSD_TestInfo, srcmmcsdBuf, 0, 2);

pDevOps->Blk_Read(handle, (Ptr)&MMCSD_TestInfo, dstmmcsdBuf, 0, 2);
```

#### 12.5.5 **IOCTL**

For writing and reading from the storage device, application has to call ioctl function pointer, using variable PSP\_BlkDevOps\_t structure which was returned by PSP\_blkmediaAppRegister(). Application has to pass

- 1. Variable (Handle) of type void\* as a first argument, which was returned from PSP\_blkmediaAppRegister() function.
- 2. Address of variable of structure PSP\_BlkDevRes\_t (to get error value).
- 3. Address of variable of structure PSP\_BlkDevIoctlInfo\_t containing the ioctl information.
- 4. Address of a bool variable.

For example, to get block size from the storage device which has been registered as a RAW device, application needs to call following function:

```
PSP_BlkDevRes_t MMCSD_TestInfo;

PSP_BlkDevIoctlInfo_t ioctlInfo;

Uint32 blockSize;

Bool isComplete;

ioctlInfo.Cmd = PSP_BLK_GETBLKSIZE;

ioctlInfo.pData = (Void*)&blockSize;

pDevOps->Blk_Ioctl(handle, (Ptr)&MMCSD_TestInfo, &ioctlInfo, &isComplete);
```

## 12.5.6 Unregister RAW device

To un-register a device, Block media driver provides PSP\_blkmediaAppUnRegister() function. Application needs to pass variable (Handle) which was returned in PSP\_blkmediaAppRegister() function.

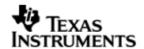

For example to un-register a device which has been registered as a RAW device, application needs to call following function:

PSP\_blkmediaAppUnRegister(Handle);

# 12.6 Use of Block Media driver for File System Interface

Block media driver is an interface layer between ERTFS and low level device driver for storage. Block media provides adaptation of storage driver to ERTFS. Please note it is required to set the FILE\_SYSTEM macro to 1 for block media to work seamlessly with the ERTFS file system. The macro is available in psp\_blkdev.h. Once the block media driver is initialized then the application can call any of the ERTFS API. Following is the special case for interfacing with block media for ioctls:

#### 12.6.1 **IOCTL**

To use any IOCTL functions of the block media or storage device user can use following method

For using ioctl from the storage device, application has to call PSP\_blkmediaDevloctl () function. Application has to pass

- 1. Variable of type PSP\_BlkDrvId\_t as the first argument.
- 2. Address of variable of structure PSP\_BlkDevIoctlInfo\_t containing the ioctl information.

For example, to get block size from the storage device application needs to call following function:

```
PSP_BlkDevIoctlInfo_t ioctlInfo;

Uint32 blockSize;
ioctlInfo.Cmd = PSP_BLK_GETBLKSIZE;
ioctlInfo.pData = (Void*)&blockSize;
PSP blkmediaDevIoctl(PSP BLK DRV MMC0, &ioctlInfo);
```

## 12.7 Sources that need re-targeting

### 12.7.1 ti/pspiom/cslr/soc\_C6748.h (soc specific header file):

This file contains target (SoC) specific definitions. In most cases, changing the values for the SoC specific details done here should suffice. However, if there are major changes in the hardware instance then the driver file may be needed to change.

## 12.8 EDMA3 Dependency

The block media driver uses TWO PaRAM sets. Block media driver relies on EDMA3 LLD driver to move data from/to application buffers to storage buffer for unaligned application buffers; typically EDMA3 driver is PSP deliverable unless mentioned otherwise. Please refer to the release notes that came with this release. Please ensure that current PSP release is compliant with version of EDMA3 driver being used.

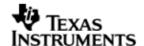

#### 12.8.1.1 Used Paramset of EDMA 3

PSP driver uses TWO paramsets of EDMA3; if there are no paramsets are available the PSP driver creation would fail. These paramsets are used through the life time of PSP driver. No link paramsets are used.

## 12.9 Known Issues

Please refer to the top level release notes that came with this release.

### 12.10 Limitations

Please refer to the top level release notes that came with this release.

# 12.11 Block Media Sample application

Please refer to the sample application section of NAND and MMCSD for details on interfacing block media for RAW interface.

Please note that the ti.pspiom.blkmedia.raw.a674 library needs to be linked for block media to work seamlessly with media devices in raw mode.

Please refer to the examples section in the File system package for using the file system interface. Please note that the ti.pspiom.blkmedia.filesystem.a674 library needs to be linked for block media to work seamlessly with the ERTFS file system.

# 12.12 Dependencies

The storage sample application is dependent on the following drivers

- a. Block media driver
- b. Storage driver (MMCSD or NAND).
- c. File system(In case file system calls are used)

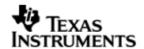

The block diagram below depicts the dependencies between the different drivers in the sample application. The application interact with the block media driver interface through RAW PSP block media calls or File system related calls (open, read, write etc.). The block media interface internally interacts with the registered storage media driver and finally the call comes to that particular storage media driver. The storage media drivers internally use the operation mode configured to transfer the data from the actual media device. The application needs to configure and initialize the block media first and then the storage drivers in the required modes for operation.

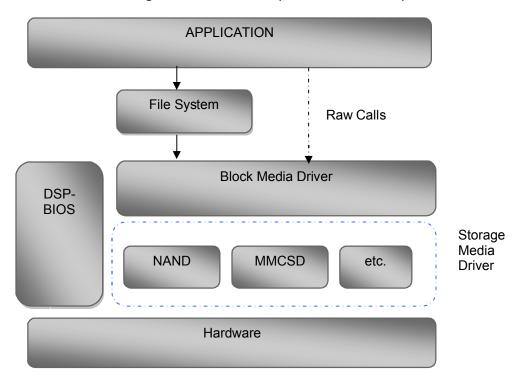

### 12.12.1.1 Block media Driver

Block Media Driver module lies below the application and file system layer. The Block Media Driver transfers calls from application/file system to the lower layer storage drivers registered. The Block media driver is synchronous driver. Block media driver is designed as a monolithic block of code in a single file as it is just a generic abstraction layer between storage media drivers and File system/applications. Storage driver gets themselves registered to the block media driver so that application can use their services seamlessly.

## 12.12.1.2 Storage Driver

The Storage drivers are used for data storage to various devices e.g. multimedia card (MMC)/secure digital (SD) card or NAND devices. Storage driver lies below the Block Media module. The Block Media Driver transfers calls from application/file system to the MMCSD driver which is registered to block media. The storage driver actually read/write the data to the card.

The storage device driver is partitioned and its functionality can be enacted by three key roles defined here under:

Interfacing with the generic block media layer

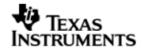

- Implementing the protocol part of the driver
- Providing services to perform primitive access necessary to control/configure/examine status, of the underlying h/w device.

## 12.12.1.3 File System

File system can be used if it is required to have a FAT file system on the storage media. File system provided by RTFS, can be used to read and write data to a storage device. Please refer to RTFS user guide for more details. The registration of a storage driver to the file system is take care by the Block media driver.

# 12.12.1.4 Application

The Application can interact with the Storage driver either through file system or through the RAW Calls.

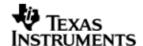

## 13 MMCSD driver

### 13.1 Introduction

This section is the reference guide for the MMCSD device driver which explains the features and tips to use them.

DSP/BIOS applications use the mmcsd driver through the PSP APIs provided by MMCSD package. The following sections describe in detail, procedures to use this driver and configure it. It is recommended to go through the sample application to get familiar with initializing and using the mmcsd driver.

## 13.1.1 **Key Features**

- Re-entrant safe driver
- Provides Async IO mechanism
- Configurable to operate in Polled and DMA mode
- Supports hot removal and insertion of MMC/SD card
- Supports variety of SD and MMC cards

## 13.2 Installation

The MMCSD device driver is a part of PSP product for C6748 and would be installed as part of product installation.

## 13.2.1 MMCSD Component folder

On installation of PSP package for the C6748, the MMCSD driver can be found at  $\langle ID \rangle \ ti pspiom \$ 

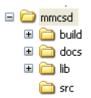

As shown above, the mmcsd folder contains several sub-folders, the contents of which are described below:

- **mmcsd** The mmcsd folder is the place holder for the entire MMCSD driver. This folder contains psp\_mmcsd.h which is the header file included by the application.
- **build** contains CCS 3.3 / CCS 4 project file to build Mmcsd library.
- **docs** Contains doxygen generated API reference.
- **lib** Contains Mmcsd libraries
- src Contains MMCSD driver's source code.

#### 13.2.2 **Build Options**

The MMCSD library can be built using the CCS v3.3 project file located at <ID>\packages\ti\pspiom\mmcsd\build\C6748\ccs3\mmcsd.pjt. This project file supports the following build configurations.

**IMPORTANT NOTE:** 

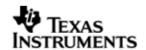

All build configurations require environment variable %EDMA3LLD\_BIOS5\_INSTALLDIR% to be defined. This variable must point to "<EDMA3 INSTALL DIR>\packages".

## Debug:

- "-g -mo -mv6740" compile options used to build library.
- Defines "-DCHIP\_C6748" to build library for C6748 soc.

## iDebug:

- "-g -mo -mv6740" compile options used to build library.
- Defines "-DCHIP C6748" to build library for C6748 soc.
- Defines "MMCSD\_INSTRUMENTATION\_ENABLED" to enable Mmcsd driver to LOG debug messages.

#### Release:

- "-o2 -mo -mv6740" compile options used to build library.
- Defines "-DCHIP\_C6748" to build library for C6748 soc.
- Defines -d"PSP\_DISABLE\_INPUT\_PARAMETER\_CHECK" -d"NDEBUG" to eliminate parameter checking code and asserts in driver

#### iRelease:

- "-o2 -mo -mv6740" compile options used to build library.
- Defines "-DCHIP C6748" to build library for C6748 soc.
- Defines "MMCSD\_INSTRUMENTATION\_ENABLED" to enable Mmcsd driver to LOG debug messages.
- Defines -d"PSP\_DISABLE\_INPUT\_PARAMETER\_CHECK" -d"NDEBUG" to eliminate parameter checking code and asserts in driver.

#### **IMPORTANT NOTE:**

Instrumentation code inside macros for idebug and irelease are not implemented and are just a place holder for future implementation.

## 13.2.2.1 Required and Optional Pre-defined symbols

The Mmcsd library must be built with a soc specific pre-defined symbol.

"-DCHIP\_C6748" is used above to build for C6748. Internally this define is used to select a soc specific header file (soc\_C6748.h). This header file contains information such as base addresses of mmcsd devices, their event numbers, etc.

The MMCSD library can also be built with these optional pre-defined symbols.

Use -DPSP\_DISABLE\_INPUT\_PARAMETER\_CHECK when building library to turn OFF parameter checking. This symbol is defined for Release and iRelease profiles by default in the CCS 3.3 pjts provided.

Use -DNDEBUG when building library to turn off runtime asserts. This symbol is defined for Release and iRelease profiles by default in the CCS 3.3 pits provided.

#### 13.3 Features

This section details the features of MMCSD and how to use them in detail.

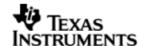

## 13.3.1 Multi-Instance

The MMCSD driver can operate on the instance 0 of MMCSD on the EVM 6748.

## 13.3.2 Notes for Usage of Driver

- ❖ PSP\_blkmediaDevIoctl() could be used to invoke IOCTL calls on the Block Media layer. Some IOCTLs are standard and need to be implemented by the underlying media layer, and these IOCTL numbers are defined in psp\_blkdev.h. These IOCTLs are routed appropriately to the underlying media layer as applicable. However, some IOCTL commands may be specific for underlying media layer. In such cases the IOCTL command that is to be passed to PSP\_blkmediaDevIoctl() is (PSP\_BLK\_IOCTL\_MAX + specific command number of the underlying media layer). For example, PSP\_BLK\_GETOPMODE is a standard command and will return the operating mode of the underlying media layer that is queried in the IOCTL call. However, reading the registers from the MCMSD card is a specific operation on MMCSD. This IOCTL number is defined in psp\_mmcsd.h. The command number for this should be passed as (PSP MMCSD\_IOCTL\_GET\_CARDREGS + PSP\_BLK\_IOCTL\_MAX).
- ❖ Interrupt based card detection of card insertion on SD/MMC is not supported in the driver. This should be taken care by application. Please refer to the sample application for an implementation of the same. If the application would not want interrupt based card detection of card insertion and still check the insertion of MMCSD card then it could be polled for this via PSP\_mmcsdCheckCard(). There is also IOCTL which checks for presence of MMC/SD cards but this IOCTL will not work through block media layer unless underlying device is registered with block media layer, since the block media layer passes any device specific IOCTL calls to the underlying media layer.
- ❖ The driver, exposed to the applications, can be used either using file system mode or block media mode. Block media mode should be considered as RAW mode for the system. Please refer to the block media documentation for block media API's

## 13.4 Configurations

Following tables document some of the configurable parameter of MMCSD. Please refer to psp mmcsd.h for complete configurations and explanations.

#### 13.4.1 Run time configuration

Applications could use following parameters to configure mmcsd driver at run time. These parameters are provided when the mmcsd driver is initialized.

| Parameters | Description                                          |
|------------|------------------------------------------------------|
| moduleFreq | MMCSD Controller clock frequency.                    |
| instanceId | MMCSD instance id.                                   |
| config     | MMCSD configuration pointer of type PSP_MmcsdConfig. |

## 13.4.2 **PSP MmcsdPllDomain**

The PSP\_MmcsdPIIDomain enumerated data type specifies the PLL domain to the MMCSD device belongs. Following table lists the values of the data type.

| Туре                   | Description  |
|------------------------|--------------|
| PSP_MMCSD_PLL_DOMAIN_0 | PLL domain 0 |

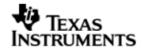

| PSP_MMCSD_PLL_DOMAIN_1 PLL domai | n 1 |
|----------------------------------|-----|
|----------------------------------|-----|

## 13.4.3 **PSP MmcsdConfig**

Applications could use this structure to configure the mmcsd. This is provided when mmcsd is initialized.

| Parameters    | Description                                                                                  |  |
|---------------|----------------------------------------------------------------------------------------------|--|
| opMode        | MMCSD driver operating mode of type PSP_MmcsdOpMode. Only Polled and EDMA mode is supported. |  |
| hEdma         | Edma Handle pointer.                                                                         |  |
| eventQ        | EDMA Event Queue of type PSP_MmcsdEdmaEventQueue.                                            |  |
| hwiNumber     | Hardware event number for mmcsd.                                                             |  |
| pscPwrmEnable | Boolean flag to enable (TRUE) or disable (FALSE) any power management in the driver          |  |
| pllDomain     | PII domain where the device is                                                               |  |

Please note that the EDMA LLD driver supports multiple instances of the EDMA hardware (2 in case of C6748). The handles to these instances will be valid after calling the edma3init() API. The application should then appropriately pass the EDMA handle via hEdma field above (hEdma[0] or hEdma[1]). If the application is instantiating the driver for device instance number 0 and EDMA event from this device instance are mapped to EDMA controller 0 then the application has to pass hEdma[0].

#### 13.4.4 Polled Mode

The configurations required for polled mode of operation are:

Init configuration opMode should be set to PSP\_MMCSD\_OPMODE\_POLLED. Additionally the EDMA handle parameter for the data transfer operation can be passed as NULL.

# 13.4.5 **DMA Interrupt Mode**

The configurations required for DMA Interrupt mode of operation are:

Init configuration <code>opMode</code> should be set to <code>PSP\_MMCSD\_OPMODE\_DMAINTERRUPT</code>. Additionally the <code>hwiNumber</code> assigned by the application for the MMCSD CPU events group should be passed, so that the driver can enable proper interrupts. Also the handle to the EDMA driver, <code>hEdma</code>, should be passed by the application. The Event Queue, <code>eventQ</code>, <code>parameter</code> can be set to <code>PSP\_MMCSD\_EDMA3\_EVENTQ\_0</code> or <code>PSP\_MMCSD\_EDMA3\_EVENTQ\_1</code>.

# 13.5 Power Management Implementation

### 13.5.1 **DVFS**

If there is a request from application for changing the set points (V/F pair), the driver takes care of this and change to the appropriate state. Before calling the set point change event the application should make sure that there is no IO happening inside the driver. If an IO is going on then the driver will not allow set point change. Once the set point is changed the IO's can be submitted again to the driver.

#### 13.5.2 **Sleep**

If there is a request from application for moving to sleep state (SLEEP/STANDBY/DEEPSLEEP), the driver takes care of these events and change to the appropriate state. Before calling the sleep, the application should make sure that

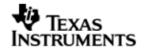

there is no IO happening in the driver. If an IO is going on then the driver will not allow the sleep change. Once the set point is changed the IO's can be submitted again to the driver.

# 13.6 Control Commands

Following table describes some of important the control commands, for a comprehensive list please refer the IOCTL defined in psp  ${\tt mmcsd.h}$ 

| Command                                      | Arguments                              | Description                                                                                                    |
|----------------------------------------------|----------------------------------------|----------------------------------------------------------------------------------------------------|
| PSP_MMCSD_IOCTL_START                        | NONE                                   | Used in RAW mode                                                                                                    |
| PSP_MMCSD_IOCTL_GET_CAR<br>DREGS             | PSP_MmcsdCard<br>Regs *                | Pointer to an PSP_MmcsdCardRegs variable, that would used by the driver to return back the different card register values                                                                                                    |
| PSP_MMCSD_IOCTL_GET_BLO<br>CKSIZE            | Uint32*                                | Pointer to Uint32 variable, that would used by the driver to return back number of bytes per sector of MMC/SD device                                                                                                    |
| PSP_MMCSD_IOCTL_CHECK_C<br>ARD               | PSP_MmcsdCard<br>Type *                | Pointer to PSP_MmcsdCardType variable, that would used by the driver to return back which card is present (MMC or SD)                                                                                                    |
| PSP_MMCSD_IOCTL_GET_OPM<br>ODE               | PSP_MmcsdOpMo<br>de *                  | Pointer to PSP_MmcsdOpMode variable that would be used by the driver to return back the operating mode of the MMCSD device.                                                                                                    |
| PSP_MMCSD_IOCTL_SET_CAL<br>LBACK             | PSP_MmcsdAppC<br>allback *             | Pointer to PSP_MmcsdAppCallback variable that would be used by the driver to set callback function which will be called after every read/write. This will be already used by Block Media so application should not use this, unless it is used for RAW mode of operation without using block media and file system.                                                         |
| PSP_MMCSD_IOCTL_SET_HWE<br>VENT_NOTIFICATION | PSP_MmcsdHwEv<br>entNotificati<br>on * | Pointer to PSP_MmcsdHwEventNotification variable that would use by the driver to set callback function which will be called for media insertion or removal, to notify upper layer about hardware events. This will be already used by Block Media so application should not use this, unless it is used for RAW mode of operation without using block media and file system |
| PSP_MMCSD_IOCTL_GET_HWE<br>VENT_NOTIFICATION | PSP_MmcsdHwEv<br>entNotificati         | Pointer to PSP_MmcsdHwEventNotification                                                                                                    |

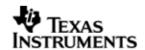

|                                           | on *                          | variable that would be used by the driver to return back callback function which will be called for media insertion or removal, to notify upper layer about hardware events.                                                                                                    |
|-------------------------------------------|-------------------------------|----------------------------------------------------------------------------------------------------|
| PSP_MMCSD_IOCTL_GET_CAR<br>D_SIZE         | Uint32 *                      | Pointer to Uint32 variable that would be used by the driver to return size of MMC/SD card in bytes for all cards except for High capacity card. In the case of High capacity SD card , it is returned in KBytes and using IOCTL PSP_MMCSD_IOCTL_CHECK_HIGH_CAPA CITY_CARD, it could be found whether it is high capacity or not. |
| PSP_MMCSD_IOCTL_SET_TEM<br>PORARY_WP      | Bool *                        | Pointer to Bool variable, that would used by the driver to set temporary write protect state of MMC/SD card                                                                                                    |
| PSP_MMCSD_IOCTL_GET_TEM<br>PORARY_WP      | Bool *                        | Pointer to Bool variable, that would used to get temporary write protect state of MMC/SD card                                                                                                    |
| PSP_MMCSD_IOCTL_SET_PER<br>MANENT_WP      | Bool *                        | Pointer to Bool variable, that would used by the driver to set permanent write protect state of MMC/SD card                                                                                                    |
| PSP_MMCSD_IOCTL_GET_PER<br>MANENT_WP      | Bool *                        | Pointer to Bool variable, that would used by the driver to get permanent write protect state of MMC/SD card                                                                                                    |
| PSP_MMCSD_IOCTL_CHECK_H IGH_CAPACITY_CARD | Bool *                        | Pointer to Bool variable, that would used by the driver to check if the card is high capacity card or not. This IOCTL will return true in if it is high capacity card else false.                                                                                                    |
| PSP_MMCSD_IOCTL_GET_TOT<br>AL_SECTORS     | Uint32 *                      | Pointer to Uint32 variable, that would used by the driver to return size of MMC/SD card in sectors                                                                                                    |
| PSP_MMCSD_IOCTL_SET_EVE<br>NTQ            | PSP_MmcsdEdma<br>EventQueue * | Pointer to PSP_MmcsdEdmaEventQueue variable, that would used by the driver to set event queue of EDMA channel                                                                                                    |
| PSP_MMCSD_IOCTL_SET_CAR D_FREQUENCY       | PSP_CardFrequ<br>ency *       | Pointer to PSP_CardFrequency variable that would be used by the driver to set the frequency of card at which it is supposed to operate.                                                                                                    |
| PSP_MMCSD_IOCTL_GET_CAR<br>D_VENDOR       | Uint32 *                      | Pointer to Uint32 variable, that would used by the driver to return back the vendor id of MMC/SD                                                                                                    |
| PSP_MMCSD_IOCTL_GET_CON                   | Uint32 *                      | Pointer to Uint32 variable as first                                                                                                    |

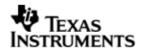

| TROLLER_REG                            |          | parameter which pass register address offset and another Uint32 pointer variable, the place holder to get value at that register offset.                                     |
|----------------------------------------|----------|----------------------------------------------------------------------------------------------------|
| PSP_MMCSD_IOCTL_SET_CON<br>TROLLER_REG | Uint32 * | Pointer to Uint32 variable as first parameter which pass register address offset and another Uint32 pointer variable, the value needs to be written at that register offset. |

#### 13.7 MMCSD Driver APIs

Following sections explain the use of parameters of MMCSD calls in the context of PSP driver. Only PSP specific requirements are covered below.

Note: The lower level media (mmcsd, nand etc) initialization routines use semaphores and hence can only be called from a task context.

## 13.7.1 **PSP\_mmcsdDrvInit**

| Parameter<br>Number | Parameter  | Specifics to PSP                                            |
|---------------------|------------|-------------------------------------------------------------|
| 1                   | moduleFreq | MMCSD controller clock frequency                            |
| 2                   | instanceId | MMCSD instance id number                                    |
| 3                   | config     | <pre>MMCSD config parameter of type PSP_MmcsdConfig *</pre> |

## 13.7.2 **PSP\_mmcsdDrvDelnit**

| Parameter<br>Number | Parameter  | Specifics to PSP         |
|---------------------|------------|--------------------------|
| 1                   | instanceId | MMCSD instance id number |

## 13.7.3 PSP\_mmcsdCheckCard

| Parameter<br>Number | Parameter  | Specifics to PSP                                                                      |
|---------------------|------------|---------------------------------------------------------------------------------------|
| 1                   | cardType   | MMCSD Card variable to be updated by this function. It is of type PSP_MmcsdCardType * |
| 2                   | instanceId | MMCSD instance id number                                                              |

## 13.8 Sources that need re-targeting

## 13.8.1 ti/pspiom/cslr/soc\_C6748.h (soc specific header file):

This file contains target (SoC) specific definitions. In most cases, changing the values for the SoC specific details done here should suffice. However, if there are major changes in the hardware instance then the driver file may be needed to change.

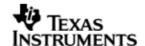

# 13.9 EDMA3 Dependency

MMCSD driver relies on EDMA3 LLD driver to move data from/to application buffers to peripheral; typically EDMA3 driver is PSP deliverable unless mentioned otherwise. Please refer to the release notes that came with this release. Please ensure that current PSP release is compliant with version of EDMA3 driver being used.

### 13.10 Known Issues

Please refer to the top level release notes that came with this release.

## 13.11 Limitations

Please refer to the top level release notes that came with this release.

# 13.12 MMCSD Sample applications

#### 13.12.1 Dma mode sample

#### 13.12.1.1 Description:

This sample demonstrates the use of the MMCSD driver in DMA mode.

The mmcsdSample.tcf file contains the BIOS configuration. The most important lines in this file which the application may need to pull into his tcf file are as follows.

bios.ECM.ENABLE = 1;

bios.HWI.instance("HWI\_INT7").interruptSelectNumber = 0;

These lines configure the ECM module and map mmcsd events to CPU interrupts. For example the Mmcsd event number is 15 which fall in ECM group 0. Here ECM group 0 is mapped to HWI\_INT7.

The main() should enable the power of other modules that are used. Sample application calls the mmcsdPscInit() which is defined in the evmInit library.

The echo() task demonstrated the usage of the mmcsd driver. The configureMmcsd() function inside the platform file takes care of configuring the PINMUXes of MMCSD and GPIO (used for interrupt based detection of card insertion).

The init function is mmcsdStorageInit() calls the initialization functions for EDMA3 LLD, block media layer and MMCSD driver. Please refer to the platforms section in this guide for more details.

Please note that mmcsdStorageInit() and mmcsdStorageDeinit() functions provided by the platform layer are for the ease for sample application writer. If the application wants to address multiple media, then these APIS should not be used as block media and EDMA initialization is required only once throughout the system

The sample application uses interrupt based detection of card insertion and write protect status via GPIO. To enable this Mmcsd\_GPIO\_CDWP\_ENABLE should be defined in the project as a compiler definition. The macro Mmcsd\_GPIO\_CDWP\_ENABLE is by default enable in the sample application pit.

### 13.12.1.2 Build:

This sample can be built using

<ID>/packages/ti/pspiom/examples/evm6748/mmcsd/edma/build/ccs3/**mmcsdSample.pjt** 

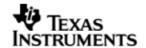

## 13.12.1.3 Setup:

You need to put a MMC or SD card in the MMCSD slot.

# 13.12.1.4 Output:

When the sample application runs, it will demonstrate the usage of MMCSD in RAW mode. The applications show the usage of various MMCSD and block media IOCTL and then do the read/write operation on some sectors of the MMC or SD card. The output can be seen on the trace window.

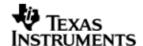

## 14 NAND driver

### 14.1 Introduction

This section is the reference guide for the NAND device driver which explains the features and tips to use them.

DSP/BIOS applications use the driver typically through PSP APIs provided by NAND package. The following sections describe in detail, procedures to use this driver and configure it.

## 14.1.1 **Key Features**

- Supports 512-byte page and 2048-byte page NAND devices
- Supports 8-bit and 16-bit NAND devices
- Error correction using 4-bit ECC mechanism
- Supports wear-leveling and bad-block management functionalities
- Supports protecting a portion of the NAND flash from application access

## 14.2 Installation

The NAND device driver is a part of PSP product for C6748 and would be installed as part of product installation.

## 14.2.1 NAND Component folder

On installation of PSP package for the C6748, the NAND driver can be found at  $\langle ID \rangle \ ti \ pspiom \ nand \$ 

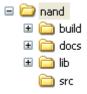

As shown above, the nand folder contains several sub-folders, the contents of which are described below:

- **nand** The nand folder is the place holder for the entire NAND driver. This folder contains <code>psp\_nand.h</code> which is the header file included by the application.
- **build** contains CCS 3.3 / CCS 4 project file to build Nand library.
- **docs** Contains doxygen generated API reference.
- lib Contains Nand libraries
- **src** Contains Nand driver's source code.

## 14.2.2 **Build Options**

The Nand library can be built using the CCS v3.3 project file located at <ID>\packages\ti\pspiom\nand\build\C6748\ccs3\nand.pjt. This project file supports the following build configurations.

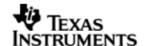

#### **IMPORTANT NOTE:**

All build configurations require environment variable %EDMA3LLD\_BIOS5\_INSTALLDIR% to be defined. This variable must point to "<EDMA3\_INSTALL\_DIR>\packages".

### Debug:

- "-g -mo -mv6740" compile options used to build library.
- Defines "-DCHIP C6748" to build library for C6748 soc.

### iDebug:

- "-g -mo -mv6740" compile options used to build library.
- Defines "-DCHIP\_C6748" to build library for C6748 soc.
- Defines "NAND\_INSTRUMENTATION\_ENABLED" to enable Nand driver to LOG debug messages.

#### Release:

- "-o2 -mo -mv6740" compile options used to build library.
- Defines "-DCHIP C6748" to build library for C6748 soc.
- Defines -d"PSP\_DISABLE\_INPUT\_PARAMETER\_CHECK" -d"NDEBUG" to eliminate parameter checking code and asserts in driver

#### iRelease:

- "-o2 -mo -mv6740" compile options used to build library.
- Defines "-DCHIP\_C6748" to build library for C6748 soc.
- Defines "NAND\_INSTRUMENTATION\_ENABLED" to enable Nand driver to LOG debug messages.
- Defines -d"PSP\_DISABLE\_INPUT\_PARAMETER\_CHECK" -d"NDEBUG" to eliminate parameter checking code and asserts in driver

#### **IMPORTANT NOTE:**

Instrumentation code inside macros for idebug and irelease are not implemented and are just a place holder for future implementation.

### 14.2.2.1 Required and Optional Pre-defined symbols

The Nand library must be built with a soc specific pre-defined symbol.

"-DCHIP\_C6748" is used above to build for C6748. Internally this define is used to select a soc specific header file (soc\_C6748.h). This header file contains information such as base addresses of nand devices, their event numbers, etc.

The Nand library can also be built with these optional pre-defined symbols.

Use -DPSP\_DISABLE\_INPUT\_PARAMETER\_CHECK when building library to turn OFF parameter checking. This symbol is defined for Release and iRelease profiles by default in the CCS 3.3 pjts provided.

Use -DNDEBUG when building library to turn off runtime asserts. This symbol is defined for Release and iRelease profiles by default in the CCS 3.3 pjts provided.

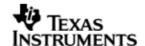

#### 14.3 Features

This section details the features of NAND and how to use them in detail.

#### 14 3 1 Multi-Instance

The NAND driver can operate on 0 instance of EMIFA on the EVM 6748.

## 14.3.2 Supports 512-byte page and 2048-byte page NAND devices

NAND driver supports both 512-byte page and 2048-byte page devices. The driver learns about the page size of the device by looking up the device ID and manufacturer ID in the NAND device organization lookup table. Sector write and read operations are then performed for the entire length of the sector without requiring additional configurations.

### 14.3.3 Supports 8-bit and 16-bit NAND devices

NAND driver supports both 8-bit and 16-bit NAND devices. The driver learns about the bus width of the device by looking up the device ID and manufacturer ID in the NAND device organization lookup table. The driver configures the external memory interface module for the appropriate data bus width.

CAUTION: Driver has not been validated / tested with ONFi compliant NAND devices.

## 14.3.4 Error correction using 4-bit ECC

NAND driver supports error correction using 4-bit ECC algorithm. The driver uses the external memory interface module for 4-bit ECC parity generation and error correction. The parity generated during the sector write operation is copied in the spare area of the page. During sector reads, the parity stored in the spare area is read back for the error detection and correction operation.

ECC hardware used is capable of correcting a maximum of 32 bits errors, provided that these errors occur in 4 bytes for every 512 bytes of data and these 4 bytes need not be contiguous. If these 32 bits errors (or less than 32 bits but greater than 4 bits) span across 5 bytes of data in 512 byte data boundary the bit errors cannot be corrected.

## 14.3.5 Supports wear-leveling and bad-block management functionalities

NAND driver supports block wear-leveling and bad block management functionalities. These functionalities are transparent to the application, that is, the applications need not be aware of the wear leveling and bad block management activities performed by the driver.

### 14.3.6 Supports protecting a portion of the NAND flash from application access

NAND driver supports protecting a portion the NAND flash from application access. The protected portion of the NAND flash starts from the second block of the NAND device to an application specified block number. The application can specify the number of blocks to be protected during the driver initialization. All the protected blocks are excluded from the read-write operations.

#### 14.4 Configurations

This section describes the NAND driver data types, data structures, and configurable parameters of NAND driver. NAND Media could be accessed through File system or sector level (bypassing the file system). Following tables document some of the configurable parameter of NAND. Please refer to <code>psp\_nand.h</code> for complete configurations and explanations.

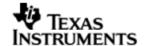

# 14.4.1 **Configuration defines**

The following configuration defines are provided:

| Members                     | Default<br>Values | Description                                                                                                    |
|-----------------------------|-------------------|----------------------------------------------------------------------------------------------------|
| PSP_NAND_RESERVED_BLOCKS    | 24u               | Number of blocks that would be reserved by NAND driver and would be used as a replacement block for a detected BAD block. These blocks will not be visible to applications.                                                                                   |
| PSP_NAND_MAX_PAGES_IN_BLOCK | 128u              | Specifies maximum number of pages that would be support by driver in a given block.                                                                                                    |
| PSP_NAND_MAX_CACHE_LINES    | 8u                | Configure maximum number of CACHE lines that NAND driver could use. Please refer the architecture document that came with this release for details.                                                                                                    |
| PSP_NAND_MAX_PAGE_SIZE      | 2048u             | Specifies the maximum size of a page that would be support by NAND driver.                                                                                                    |
| PSP_NAND_FTL_MAX_LOG_BLOCKS | 4096u             | Maximum number of logical blocks that can be managed by FTL module. The value of this constant can be changed as per the requirement. For example, if the driver is used with a NAND device that has only 2048 blocks, then this constant can be set to 2048. |
| PSP_NAND_FTL_MAX_PHY_BLOCKS | 4096u             | Maximum number of physical blocks that can be managed by FTL module. The value of this constant can be changed as per the requirement. For example, if the driver is used with a NAND device that has only2048 blocks, then this constant can be set to 2048. |

## 14.4.2 Nand Driver Data types

14.4.2.1 PSP\_nandType - The PSP\_nandType enumerated data type specifies the types of NAND devices supported by the NAND driver. Following table lists the values of the data type.

| Туре           | Description                                   |
|----------------|-----------------------------------------------|
| PSP_NT_NAND    | Device type is NAND device                    |
| PSP_NT_ONENAND | Device type is OneNAND device (not supported) |
| PSP_NT_INVALID | Device type is unknown                        |

14.4.2.2 PSP\_NandOpMode - The PSP\_NandOpMode enumerated data type specifies the mode of operation in which the nand driver will be used. Following table lists the values of the data type.

| Туре                         | Description                                 |
|------------------------------|---------------------------------------------|
| PSP_NAND_OPMODE_POLLED       | Polled mode of operation                    |
| PSP_NAND_OPMODE_INTERRUPT    | Interrupt mode of operation (not supported) |
| PSP_NAND_OPMODE_DMAINTERRUPT | DMA mode of operation                       |

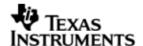

14.4.2.3 PSP\_nandPllDomain - The PSP\_nandPllDomain enumerated data type specifies the PLL domain to the NAND device belongs. Following table lists the values of the data type.

| Type                  | Description  |
|-----------------------|--------------|
| PSP_NAND_PLL_DOMAIN_0 | PLL domain 0 |
| PSP_NAND_PLL_DOMAIN_1 | PLL domain 1 |

#### 14.4.3 Nand Driver Data Structures

14.4.3.1 PSP\_nandDeviceInfo - The PSP\_nandDeviceInfo data structure specifies the device organization of the NAND device. Following table lists the elements of this data structure.

| Members       | Description                                 |
|---------------|---------------------------------------------|
| vendorId      | Vendor/Manufacturer/Maker ID of NAND device |
| deviceId      | Device ID of the NAND device                |
| pageSize      | Size of each page                           |
| pagesPerBlock | Number of pages per block                   |
| numBlocks     | Number of blocks in the NAND device         |
| spareAreaSize | Size of spare area of each page             |
| dataBusWidth  | Data bus width of the NAND device           |

14.4.3.2 PSP\_nandDeviceTiming - The PSP\_nandDeviceTiming data structure specifies the timing characteristics of the NAND device. Following table lists the elements of this data structure.

| Members     | Description                                 |  |
|-------------|---------------------------------------------|--|
| vendorId    | Vendor/Manufacturer/Maker ID of NAND device |  |
| deviceId    | Device ID of the NAND device                |  |
| writeSetup  | Write setup time in ns                      |  |
| writeStrobe | Write strobe time in ns                     |  |
| writeHold   | Write hold time in ns                       |  |
| readSetup   | Read setup time in ns                       |  |
| readStrobe  | Read strobe time in ns                      |  |
| readHold    | Read hold time in ns                        |  |
| turnAround  | Turnaround time in ns                       |  |

14.4.3.3 PSP\_nandConfig - The PSP\_nandConfig data structure specifies parameters for initializing and configuring the NAND driver. Following table lists the elements of this data structure.

| Members      | Description                                                               |
|--------------|---------------------------------------------------------------------------|
| inputClkFreq | EMIF input clock frequency for calculating the timing values for the EMIF |

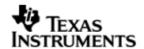

| nandType        | Type of NAND flash. (NAND or OneNAND)                                                                    |  |
|-----------------|----------------------------------------------------------------------------------------------------|--|
| opMode          | Data transfer mode used by the NAND driver.<br>Supported data transfer modes are polled and EDMA<br>mode |  |
| eraseAtInit     | If TRUE, enables erase of the complete NAND flash during initialization                                  |  |
| protectedBlocks | Number of protected blocks that are not mapped as logically available storage area                       |  |
| hEdma           | EDMA driver handle use in EDMA operating mode                                                            |  |
| edmaEvtQ        | EDMA event queue number to be used in EDMA data transfer mode                                            |  |
| nandDevInfo     | NAND Device organization information                                                                     |  |
| nandDevTiming   | NAND device timing information                                                                           |  |
| pscPwrmEnable   | Boolean flag to enable (TRUE) or disable (FALSE) any power management in the driver                      |  |

Please note that the EDMA LLD driver supports multiple instances of the EDMA hardware (2 in case of C6748). The handles to these instances will be valid after calling the edma3init() API. The application should then appropriately pass the EDMA handle via hEdma field above (hEdma[0] or hEdma[1]). The NAND driver uses free EDMA channels (channels that are not mapped to any device as per the EDMA LLD configuration). These free channels are configured for every instance of the EDMA LDD driver. The application should decide on the EDMA driver instance it will use and pass the EDMA handle appropriately via hEdma. If the application decides to use free channels from EDMA handle 0 then it should pass hEdma[0] and hEdma[1] otherwise.

## 14.4.4 Polled Mode

The configurations required for polled mode of operation are:

Init configuration *opMode* should be set to *PSP\_NAND\_OPMODE\_POLLED*. The EDMA handle can be NULL in this mode of operation.

#### 14.4.5 **DMA Interrupt Mode**

The configurations required for DMA Interrupt mode of operation are:

Init configuration *opMode* should be set to *PSP\_NAND\_OPMODE\_DMAINTERRUPT*. Also the handle to the EDMA driver, hEdma, and the event queue number should be passed by the application.

## 14.5 Power Management Implementation

### 14.5.1 **DVFS**

If there is a request from application for changing the set points (V/F pair), the driver takes care of this and change to the appropriate state. Before calling the set point change event the application should make sure that there is no IO happening inside the driver. If an IO is going on then the driver will not allow set point change. Once the set point is changed the IO's can be submitted again to the driver.

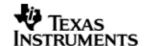

#### 14.5.2 **Sleep**

If there is a request from application for moving to sleep state (SLEEP/STANDBY/DEEPSLEEP), the driver takes care of these events and change to the appropriate state. Before calling the sleep, the application should make sure that there is no IO happening in the driver. If an IO is going on then the driver will not allow the sleep change. Once the set point is changed the IO's can be submitted again to the driver.

## 14.6 Control Commands

The *PSP\_nandIoctlCmd* enumerated data type specifies the IOCTL commands supported by the NAND driver. When using NAND driver via File system or using RAW mode of operation via Block Media driver, use block media API PSP\_blkmediaDevIoctl() to send control commands to NAND driver. Note that the command should be one of the enumerations *PSP\_nandIoctlCmd* added with *PSP\_BLK\_IOCTL\_MAX*. Following table describes some of important the control commands, for a comprehensive list please refer the IOCTL defined in psp\_nand.h. Following table lists the values of the data type:

| Command                            | Arguments                | Description                                                  |  |
|------------------------------------|--------------------------|--------------------------------------------------------------|--|
| PSP_NAND_IOCTL_GET_NAND<br>_SIZE   | Uint32 *                 | Determine the usable number of logical sectors in the device |  |
| PSP_NAND_IOCTL_GET_SECT<br>OR_SIZE | Uint32 *                 | Determine the page size of the device                        |  |
| PSP_NAND_IOCTL_SET_EVEN TQ         | Uint32 *                 | Set the EDMA event queue for EDMA mode data transfer         |  |
| PSP_NAND_IOCTL_ERASE_BLOCK         | Uint32 *                 | Erase a logical block                                        |  |
| PSP_NAND_IOCTL_GET_OPMO DE         | Uint32 *                 | Returns the current operation mod of NAND driver.            |  |
| PSP_NAND_IOCTL_GET_DEVI<br>CE_INFO | PSP_nandDevic<br>eInfo * | Returns the device details.                                  |  |

#### 14.7 NAND Driver APIs

Following sections explain the use of parameters of NAND calls in the context of PSP driver. Only PSP specific requirements are covered below.

Note: The lower level media (mmcsd, nand etc) initialization routines use semaphores and hence can only be called from a task context.

#### 14.7.1 **PSP nandDrvInit**

| Parameter<br>Number | Parameter | Specifics to PSP                                        |    |      |
|---------------------|-----------|---------------------------------------------------------|----|------|
| 1                   | config    | Configuration parameters<br>PSP_nandConfig * is passed. | of | type |

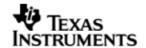

## 14.7.2 **PSP\_nandDrvDeInit**

| Parameter<br>Number | Parameter | Specifics to PSP |
|---------------------|-----------|------------------|
| 1                   | Void      | None             |

## 14.8 Sources that need re-targeting

## 14.8.1 ti/pspiom/cslr/soc\_C6748.h (soc specific header file):

This file contains target (SoC) specific definitions. In most cases, changing the values for the SoC specific details done here should suffice. However, if there are major changes in the hardware instance then the driver file may be needed to change.

## 14.9 EDMA3 Dependency

NAND driver uses ONE PaRAM set. NAND driver relies on EDMA3 LLD driver to move data from/to application buffers to peripheral; typically EDMA3 driver is PSP deliverable unless mentioned otherwise. Please refer to the release notes that came with this release. Please ensure that current PSP release is compliant with version of EDMA3 driver being used.

#### 14.9.1.1 Used Paramset of EDMA 3

PSP driver uses one paramsets of EDMA3; if there are no paramsets are available the PSP driver creation would fail. These paramsets are used through the life time of PSP driver.

#### 14.10 Known Issues

Please refer to the top level release notes that came with this release.

## 14.11 Limitations

Please refer to the top level release notes that came with this release.

## 14.12 NAND Sample applications

## 14.12.1 **DMA Interrupt mode sample**

#### 14.12.1.1 Description:

This sample demonstrates the use of the Nand driver in DMA mode.

The nandSample.tcf file contains the BIOS configuration.

The echo() task exercises the nand driver. The configureNand function inside the platform file takes care of configuring the PINMUXes for NAND.

The init function is nandStorageInit() calls the edma3init(), block media init and then the nand init, which initializes the nand driver.

The edma3init() initializes the EDMA3 driver and sets up EDMA handle. Please refer to the platforms section in this guide for more details.

Please note that nandStorageInit() and nandStorageDeinit() functions provided by the platform layer are for the ease for sample application writer. If the application wants to addresss multiple media, then these APIS should not be used as block media and edma initialization is required only once throughout the system.

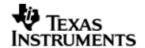

## 14.12.1.2 Build:

This sample can be built using

<ID>/packages/ti/pspiom/examples/evm6748/nand/edma/build/ccs3/**nandSample. pjt** 

## 14.12.1.3 Setup:

You need to connect a daughter card having NAND to the EVM 6748.

## 14.12.1.4 Output:

When the sample application runs, it will demonstrate the usage of NAND in RAW mode. The applications show the usage of various NAND and block media IOCTL and then do the read/write operation on some sectors of the NAND device. The output can be seen on the trace window.

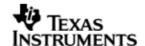

## 15 McBSP Driver

### 15.1 Introduction

This document is the reference guide for the Mcbsp device driver which explains the features and guidelines for using the driver.

DSP/BIOS applications use the driver typically through APIs provided by SIO layer, to transmit and receive data. The following sections describe in detail, the procedures to use this driver and configure it. It is recommended to go through the sample application to get familiar with initializing and using the Mcbsp driver.

## 15.1.1 Key Features

- Multi-instance support and re-entrant driver
- Each instance can operate as a receiver and or transmitter.
- Supports multiple data formats.
- Can be configured to operate in multi-slot TDM, I2S, and DSP. (Used in audio data transfer).
- Mechanisms to transmit desired data (such as NULL tone) when idle

### 15.2 Installation

The Mcbsp device driver is a part of PSP product for C6748 and would be installed as part of product installation.

#### 15.2.1 **PSP Component folder**

On installation of the PSP package for C6748, the PSP driver can be found at  $\langle ID \rangle$  ti\pspiom\mcbsp

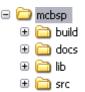

As shown above the McBSP folder contains several sub-folders, the contents of which are described below:

- **Mcbsp** The Mcbsp folder is the place holder for the entire Mcbsp driver. This folder contains Mcbsp.h which is the header file to be included by all the applications using the McBSP driver.
- build contains CCS 3.3 / CCS 4 project file to build Mcbsp library.
- **docs** Contains doxygen generated API reference.
- **lib** contains Mcbsp libraries
- **src** contains Mcbsp driver's source code.

## 15.2.2 **Build Options**

The McBSP library can be built using the CCS v3.3 project file located at <ID>\packages\ti\pspiom\mcbsp\build\C6748\ccs3\mcbsp.pjt. This project file supports the following build configurations.

It can also be built using the CCS4 project files located at the  $\mbox{ID>\langle packages\ti\pspiom\mbox{mcbsp\build\C6748\}}$ 

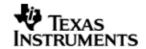

#### **IMPORTANT NOTE:**

All build configurations require environment variable %EDMA3LLD\_BIOS5\_INSTALLDIR% to be defined. This variable must point to "<EDMA3\_INSTALL\_DIR>\packages".

### Debug:

- "-g -mo -mv6740" compile options used to build library.
- Defines "-DCHIP\_C6748" to build library for C6748 soc.
- Defines "-DMcbsp\_LOOPJOB\_ENABLED" to enable loop job mode support in Mcbsp driver. It also contains "-i%EDMA3LLD\_BIOS5\_INSTALLDIR%" to find EDMA3 header files.

### iDebug:

- "-g -mo -mv6740" compile options used to build library.
- Defines "-DCHIP\_C6748" to build library for C6748 soc.
- Defines "-DMcbsp\_LOOPJOB\_ENABLED" to enable loop job mode support in Mcbsp driver. It also contains "-i%EDMA3LLD\_BIOS5\_INSTALLDIR%" to find EDMA3 header files.
- Defines "Mcbsp\_DEBUGPRINT\_ENABLE to enable Mcbsp driver to LOG debug messages.

#### Release:

- "-o2 -mo -mv6740" compile options used to build library.
- Defines "-DCHIP\_C6748" to build library for C6748 soc.
- Defines "-DMcbsp\_LOOPJOB\_ENABLED" to enable loop job mode support in Mcbsp driver. It also contains "-i%EDMA3LLD\_BIOS5\_INSTALLDIR%" to find EDMA3 header files.
- Defines -d"PSP\_DISABLE\_INPUT\_PARAMETER\_CHECK" -d"NDEBUG" to eliminate parameter checking code and asserts in driver

#### iRelease:

- "-o2 -mo -mv6740" compile options used to build library.
- Defines "-DCHIP C6748" to build library for C6748 soc.
- Defines "-DMcbsp\_LOOPJOB\_ENABLED" to enable loop job mode support in Mcbsp driver. It also contains "-i%EDMA3LLD\_BIOS5\_INSTALLDIR%" to find EDMA3 header files.
- Defines "Mcbsp\_DEBUGPRINT\_ENABLE to enable Mcbsp driver to LOG debug messages.
- Defines -d"PSP\_DISABLE\_INPUT\_PARAMETER\_CHECK" -d"NDEBUG" to eliminate parameter checking code and asserts in driver

## 15.2.2.1 Required and Optional Pre-defined symbols

The Mcbsp library must be built with a soc specific pre-defined symbol.

"-DCHIP\_C6748" is used above to build for EVM C6748. Internally this define is used to select a soc specific header file (soc\_C6748.h). This header file contains information such as base addresses of mcbsp devices, their event numbers, etc.

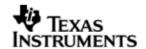

The Mcbsp library can also be built with these optional pre-defined symbols.

Use -DPSP\_DISABLE\_INPUT\_PARAMETER\_CHECK when building library to turn OFF parameter checking. This symbol is defined for Release and iRelease profiles by default in the CCS 3.3 pjts provided.

Use -DNDEBUG when building library to turn off runtime asserts. This symbol is defined for Release and iRelease profiles by default in the CCS 3.3 pjts provided.

Use -DMcbsp\_LOOPJOB\_ENABLE when the loop job buffer support needs to be enabled. If this support is not enabled, the Mcbsp driver works in non loop job enabled mode.

### 15.3 Features

This section details the features of Mcbsp and how to use them in detail.

#### 15.3.1 Multi-Instance

The Mcbsp driver can operate on all the instances of Mcbsp on the EVM C6748. Different instances may be specified during driver creation time, and instances 0 through 1 with corresponding device IDs 0 through 1 are supported, respectively.

These instances can operate simultaneously with configurations supported by the Mcbsp driver. Mcbsp instances are created as follows:

- Static creation static creation is done in the "tcf" file of the application; this creation happens at build time. The UDEV module (UDEV.create) is used during static configuration. An instance of the UDEV module at static configuration time corresponds to creating and initializing an MCBSP instance
- 2. Dynamic creation Dynamic creation of an Mcbsp instance is done in the application source files by calling DEV\_createDevice(); this creation happens at runtime.

UDEV.create and DEV createDevice allow user to specify the following:

- iomFxns: Pointer to IOM function table. Mcbsp requires this field to be Mcbsp\_IOMFXNS.
- initFxn: MCBSP requires that the user call Mcbsp\_init() as part of this initFxn. Users can also directly hook in Mcbsp\_init().
- device parameters: Mcbsp requires the user to pass an Mcbsp\_Params struct. This struct must exist in the application source files and it must be initialized very early as part of driver specific initFxn.
- deviceId to identify the Mcbsp peripheral.

For more information on configuring UDEV and Mcbsp, please refer to the sample application (included with this driver release), and the DSP/BIOS API Reference (spru4030.pdf, included in your DSP/BIOS installation).

## 15.3.2 Each Instance as Transmitter and / or receiver

Mcbsp driver can be simultaneously operated as a transmitter and or receiver. This could be achieved by creating an SIO Channel as an INPUT channel and creating another SIO Channel as an OUTPUT channel. The type of Channel is specified while

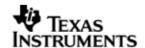

creating the channel (using SIO\_create ()specify "IOM\_OUTPUT" or
"IOM INPUT").

### 15.3.3 **Supported Data Formats**

Mcbsp driver expects the data (samples) to be arranged in a specific format when requesting for an IO transfer. These formats are explained under scenario of using 1 slot or multiple slots. The sections below capture the details of supported data formats.

| McBSP<br>Mode | Data Format                 | Buffer Format                                         |
|---------------|-----------------------------|-------------------------------------------------------|
| 1 Slot        | Interleaved Data Format     | Mcbsp_BufferFormat_1SER_1SLOT                         |
| Multi Slot    | Interleaved Data Format     | Mcbsp_BufferFormat_1SER_MULTISLOT_NON_IN<br>TERLEAVED |
| Multi Slot    | Non-interleaved data format | Mcbsp_BufferFormat_1SER_MULTISLOT_INTERL<br>EAVED     |

## 15.3.3.1 Mcbsp\_BufferFormat\_1SER\_1SLOT

This format is used when a single slot is used to transfer the data. The expected data format is as depicted below.

The size (number of bytes) that would be required to specify during an IO request is computed using the formula size = <word width>\*<number of samples N>. The sample application that came with this package demonstrates the use of this data format.

The key configurations are

- Mcbsp ChanParams.dataFormat = Mcbsp BufferFormat 1SER 1SLOT;
- Mcbsp ChanParams. noOfTdmChans = 1;
- The size of the IO request is computed as <No of Bytes per Sample> \* <No of Samples >. This value should be given as a size parameter of SIO submit()
- Idle Time data pattern length computation. Minimum length should be <word width in bytes> or an integral multiple of computed value. While allocating buffer, allocate <computed value> \* <no of slots enabled>.

#### 15.3.3.2 Mcbsp BufferFormat 1SER MULTISLOT NON INTERLEAVED

When configured in this mode, it is expected that PSP driver is configured to use multiple slots. The expected data format is as depicted below. When configured to use multiple slots, the samples are expected to be contiguous for a given slot, as depicted below. The assumption here is no of slots is 2 and no of samples is N.

```
[<Slot1-Sample1>, <Slot1-Sample2>.....<Slot1-SampleN>, <Slot2-Sample1>, < Slot2-Sample2>..... < Slot2-SampleN>]
```

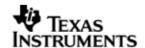

## The key configurations are

- Mcbsp\_ChanParams.dataFormat= Mcbsp\_BufferFormat\_1SER\_MULTISLOT\_NON INTERLEAVED;
- Mcbsp ChanParams. noOfTdmChans = N;
- The size of the IO request is computed as <No of Bytes per Sample> \* < No of Samples > \* <No of slots>. This value should be given as a size parameter of SIO\_submit ()
- Idle Time data pattern length computation. Minimum length should be <word width in bytes> or an integral multiple of computed value. While allocating buffer, allocate <computed value> \* <no of slots enabled>.

## 15.3.3.3 Mcbsp\_BufferFormat\_1SER\_MULTISLOT\_INTERLEAVED

When configured to use multiple slots and interleaved format. The samples are expected to be interleaved for the slots, as depicted below. The assumption here is no of slots is 2 and no of samples is  ${\sf N}$ 

[<Slot1-Sample1>, <Slot2-Sample1>...<Slot1-SampleN><Slot2-SampleN>]

### The key configurations are

- Mcbsp\_ChanParams.dataFormat= Mcbsp\_BufferFormat\_1SER\_MULTISLOT\_ INTERLEAVED;
- Mcbsp ChanParams. noOfTdmChans = N;
- The size of the IO request is computed as <No of Bytes per Sample> \* < No of Samples > \* <No of slots>. This value should be given as a size parameter of SIO\_submit ()
- Idle Time data pattern length computation. Minimum length should be <word width in bytes> or an integral multiple of computed value. While allocating buffer, allocate <computed value> \* <no of slots enabled>.

## 15.3.4 Operational Modes (McBSP, SPI)

## 15.3.4.1 McBSP

To configure McBSP to work in the normal McBSP mode, configure the mode during the device instance creation as "Mcbsp\_OperatingMode\_McBSP"

#### 15.3.4.2 SPI

McBSP can be configured to work in the SPI mode of operation. It can operate in either the master mode or the slave mode. To configure McBSP to work in the SPI mode, configure the mode during the operation of the device creation as "Mcbsp\_OperatingMode\_SPIMASTER" or "Mcbsp\_OperatingMode\_SPISLAVE".

**Note:** The SPI mode of operation is supported only in the SOCs that support operation of the McBSP in SPI mode. The current C6748 SOC does not support the SPI mode of operation.

## 15.4 Power management Considerations

The Mcbsp driver supports the V/F scaling and sleep mode power management features. The following points should be kept in mind when working with the power management enabled.

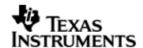

- The McBSP driver supports power management features only when the driver is compiled for NON loop job mode.
- Enabling the power management in the loop job mode will result in an error return status from the driver.

For other details on the power management support please refer to <u>Power</u> Management section

## 15.5 IDLE Time Data Patterns

IDLE Time in the context of Mcbsp could be better explained under the CREATE Time and Run Time. The sections below explain the behavior of Bit Clock, Frame Sync and Data signals.

#### 15.5.1 Create Time

On successful creations of SIO instances, the Mcbsp driver starts generating the clock, Frame Sync and data (if configured as source / if configured as sink Mcbsp expects these signals). The data that would be sent out at this point can be configured using Mcbsp\_ChanParams.userLoopJobBuffer and Mcbsp\_ChanParams.userLoopJobLength. Optionally this could be set NULL and 0x0 respectively, the driver uses driver's internal buffers and length of these NULL buffers is 4 bytes.

#### 15.5.2 **Run Time**

If the applications could not meet the real time needs of transmission/reception of data, Mcbsp driver steps in to consume to received the data or transmit a known data pattern.

Mcbsp driver could be configured to send out a know pattern whenever the above situation arises using  $Mcbsp\_ChanParams.userLoopJobBuffer$  and  $Mcbsp\_ChanParams.userLoopJobLength$ . Optionally this could be set NULL and 0x0 respectively, the Mcbsp driver uses driver's internal buffers and length of these NULL buffers is 4 bytes.

#### 15.5.3 **IDLE Time buffer size**

This IDLE Time data patterns could possibly have un-intended effects, if used incorrectly. It is recommended that following method is used to calculate the size of the IDLE time buffers.

Size of Idle Time buffers = <width of slot in bytes> \* <no of slots enabled>

If the application does not supply the idle time buffers, the Mcbsp driver would use its internal buffer of length 4 bytes when operating in TDM mode.

**CAUTION:** If the computed size does not match the logical end of slots, the channels could be swapped. A quick way to check would be to monitor the frame sync and data line/s on scope and send out unique pattern in each slot of the idle time buffer.

**Note:** This feature can be enabled or disabled by enabling/disabling the "Mcbsp LOOPJOB ENABLED" complier switch.

## 15.6 Clock Configuration (EVM C6748)

McBSP drivers sample applications that came with this release are configured so that the one EVM (slave) uses the bit clock and the frame sync supplied by the other EVM (Master). The configurations are as explained in the following sections. The sample application demonstrates the data transfer between two EVMs. One EVM is

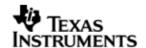

continuously transferring a known pattern of data and the other is continuously capturing the data and comparing the received data with the known pattern.

## 15.7 Configurations

Following tables document some of the configurable parameter of McBSP. Please refer to Mcbsp.h for complete configurations and explanations.

## 15.7.1 Mcbsp\_Params

This structure defines the device configurations, expected to supply while creating the driver. This is provided when driver channels are created (e.g. SIO\_create).

| Members       | Description                                                                                       |  |
|---------------|---------------------------------------------------------------------------------------------------|--|
| mode          | Driver operational mode (i.e. McBSP or SPI) SPI mode support is only available on supported SOCs. |  |
| opMode        | Driver mode of operation (DMA mode is only supported).                                            |  |
| enableCache   | whether driver needs to support the cache operations                                              |  |
| emulationMode | Emulation mode selection(FREE/SOFT etc)                                                           |  |
| dlbMode       | Loop back mode enable or disable                                                                  |  |
| clkStpMode    | Clock stop mode settings.                                                                         |  |
| mcbspSpiFreq  | Frequency of the clock when working in SPI mode                                                   |  |
| srgSetup      | Sample rate generator setup.                                                                      |  |
| pscPwrmEnable | option to enable/disable the power management support in the driver                               |  |
| pllDomain     | PII domain where the McBSP device is connected to.                                                |  |

## 15.7.2 Mcbsp\_ChanParams

| Members           | Description                                                       |  |
|-------------------|-------------------------------------------------------------------|--|
| wordWidth         | word width size to be configured.                                 |  |
| userLoopJobBuffer | Pointer to user supplied loop job buffer                          |  |
| userLoopJobLength | User supplied buffer length.                                      |  |
| gblCbk            | global error call back function to be called in case of an error. |  |
| edmaHandle        | Handle to the EDMA driver                                         |  |
| hwiNumber         | HWI number to be enabled for this McBSP instance                  |  |
| dataFormat        | Format of the data buffer supplied by the application             |  |
| enableHwFifo      | Whether the hardware FIFO is to be enabled or disabled.           |  |
| chanConfig        | configuration for the channel to be created                       |  |
| clkSetup          | Clock setup for the channel.                                      |  |

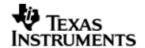

| multiChanCtrl  | Multi channel control settings.(if required) |
|----------------|----------------------------------------------|
| chanEnableMask | Channel enable/disable mask                  |

## 15.8 CACHE Control

McBSP could be configured to FLUSH/INVALIADTE the application supplied buffers while creating the drivers with configuration parameter Mcbsp\_Params.enablecache = TRUE/FALSE. When set to TRUE, for every request the data buffer is FLUSHED/INVALIDATED. One could improve the latency of SIO\_submit () call by providing pre-flushed/pre-invalidate data and disabling the cache option.

## 15.9 Control Commands

Following table describes some of important the control commands, for a comprehensive list please refer the IOCTL defined in Mcbsp.h.

Please note that the control commands will be supported only on the basis of the operational mode of the driver(loop job or non loop job mode).

| Command                  | Parameter | Description                              |  |
|--------------------------|-----------|------------------------------------------|--|
| Mcbsp_Ioctl_START        | NULL      | Starts the requested (TX or RX) section. |  |
| Mcbsp_Ioctl_STOP         | NULL      | Stops the requested (TX or RX) section.  |  |
| Mcbsp_Ioctl_MUTE_ON      | NULL      | Mutes the TX channel                     |  |
| Mcbsp_Ioctl_MUTE_OFF     | NULL      | Un-Mutes the TX channel                  |  |
| Mcbsp_Ioctl_PAUSE        | NULL      | Pauses the selected section (channel)    |  |
| Mcbsp_Ioctl_RESUME       | NULL      | Resumes a previously paused channel.     |  |
| Mcbsp_Ioctl_CHAN_RESET   | NULL      | Resets the requested channel.            |  |
| Mcbsp_Ioctl_DEVICE_RESET | NULL      | Resets the entire device.                |  |
| Mcbsp_Ioctl_SRGR_START   | NULL      | starts the sample rate generator         |  |
| Mcbsp_Ioctl_SRGR_STOP    | NULL      | Stops the sample rate generator          |  |

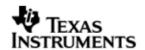

| Mcbsp_Ioctl_FSGR_START | NULL | starts<br>sync ge |  |
|------------------------|------|-------------------|--|
| Mcbsp_Ioctl_FSGR_STOP  | NULL | stops<br>sync ge  |  |

# 15.10 Use of McBSP driver through SIO APIs

Following sections explain the use of parameters of SIO calls in the context of McBSP driver. Note that no effort is made to document the use of SIO calls; any McBSP specific requirements are covered below.

## 15.10.1 **SIO\_create**

|         | Parameter<br>Number | Parameter          | Specifics to PSP                                                                                                    |
|---------|---------------------|--------------------|----------------------------------------------------------------------------------------------------|
|         | 1                   | Device Name string | Unique identifier used to identify this driver. Please note the name should be same as specified while creating the driver. (Either through TCF or DEV_createDevice) |
|         | 2                   | IO Type            | Should be "IOM_INPUT" when McBSP requires to received data and "IOM_OUTPUT" when McBSP requires to transmit                                                          |
|         | 3                   | bufSize            | Stream buffer size                                                                                                    |
| 15.10.2 | 4<br>S              | SIO_Attrs *        | Parameters required for the creation of the SIO (e.g. channel parameters)                                                                                            |
|         | O_ctrl              |                    |                                                                                                    |

| Parameter<br>Number | Darameter Specifics to DSD |                                           |
|---------------------|----------------------------|-------------------------------------------|
| 1                   | SIO_Handle                 | Handle returned by SIO_create             |
| 2                   | Command                    | IOCTL command defined by McBSP driver     |
| 3                   | Arguments                  | Misc arguments if required by the command |

## 15.10.3 **SIO\_issue**

| Parameter<br>Number | Parameter         | Specifics to PSP                                     |
|---------------------|-------------------|------------------------------------------------------|
| 1                   | channel Handle    | Handle returned by SIO_create                        |
| 2                   | Pointer to buffer | Should be pointer to the buffer that holds the data. |
| 3                   | arg               | User argument                                        |
| 4                   | Size              | Size of the transaction                              |

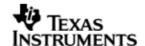

## 15.10.4 SIO\_reclaim

| Parameter<br>Number | Parameter         | Specifics to PSP                                   |
|---------------------|-------------------|----------------------------------------------------|
| 1                   | channel Handle    | Handle returned by SIO_create                      |
| 2                   | Pointer to buffer | Should be pointer to variable that holds the data. |
| 3                   | Pointer to arg    | User argument                                      |

## 15.11 Porting Guide

This section describes the major changes that would be required to port the McBSP driver from DS/BIOS™ operating system to a different operating system.

The McBSP Device Driver is based upon the DSP BIOS IOM interface. The driver is tightly coupled with the DSP BIOS operating system.

## 15.12 Sources that need re-targeting

### 15.12.1 ti/pspiom/cslr/soc\_C6748.h (soc specific header file):

This file contains target (SoC) specific definitions. In most cases, changing the values for the SoC specific details done here should suffice. However, if there are major changes in the hardware instance then the driver file may be needed to change.

## 15.13 EDMA3 Dependency

Mcbsp driver relies on PSP EDMA3 driver to move data from/to application buffers to peripheral; typically PSP EDMA3 driver is PSP deliverable unless mentioned otherwise. Please refer to the release notes that came with this release. Please ensure that current PSP release is compliant with version of EDMA3 driver being used.

### 15.13.1 Used Paramset of EDMA 3

McBSP driver uses TWO link paramsets of EDMA3; if there are no paramsets available the McBSP driver creation would fail. These paramsets are used through the life time of McBSP driver.

## 15.14 Known Issues

- 1. The audio data support for the McBSP driver is not tested as the EVM does not have the support for the same.
- 2. Please refer to the top level release notes that came with this release.

## 15.15 Limitations

For the limitations please refer to the top level release notes that came with this release

## 15.16 Mcbsp Sample application

## 15.16.1.1 Description:

This sample demonstrates the use of the Mcbsp driver in EVM to EVM communication mode. Mcbsp driver supports only DMA mode of operation.

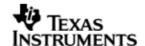

The Mcbsp sample application has two projects

- 1. Master mode project
- 2. Slave mode project.

Master mode sample application is used to configure one of the EVM as master i.e. it supplies all the required clocks, while the slave mode sample application takes the clocks from an external device.

The driver along with the required component modules are configured statically in mcbspSample.tcf file. The required task for the test application and the memory for the heap are also created here.

The mcbspSample.tcf file contains the remaining BIOS configuration like the configuration of the event combiner etc. This helps to map the Mcbsp events to the CPU interrupts.

The "mcbspDemoTask() task exercises the Mcbsp driver. It uses Stream APIS to create mcbsp driver channels and also to perform the IO operations.

#### 15.16.1.2 Build:

This sample can be built using the CCS3 interface or the CCS4 interface

IMPORTANT NOTE: The sample application project contains the references to %EDMA3LLD\_BIOS5\_INSTALLDIR% environment variable and links with edma3 libraries. This is required because driver by default requires that the EDMA be present.

Please refer to the "Integration Guide" section for more details about building the project.

## 15.16.1.3 Setup:

You need to connect two EVMs with the McBSP instance 1 on one EVM connected to the McBSP instance 1 on the other EVM. The other settings are as described below.

- 1. The S7 jumper switch number "2" should be "ON" for both the EVMs.
- 2. The connections for the EVM to EVM are as follows. Refer to the schematics for the PIN number references.

| Master    | Slave     |
|-----------|-----------|
| CLKX1(65) | CLKR1(17) |
| CLKR1(17) | CLKX1(65) |
| DX1(61)   | DR1(23)   |
| FSX1(23)  | FSR1(13)  |
| FSR1(13)  | FSX163)   |
| GND(59)   | GND(59)   |

### 15.16.1.4 Output:

The sample on the slave side is loaded and executed first. Next the sample application on the master side is loaded and executed. The following output will be observed on both the master and slave sides once the application has completed successfully.

EDMA intialised

Mcbsp driver primed.

Sample Application completed sucessfully...

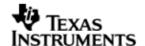

## 16 SATA driver

#### 16.1 Introduction

This section is the reference guide for the SATA device driver which explains the features and tips to use the same.

DSP/BIOS applications use this driver typically through PSP APIs provided by SATA package. The following sections describe in detail, procedures to use this driver and configure it.

## 16.1.1 Key Features of SATA subsystem

The AHCI compliance SATA Subsystem provides the following features.

- Serial ATA 1.5Gbps and 3Gbps speeds [2]
- Integrated TI SERDES
- Integrated Rx and Tx data buffers
- Supports all SATA power management features
- Internal DMA Engine
- Support one SATA port, hence only one SATA device can be connected.

## 16.1.2 Features support by driver

- Support ATA/ATAPI protocol
- PWRM Power Management
  - IO based Power Management is supported by driver. Whenever there is no SATA I/O request is pending the SATA Clock is disabled and enabled before start of any IO.
  - o Supports PWRM. The PWRM modes supported are
    - DVFS
    - Standby
    - Sleep
    - DeepSleep

## 16.1.3 Features Not support by driver

- Port Multiplier support.
- CD/DVD ATAPI support
- SATA as removable media
- Native command Queueing

## 16.2 Installation

The SATA device driver is a part of PSP product for C6748 and would be installed as part of product installation.

### 16.2.1 **SATA Component folder**

On installation of PSP package for the C6748, the SATA driver can be found at <ID>\ ti\pspiom\sata\

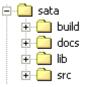

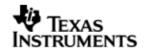

As shown above, the sata folder contains several sub-folders, the contents of which are described below:

- **sata** The sata folder is the place holder for the entire sata driver. This folder contains psp\_sata.h, psp\_ata\_med.h which is the header file included by the application.
- **build** contains CCS 3.3 / CCS 4 project file to build sata library.
- **docs** Contains sata driver design document.
- lib Contains sata libraries
- **src** Contains sata driver's source code.

### 16.2.2 **SATA Dependent components**

SATA depends on blkmedia component of BIOSPSP.

### 16.2.3 **Build Options**

The SATA library can be built using the CCS v3.3 project file located at  $\ID>\packages\ti\pspiom\sata\build\C6748\ccs3\sata.pjt.$  This project file supports the following build configurations.

### Debug:

- "-g -mo -mv6740" compile options used to build library.
- Defines "-DCHIP\_C6748" and "-DBIOS\_PWRM\_ENABLE" to build library for C6748 soc.

#### Release:

- "-o3 -mo -mv6740" compile options used to build library.
- Defines "-DCHIP\_C6748" and "-DBIOS\_PWRM\_ENABLE" to build library for C6748 soc.

### 16.2.3.1 Required and Optional Pre-defined symbols

The sata library must be built with a soc specific pre-defined symbol.

"-DCHIP\_C6748" is used above to build for C6748. Internally this define is used to select a soc specific header file (soc\_C6748.h). This header file contains information such as base addresses of sata ahci controller, their event numbers, etc.

"-DBIOS\_PWRM\_ENABLE" this option will enable PWRM module for power management of the driver. By default this option is enabled by the driver.

## 16.2.4 **Power Management Configuration**

The power management for SATA can be disabled by setting sata configuration parameter to Sata Driver initialization routine. Int32 PSP\_sataDrvInit(Uint32 inst\_id, PlatformResource \*platform\_res) defined in psp\_sata.h. Note that the platform\_resource variable of type PlatformResource passed to PSP\_sataDrvInit() function should be declared as global variable.

The PlatformResource configuration structure definition is typedef struct{

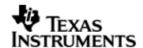

```
Uint32 numRes;
PlatformRes_t res[SATA_CONFIG_MAX_NUM_AHCI_HOST];
Uint32 pscPwrmEnable; // (1 - enable power management, 0 - disable power management)
}PlatformResource;
```

**To enable Power management feature**: set one to the pscPwrmEnable member of Sata PlatformResource structure while calling PSP\_sataDrvInit() call during initialization. The power management can be controlled by either through PWRM module or through PSC module. To enable PWRM Power management control define BIOS\_PWRM\_ENABLE option while compiling SATA library. To use PSC controller power management don't define the BIOS\_PWRM\_ENABLE.

**To disable Power management feature:** set zero to the pscPwrmEnable member of Sata PlatformResource structure while calling PSP\_sataDrvInit() call during initialization. This will disable the power management feature for SATA driver.

## 16.3 SATA Sample applications

The SATA sample application is not provided as part of BIOSPSP release. Please refer to File system package application example.

Note: While linking the sata library with the application, the user need to create a PRD objects PRD0 and PRD1 in the .tcf associated with SATA application. Please include the following statement in the tcf file.

```
bios.PRD.create("PRD0");
bios.PRD.instance("PRD0").order = 1;
bios.PRD.instance("PRD0").comment = "sata timer0";
bios.PRD.instance("PRD0").period = 1000;
bios.PRD.instance("PRD0").mode = "one-shot";
bios.PRD.instance("PRD0").fxn = proq.extern(" sataTimer0 task", "asm");
bios.PRD.create("PRD1");
bios.PRD.instance("PRD1").order = 2;
bios.PRD.instance("PRD1").comment = "sata timer1 task";
bios.PRD.instance("PRD1").period = 1000;
bios.PRD.instance("PRD1").mode = "one-shot";
bios.PRD.instance("PRD1").fxn = prog.extern("_sataTimer1_task", "asm");
bios.PRD.create("PRD2");
bios.PRD.instance("PRD2").order = 2;
bios.PRD.instance("PRD2").comment = "sata timer2 task";
bios.PRD.instance("PRD2").period = 1000;
bios.PRD.instance("PRD2").mode = "one-shot";
bios.PRD.instance("PRD2").fxn = prog.extern("_sataTimer2_task", "asm");
bios.PRD.create("PRD3");
bios.PRD.instance("PRD3").order = 2;
bios.PRD.instance("PRD3").comment = "ata pwrm task";
```

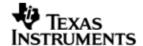

```
bios.PRD.instance("PRD3").period = 100;
bios.PRD.instance("PRD3").mode = "one-shot";
bios.PRD.instance("PRD3").fxn = prog.extern("_ataPwrmTask", "asm");
```

## 16.4 Known Issues

Please refer to the top level release notes that came with this release.

## 16.5 Limitations

Please refer to the top level release notes that came with this release.

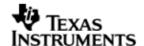

## 17 VPIF driver

## 17.1 Introduction

This document is the reference guide for Vpif device driver explaining the features and guidelines for using the driver.

DSP/BIOS™ applications use the driver typically through FVID APIs to perform frame video capture and display. FVID was implemented as a simple wrapper on top of the GIO class driver and provides an application-specific interface that has been customized for frame video. For more information on the DSP/BIOS™ device driver model and the GIO class driver, refer to the references section of this document.

The following sections describe in detail, the procedures how to configure and use the driver. It is recommended to go through the sample application to get familiar with initializing and using the Vpif driver.

## 17.1.1 **Key Features**

- Supports Multiple VPIF channels (2 capture and 2 display channels are supported on C6748 EVM)
- Supports dual channel 8-bit BT.656 capture and single channel 8, 10 or 12-bit RAW capture.
- Supports dual channel 8-bit BT.656 display.
- External Device Control Interface using EDC driver for seamless integration with different video encoder or decoder devices
- Supports flipping/exchange of multiple frame buffers for seamless capture and display operation
- Easy to maintain & re-target to new platforms

Features supported and verified on EVM:

- SD capture using channel 0 with input interface as Composite
- SD capture using channel 1 with input interface as S-video
- RAW capture using channel 0 with MT9T001 sensor
- SD display using channel 2 with input interfaces as either Composite or S-video but not both at the same time.
- Slice VBI capture and display using Closed Caption service for NTSC.

Features supported but not tested on EVM due to H/W limitation:

- SD display using channel 3
- HD capture
- HD display
- RAW VBI capture/display
- RAW HBI capture/display

Features which are not supported:

- RAW display
- ED capture and display
- Simultaneous RAW and SD capture

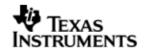

## 17.1.2 Terms and Abbreviations

| Term  | Description                                         |
|-------|-----------------------------------------------------|
| H     | This bullet indicates important information.        |
|       | Please read such text carefully.                    |
|       | This bullet indicates additional information.       |
| API   | Application Programmer's Interface                  |
| CC    | Closed Caption                                      |
| CGMS  | Copy generation management system                   |
| CSL   | TI Chip Support Library – primitive h/w abstraction |
| EDC   | External Device Control                             |
| HD    | High Definition                                     |
| IOM   | Input / Output Module                               |
| IP    | Intellectual Property                               |
| ISR   | Interrupt Service Routine                           |
| C6748 | TI's digital multi-media processor with C674x core  |
| OS    | Operating System                                    |
| SD    | Standard definition                                 |
| SOC   | System on chip                                      |
| VPIF  | Video Port Interface                                |
| WSS   | Wide screen signaling                               |

## 17.1.3 **References**

| 1. | spru403o.pdf            | DSP/BIOS™ Driver Developer's Guide |
|----|-------------------------|------------------------------------|
| 2. |                         | VPIF design document               |
| ۷. | ver_Design.doc          | vrii desigii document              |
| 3. | sprugj9.pdf             | VPIF H/W Controller                |
| 4. | BIOSPSP_vpif.chm        | VPIF chm                           |
| 5. | BIOSPSP_vpifedc.c<br>hm | VPIF Edc chm                       |

## 17.2 Installation

The Vpif device driver is a part of PSP product for C6748 and would be installed as part of product installation.

## 17.2.1 **PSP Component folder**

On installation of the PSP package for C6748, the Vpif driver can be found at  $\ensuremath{<}$  ProjectDir>\ti\pspiom\vpif

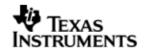

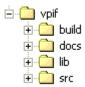

As shown above the vpif folder contains several sub-folders, the contents of which are described below:

- **vpif** This top level vpif folder is the place holder for the entire Vpif driver. This folder contains Vpif.h, Edc.h and Fvid.h, the header files included by the application.
- **build** This folder contains CCS 3.3 / CCS 4 VPIF driver library project file to build Vpif library. The generated driver library shall be included in the application where Vpif driver have to be used.
- docs This folder contains design document and doxygen generated API reference help file. Design document contains the driver details which can be helpful for the developers as well as consumers to understand the driver design.
- **lib** This folder contains vpif libraries generated in all the configuration modes (debug, idebug, irelease and release).
- **src** This folder contains Vpif driver source files. It also contains header files that are used by the driver.

## 17.2.2 **EDC Component folder**

On installation of the PSP package for C6748, the Edc driver can be found at <ProjectDir>\pspiom\platforms\evmC6748\vpifedc

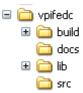

As shown above the EDC folder contains several sub-folders, the contents of which are described below:

- **vpifedc** This top level vpifedc folder is the place holder for the EDC driver. This folder contains Adv7343.h, Mt9t001.h and Tvp5147.h, the header files included by the application.
- **build** This folder contains CCS 3.3 / CCS 4 EDC driver library project file to build EDC library. The generated EDC driver library shall be included in the application where EDC driver have to be used.
- **docs** This folder contains the doxygen generated API reference help file.
- **lib** This folder contains EDC libraries generated in all the configuration modes (debug and release).
- **src** This folder contains EDC driver source files. It also contains header files that are used by the EDC driver. This contains the EDC source code for TVP5147 decoder, MT9T001 sensor and ADV7343 encoder. Codec interface related code is also present here.

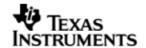

## 17.2.3 **Build Options**

The Vpif library can be built using the CCS v3.3 project file located at <ProjectDir>\packages\ti\pspiom\vpif\build\C6748\ccs3\vpif.pjt. The EDC library can be built using the CCS v3.3 project file located at <ProjectDir>\packages\ti\pspiom\platforms\evm6748\vpifedc\build\ccs3\vpifedc.pjt.

The project file supports the following build configurations:

#### **IMPORTANT NOTE:**

Instrumentation code in iDebug and iRelease pits is not implemented and is for future implementation. They are same as Debug and Release pits.

## Debug:

- "-g -mo -mv6740" compile options used to build library.
- Defines "-DCHIP\_C6748" to build library for C6748 soc.

### iDebug:

- "-g -mo -mv6740" compile options used to build library.
- Defines "-DCHIP\_C6748" to build library for C6748 soc.

#### Release:

- "-o2 -mo -mv6740" compile options used to build library.
- Defines "-DCHIP\_C6748" to build library for C6748 soc.
- Defines -d"PSP\_DISABLE\_INPUT\_PARAMETER\_CHECK" -d"NDEBUG" to eliminate parameter checking code and asserts in driver

#### iRelease:

- "-o2 -mo -mv6740" compile options used to build library.
- Defines "-DCHIP\_C6748" to build library for C6748 soc.
- Defines -d"PSP\_DISABLE\_INPUT\_PARAMETER\_CHECK" -d"NDEBUG" to eliminate parameter checking code and asserts in driver

## 17.2.3.1 Required and Optional Pre-defined symbols

This driver does not have any specific build option. The Vpif library must be built with a soc specific pre-defined symbol.

"-DCHIP\_C6748" is used above to build for EVM C6748. Internally this define is used to select a soc specific header file (soc\_C6748.h). This header file contains information such as base addresses of VPIF device, its event numbers, etc.

The Vpif library can also be built with these optional pre-defined symbols.

Use -DPSP\_DISABLE\_INPUT\_PARAMETER\_CHECK when building library to turn OFF parameter checking. This symbol is defined for Release and iRelease profiles by default in the CCS 3.3 pjts provided.

Use -DNDEBUG when building library to turn off runtime asserts. This symbol is defined for Release and iRelease profiles by default in the CCS 3.3 pjts provided.

## 17.3 Features

This section details the features of Vpif and how to use them in detail.

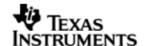

#### 17.3.1 Overview

Video Port Interface provides a flexible video input/output port which allows the capture and display of digital video streams. This device driver is written in conformance to the DSP/BIOS™ GIO model and handles communication to and from the VPIF device. VPIF has its own internal DMA for data handling.

The following decoders are used for various types of captures:

- Two TVP5147 decoders are connected to both channels via BT.656 interface. One TVP5147 decoder is connected to S-video input which provides BT.656 input to channel 1. The other TVP5147 decoder is connected to composite input which provides BT.656 input to channel 0.
- External MT9T001 sensor is connected to both the channels for RAW data capture.

The following encoder is used for various types of display:

• Single ADV7343 encoder for SD display. Encoder is connected to both S-video output and composite output which provides BT.656 output for channel 2.

### 17.3.2 **Driver Component**

The Video driver is constituted of following sub components:

VPIF Driver - application interface, VPIF and DMA handling

EDC (External Device Control) Driver – Configures external Video Decoder and Encoder. VPIF driver library calls EDC Driver APIs for external Decoder and Encoder configurations.

The block diagram below shows the overall system architecture:

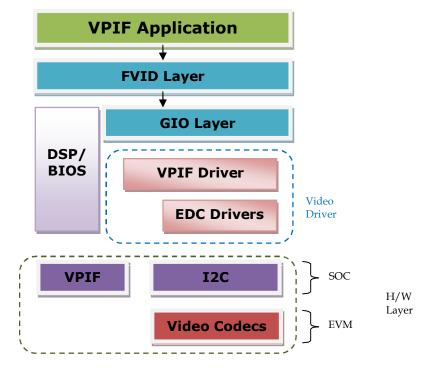

Figure 1. VPIF Driver Architecture

Vpif driver lies below the FVID and GIO layer. The driver uses the DSP BIOS™ APIs for OS services. The main function of the Vpif driver is to program the peripherals, for the display or capture configuration, to move the video data to and from SDRAM

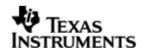

to the VPIF interface. The Vpif driver actually captures and displays the video data. The VPIF channel data format is selectable based on the settings of the specific channel control register (Channels 0-3). The EDC drivers are used to configure the encoders and decoders, using codec interface. The call to EDC drivers is always through the Vpif layer.

All channels can be activated simultaneously for SD mode

- Channels 0 and 1 are prepared only for capture.
- Channels 2 and 3 are prepared only for display.

Display applications can access VPIF channel 2 and channel-3 through software interfaces. Both the channels support SD display. Using EDC interface encoder is configured. Display Driver supports the following standards:

• SD output display: NTSC 480i 30 fps and PAL 576i 25 fps.

Capture applications can access VPIF channel 0 and channel 1 through software interfaces. Both the channels support SD capture but only channel-0 supports RAW capture. Channel 0 and 1 are used simultaneously for raw video capture using sensor device. Using EDC interface decoder and sensor is configured. Capture Driver supports the following standards:

- Raw input capture
- SD input capture: NTSC 480i 30 fps and PAL 576i 25 fps

This driver is not tested for HD because of Hardware constraints. However the driver is designed keeping HD in mind.

The following figure shows the physical connections for TVP5147 decoders on EVM.

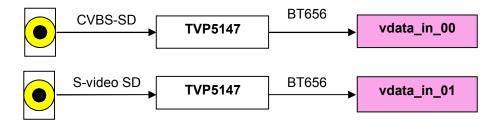

Figure 2. Physical input interface for SD on EVM

The following figure shows the physical connections for ADV7343 encoder on EVM.

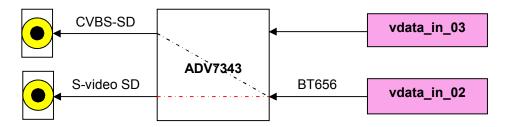

Figure 3. Physical output interface for SD on EVM

#### 17.3.3 **Driver Capabilities**

Following are some of the capabilities of VPIF driver:

1. The driver conforms to IOM model of DSP/BIOS™ operating system.

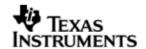

- 2. For field mode, each IO request to the driver would require both fields' data of a frame. For capture, the driver completes the IO request once a frame is captured or both the fields are captured. For display, the driver completes the IO request once a frame is displayed or both the fields are displayed.
- 3. Supports dynamic switching among input interfaces and various resolutions with some necessary restrictions wherever applicable.
- 4. The driver will expose 4 software channels. Two capture channel for each of the hardware channel 0 and 1. Two software channels of display for each of the display hardware channels 2 and 3. All the software channels will support SD (BT656) mode but only channel 0 will support RAW capture.
- 5. The SD capture/display channel will support the following resolutions for BT stream:
  - NTSC 480i at 30fps
  - PAL 576i at 25fps
- 6. Capture driver
  - Always returns the most recent frame.
  - Cycle through available buffers when application falls behind.
- 7. Display driver
  - Queues buffers for displaying from application.
  - Keep displaying the same frame when running out of buffers.
  - Returns the IO request/buffer immediately after displaying the content of that IO request, if an IO request is pending.
- 8. The decoder EDC driver will support runtime change of the following parameters:
  - TVP5147: SD BRIGHTNESS, SD CONTRAST, SD SATURATION, SD HUE and SD AUTOGAIN
- 9. The encoder EDC driver will support runtime change of the following parameters:
  - ADV7343: SD BRIGHTNESS, SD HUE, and SD GAMMA.
- 10. Raw Ancillary data capture/display is supported by VPIF driver provided the same is supported by encoder and decoder. This is not tested due to EVM limitations.
- 11. VBI capture/display in the slice mode will be provided for closed caption, WSS and CGMS. Decoder TVP5147 and encoder ADV7343, available on EVM, will be used for this purpose.
- 12. VPIF driver will not allocate frame buffers for driver operations. Applications have to create buffers for this purpose. The API's for buffer allocation will be provided. It is recommended that applications should use the APIs provided with driver for frame buffer allocation/de-allocation purpose.
- 13. Minimum three buffers are required to be queued inside the Vpif driver before the driver is ready to start capture or display operation. A minimum of 3 frame buffers should be used for proper operation

### 17.3.4 **Driver Limitations**

Following are the constraints of the VPIF driver:

1. HD capture will not be supported.

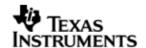

- 2. HD and RAW display will not be supported.
- 3. Simultaneous RAW and SD capture would not be supported by the driver.
- 4. Raw video capture will be supported provided EVM has support for same i.e. there should be sensor (for e.g. external MT9T001 image sensor) to capture RAW data.
- 5. As SD mode is supported by vpif driver, only SD parameters are configured in the encoder and decoder.
- 6. Dynamic switching of resolution and dynamic switching of interfaces is not supported when streaming is on.
- 7. VPIF input/output buffer addresses must be multiple of eight.
- 8. FVID\_EXCHANGE mechanism should be used for exchanging pointers between buffers.
- 9. Raw VBI and raw HBI is supported by the driver but not tested.
- This driver is not tested for HD because of Hardware constraints. However the driver is designed keeping HD in mind.

## 17.3.5 Capture and / or display operation

Vpif driver can be simultaneously operated as a capture and or display. This could be achieved by creating a channel as an INPUT channel and creating another channel as an OUTPUT channel. The type of channel is specified while creating the channel (using FVID\_create() specify "IOM OUTPUT" or "IOM INPUT").

Application can send the mode in which the channel should be opened by making "dispStdMode" or "capStdMode" member of channel parameters as any of the Vpif\_VideoMode enum. The driver will look for this mode internally in the lookup table and update the internal Vpif\_ConfigParams structure. The "capVideoParams" or "dispVideoParams" member of channel parameter should be NULL. Application can also choose to send these parameters. If the "capVideoParams" or "dispVideoParams" parameter is not NULL, driver will update the internal Vpif ConfigParams structure using the parameters given by application.

## 17.4 VPIF Configurations

This section discusses about the initialization details and structures used in the VPIF driver. Please note that for some structure member information/details, the C6748 VPIF peripheral reference guide might need to be referred.

Most members of these structures directly reflect the VPIF register settings. The driver **does not** check the validity of these parameters. It is the application's responsibility to pass proper value according to the VPIF register description. Please refer VPIF Peripheral Reference Guide for more details.

Following section document some of the configurable parameter of Vpif. Please refer to vpif.h for complete configurations and explanations.

### 17.4.1 Initialization details

To use the capture or display channel of Vpif device driver, a device entry must be added and configured in the DSP/BIOS configuration tool.

To have Vpif device driver included in the application, corresponding TCI file have to be included in BIOS TCF i.e. "vpifSample.tci" must be included in BIOS TCF file of the application for using VPIF instance 0 of the driver. This file can be found in vpif sample application directory.

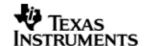

| TI C II .      |                 | C' ' '           |            |             |             |                                        |
|----------------|-----------------|------------------|------------|-------------|-------------|----------------------------------------|
| I ha tallawing | i aro tha davic | n contiduiration | COttings   | roguirod to | LICA tha Vr | NIT CILLIAR                            |
|                | are the device  |                  | 2011111112 | Teamed to   | USE LITE VI | ,,, ,,,,,,,,,,,,,,,,,,,,,,,,,,,,,,,,,, |
|                |                 |                  |            |             |             |                                        |

| TCI Configuration Parameters       | Description                                                                                                    |
|------------------------------------|----------------------------------------------------------------------------------------------------|
| initFxn - Init Function            | Pointer to application function to initialize C6748 VPIF and configure parameters like DMA size and the HWI number. This will override the default parameters inside the driver. VPIF requires that the user call Vpif_init() as part of this initFxn. Users can also directly hook in Vpif_init().              |
| fxnTable - Function Table Pointer  | Pointer to IOM function table. Vpif requires this field to be <code>Vpif_IOMFXNS</code> . This is a global variable which points to the VPIF driver APIs.                                                                                                    |
| fxnTableType - Function Table Type | IOM_Fxns.                                                                                                    |
| deviceId - Device Id               | Specify which VPIF instance to use. For example to use VPIF on C6748 this should be given as 0.                                                                                                    |
| params – Pointer to Port parameter | A pointer to an object of type <code>Vpif_Params</code> as defined in the header file <code>Vpif.h</code> . This pointer will point to a device parameter structure. In BIOS TCI files, this structure object is passed as an argument. Application should declare and initialize the structure object properly. |

The vpif driver initialization in BIOS TCF looks like this:

```
bios.UDEV.create("VPIF0");
bios.UDEV.instance("VPIF0").fxnTableType = "IOM_Fxns";
bios.UDEV.instance("VPIF0").initFxn = prog.extern("userVpif0Init");
bios.UDEV.instance("VPIF0").params = prog.extern("vpifParams");
bios.UDEV.instance("VPIF0").fxnTable = prog.extern("Vpif_IOMFXNS");
bios.UDEV.instance("VPIF0").deviceId = 0x0;
```

Apart from the VPIF driver initialization, I2C driver should also be initialized in the BIOS TCF file. For details on how to initialize I2C driver, refer I2C driver user guide and/or the sample application provided with the package.

## 17.4.2 Constants & Enumerations

### 17.4.2.1 Define for Vbi service

These are defined for different VBI services supported by VPIF. A valid value for this for a particular channel operation should be passed to channel parameters in the "vbiService" field.

## 17.4.2.2 Vpif IOCTL

```
typedef enum Vpif_IOCTL_t
{
    Vpif_IOCTL_CMD_START,
    /**< Start the VPIF channel operation. */
    Vpif_IOCTL_CMD_STOP,
    /**< Stop the VPIF channel operation. */
    Vpif_IOCTL_CMD_GET_NUM_IORQST_PENDING,
    /**< Get number of pending I/O requests in the driver queue. */
    Vpif_IOCTL_CMD_GET_CHANNEL_STD_INFO,
    /**< Get the current configuration parameters of driver. */
    Vpif_IOCTL_CMD_CHANGE_RESOLUTION,
    /**< Change the current resolution of the channel. */
    Vpif_IOCTL_CMD_MAX
    /**< Book-keep - Max ioctl's */
}Vpif_IOCTL;</pre>
```

This enum defines the different IOCTL commands used to perform control operation on VPIF. They are common for both capture and display operation. The IOCTL command is passed as second argument in vpifMdControlChan() function when the driver is used directly with the application. These commands are explained in detail during FVID\_control() function explanation.

## 17.4.2.3 Vpif SdramStorage

```
typedef enum Vpif_SdramStorage_t
{
    Vpif_SdramStorage_FIELD = 0,
    /**< VPIF field format storage: field 1 and field 2 will be stored
    * separately.*/
    Vpif_SdramStorage_FRAME
    /**< VPIF frame format storage: field 1 and field 2 will be stored in
    * merged pattern i.e. one line of field 1, one line of field 2.</pre>
```

```
* CAUTION: For Progressive mode SDRAM storage should be Frame ONLY.*/
}Vpif_SdramStorage;
```

This enum defines the different storage modes of operation. Progressive video must use the frame storage mode, but interlaced video can use either field or frame storage modes.

## 17.4.2.4 Vpif\_VideoMode

```
typedef enum Vpif VideoMode t
   Vpif VideoMode NONE = 0,
   /**< VPIF operation mode: NONE. Used when user wants to send the different
    * video parameters and do not want to use internal look-up table.*/
   Vpif VideoMode NTSC,
   /**< VPIF operation mode: NTSC - 480 I Video Standard*/
   Vpif VideoMode PAL,
   /**< VPIF operation mode: PAL - 576 I Video Standard*/</pre>
   Vpif VideoMode RAW VGA,
   /**< VPIF operation mode: Raw Mode - Bayer Pattern GrRBGb only*/
   Vpif VideoMode RAW SVGA,
   /**< VPIF operation mode: Raw Mode - Bayer Pattern GrRBGb only*/
   Vpif VideoMode RAW XGA,
   /**< VPIF operation mode: Raw Mode - Bayer Pattern GrRBGb only*/
   Vpif_VideoMode_RAW SXGA,
   /**< VPIF operation mode: Raw Mode - Bayer Pattern GrRBGb only*/
   Vpif_VideoMode_RAW_UXGA,
   /**< VPIF operation mode: Raw Mode - Bayer Pattern GrRBGb only*/
   Vpif VideoMode RAW QXGA,
   /**< VPIF operation mode: Raw Mode - Bayer Pattern GrRBGb only*/
   Vpif VideoMode RAW 480P,
   /**< VPIF operation mode: Raw Mode - Bayer Pattern GrRBGb only*/
   Vpif VideoMode RAW 576P,
   /**< VPIF operation mode: Raw Mode - Bayer Pattern GrRBGb only*/
   Vpif VideoMode RAW 720P,
   /**< VPIF operation mode: Raw Mode - Bayer Pattern GrRBGb only*/
   Vpif VideoMode RAW 1080P
```

```
/**< VPIF operation mode: Raw Mode - Bayer Pattern GrRBGb only*/
}Vpif VideoMode;</pre>
```

This enum defines the different video modes of operation.

□ Some of the RAW mode may or may not apply, and will depend on the type of image sensor used.

## 17.4.2.5 Vpif\_RawCapturePinPol

This enum defines the polarity of external control signal for raw capture.

## 17.4.2.6 Vpif\_RawCaptureDataWidth

This enum defines the data width for the raw capture mode.

## 17.4.2.7 Vpif\_DmaReqSize

```
Vpif_DmaReqSize_256BYTE

/**< Request size of 256 bytes */
}Vpif_DmaReqSize;</pre>
```

This enum defines the request size settings for DMA transfer.

## 17.4.2.8 Vpif\_FrameFormat

This enum keeps track of kind of the frame format. VPIF supports both interlaced and progressive video formats.

## 17.4.2.9 Vpif\_YCMuxed

```
typedef enum Vpif_YCMuxed_t
{
     Vpif_YCMuxed_NO,
     /**< For BT.656 video, luminance (Y) and chrominance (C) values are
     * multiplexed into a single byte-stream on one channel. */
     Vpif_YCMuxed_YES
     /**< For BT.1120 video, channels function as a pair without Y/C
     * multiplexing. */
}Vpif_YCMuxed;</pre>
```

This enum keeps track of Y/C streams are muxed or not.

## 17.4.2.10 Vpif\_CaptureFormat

```
typedef enum Vpif_CaptureFormat_t
{
    Vpif_CaptureFormat_BT,
    /**< BT.xxx The BT/YC video mode will look for video sync signals that
    * are embedded within the video byte stream (standard for BT video).*/
    Vpif_CaptureFormat_CCDC
    /**< The CCD/CMOS (Raw Data Capture) mode will look for video syncsignals
    * on the dedicated VPIF sync pins (common for CCD and CMOS sensors).*/</pre>
```

```
}Vpif CaptureFormat;
```

This enum keeps track of capture format.

## 17.4.2.11 Vpif IoMode

```
typedef enum Vpif_IoMode_t
{
     Vpif_IoMode_NONE,
     /**< No operation selected */
     Vpif_IoMode_RAW_CAP,
     /**< Raw mode of Capture */
     Vpif_IoMode_CAP,
     /**< BT mode of Capture */
     Vpif_IoMode_DIS
     /**< Display mode of operation */
}Vpif_IoMode;</pre>
```

This enum defines the mode for channel operation. When a channel is opened, this enum defines the IO mode for which the channel is opened.

For display operation "mode" parameter passed to FVID\_create() is IOM\_OUTPUT and, only Vpif\_IoMode\_DIS is the I/O mode supported. For capture operation "mode" parameter passed to FVID\_create() is IOM\_INPUT and the channel I/O mode can be BT capture or RAW capture decided by Vpif\_IoMode\_CAP and Vpif\_IoMode\_RAW\_CAP respectively, passed by application.

## 17.4.2.12 Vpif\_PllDomain

```
typedef enum Vpif_PllDomain_t
{
    Vpif_PllDomain_0 = 0,
    /**< PLL domain 0 */

    Vpif_PllDomain_1 = 1
    /**< PLL domain 1 */
}Vpif_PllDomain;</pre>
```

This enum keeps track of the PLL domain where the VPIF device lies.

#### 17.4.3 Data Structures

## 17.4.3.1 Vpif RawVbiParams

"Vpif.h" file contains Vpif\_RawVbiParams data structure, which is a part of Vpif ConfigParams structure. This structure will store vpif parameters for raw

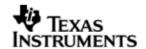

vbi/hbi data for capture/display. This is used to calculate the size of raw vbi and raw hbi buffers. The members of this structure are explained below:

| Structure Members | Description                                                    |
|-------------------|----------------------------------------------------------------|
| samplePerLine     | Byte count of valid data within the ancillary blanking region. |
| countFld0         | Line count of valid top field ancillary data.                  |
| countFld1         | Line count of valid bottom field ancillary data.               |

## 17.4.3.2 Vpif RawSelectiveVbiParams

"Vpif.h" file contains Vpif\_RawSelectiveVbiParams data structure, which is a part of Vpif\_DisChanParams structure. This structure will store vpif parameters for raw vbi/hbi data when VPIF **SELECTIVELY** wants to display sub-regions in the VBI space. The VPIF **can selectively transmit** sub-regions in the VBI space but **cannot selectively receive** sub-regions in the VBI space.

Note that the user is expected to place valid ancillary data in a memory buffer that is representative of the entire VBI region of interest. However, only the valid ancillary data region needs to be initialized -- the VPIF will automatically transmit blanking data (Y=10h, C=80h) for non-valid ancillary data regions.

The members of this structure are explained below:

| Structure Members | Description                                                                                                    |
|-------------------|----------------------------------------------------------------------------------------------------|
| vbi0StrtHps       | Horizontal start of vbi data for first field. Horizontal position (byte-count) of valid data within the top field horizontal ancillary blanking region. Byte positions are enumerated beginning with 0. The value of HPOS must be a multiple of 8.     |
| vbi0StrtVps       | Vertical start of vbi data for first field. Vertical position (line-count) of valid data within the top field horizontal ancillary blanking region. Line positions are enumerated beginning with 1.                                                    |
| vbi0Hsz           | Horizontal size of vbi data for first field. Horizontal size (byte-count) of valid top field horizontal ancillary data beginning at vbi0StrtHps. The value of HSIZE must be a multiple of 8.                                                           |
| vbi0Vsz           | Vertical size of vbi data for first field. Vertical size (line-count) of valid top field horizontal ancillary data beginning at vbi0StrtVps.                                                                                                    |
| vbi1StrtHps       | Horizontal start of vbi data for second field. Horizontal position (byte-count) of valid data within the bottom field horizontal ancillary blanking region. Byte positions are enumerated beginning with 0. The value of HPOS must be a multiple of 8. |
| vbi1StrtVps       | Vertical start of vbi data for second field. Vertical position (line-count) of valid data within the bottom field horizontal ancillary blanking region. Line positions are enumerated beginning with 1.                                                |
| vbi1Hsz           | Horizontal size of vbi data for second field. Horizontal size                                                                                                    |

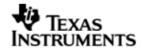

|         | (byte-count) of valid bottom field horizontal ancillary data beginning at vbi1StrtHps. The value of HSIZE must be a multiple of 8.               |
|---------|----------------------------------------------------------------------------------------------------|
| vbi1Vsz | Vertical size of vbi data for second field. Vertical size (line-count) of valid bottom field horizontal ancillary data beginning at vbi1StrtVps. |

## 17.4.3.3 Vpif\_ConfigParams

"Vpif.h" file contains  $Vpif\_ConfigParams$  data structure that is passed as a part of channel parameters -  $Vpif\_CapChanParams$  and  $Vpif\_DisChanParams$ . Most members of this structure directly reflect the VPIF register settings. The members of this structure are explained below:

| Structure Members | Description                                                                                                    |
|-------------------|----------------------------------------------------------------------------------------------------|
| mode              | Video Standard mode. Video mode defined by enum<br>Vpif_VideoMode. If the mode is not defined in enum<br>Vpif_VideoMode, "mode" should be Vpif_VideoMode_NONE.                                          |
| width             | Indicates width of the image for this mode                                                                                                    |
| height            | Indicates height of the image for this mode. Active lines.                                                                                                    |
| fps               | Indicates frames per sec for this mode. This member is not used by Vpif internally and is for information purpose.                                                                                      |
| frameFmt          | Indicates whether this is interlaced or progressive format. This value should be <code>Vpif_FrameFormat_INTERLACED</code> or <code>Vpif_FrameFormat_PROGRESSIVE</code> depending on required operation. |
| ycMuxMode         | Indicates whether this mode requires single or two channels. This value should be <code>Vpif_YCMuxed_NO</code> or <code>Vpif_YCMuxed_YES</code> depending on required operation.                        |
| eav2sav           | The number of bytes in the inactive (EAV2SAV) video regions. The EAV2SAV value must be even.                                                                                                    |
| sav2eav           | The number of bytes in the active (SAV2EAV) video regions. The SAV2EAV value must be even.                                                                                                    |
| 11                | Enumerated line number for the L1 field position.                                                                                                    |
| 13                | Enumerated line number for the L3 field position.                                                                                                    |
| 15                | Enumerated line number for the L5 field position.                                                                                                    |
| 17                | Enumerated line number for the L7 field position. Note that L7 is not used with the progressive video mode.                                                                                             |
| 19                | Enumerated line number for the L9 field position. Note that L9 is not used with the progressive video mode.                                                                                             |
| 111               | Enumerated line number for the L11 field position. Note that L11 is not used with the progressive video mode.                                                                                           |
| vsize             | Vertical size of the image. Actual lines.                                                                                                    |
| captureFormat     | Indicates whether capture format is in BT or in CCD/CMOS. This value should be <code>Vpif CaptureFormat BT</code> or                                                                                    |

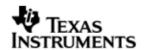

|                | <pre>Vpif_CaptureFormat_CCDC depending on required operation.</pre> |  |
|----------------|---------------------------------------------------------------------|--|
| isVbiSupported | Indicates whether this mode supports capturing vbi or not. Boolean: |  |
|                | TRUE = VBI mode is supported by this video mode.                    |  |
|                | FALSE = VBI mode is not supported by this video mode.               |  |
| isHd           | Indicates whether this mode is HD or not.                           |  |
|                | Boolean:                                                            |  |
|                | TRUE = HD mode.                                                     |  |
|                | FALSE = not HD mode.                                                |  |
|                | Kept for future use.                                                |  |
| hancOffset     | Offset for the horizontal ancillary data.                           |  |
| rawHbiParams   | Raw non selective HBI params.                                       |  |
| rawVbiParams   | Raw non selective VBI params.                                       |  |

For CCDC format many of the members are not used. Please refer to the VPIF peripheral reference guide for detail. Following is an example:

/\* RAW parameters for VGA mode \*/

Vpif\_ConfigParams rawParamEx = {Vpif\_VideoMode\_RAW\_VGA, 640, 480, 93, Vpif\_FrameFormat\_PROGRESSIVE, Vpif\_YCMuxed\_NO, 0, 0, 0, 0, 0, 0, 0, 0, Vpif\_CaptureFormat\_CCDC, FALSE, FALSE, 0, {0, 0, 0}, {0, 0, 0}};

- "hancOffset", "rawHbiParams", "rawVbiParams" are valid only if vbi is supported by the video mode and isVbiSupported is set to TRUE.
- The driver does not checks the validity of individual parameters

## 17.4.3.4 Vpif StdInfo

"Vpif.h" file contains  $Vpif\_StdInfo$  data structure that is passed while  $Vpif\_IOCTL\_CMD\_GET\_CHANNEL\_STD\_INFO$  call. The members of this structure are explained below:

| Structure Members | Description                                                                                                    |  |
|-------------------|----------------------------------------------------------------------------------------------------|--|
| stdMode           | Current video mode of driver. Video mode defined by enum <code>Vpif_VideoMode</code> .                                                                           |  |
| activePixels      | Same as bytes per line or width                                                                                                    |  |
| activeLines       | Same as height                                                                                                    |  |
| framePerSec       | Frames per second                                                                                                    |  |
| stdFrameFormat    | Frame format – Interlaced or Progressive                                                                                                    |  |
| stdVbiService     | Indicates what all VBI services supported by this mode. Available values for this field are defined in "Vpif.h" file with VPIF VBI Ancillary Data service title. |  |
| sdramStorage      | SDRAM storage mode. This value should be<br>Vpif_SdramStorage_FIELD or Vpif_SdramStorage_FRAME                                                                   |  |

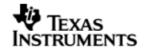

| depending on required operation. |
|----------------------------------|
| depending on required operation. |

## 17.4.3.5 Vpif FrameBufferParams

"Vpif.h" file contains Vpif\_FrameBufferParams data structure that is passed as a part of channel parameters - Vpif\_CapChanParams and Vpif\_DisChanParams. This structure tells about the alignment of frame buffer and the segment id from which the buffers will be allocated. The members of this structure are explained below:

| Structure Members | Description                                                                          |
|-------------------|--------------------------------------------------------------------------------------|
| frmBufAlignment   | Frame buffer alignment used by driver while allocating memory for video frame buffer |
| frmBufSegId       | Memory segment ID, used by driver to allocate video frame buffer                     |

# 17.4.3.6 *Vpif\_CapChanParams*

"Vpif.h" file contains Vpif\_CapChanParams data structure that is passed while FVID\_create() call. Applications could use this structure to configure the channel specific configurations. Most members of this structure directly reflect the VPIF register settings. The driver **does not** check the validity of these parameters (Example videoParams, dataSize etc). Please refer VPIF peripheral reference guide for more details. The members of this structure are explained below:

| Structure Members | Description                                                                                                    |
|-------------------|----------------------------------------------------------------------------------------------------|
| capStdMode        | Operation mode title. Video mode defined by enum <code>Vpif_VideoMode</code> . If the value of this mode is <code>Vpif_VideoMode_NONE</code> , it suggests that user do not want to use internal lookup table for video parameters.                                                                                                    |
| capChannelIoMode  | Operation mode for which the channel is opened. Channel IO mode is defined by enum <code>Vpif_IoMode</code> .                                                                                                    |
| capFbParams       | Frame buffer settings defined by Vpif_FrameBufferParams                                                                                                    |
| capStorageMode    | Indicates whether it is field or frame based storage mode. This is only applicable for interlaced mode of operation.                                                                                                    |
| *capEdcTbl        | Function table of decoder module for the channel. A statically defined EDC function table is passed to the vpifMdCreateChan() function via the channel parameters argument. Refer to External Device Control section for details.                                                                                                    |
| *capVideoParams   | Specify the Video parameters if application would like to specify them. This is an optional parameter. If not used, set this element to NULL. If set to NULL, the driver will read the video parameters depending upon the "capStdMode" set. If it is not NULL, its value will prevail over whatever mode being set. In this case the mode parameter in "capVideoParams" should be Vpif_VideoMode_NONE. CAUTION: If wrong parameters are sent, the driver does not verify the validity of these parameters |
| capVbiService     | Indicates what type VBI services are required by this                                                                                                    |

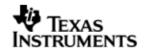

|                    | mode. Available values for this field are defined in " $Vpif.h$ " file with VPIF VBI Ancillary Data service title.                                                                                                    |
|--------------------|----------------------------------------------------------------------------------------------------|
| capVbiSliceService | If the VBI type is Slice VBI then what kind of service it is. Valid only if one of the "capVbiService" is set as Vpif_VbiServiceType_SLICE_VBI. Whatever slice service is set here only that data is captured. Available values for this field are defined in "Fvid.h" file with FVID Slice VBI service type title. |
| capDataSize        | The data width bit is only used with the CCD/CMOS data capture mode. Data size defined by enum <code>Vpif_RawCaptureDataWidth</code> .                                                                                                    |
| capFieldPol        | Field ID polarity inverting control. This value should be <pre>Vpif_RawCapturePinPol_SAME</pre> or <pre>Vpif_RawCapturePinPol_INVERT</pre> depending on required operation.                                                                                                    |
| capVPixPol         | Vertical pixel valid signal polarity control. Same as "capFieldPol".                                                                                                    |
| capHPixPol         | Horizontal pixel valid signal polarity control. Same as "capFieldPol".                                                                                                    |

- "capDataSize", "capFieldPol", "capVPixPol", "capHPixPol" are only valid for RAW capture mode they are not valid for BT mode.
- "capVbiService", "capVbiSliceService" are only valid for BT capture they are not valid for RAW capture mode. Ancillary data is only supported for BT byte streams.
- If "capEdcTb1" is passed as NULL, the driver will not throw any error and it is assumed that there is no EDC available for that channel.
- Setting "capStdMode" as Vpif\_VideoMode\_NONE and "videoParams" as NULL in channel parameters will results in error from the driver.

### 17.4.3.7 Vpif DisChanParams

"Vpif.h" file contains Vpif\_DisChanParams data structure that is passed while FVID\_create() call. Applications could use this structure to configure the channel specific configurations. Most of the members of this structure directly reflect the VPIF register settings. The driver **does not** check the validity of these parameters (Example videoParams, vVbiParams etc). Please refer to VPIF peripheral reference guide for more details. The values to be used for most of the members are given in "Vpif.h" file. The members of this structure are explained below:

| Structure Members | Description                                                                                                    |  |
|-------------------|----------------------------------------------------------------------------------------------------|--|
| dispStdMode       | Operation mode title. Video mode defined by enum <code>Vpif_VideoMode</code> . If the value of this mode is <code>Vpif_VideoMode_NONE</code> , it suggests that user do not want to use internal lookup table for video parameters. |  |
| dispChannelIoMode | Operation mode for which the channel is opened. Channel IO mode is defined by enum <code>Vpif_IoMode</code> .                                                                                                    |  |
| dispFbParams      | Frame buffer settings defined by Vpif_FrameBufferParams                                                                                                    |  |

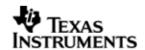

|                     | structure.                                                                                                    |
|---------------------|----------------------------------------------------------------------------------------------------|
| dispStorageMode     | Indicates whether it is field or frame based storage mode. This is only applicable for interlaced mode of operation.                                                                                                    |
| *dispEdcTbl         | Function table of decoder module for the channel. A statically defined EDC function table is passed to the vpifMdCreateChan() function via the channel parameters argument. Refer to section External Device Control section for details. If NULL is passed then it is assumed that there is no EDC available for that channel.                                                                                                    |
| *dispVideoParams    | Specify the Video parameters if application would like to specify them. This is an optional parameter. If not used, set this element to NULL. If set to NULL, the driver will read the video parameters depending upon the "dispStdMode" set. If it is not NULL, its value will prevail over whatever mode being set. In this case the mode parameter in "dispVideoParams" should be Vpif_VideoMode_NONE. CAUTION: If wrong parameters are sent, the driver does not verify the validity of these parameters |
| dispVbiService      | Indicates what type VBI services are required by this mode. Available values for this field are defined in "Vpif.h" file with VPIF VBI Ancillary Data service title.                                                                                                    |
| dispVbiSliceService | If the VBI type is Slice VBI then what kind of service it is. Valid only if one of the "dispVbiService" is set as Vpif_VbiServiceType_SLICE_VBI. Whatever slice service is set here only that data is displayed. Available values for this field are defined in "Fvid.h" file with FVID Slice VBI service type title.                                                                                                    |
| *dispVVbiParams     | Indicates the parameters for selective Vertical blanking data. Value of NULL suggests that selective sub-regions in the VBI space are not required. For selectively sub-regions in the VBI space this should hold appropriate value. The values are defined by <code>Vpif_RawSelectiveVbiParams</code> structure.                                                                                                    |
| *dispHVbiParams     | Indicates the parameters for selective Horizontal blanking data. Value of NULL suggests that selective sub-regions in the HBI space are not required. For selectively sub-regions in the VBI space this should hold appropriate value. The values are defined by <code>Vpif_RawSelectiveVbiParams</code> structure.                                                                                                    |

- "dispVbiService", "dispVbiSliceService" are valid for BT display. Ancillary data is only supported for BT byte streams.
- If "dispEdcTb1" is passed as NULL, the driver will not throw any error and it is assumed that there is no EDC available for that channel.
- Setting both, "dispStdMode" as Vpif\_VideoMode\_NONE and "dispVideoParams" as NULL in channel parameters will results in error from the driver.

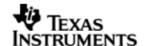

# 17.4.3.8 *Vpif\_Params*

"Vpif.h" file contains  $Vpif\_Params$  data structure that is passed during vpifMdBindDev() call which is defined with UDEV VPIF parameters in TCF file of application. This structure defines the device configurations. The members of this structure are explained below:

| Structure Members | Description                                                                                                    |
|-------------------|----------------------------------------------------------------------------------------------------|
| hwiNumber         | HWI number associated with this device event. This is the HWI number application chooses to configure the ECM event (one of 0, 1, 2, 3) that is pertaining to the VPIF DSP interrupt event. The value of this depends on which ECM block the VPIF interrupt fall. Please note that no validation is done by the driver. |
| dmaReqSize        | Request size for DMA data transfer from/to VPIF. Data size is either luminance or chrominance. DMA size defined by enum Vpif_DmaReqSize.                                                                                                    |
| pscPwrmEnable     | Boolean flag to enable (TRUE) or disable (FALSE) any power management in the driver                                                                                                    |
| pllDomain         | PII domain where the device is                                                                                                    |

#### 17.4.4 Interface Functions

## 17.4.4.1 Vpif init

This function needs to be called as part of BIOS initialization by setting initFxn for at particular UDEV instance or by calling this function as part of user specific initFxn.

# 17.5 FVID Configurations

This section describes the functions, data structures, enumerations and macros for the FVID module. Please refer to Fvid.h for complete configurations and explanations. The following API functions are defined by the FVID module:

| Function         | Description                                                            |
|------------------|------------------------------------------------------------------------|
| FVID_create      | Initialize the VPIF channel object                                     |
| FVID_delete      | De-allocate an FVID channel object                                     |
| FVID_control     | Send device-specific control command to the mini-driver                |
| FVID_exchange    | Exchange an application-owned buffer for a driver-owned buffer         |
| FVID_dequeue     | Get a pointer of the frame buffer from driver to application.          |
| FVID_queue       | Relinquish the frame buffer back to the driver from application.       |
| FVID_allocBuffer | Allocate a frame buffer using the driver's memory allocation routines. |
| FVID_freeBuffer  | Free the buffer allocated via FVID_allocBuffer().                      |

### 17.5.1 Constants & Enumerations

#### 17.5.1.1 Define for IOM Packet

/\* IOM user defined command base address \*/

```
#define FVID BASE
                           (IOM USER)
/* Command for FVID exchange to exchange buffers between Driver and
Application */
                         (FVID BASE + 0)
#define FVID EXCHANGE
/* Command for FVID_queue to submit a video buffer back to video device
driver */
#define FVID QUEUE (FVID BASE + 1)
/* Command for FVID dequeue to request the video device driver to give
ownership of a data buffer */
#define FVID DEQUEUE
                          (FVID BASE + 2)
/* Command for FVID allocBuffer to request the video device driver to
allocate one data buffer */
#define FVID ALLOC BUFFER (FVID BASE + 3)
/* Command for FVID freeBuffer to request the video device driver to free
memory of given data buffer */
#define FVID FREE BUFFER (FVID BASE + 4)
```

These are command codes used for FVID to GIO API conversion macros.

### 17.5.1.2 Define for Slice service

This enumeration defines the different slice services supported by the VPIF driver.

## 17.5.1.3 Enum for Color format

```
typedef enum FVID_colorFormat_t
{
    FVID_YCbCr422_INTERLEAVED = 0,
    FVID YCbCr422_PLANAR,
```

```
FVID_YCrCb422_INTERLEAVED,

FVID_YCbCr422_SEMIPLANAR_UV,

/* YCbCr4:2:2 YC Semi Planar(YUV422UVP) */

FVID_RGB_888_INTERLEAVED,

FVID_RGB565_INTERLEAVED,

FVID_DVD_MODE,

FVID_CLUT_INDEXED,

FVID_ATTRIBUTE,

FVID_BAYER_PATTERN,

FVID_RAW_FORMAT,

FVID_COLORFORMAT_INVALID

}FVID_colorFormat;
```

The enumeration string itself is self explanatory of the color format. Only FVID\_YCbCr422\_SEMIPLANAR\_UV is supported for BT video data (capture and display) and FVID RAW FORMAT format is supported for RAW video capture are supported.

- VPIF supports BT video data in YCbCr 4:2:2 in YC Planar (YUV422UVP) where CbCr are packed. For displaying or capturing FVID\_YCbCr422\_SEMIPLANAR\_UV enum should be used. FVID\_YCbCr422\_SEMIPLANER\_UV is the only BT video format supported.
- For RAW capture VPIF get the data in Bayer Pattern from the sensor. For capturing RAW data FVID\_RAW\_FORMAT should be used

## 17.5.1.4 Enum for frame storage format

```
typedef enum FVID_storageFormat_t
{
    FVID_STORAGE_FORMAT_FRAME,
    FVID_STORAGE_FORMAT_FIELD
} FVID_storageFormat;
```

This enumeration is used for specifying the storage format of the frame buffer video data. FIELD and FRAME storage is applicable only for interlaced formats. For progressive formats it is always FRAME mode of storage.

☐ For details regarding the data storage please refer to SDRAM frame storage format section.

### 17.5.1.5 Enum for VBI service type

```
typedef enum FVID_vbiService_t
{
    FVID_VBI_SERVICE_NONE = 0x0,
    FVID VBI SERVICE HBI = 0x1,
```

```
FVID_VBI_SERVICE_RAW_VBI = 0x2,

FVID_VBI_SERVICE_SLICE_VBI = 0x4
}FVID_vbiService;
```

This enumeration defines the different types of VBI services possible. Depending up on the type of VBI service application can see the respective data for that service in the frame buffer.

### 17.5.1.6 Enum for video interface

```
typedef enum FVID videoInterface t
   FVID VI BT656 8BIT,
   /**< 8-bit BT.656 interface with embedded sync */
   FVID VI BT656 10BIT,
   /**< 10-bit BT.656 interface with embedded sync */
   FVID VI YC 8BIT CS,
   /**< 8-bit YC interface with external control sync */
   FVID VI YC 10BIT CS,
   /**< 10-bit YC interface with external control sync */
   FVID VI YC 16BIT ES,
   /**< 16-bit YC interface with embedded sync */
   FVID VI YC 16BIT CS,
   /**< 16-bit YC interface with external control sync */
   FVID VI RAW 8BIT CS,
   /**< 8-bit RAW interface with external control sync */
   FVID_VI_RAW_10BIT_CS,
   /**< 10-bit RAW interface with external control sync */
   FVID VI RAW 16BIT CS,
    /**< 16-bit RAW interface with external control sync */
   FVID VIDEOINTERFACE INVALID
}FVID videoInterface;
```

This enumeration is not used and is for future use.

### 17.5.1.7 Enum for Field Frame Modes

```
typedef enum FVID_FieldFrame_t
{
    FVID FIELD MODE = 0,
```

```
/**< Interlaced Mode */
FVID_FRAME_MODE

/**< Progressive Mode */
}FVID_FieldFrame;</pre>
```

This enumeration is not used and is for future use.

## 17.5.1.8 Enum for Bits per Pixel for different modules

```
typedef enum FVID_bitsPerPixel_t

{
    FVID_BPP_BITS1 = 1,
    FVID_BPP_BITS2 = 2,
    FVID_BPP_BITS4 = 4,
    FVID_BPP_BITS8 = 8,
    FVID_BPP_BITS10 = 10,
    FVID_BPP_BITS12 = 12,
    FVID_BPP_BITS16 = 16,
    FVID_BPP_BITS24 = 24
} FVID_bitsPerPixel;
```

The ENUM string itself is self explanatory of the bits per pixel. The video data is always FVID\_BPP\_BITS8 for BT capture and display. For raw capture the data width can be 8bpp, 10bpp or 12bpp depending on what is set during channel creation.

### 17.5.2 Data Structures

### 17.5.2.1 Structure for Interlaced Frame

```
typedef struct FVID_IFrame_t
{
    Char* y1;
    /**< Character pointer for field 1 Y data */
    Char* cb1;
    /**< Character pointer for field 1 CB data */
    Char* cr1;
    /**< Character pointer for field 1 CR data */
    Char* y2;
    /**< Character pointer for field 2 Y data */
    Char* cb2;
    /**< Character pointer for field 2 CB data */</pre>
```

```
Char* cr2;

/**< Character pointer for field 2 CR data */

} FVID_IFrame;
```

This structure is not used in the current C6748 VPIF driver as it doesn't support separate Cb and Cr components for chrominance. This is meant for future purpose.

## 17.5.2.2 Structure for Progressive Frame

```
typedef struct FVID_PFrame_t
{
    Char* y;
    /**< Character pointer for frame Y data */
    Char* cb;
    /**< Character pointer for frame CB data */
    Char* cr;
    /**< Character pointer for frame CR data */
} FVID_PFrame;</pre>
```

This structure is not used in the current C6748 VPIF driver as it doesn't support separate Cb and Cr components for chrominance. This is meant for future purpose.

### 17.5.2.3 Structure for Slice frame

This structure defines the slice data frame structure. VPIF frame buffer structure contains pointer to this structure for slice data.

### 17.5.2.4 Structure for Semi Planar Frame

```
typedef struct FVID_SpFrame_t
{
    Uint8 *y1;
    /**< Pointer for top field Y data */</pre>
```

```
Uint8 *c1;
/**< Pointer for top field CB/CR data */
Uint8 *y2;
/**< Pointer for bottom field Y data. Not used for progressive format. */
Uint8 *c2;
/**< Pointer for bottom field CB/CR data. Not used for progressive format.*/
}FVID_SpFrame;</pre>
```

This structure is used in the current C6748 VPIF driver. VPIF captures or displays video data in semi planar frame format. This structure will be used during VPIF frame transfer.

Here "1" in the variable name represents field 0 data and "2" represents field 1 data. For example fields named as y1 and y2, where y1 represents field 0 luminance data and y2 represents field 1 luminance data. They are not named as y0 and y1 in order to keep it backward compatible with earlier FVID layers.

All the members are valid in case of interlaced mode but for progressive mode only y1, c1 are used.

For progressive video data only use y1 and c1.

For interlaced video data only – frame/field mode use y1, y2, c1 and c2

The c data is CbCr packed.

☐ To know how the data pointers mapped for FIELD and FRAME mode video storage please refer to SDRAM frame storage format section

### 17.5.2.5 Structure for VBI Frame

```
typedef struct FVID_VbiFrame_t
{
    Uint8 *h1;
    /**< Pointer for top field RAW HANC data. Not used if RAW HANC data
    is not required */
    Uint8 *h2;
    /**< Pointer for bottom field RAW HANC data. Not used if RAW HANC data
    is not required */
    Uint8 *v1;
    /**< Pointer for top field RAW VANC data. Not used if RAW VANC data
    is not required */
    Uint8 *v2;
    /**< Pointer for bottom field RAW VANC data. Not used if RAW VANC data
    is not required */</pre>
```

```
FVID_SliceFrame *s1;

/**< Slice VBI data structure for top field*/

FVID_SliceFrame *s2;

/**< Slice VBI data structure for bottom field*/

}FVID_VbiFrame;</pre>
```

This structure is used in the current C6748 VPIF driver for capturing and displaying the VBI data.

Here "1" in the variable name represents field 0 data and "2" represents field 1 data. For example for interlaced h1, h2, v1, v2, s1, and s2 are valid but for progressive only h1, v1 and s1 are valid. h1 and h2 are for RAW HBI data. v1 and v2 are for RAW VBI data. s1 and s2 are for slice VBI data.

All the members are valid in case of interlaced mode but for progressive mode only h1, v1, s1 are used.

For raw VBI use v1 (progressive) and both v1 and v2 (interlaced)

For raw HBI use h1 (progressive) and both h1 and h2 (interlaced)

For slice VBI use s1 (progressive) and s1 and s2 (interlaced)

### 17.5.2.6 Structure for Interlaced Raw Frame

```
typedef struct FVID_RawIFrame_t
{
    Char* buf1;
    /**< Character pointer for field 1 */
    Char* buf2;
    /**< Character pointer for field 2 */
} FVID RawIFrame;</pre>
```

This structure is used to store the raw interlaced video data from vpif driver.

### 17.5.2.7 Structure for Progressive Raw Frame

```
typedef struct FVID_RawPFrame_t
{
    Char* buf;
    /**< Character pointer for frame */
} FVID RawPFrame;</pre>
```

This structure is used to store the raw progressive data from vpif driver.

# 17.5.2.8 Structure for FVID frame buffer descriptor

```
typedef struct FVID_Frame_t
{
```

```
QUE Elem
                    queElement;
/**< for queuing */</pre>
union {
   FVID IFrame iFrm;
    /**< y/c frame buffer for interlaced mode
                                                      */
   FVID PFrame
                  pFrm;
   /**< y/c frame buffer for progressive mode
   FVID RawIFrame riFrm;
   /**< raw frame buffer for interlaced mode</pre>
   FVID RawPFrame rpFrm;
   /**< raw frame buffer for progressive mode</pre>
                   frameBufferPtr;
    FVID SpFrame spFrm;
    /**< y/c frame buffer for semi planar data
} frame; /**< \brief union for frame type as used by driver */
Uint32
                    timeStamp;
/**< Time Stamp for captured or displayed frame */
Uint32
                    pitch;
/**< Pitch parameters for given plane */</pre>
Uint32
                   lines;
/**< Number of lines per frame */</pre>
FVID_bitsPerPixel bpp;
/**< Number of bits per pixel */</pre>
FVID colorFormat frameFormat;
/**< Frame Color Format */</pre>
FVID_storageFormat storeFormat;
/**< Storage Format */</pre>
```

```
FVID_VbiFrame vbiFrm;
/**< VBI frame */

FVID_vbiService vbiService;
/**< VBI Service */

Ptr userParams;
/**< In/Out Additional User Parameters per frame */

Ptr misc;
/**< For future use */
}FVID_Frame;</pre>
```

This structure is the descriptor which consolidates the buffer pointers and other useful parameters.

The structure members' bpp (bits per pixel), frameFormat, storeFormat, vbiService, pitch and lines are updated during the time of buffer allocation. The structure member timestamp, queElement and frame are used in C6748 VPIF driver and applications. They are used/updated for every frame exchange (queue/dequeue) operation. The structure member misc, userParams are not used by the C6748 driver currently and is meant for future purpose.

C6748 Vpif driver only supports planar 422 formats. Planar format is used for all of the frame types. YUV 422 planar format is used for Y/C frame buffer (vpifFrm). Frame types riFrm and rpFrm use raw format. "vbiFrm" used for VBI data storage.

### 17.5.3 Interface Functions

Following sections explain the use of parameters of FVID calls in the context of Vpif driver. Note that no effort is made to document the use of GIO calls; any Vpif specific requirements are covered below.

## 17.5.3.1 FVID create

#### Syntax

FVID\_Handle FVID\_create(String name, Int mode, Int \*status, Ptr optArgs, FVID\_Attrs \*attrs);

### **Parameters**

#### name

The name argument is the name specified for the device when it was created in the configuration or at runtime. It is used to find a matching name in the device table.

Strings are case sensitive.

For VPIF driver the string is divided into 5 tokens separated by \'/.

• VPIF driver instance

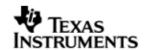

This identifies the VPIF instance. For capture/display drivers this will be typically "VPIF0". This string depends on the device registration string given in BIOS driver TCI file.

#### VPIF channel instance

This identifies the channel to be opened in the VPIF instance. The VPIF instance has four channels – "0", "1", "2" and "3". Capture channel is supported on channel "0" and "1", whereas display is supported on channel "2" and "3". RAW capture is supported only on channel "0".

- From here onwards the string is passed as is to the EDC driver and will be used by EDC driver internally. The tokens are typically more dependent on the EVM schematics and external encoders and decoders present in the EVM.
- If there is no requirement for EDC driver configuration for a VPIF channel, the token afterwards can be absent.

# Codec string

This identifies the codec which will be used to program the encoder and decoders. The encoders and decoders on C6748 EVM are connected to instance 0 of I2C and hence "I2C0" string is used. Based upon this string the underlying codec interface driver is opened.

### EDC driver name

This is the name of the EDC driver to be opened for the channel. This will be used internally by the EDC driver to validate that the open call is for proper EDC driver. In the present C6748 EVM there are two instances of TVP5147. For channel 0 "TVP5147\_1" string is used and for channel 1 "TVP5147\_0" string is used. On C6748, for channel 2 "ADV7343" string is used for SD display.

Function pointer for the EDC driver, which is represented by "EDC driver name", should be passed properly during channel creation.

#### EDC codec address

This token tells the EDC driver about the external device address. This address is used by the codec interface to read/write the encoder/decoder registers.

 This token is typically more dependent on the EVM schematics and external encoders and decoders present in the EVM. Please refer to the schematics documents for the same.

The following table shows the typical names for the current C6748 EVM

| String Name                    | Description                                                                                                    |
|--------------------------------|----------------------------------------------------------------------------------------------------|
| "/VPIF0/0/I2C0/TVP5147_1/0x5D" | For VPIF instance 0 and channel no 0, EDC is connected through I2C 0 instance. The EDC device name is TVP5147 #1 which is connected for SD capture having I2C address as 0x5D. |
| "/VPIF0/1/I2C0/TVP5147_0/0x5C" | For VPIF instance 0 and channel no 1, EDC is connected through I2C 0 instance. The EDC device name is TVP5147 #0 which is connected for SD                                     |

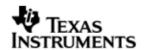

|                              | capture having I2C address as 0x5C.                                                                                                    |
|------------------------------|----------------------------------------------------------------------------------------------------|
| "/VPIF0/2/I2C0/ADV7343/0x2A" | For VPIF instance 0 and channel no 2, EDC is connected through I2C 0 instance. The EDC device name is ADV7343 which is connected for SD display having I2C address as 0x2A.             |
| "/VPIF0/0/I2C0/MT9T001/0x5D" | For VPIF instance 0 and channel no 0, EDC is connected through I2C 0 instance. The external image sensor name is MT9T001 which is connected for RAW capture having I2C address as 0x5D. |

### mode

The mode argument specifies the mode in which the device is to be opened. This may be <code>IOM\_INPUT</code> or <code>IOM\_OUTPUT</code>. <code>IOM\_INPUT</code> mode is used for capture channel creation and <code>IOM\_OUTPUT</code> mode is used for display channel creation.

#### status

The status argument is an output parameter that this function fills with a pointer to the status that was returned by the mini-driver.

# optArgs

The optArgs parameter is a pointer that may be used to pass device or domain-specific arguments to the mini-driver. The contents at the specified address are interpreted by the mini-driver in a device-specific manner. The memory segment id for memory allocation is also passed via this parameter.

For Vpif driver, optArgs will be pointer of type <code>Vpif\_CapChanParams</code> for capture driver SD/raw capture channel creation or <code>Vpif\_DisChanParams</code> for display channel creation.

VPIF driver doesn't assume any default value for this argument. This is because segment ID (used for frame buffer allocation) is passed to the driver only through this parameter. Hence VPIF driver will return error value if application passes NULL for this parameter.

## attrs

The attrs parameter is a pointer to a structure of type FVID\_Attrs. This is not supported and NULL should be passed.

## **Return Value**

It returns the handle of type <code>FVID\_Handle</code> on successful opening of a device. It returns NULL if the device could not be opened.

## **Description**

An application calls FVID\_create() to create and initialize a VPIF driver channel. The driver will not allocate frame buffers for FVID\_exchange() and other APIs during this call. Applications have to create buffers for this purpose. It is suggested that applications should use the APIs FVID\_allocBuffer() and FVID\_freeBuffer() provided with driver for frame buffer allocation purpose.

A minimum of 3 frame buffers is required per channel creation for proper operation.

FVID\_create() returns a handle to the channel if it is successfully opened. This handle should be used by subsequent FVID module calls on this channel.

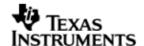

#### **Constraints**

This function can only be called after the device has been loaded and initialized.

The "mode" parameter should be  $IOM\_INPUT$  for channel 0 and 1 and  $IOM\_OUTPUT$  for channel 2 and 3.

## **Example**

The example below shows creation of capture channel 0 for VPIF

```
/* Structure containing display and capture channel information */
ChannelInfo
                    capChInfo;
Vpif CapChanParams vCapParamsChan;
/* Setup Capture Channel 0 -> Composite. Use this capture driver name string
as they are for proper driver creation */
                    *vpifCapStrings = "/VPIF0/0/I2C0/TVP5147 1/0x5D";
/* Create and configure capture drivers */
vCapParamsChan.capEdcTbl = &TVP5147 Fxns;
vCapParamsChan.capChannelIoMode = Vpif IoMode CAP;
vCapParamsChan.capFbParams.frmBufAlignment = 128u;
vCapParamsChan.capFbParams.frmBufSegId = 0;/* Create from system heap*/
vCapParamsChan.capStdMode = Vpif VideoMode NTSC;
vCapParamsChan.capStorageMode = Vpif SdramStorage FIELD;
vCapParamsChan.capVideoParams = NULL;
vCapParamsChan.capVbiService = Vpif VbiServiceType NONE;
capChInfo.chanHandle = FVID create(vpifCapStrings,
                           IOM INPUT,
                           &status,
                           (Ptr) &vCapParamsChan,
                           NULL);
if ((IOM COMPLETED != status) || (NULL == capChInfo.chanHandle))
```

```
LOG_printf(&trace, "Failed to create capture channel");
}
```

## 17.5.3.2 FVID delete

## **Syntax**

Int FVID\_delete(FVID\_Handle fvidChan);

#### **Parameters**

#### fvidChan

Handle of the vpif driver channel that was created with a call to FVID\_create().

### **Return Value**

The function returns <code>IOM\_COMPLETED</code> on success or negative value if an error occurred. This function is a wrapper above GIO\_delete() function. Since GIO\_delete() always returns success irrespective of VPIF driver return value, this function always returns <code>IOM\_COMPLETED</code>.

# **Description**

This function call will close the logical channel associated with fvidChan parameter. It will not free the buffers allocated by driver. It is the applications responsibility to free the already allocated buffers before channel deletion. Please note that, if capture/display operation is started, then  $Vpif\_IOCTL\_CMD\_STOP$  should be called before calling FVID\_delete().

EDC driver associated with the channel is also closed in this function call.

## **Constraints**

This function can only be called after the device has been loaded, initialized and created.

#### **Example**

The example below shows deletion of the capture channel already created

```
/* Delete capture driver */
status = FVID_delete(capChInfo.chanHandle);
if (IOM_COMPLETED != status)
{
    LOG_printf(&trace, "Failed to delete capture channel");
}
```

### 17.5.3.3 FVID control

## **Syntax**

Int FVID control(FVID Handle fvidChan, Int cmd, Ptr args);

#### **Parameters**

#### **fvidChan**

Handle of the vpif driver channel that was created with a call to FVID\_create().

### cmd

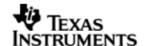

The cmd argument specifies the control command.

## args

The args argument is a pointer to the argument or structure of arguments that are specific to the command being passed.

#### **Return Value**

This function returns <code>IOM\_COMPLETED</code> on success or negative value if an error occurred.

# **Description**

An application calls FVID\_control() to send device-specific control commands to the mini-driver.

Below are the supported control commands by C6748 Vpif driver. The following sections explain the commands in detail.

Vpif IOCTL CMD CHANGE RESOLUTION

Reconfigures the resolution of capture or display channel. This command can be used to change the resolution of the operating channel.

Vpif\_IOCTL\_CMD\_START

Start display/capture operation.

Vpif\_IOCTL\_CMD\_STOP

Stop display/capture operation.

Vpif\_IOCTL\_CMD\_GET\_NUM\_IORQST\_PENDING

Gets the number of pending request at driver level

Vpif IOCTL CMD GET CHANNEL STD INFO

Get the current channel configuration parameters from driver.

Default IOCTL

Configure the external encoders and decoders. Interface will depend on the encoder/decoder drivers.

#### **Constraints**

This function can only be called after the device has been loaded, initialized and created. The handle supplied as an argument to this function should have been obtained with a previous call to FVID create().

This function is not re-entrant for a channel.

## Example

The example below shows the start of the capture channel for VPIF

```
/* Start the capture operations */
status = FVID_control(capChInfo.chanHandle, Vpif_IOCTL_CMD_START, NULL);
if (IOM_COMPLETED != status)
{
    LOG_printf(&trace, "Failed to start capture channel device");
}
```

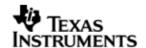

# 17.5.3.3.1 Vpif\_IOCTL\_CMD\_CHANGE\_RESOLUTION

## **Syntax**

Int FVID\_control(fvidChan, Vpif\_IOCTL\_CMD\_CHANGE\_RESOLUTION, args);

#### **Parameters**

### fvidChan

Handle of the vpif driver channel that was created with a call to FVID\_create().

### cmd

Vpif IOCTL CMD CHANGE RESOLUTION control command.

### args

The argument is a pointer to structure containing the new configuration and is of type  $Vpif\_ConfigParams$ . Application can choose to specify the pre-defined modes (enum  $Vpif\_VideoMode$ ) in the "mode" parameter or Application can set the "mode" parameter to " $Vpif\_VideoMode\_NONE$ " and provide the filled up  $Vpif\_ConfigParams$  structure.

### **Return Value**

This function returns <code>IOM\_COMPLETED</code> on success or negative value if an error occurred.

# **Description**

This function call is used to change the resolution for a channel.

Application calls this function when channel is stopped and the driver will reconfigure the resolution parameters but will not start channel. Application has to queue buffers before starting channel again.

It is application's responsibility to free memory for all the buffers before reconfiguring channel.

#### **Constraints**

This function can only be called after the device has been stopped. The handle supplied as an argument to this function should have been obtained with a previous call to FVID\_create(). Also the buffer the buffers should be freed up, as the buffer requirement changes once the resolution changes.

- Please note that changing the resolution between SD, HD and RAW mode is not allowed i.e. channel properties cannot be changed (Application may need to close the channel and create channel in that case).
- Using this IOCTL the application can switch between different resolutions with in SD (PAL to NTSC) or HD (720P to 1080P) or RAW (VGA to SVGA).
- If application sets valid mode in "mode" parameter and also sends the filled structure, the driver would consider the "mode" parameter and update accordingly.
- The driver does not check the validity for these parameters when application passes the structure with updated parameters for changed resolution.

### **Example**

The example below shows changing resolution of a raw capture channel for VPIF

Vpif ConfigParams chResolution;

# 17.5.3.3.2 Vpif\_IOCTL\_CMD\_START

# **Syntax**

Int FVID\_control(fvidChan, Vpif\_IOCTL\_CMD\_START, args);

### **Parameters**

## fvidChan

Handle of the vpif driver channel that was created with a call to FVID\_create().

## cmd

Vpif IOCTL CMD START control command.

## args

None

#### **Return Value**

This function returns <code>IOM\_COMPLETED</code> on success or negative value if an error occurred.

# **Description**

This function call is used to start capture or display operation.

## **Constraints**

This function can only be called after the device has been loaded, initialized and created. The handle supplied as an argument to this function should have been obtained with a previous call to FVID create().

This function can be called only after minimum required buffers are queued up.

# **Example**

The example below shows starting a display channel for VPIF

```
/* Start display operation */
status = FVID_control(disChInfo.chanHandle, Vpif_IOCTL_CMD_START, NULL);
if (IOM_COMPLETED != status)
{
    LOG_printf(&trace, "Failed to start display channel device");
}
```

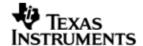

# 17.5.3.3.3 Vpif\_IOCTL\_CMD\_STOP

## **Syntax**

Int FVID\_control(fvidChan, Vpif\_IOCTL\_CMD\_STOP, args);

#### **Parameters**

### **fvidChan**

Handle of the vpif driver channel that was created with a call to FVID\_create().

#### cmd

Vpif IOCTL CMD STOP control command.

### args

None

### **Return Value**

This function returns <code>IOM\_COMPLETED</code> on success or negative value if an error occurred.

# **Description**

This function call is used to stop capture or display operation.

#### **Constraints**

This function can only be called after the device has been loaded, initialized, created and started. The handle supplied as an argument to this function should have been obtained with a previous call to FVID\_create().

This function can be called only after capture or display operation has started.

## **Example**

The example below shows stopping a capture channel for VPIF

```
/* Stop capture operation */
status = FVID_control(capChInfo.chanHandle, Vpif_IOCTL_CMD_STOP, NULL);
if (IOM_COMPLETED != status)
{
    LOG_printf(&trace, "Error in stopping capture operation");
}
```

## 17.5.3.3.4 Vpif IOCTL CMD GET NUM IORQST PENDING

## **Syntax**

Int FVID\_control(fvidChan, Vpif\_IOCTL\_CMD\_GET\_NUM\_IORQST\_PENDING, args);

#### **Parameters**

#### **fvidChan**

Handle of the vpif driver channel that was created with a call to FVID\_create().

## cmd

Vpif IOCTL CMD GET NUM IORQST PENDING control command.

### args

Pointer to integer

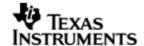

#### **Return Value**

This function returns <code>IOM\_COMPLETED</code> on success or negative value if an error occurred.

# **Description**

This function call will get number of pending requests at driver level. It will provide number of requests yet to be served by driver.

#### Constraints

This function can only be called after the device has been loaded, initialized and created. The handle supplied as an argument to this function should have been obtained with a previous call to FVID\_create().

This function can be called only after minimum required buffers are queued up.

# **Example**

The example below shows getting pending request with the channel for VPIF

# 17.5.3.3.5 Vpif IOCTL CMD GET CHANNEL STD INFO

## **Syntax**

Int FVID\_control(fvidChan, Vpif\_IOCTL\_CMD\_GET\_CHANNEL\_STD\_INFO, args);

## **Parameters**

#### fvidChan

Handle of the vpif driver channel that was created with a call to FVID\_create().

### cmd

Vpif IOCTL CMD GET CHANNEL STD INFO control command.

## args

Pointer to structure of type Vpif StdInfo

## **Return Value**

This function returns IOM\_COMPLETED on success or negative value if an error occurred.

### **Description**

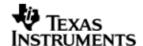

This function will provide current channel standard parameters.

#### **Constraints**

This function can only be called after the device has been loaded, initialized and created. The handle supplied as an argument to this function should have been obtained with a previous call to FVID\_create().

## Example

The example below shows how to get the channel parameters for a raw capture channel for VPIF

### 17.5.3.3.6 Default joctl

Any other ioctls passed, apart from the above, results in a call to the EDC driver for that channel. This call is only made if the channel parameter "dispEdcTb1" or "capEdcTb1" is not passed as NULL during channel creation.

To call any EDC specific ioctl application needs to add  $Vpif\_IOCTL\_CMD\_MAX$  to the EDC ioctl.

### Example

The example below shows how to set configuration for a display channel for VPIF

```
LOG_printf(&trace, "Failed to get raw capture channel info");
}
```

## 17.5.3.4 FVID exchange

# Syntax

Int FVID\_exchange(FVID\_Handle fvidChan, Ptr bufp);

### **Parameters**

#### name

Handle of the vpif driver channel that was created with a call to FVID create().

# bufp

The bufp argument is an in/out parameter that points to the applicationowned buffer that is to be relinquished back to the driver. After the call returns successfully, this function fills bufp with a pointer to the structure of type FVID Frame that was exchanged by the device driver.

#### **Return Value**

FVID\_exchange() returns <code>IOM\_COMPLETED</code> when it is completed successfully. If an error occurs, a negative value will be returned.

## **Description**

An application calls FVID\_exchange() to relinquish a video buffer back to the vpif device driver and take a buffer back from the driver. This function fills bufp with a pointer to the structure of type  $FVID\_Frame$  that is exchanged by the device driver and returned to application. This API function will result in an vpifMdSubmitChan() call being made to the mini-driver.

For capture operation the buffer submitted to the driver is an empty buffer and the buffer returned from the driver is most recent captured frame and for display operation the buffer to be displayed is submitted to the driver and the buffer returned is empty or already displayed.

This operation is similar to calling FVID\_queue() and FVID\_dequeue() one after the other. Refer corresponding API description for details.

## Constraints

This function can only be called after the device has been loaded, initialized and created. Cache coherency of the frame buffer should be taken care by the application.

### **Example**

The example below shows buffer exchange for a capture channel for VPIF

```
/* Invalidate the buffer before giving to capture driver */
BCACHE_inv(capChInfo.frame->frame.vpifFrm.y1, (sizeimage * 2), TRUE);
/* Give the old capture frame buffer back to driver and get the recently captured frame buffer */
status = FVID_exchange(capChInfo.chanHandle, &(capChInfo.frame));
if (IOM_COMPLETED != status)
```

```
{
   LOG_printf(&trace, "Error in exchanging capture buffer");
}
```

### 17.5.3.5 FVID dequeue

## **Syntax**

Int FVID\_dequeue(FVID\_Handle fvidChan, Ptr bufp);

#### **Parameters**

## fvidChan

Handle of the vpif driver channel that was created with a call to FVID\_create().

## bufp

The bufp argument is an out parameter that this function fills with a pointer to the structure of type <code>FVID\_Frame</code> that was allocated by the device driver.

### **Return Value**

FVID\_dequeue() returns  $IOM\_COMPLETED$  when it completes successfully. If an error occurs, a negative value will be returned. If there is no buffer available with driver to return to application, this function will be blocked. But if application calls FVID\_dequeue() after calling  $Vpif\_IOCTL\_CMD\_STOP$  and if there is no buffer available with driver to return to application, then  $IOM\_ENOPACKETS$  code will be returned.

### Description

An application will call FVID\_dequeue() to request the vpif device driver to give ownership of a data buffer. This API function will result in an vpifMdSubmitChan() call being made to the mini-driver.

For display operation, the driver will return an empty frame buffer which the application can use to fill the next frame data to be displayed. For capture operation, the driver will return the most recently captured frame buffer which can be used by the application for further processing.

After the channel is stopped, this function is used to get all the buffers owned by the driver to free it by calling FVID freeBuffer() API.

### **Constraints**

This function can only be called after the device has been loaded, initialized and created. Cache coherency of the frame buffer should be taken care by the application.

This function should be called only after queuing minimum number of buffers to the drivers.

#### Example

The example below shows buffer dequeue for a capture channel for VPIF

```
/* Request a frame buffer from capture driver. Capture buffer will return the
latest captured buffer */
status = FVID_dequeue(capChInfo.chanHandle, &(capChInfo.frame));
if (IOM_COMPLETED != status)
```

```
{
   LOG_printf(&trace, "Failed to dequeue capture channel device");
}
```

### 17.5.3.6 FVID queue

## **Syntax**

Int FVID\_queue(FVID\_Handle fvidChan, Ptr bufp);

#### **Parameters**

### fvidChan

Handle of the vpif driver channel that was created with a call to FVID\_create().

## bufp

The bufp argument is a pointer to the structure of type <code>FVID\_Frame</code> that was previously allocated by the device driver and is not to be relinquished.

### **Return Value**

FVID\_queue() returns IOM\_COMPLETED when it completes successfully. If an error occurs, a negative value will be returned.

# **Description**

An application calls FVID\_queue() to submit a video buffer to the vpif device driver. This API function will result in an vpifMdSubmitChan() call being made to the minidriver.

For display operation, the application gives a filled frame buffer that needs to be displayed next. For capture operation, the application gives an empty buffer to the driver for capturing the next frame data.

Before the channel is started, this function is used to queue the required number of buffers allocated by calling FVID\_allocBuffer() API.

#### **Constraints**

This function can only be called after the device has been loaded, initialized and created. Cache coherency of the frame buffer should be taken care by the application.

The pointer that is passed as an argument to this call must point to a video buffer of type  $FVID\_Frame$ . This pointer must point to either the buffer newly allocated or the buffer already provided by the driver through a call to  $FVID\_dequeue()$  or  $FVID\_exchange()$  or  $FVID\_allocBuffer()$  calls.

### **Example**

The example below shows buffer queue for a capture channel for VPIF

```
/* Queue the frame buffers for capture */
status = FVID_queue(capChInfo.chanHandle, &(capChInfo.frame));
if (IOM_COMPLETED != status)
{
    LOG_printf(&trace, "Failed to Queue capture buffer");
}
```

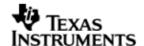

### 17.5.3.7 FVID allocBuffer

## **Syntax**

Int FVID allocBuffer(FVID Handle fvidChan, Ptr bufp);

### **Parameters**

#### fvidChan

Handle of the vpif driver channel that was created with a call to FVID create().

## bufp

The bufp argument is an out parameter which will contain pointer to the allocated frame buffer from the segment ID provided as a part of channel parameter in FVID\_create().

#### **Return Value**

FVID\_allocBuffer() returns <code>IOM\_COMPLETED</code> when it completes successfully. <code>IOM\_EALLOC</code> is returned in case of insufficient memory for buffer allocation else a negative value will be returned in case of other errors.

## **Description**

An application will call FVID\_allocBuffer() to request the vpif device driver to allocate one data buffer. This function allocates memory for one frame buffer and one structure variable of type <code>FVID\_Frame</code>. This function fills buffer pointer in <code>FVID\_Frame</code> structure variable and assigns its pointer to the structure pointer of type <code>FVID\_Frame</code> passed as an argument. This API function will result in an <code>vpifMdControlChan()</code> call being made to the mini-driver. The segment ID passed to the driver during <code>FVID\_create()</code> will be used for allocation.

It is the responsibility of the application to dequeue the buffer from driver and free it before the channel is deleted.

#### **Constraints**

This function can only be called after the device has been loaded, initialized and created.

# Example

The example below shows how to allocate and queue the frame buffers in capture channel for VPIF

```
/* Allocate and Queue buffers for capture channel */
/* Allocate Frame buffer for capture driver */
status = FVID_allocBuffer(capChInfo.chanHandle, &(capChInfo.frame));
if (IOM_COMPLETED != status)
{
    LOG_printf(&trace, "Failed to allocate buffer for capture");
}
else
{
    /* After mapping each buffer, it is a good idea to first "zero" them out.
Here it is being set to a mid grey-scale Y=0x80, Cb=0x80, Cr=0x80*/
```

```
memset((Uint8 *)capChInfo.frame->frame.vpifFrm.y1, 0x80, sizeimage);
memset((Uint8 *)capChInfo.frame->frame.vpifFrm.c1, 0x80, sizeimage);
/* Queue the frame buffer for capture */
status = FVID_queue(capChInfo.chanHandle, &(capChInfo.frame));
if (IOM_COMPLETED != status)
{
    LOG_printf(&trace, "Failed to Queue capture buffer");
}
```

# 17.5.3.8 FVID\_freeBuffer

## Syntax

Int FVID\_freeBuffer(FVID\_Handle fvidChan, Ptr bufp);

#### **Parameters**

#### **fvidChan**

Handle of the vpif driver channel that was created with a call to FVID\_create().

## bufp

The bufp argument will contain pointer to the frame buffer that is to be released.

### **Return Value**

FVID\_freeBuffer() returns IOM\_COMPLETED when it completes successfully. If an error occurs, a negative value will be returned.

# **Description**

An application will call FVID\_freeBuffer() to request the vpif device driver to free memory of one data buffer. Pointer to this data buffer will be passed as an argument to FVID\_freeBuffer(). This API call will free memory of one data buffer and one FVID\_Frame structure variable. This API function will result in an vpifMdControlChan() call being made to the mini-driver.

#### **Constraints**

This function can only be called after the device has been loaded, initialized and created. The pointer that is passed as an argument to this call must point to a video buffer of type <code>FVID\_Frame</code>. This pointer must point to buffer already allocated by the driver through a call to <code>FVID\_allocBuffer()</code>.

### Example

The example below shows how to dequeue and free a frame buffer in capture channel for VPIF

```
/* Dequeue buffers from driver and free them */
status = FVID_dequeue(capChInfo.chanHandle, &(capChInfo.frame));
if (IOM_COMPLETED != status)
{
```

```
LOG_printf(&trace, "IOM_COMPLETED != status for DQ");

status = FVID_freeBuffer(capChInfo.chanHandle, &(capChInfo.frame));

if (IOM_COMPLETED != status)

{
    LOG_printf(&trace, "IOM_COMPLETED != status for free buff");
}
```

# 17.5.4 Using FVID API's

The following is a simplified example of an application that is capturing data from a video source (e.g. DVD) and displaying the data to a display device (e.g. TV).

```
#include <std.h>
#include "ti/pspiom/vpif/Fvid.h"
#include "ti/pspiom/vpif/Vpif.h"
#define NUM FRAME BUFFERS (3u)
#define MAXLOOPCOUNT
                              (500u)
/* Structure to store each driver channel information */
typedef struct ChannelInfo t
   FVID_Frame *frame; /* Current FVID frame buffer pointer */
}ChannelInfo;
Void main()
   /* DSP/BIOS scheduler starts at the termination of main() */
/* Video processing task */
Void vpifSampleApp(Void)
   Vpif CapChanParams vCapParamsChan;
   Vpif DisChanParams vDisParamsChan;
   /* Structure containing display and capture channel information */
```

```
ChannelInfo
                    capChInfo;
ChannelInfo
                    disChInfo;
                    *vpifCapStrings = "/VPIF0/0/I2C0/TVP5147 1/0x5D";
Tnt8
Int8
                    *vpifDisStrings = "/VPIF0/2/I2C0/ADV7343/0x2A";
/* Create and configure capture drivers */
vCapParamsChan.capEdcTbl = &TVP5147 Fxns;
vCapParamsChan.capChannelIoMode = Vpif IoMode CAP;
vCapParamsChan.capFbParams.frmBufAlignment = 128u;
vCapParamsChan.capFbParams.frmBufSegId = 0;/* Create from system heap*/
vCapParamsChan.capStdMode = Vpif VideoMode NTSC;
vCapParamsChan.capStorageMode = Vpif SdramStorage FIELD;
vCapParamsChan.capVideoParams = NULL;
vCapParamsChan.capVbiService = Vpif VbiServiceType NONE;
capChInfo.chanHandle = FVID create(vpifCapStrings,
                           IOM INPUT,
                           &status,
                           (Ptr) &vCapParamsChan,
                           NULL);
/* Create and configure display driver */
vDisParamsChan.dispEdcTbl = &ADV7343 Fxns;
vDisParamsChan.dispChannelIoMode = Vpif IoMode DIS;
vDisParamsChan.dispFbParams.frmBufAlignment = 128u;
vDisParamsChan.dispFbParams.frmBufSegId = 0;/* Create from system heap*/
vDisParamsChan.dispStdMode = Vpif VideoMode NTSC;
vDisParamsChan.dispStorageMode = Vpif SdramStorage FIELD;
vDisParamsChan.dispVideoParams = NULL;
vDisParamsChan.dispVbiService = Vpif VbiServiceType NONE;
vDisParamsChan.dispHVbiParams = NULL;
vDisParamsChan.dispVVbiParams = NULL;
disChInfo.chanHandle = FVID create(vpifDisStrings,
                           IOM OUTPUT,
                           &status,
                           (Ptr) &vDisParamsChan,
```

```
NULL);
    for (bufCount = 0; bufCount < NUM FRAME BUFFERS; bufCount++)</pre>
        /* Allocate Frame buffers */
        FVID allocBuffer(capChInfo.chanHandle, &(capChInfo.frame));
        FVID allocBuffer(disChInfo.chanHandle, & (disChInfo.frame));
        /* Queue the frame buffers to driver */
        FVID queue(capChInfo.chanHandle, &(capChInfo.frame));
        FVID queue (disChInfo.chanHandle, & (disChInfo.frame));
   /* Start display and capture operations */
    FVID control(disChInfo.chanHandle, Vpif IOCTL CMD START, NULL);
   FVID control(capChInfo.chanHandle, Vpif IOCTL CMD START, NULL);
   /* Let application have ownership of first frame buffers */
   FVID dequeue(capChInfo.chanHandle, &(capChInfo.frame));
   FVID dequeue(disChInfo.chanHandle, &(disChInfo.frame));
   while (counter < MAXLOOPCOUNT)
        /* Invalidate the buffer before giving to capture driver */
       BCACHE inv(capChInfo.frame->frame.vpifFrm.y1, (sizeimage * 2), TRUE);
        /* Give the old capture frame buffer back to driver and get the
recently captured frame buffer */
        FVID exchange(capChInfo.chanHandle, &(capChInfo.frame));
        /* Flush and invalidate the processed buffer so that the DMA reads
the processed data */
       BCACHE wbInv(capChInfo.frame->frame.vpifFrm.y1, (sizeimage * 2),
TRUE);
        /* Give the captured frame buffer to display driver and get a
free frame buffer for next capture */
        FVID exchange(disChInfo.chanHandle, &(capChInfo.frame));
        counter++;
    /* Stop capture and display operation */
   FVID control(disChInfo.chanHandle, Vpif IOCTL CMD STOP, NULL);
```

```
FVID_control(capChInfo.chanHandle, Vpif_IOCTL_CMD_STOP, NULL);

/* Free the buffer owned by application */

FVID_freeBuffer(disChInfo.chanHandle, &(disChInfo.frame));

FVID_freeBuffer(capChInfo.chanHandle, &(capChInfo.frame));

/* Dequeue buffers from driver and free them */

for (bufCount = 0; bufCount < (NUM_FRAME_BUFFERS - 1u); bufCount++)

{

    FVID_dequeue(disChInfo.chanHandle, &(disChInfo.frame));

    FVID_dequeue(capChInfo.chanHandle, &(disChInfo.frame));

    FVID_freeBuffer(disChInfo.chanHandle, &(disChInfo.frame));

}

/* Delete capture and display channel */

FVID_delete(disChInfo.chanHandle);

FVID_delete(capChInfo.chanHandle);

FVID_delete(capChInfo.chanHandle);
</pre>
```

# 17.6 EDC Configurations

This section describes in detail about External Device Control (EDC) mechanism of VPIF driver - EVM or hardware dependent components that are not built inside VPIF module and VPIF has dependency on such peripherals. C6748 vpif driver configures external video decoders and encoders using I2C interface to capture or display video.

This section describes the functions, data structures and enumerations for the EDC module.

Most of the functionality and features supported by the EDC driver depends on the C6748 EVM schematics and VPIF support. Features which are not supported by the current C6748 EVM and VPIF are mentioned as NOT SUPPORTED in the appropriate places. The options which are not supported are given only for future purpose.

- User should take care of below mentioned points while porting C6748 VPIF driver on different EVM:
  - If any encoders and decoders are different than ADV7343, TVP5147 and MT9T001, EDC driver for respective encoder or decoder should be developed. The interface of EDC driver should be same as described in EDC section.
  - o If encoders and decoders are same as C6748 EVM, but if their hardware interface with VPIF is different than C6748 EVM then corresponding modifications should be done in EDC driver. For example, in some EVM, encoder A is connected with VPIF via encoder B in bypass mode then corresponding modifications should be done in EDC driver.
  - o If the Codec interface to the encoder or decoder changes other than I2C, then the codec interface for the same should be implemented.

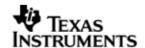

### 17.6.1 Interface between VPIF and EDC Driver

Below figure shows interface between VPIF driver and EDC driver when any function is being called from application. Here, EDC Open, EDC Control or EDC Close functions represent corresponding encoder/decoder functions.

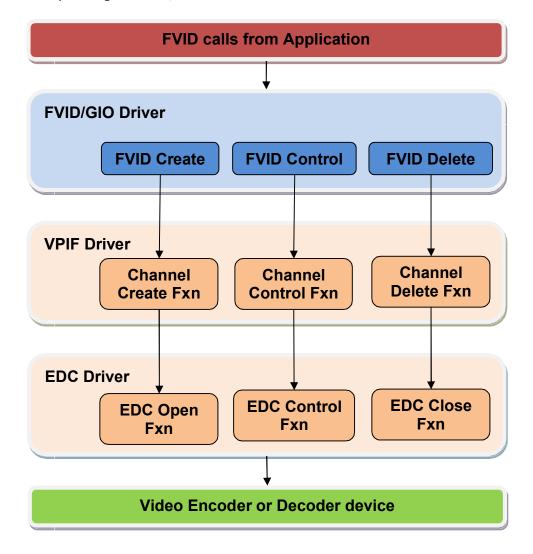

Figure 4. Interaction between VPIF and EDC driver

The EDC driver is associated with each channel of the VPIF driver through the "capEdcTb1" or "dispEdcTb1" member (of type EDC\_Fxns) of Vpif\_CapChanParams or Vpif\_DisChanParams. This is passed during VPIF driver channel creation call to vpifMdCreateChan(). Each VPIF channel can be associated with one EDC driver.

If edcTb1 is NULL in channel parameters, then it is assumed that the channel has no external encoder or decoder attached.

C6748 EVM has following external encoders and decoders. The details of each driver interface are explained in the following section.

- Two TVP5147 Decoders
- One ADV7343 Encoder
- External MT9T001 Sensor

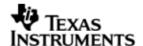

#### 17.6.2 Constants & Enumerations

### 17.6.2.1 Edc\_IOCTL

```
typedef enum Edc_IOCTL_t
{
    Edc_IOCTL_CONFIG = 0,
    /**< EDC configure command */
    Edc_IOCTL_RESET,
    /**< EDC reset command */
    Edc_IOCTL_SET_REG,
    /**< Command to write/set the EDC registers */
    Edc_IOCTL_GET_REG,
    /**< Command to read/get the EDC registers */
    Edc_IOCTL_CMD_MAX
}Edc_IOCTL;</pre>
```

This enum defines the different IOCTL commands used to perform control operation on EDC device. They are common for both encoder and decoders operation. The IOCTL command is passed as second argument to ctrl() function pointer of the EDC device function when the driver is used directly with the application.

- These IOCTL's will be passed to EDC, only if application adds Vpif IOCTL CMD MAX to these IOCTL calls from application.
- If there is any restriction in implementing them by the encoder/decoder device they should be appropriately noted in the respective encoder and decoder.

Following table give the type of parameters used by these IOCTLs

| Command           | Argument                           | Description                                                                                                    |
|-------------------|------------------------------------|----------------------------------------------------------------------------------------------------|
| Edc_IOCTL_CONFIG  | Tvp5147_ConfParams * (for example) | Application has to pass appropriate configuration structure pointer described in the encoder or decoder header file. |
| Edc_IOCTL_RESET   | None                               | This will reset the EDC device.                                                                                      |
| Edc_IOCTL_SET_REG | Edc_RegData *                      | Command to write/set the EDC registers.                                                                              |
| Edc_IOCTL_GET_REG | Edc_RegData *                      | Command to read/get the EDC registers.                                                                               |

## 17.6.2.2 Edc\_VideoType

```
typedef enum Edc_VideoType_t
{
    Edc_VideoType_SD = 0,
```

```
/**< Indicates SD parameters */
Edc_VideoType_ED,

/**< Indicates ED parameters - Not supported */
Edc_VideoType_HD

/**< Indicates HD parameters - Not supported */
}Edc_VideoType;</pre>
```

This enum defines the different video types available by the encoder/decoder device.

 Enumeration related to ED and HD are not supported by the current driver on C6748

## 17.6.2.3 Edc\_ControlBusType

```
typedef enum Edc_ControlBusType_t
{
    Edc_ControlBusType_I2C,
    /**< Control Bus for Encoder/Decoder is I2C */
    Edc_ControlBusType_SPI,
    /**< Control Bus for Encoder/Decoder is SPI - Not implemented */
    Edc_ControlBusType_UNKNOWN
    /**< Delimiter Enum */
}Edc ControlBusType;</pre>
```

This enum defines the underlying control bus controlling the read/write to encoder or decoder.

Control bus as SPI is not supported by the current driver on C6748.

#### 17.6.3 Data Structures

# 17.6.3.1 Edc\_RegData

"Edc.h" file contains  $Edc\_RegData$  data structure that is passed in  $Edc\_IOCTL\_GET\_REG$  and  $Edc\_IOCTL\_SET\_REG$  ioctl for getting and setting the registers of the EDC device. This structure used during read or write to the encoder/decoder registers and specifies the register write or read information. The members of this structure are explained below:

| Structure Members | Description                                                                                                    |  |
|-------------------|----------------------------------------------------------------------------------------------------|--|
| startReg          | The starting index of encoder or decoder register                                                                                  |  |
| noRegToRW         | The total number of registers to read/write. CAUTION: "noRegToRW" should be number of CONSECUTIVE registers to be read or written. |  |
| value             | The register data to be read/written                                                                                               |  |

"noRegToRW" should be number of **CONSECUTIVE** registers to be read or written.

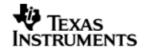

### 17.6.3.2 EDC Fxns

"Edc.h" file contains EDC function table structure that is passed to the VPIF device during channel creation. Using Edc\_Fxns structure VPIF calls the open, close and control functions of the respective encoder and decoder.

Below structure definition provides details about the function pointers where-in the external encoder/decoder plugs-in.

```
typedef struct EDC_Fxns_t
{
    EDC_Handle (*open) (String name, Ptr optArg);
    /**< edcOpen() - required, open the device */
    Int32 (*close) (Ptr devHandle);
    /**< edcClose() - required, close the device */
    Int32 (*ctrl) (Ptr devHandle, Uns cmd, Ptr arg);
    /**< edcCtrl() - required, control/query device */
}EDC_Fxns;</pre>
```

Every EDC based encoder /decoder/sensor should export its function table pointer through xxx\_Fxns global variable.

#### 17.6.4 **TVP5147 Decoder**

The TVP5147M1 decoder supports the analog-to-digital (A/D) conversion of component YPbPr signals, as well as the A/D conversion and decoding of NTSC, PAL, and SECAM composite and S-video into component YCbCr. This decoder includes two 10-bit 30-MSPS A/D converters (ADCs). A total of ten video input terminals can be configured to a combination of YPbPr, CVBS, or S-video video inputs.

On CVBS and S-video inputs, the user can control video characteristics such as contrast, brightness, saturation, and hue via an I2C host port interface.

The digital data output can be programmed to two formats: 20-bit 4:2:2 with external syncs or 10-bit 4:2:2 with embedded/separate syncs. The TVP5147M1 decoder includes methods for advanced vertical blanking interval (VBI) data retrieval.

The current C6748 EVM contains 2 TVP5147 decoders capable of capturing 2 (1  $\times$  2) SD video channels simultaneously.

TVP5147 input and output interface details are given below:

### **Analog Input Interface:**

- Composite video
- S-video
- Component video (Not supported)

### **Digital Output Interface:**

- ❖ 8-bit BT656, With Embedded Sync
- ❖ 8-bit BT656, With External Sync (Not supported)

Automatic video standard detection (NTSC/PAL/SECAM) and switching

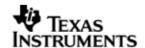

TVP5147 video decoder is an independent interface which is being configured from the VPIF driver. TVP5147 is I2C slave device. TVP5147 driver configures TVP5147 device using I2C interface.

#### 17.6.4.1 Interface Functions

TVP5147 exports its function table pointer through TVP5147\_Fxns global variable as defined below:

```
/* Decoder (TVP5147) driver function table */
extern EDC_Fxns TVP5147_Fxns;
/* TVP5147 EDC function table */
EDC_Fxns TVP5147_Fxns =
{
     &TVP5147_open,
     &TVP5147_close,
     &TVP5147_ctrl
};
```

To use TVP5147, application shall pass this function table pointer as part of channel parameters ("capEdcTb1" of Vpif\_CapChanParams) during channel creation of capture device. This will associate the EDC driver instance with the corresponding channel instance.

As shown in the "Interaction between VPIF and EDC driver", when application calls FVID\_create(), VPIF driver will internally call TVP5147\_open function. This will power on TVP5147 device, initialize I2C driver for serial communication and configures the decoder for default settings. One of the strings "/I2C0/TVP5147\_1/0x5D" or "I2C0/TVP5147\_0/0x5C" should be passed as argument to TVP5147\_open function to open the corresponding decoder channel.

The string passed should depend on for which VPIF channel the capture device is opened.

To configure TVP5147, application has to call FVID\_control() function with  $Vpif\_IOCTL\_CMD\_MAX + Edc\_IOCTL\_CMD\_MAX + TVP5147$  IOCTL (as shown in below table) as command. This will internally call TVP5147\_ctrl function. Once the application deletes the channel, Vpif driver internally delete the TVP5147 driver instance and close the I2C driver as well using TVP5147\_close.

#### 17.6.4.2 Constants & Enumerations

## 17.6.4.2.1 Tvp5147\_OutputFormat

"Tvp5147.h" file contains Tvp5147\_OutputFormat enum that is passed while calling EDC\_IOCTL\_CONFIG IOCTL for TVP5147 from the application. This enum gives available output format of data for Tvp5147 decoder. The members of this enum are explained below:

| Enum Members                  | Description                  |
|-------------------------------|------------------------------|
| Tvp5147_OutputFormat_YCBCR422 | Interlaced YCbCr 422 output. |

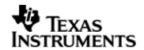

"Tvp5147.h" file contains TvP5147\_AnalogFormat enum that is passed while calling  $Edc\_IOCTL\_CONFIG$  IOCTL for TVP5147 from the application. This enum tells about the cable connection from the input device to the EVM. The members of this enum are explained below:

| Enum Members                   | Description                                   |
|--------------------------------|-----------------------------------------------|
| Tvp5147_AnalogFormat_SVIDEO    | S-video selection. SVIDEO(Y/C) IN cable used. |
| Tvp5147_AnalogFormat_COMPOSITE | Composite video input. CVBS IN cable used.    |

## 17.6.4.2.3 Tvp5147\_Std

"Tvp5147.h" file contains TvP5147\_Std enum that is passed while calling EDC\_IOCTL\_CONFIG IOCTL for TVP5147 from the application. This enum tells about the video standard used. The members of this enum are explained below:

| Enum Members        | Description                                                                |
|---------------------|----------------------------------------------------------------------------|
| Tvp5147_Std_INVALID | Invalid Input.                                                             |
| Tvp5147_Std_AUTO    | Auto switch mode of operation. The standard will be detected automatically |
| Tvp5147_Std_NTSC720 | Analog input standard is NTSC                                              |
| Tvp5147_Std_PAL720  | Analog input standard is PAL                                               |

# 17.6.4.2.4 Tvp5147\_Controlld

"Tvp5147.h" file contains  $Tvp5147\_ControlId$  enum that is passed as a part of call to  $Tvp5147\_IOCTL\_SET\_CONTROL$  IOCTL for TVP5147 from the application. This enum is used for control settings for TVP5147. The members of this enum are explained below:

| Enum Members                 | Description                                                                                                    |
|------------------------------|----------------------------------------------------------------------------------------------------|
| Tvp5147_ControlId_AUTO_GAIN  | Gain control. A value of 0 sets Manual gain and value of 1 enables auto gain.                                                                           |
| Tvp5147_ControlId_BRIGHTNESS | Brightness control. A value of 255 (bright), 128 (default), 0 (dark). Brightness supported is (0-255).                                                  |
| Tvp5147_ControlId_CONTRAST   | Contrast control (Luminance Contrast). A value of 255(maximum contrast), 128 (default), 0 (minimum contrast). Contrast supported is - Contrast: 0 - 255 |
| Tvp5147_ControlId_HUE        | Hue control. It can have only 3 values either 0x80(-180 degrees) or 0x7F (+180 degrees) or 0(0 degrees). HUE does not apply to component video.         |
| Tvp5147_ControlId_SATURATION | Saturation (Chrominance Saturation) control. A value of 255 (maximum), 128 (default), 0 (no color) Saturation supported is -Saturation: 0 - 255         |

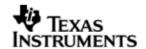

# 17.6.4.2.5 Tvp5147\_IOCTL

"Tvp5147.h" file contains  $Tvp5147\_IOCTL$  enum that is passed as a part of call to ctrl() for TVP5147 from the application. TVP5147 driver provides support for different IOCTL commands as shown below. Application can call FVID\_control() with one of below specified IOCTL command(in a special way) and corresponding argument to configure TVP5147.

| TVP5147 IOCTL Command                   | Argument                 | Description                                                                                                    |
|-----------------------------------------|--------------------------|----------------------------------------------------------------------------------------------------|
| Edc_IOCTL_CONFIG                        | Tvp5147_Conf<br>Params * | Configure the TVP5147 decoder.                                                                                                    |
| Edc_IOCTL_RESET                         | None                     | Reset the decoder                                                                                                    |
| Edc_IOCTL_SET_REG                       | Edc_RegData<br>*         | Write to decoder register                                                                                                    |
| Edc_IOCTL_GET_REG                       | Edc_RegData<br>*         | Read from decoder register.                                                                                                    |
| Tvp5147_IOCTL_POWER DOWN                | None                     | This ioctl will power down the TVP5147 decoder.                                                                                                    |
| TVp5147_IOCTL_POWER UP                  | None                     | This ioctl will power up the TVP5147 decoder.                                                                                                    |
| Tvp5147_IOCTL_SET_C<br>ONTROL           | Tvp5147_Cont<br>rol *    | Set the various control for TVP5147.                                                                                                    |
| Tvp5147_IOCTL_SET_S<br>LICE_VBI_SERVICE | Uint32 *                 | Set Slice VBI services for TVP5147. NOTE: This ioctl does not check whether current set standard supports the slice service or not. It just sets them. |
| Tvp5147_IOCTL_READ_<br>SLICE_VBI_DATA   | FVID_SliceFr<br>ame *    | Reads Slice VBI data for TVP5147. This IOCTL will be used by VPIF layer to get VBI data and put the data inside the vpif Frame packet                  |

Tvp5147\_IOCTL\_READ\_SLICE\_VBI\_DATA should only be called from vpif driver and not from application

To configure TVP5147 using generic EDC IOCTL, application has to call FVID\_control() function with  $Vpif\_IOCTL\_CMD\_MAX + Edc\_IOCTL\_xxxx$  as command. Here xxxx is generic EDC IOCTL command.

The example below shows how to use generic EDC IOCTL to write the register of the decoder:

```
Edc_RegData regval;
Uint8 val;
regval.startReg = 0x02u;
regval.noRegToRW = 1u;
```

To configure TVP5147 using specific TVP5147 IOCTL, application has to call FVID\_control() function with Vpif\_IOCTL\_CMD\_MAX + Edc\_IOCTL\_CMD\_MAX + TVP5147\_IOCTL\_xxxx as command. Here xxxx is specific TVP5147 IOCTL command.

The example below shows how to use specific TVP5147 IOCTL to set control parameter (saturation) of the decoder:

For EDC related ioctls, FVID\_control() will internally call TVP5147\_ctrl function.

### 17.6.4.3 Data Structures

This section describes TVP5147 data structures exposed to the application.

## 17.6.4.3.1 Tvp5147\_ConfParams

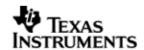

"Tvp5147.h" file contains  $Tvp5147\_ConfParams$  data structure that is passed as an argument while calling  $Edc\_IOCTL\_CONFIG$  ioctl for TVP5147 from the application. This structure contains configuration parameters for TVP5147 decoder. The members of this structure are explained below:

| Structure Members | Description                                                                                                    |
|-------------------|----------------------------------------------------------------------------------------------------|
| tvpAnaFmt         | Indicates analog input format for TVP5147. Analog format defined by enum Tvp5147_AnalogFormat.                                                                                                    |
| tvpMode           | Indicates operation mode (NTSC/PAL) for TVP5147. Operation mode defined by enum Tvp5147_Std.                                                                                                    |
| tvpOutFmt         | Indicates output format for TVP5147. Output format defined by enum Tvp5147_OutputFormat.                                                                                                    |
| tvpServices       | Type of Slice VBI service. Available values for this field are defined in " $Fvid.h$ " file with FVID Slice VBI Service title. This should be passed appropriately according to the Video standard mode desired. CAUTION: If wrong service is sent, the driver does not verify its validity. |

## 17.6.4.3.2 Tvp5147\_Control

"Tvp5147.h" file contains Tvp5147\_Control data structure that is passed as an argument while calling Tvp5147\_IOCTL\_SET\_CONTROL ioctl for TVP5147 from the application. This structure contains setting control data structure for TVP5147 decoder. The members of this structure are explained below:

| Structure Members | Description                                                                                  |  |
|-------------------|----------------------------------------------------------------------------------------------|--|
| tvpVidtype        | Video Type for this control feature. Video type defined by enum <code>Edc_VideoType</code> . |  |
| tvpCtrlId         | Control Id defined for TVP5147. Control id defined by enul Tvp5147_ControlId.                |  |
| tvpValue          | Value to be written to the control register.                                                 |  |

#### 17.6.5 **ADV7343 Encoder**

The ADV7343 is a high speed, digital-to-analog video encoder. Six high speed, 3.3 V, 11-bit video DACs provide support for composite (CVBS), S-Video (Y/C), and component (YPrPb/RGB) analog outputs in either standard definition (SD), enhanced definition (ED), or high definition (HD) video formats.

The ADV7343 has a 24-bit pixel input port that can be configured in a variety of ways. SD video formats are supported over a SDR interface and ED/HD video formats are supported over SDR and DDR interfaces. Pixel data can be supplied in either the YCrCb or RGB color spaces.

It also supports embedded EAV/SAV timing codes, external video synchronization signals, and I2C and SPI communication protocols. Cable detection and DAC auto power-down features keep power consumption to a minimum.

On C6748 EVM, ADV7343 encoder is connected to the VPIF for BT.656 display. ADV7343 encoder is used for NTSC/PAL SD resolution displays. The same encoder is connected to both channel 2 and 3 but channel 3 connection on EVM does not allow it to be used for SD display.

ADV7343 input and output interface details are given below:

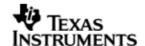

## **Analog Output Interface:**

- S-video
- Component (RGB/YPrPb) (Not supported)
- Composite

## **Digital Input Interface:**

- Embedded Sync
- External Sync (Not supported)

ADV7343 video encoder is an independent interface which is being configured from the Vpif driver. ADV7343 is I2C slave device. ADV7343 driver configures ADV7343 device using I2C interface.

#### 17.6.5.1 Interface Functions

ADV7343 exports its function table pointer through  $ADV7343\_Fxns$  global variable as defined below:

```
/* Encoder (ADV7343) driver function table */
extern EDC_Fxns ADV7343_Fxns;
/* ADV7343 EDC function table */
EDC_Fxns ADV7343_Fxns =
{
     &ADV7343_open,
     &ADV7343_close,
     &ADV7343_ctrl
};
```

To use ADV7343, application shall pass this function table pointer as part of channel parameters ("dispEdcTb1" of  $Vpif_DisChanParams$ ) during channel creation of display device. This will associate the EDC driver instance with the corresponding channel instance.

As shown in the "Interaction between VPIF and EDC driver", when application calls FVID\_create(), VPIF driver will internally call ADV7343\_open function. This will power on ADV7343 device, initialize I2C driver for serial communication, and configures the encoder for default settings. String of type "/I2CO/ADV7343/0x2A" should be passed as argument to ADV7343 open function to open the corresponding encoder channel.

- The string passed should depend on for which VPIF channel the display device is opened.
- VPIF channel 3 cannot be used for SD display as the ADV7343 connection is not available for BT656 display.

To configure ADV7343, application has to call FVID\_control() function with  $Vpif\_IOCTL\_CMD\_MAX + Edc\_IOCTL\_CMD\_MAX + ADV7343$  IOCTL (as shown in below table) as command. This will internally call ADV7343\_ctrl function. Once the application deletes the channel, Vpif driver internally delete the ADV7343 driver instance and close the I2C driver as well using ADV7343 close.

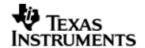

#### 17.6.5.2 Constants & Enumerations

## 17.6.5.2.1 Adv7343 InputFormat

"Adv7343.h" file contains Adv7343\_InputFormat enum that is passed while calling EDC\_IOCTL\_CONFIG IOCTL for ADV7343 from the application. This enum gives available input data format for ADV7343 encoder. The members of this enum are explained below:

| Enum Members                 | Description                 |
|------------------------------|-----------------------------|
| Adv7343_InputFormat_YCBCR422 | Interlaced YCbCr 422 input. |

# 17.6.5.2.2 Adv7343\_AnalogFormat

"Adv7343.h" file contains ADV7343\_AnalogFormat enum that is passed while calling EDC\_IOCTL\_CONFIG IOCTL for ADV7343 from the application. This enum gives available analog connection from EVM (ADV7343 encoder) to output display device. The members of this enum are explained below:

| Enum Members                   | Description                                    |
|--------------------------------|------------------------------------------------|
| Adv7343_AnalogFormat_SVIDEO    | S-video selection. SVIDEO(Y/C) out cable used. |
| Adv7343_AnalogFormat_COMPOSITE | Composite video input. CVBS out cable used.    |

# 17.6.5.2.3 Adv7343\_Std

"Adv7343.h" file contains  $Adv7343\_Std$  enum that is passed while calling  $EDC\_IOCTL\_CONFIG$  IOCTL for ADV7343 from the application. This enum gives available video operation mode for ADV7343 encoder .The members of this enum are explained below:

| Enum Members        | Description                                                                |
|---------------------|----------------------------------------------------------------------------|
| Adv7343_Std_INVALID | Invalid Input.                                                             |
| Adv7343_Std_AUTO    | Auto switch mode of operation. The standard will be detected automatically |
| Adv7343_Std_NTSC720 | Analog input standard is NTSC                                              |
| Adv7343_Std_PAL720  | Analog input standard is PAL                                               |

## 17.6.5.2.4 Adv7343 Controlld

"Adv7343.h" file contains Adv7343\_ControlId enum that is passed as a part of call to  $Adv7343\_IOCTL\_SET\_CONTROL$  IOCTL for ADV7343 from the application. This enum is used for control settings for ADV7343. The members of this enum are explained below:

| Enum Members                 | Description                                                                                                    |
|------------------------------|----------------------------------------------------------------------------------------------------|
| Adv7343_ControlId_BRIGHTNESS | Brightness control. Brightness supported is (0-127); Values in the range of 0x3F to 0x44 could result in an invalid output signal. |
| Adv7343_ControlId_HUE        | Hue control. Hue Supported is - For normal operation (zero adjustment); value is set to 0x80. Values 0xFF and 0x00 represent the   |

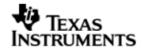

|  | upper and lower limits, respectively, of the attainable adjustment in NTSC mode. Values 0xFF and 0x01 represent the upper and lower limits, respectively, of the attainable adjustment in PAL mode. |
|--|----------------------------------------------------------------------------------------------------|
|--|----------------------------------------------------------------------------------------------------|

## 17.6.5.2.5 Adv7343 GammaCurve

"Adv7343.h" file contains  $Adv7343\_GammaCurve$  enum that is passed while calling  $Adv7343\_IOCTL\_SET\_GAMMA$  for ADV7343 from the application. This enum is used to select gamma curve on ADV7343 encoder. The members of this enum are explained below:

| Enum Members         | Description    |
|----------------------|----------------|
| Adv7343_GammaCurve_A | Gamma curve A. |
| Adv7343_GammaCurve_B | Gamma curve B. |

## 17.6.5.2.6 Adv7343\_IOCTL

"Adv7343.h" file contains Adv7343\_IOCTL enum that is passed as a part of call to ctrl() for ADV7343 from the application. ADV7343 driver provides support for different IOCTL commands as shown below. Application can call FVID\_control() with one of below specified IOCTL command(in a special way) and corresponding argument to configure ADV7343.

| ADV7343 IOCTL Command                   | Argument                  | Description                                                                                                    |  |  |  |  |
|-----------------------------------------|---------------------------|----------------------------------------------------------------------------------------------------|--|--|--|--|
| Edc_IOCTL_CONFIG                        | Adv7343_ConfP<br>arams*   | Configure the ADV7343 encoder.                                                                                                    |  |  |  |  |
| Edc_IOCTL_RESET                         | None                      | Reset the encoder                                                                                                    |  |  |  |  |
| Edc_IOCTL_SET_REG                       | Edc_RegData *             | Write the register to encoder                                                                                                    |  |  |  |  |
| Edc_IOCTL_GET_REG                       | Edc_RegData *             | Read the register from encoder                                                                                                    |  |  |  |  |
| Adv7343_IOCTL_POWERDOWN                 | None                      | This ioctl will power down the ADV7343 encoder.                                                                                    |  |  |  |  |
| Adv7343_IOCTL_POWERUP                   | None                      | This ioctl will power up the ADV7343 encoder.                                                                                      |  |  |  |  |
| Adv7343_IOCTL_ENABLE_COLOR<br>BAR       | Bool *                    | This ioctl will enable or disable ADV7343 internal color bar. The value of TRUE - Enables color bar and FALSE - Disables color bar |  |  |  |  |
| Adv7343_IOCTL_SET_CONTROL               | Adv7343_Contr<br>ol *     | Set control for ADV7343.                                                                                                    |  |  |  |  |
| Adv7343_IOCTL_SET_GAMMA                 | Adv7343_Gamma<br>Params * | Set gamma for ADV7343.                                                                                                    |  |  |  |  |
| Adv7343_IOCTL_SET_SLICE_VB<br>I_SERVICE | Uint32 *                  | Set Slice VBI services for ADV7343. NOTE: This ioctl does not check whether current set standard supports the slice                |  |  |  |  |

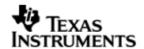

|                                        |                       | service or not. It just sets them.                                                                                               |  |  |  |  |
|----------------------------------------|-----------------------|----------------------------------------------------------------------------------------------------|--|--|--|--|
| Adv7343_IOCTL_WRITE_SLICE_<br>VBI_DATA | FVID_SliceFra<br>me * | Writes Slice VBI data for ADV7343. This IOCTL will be used by VPIF layer to get VBI data and put it inside the vpif Frame packet |  |  |  |  |

- Adv7343\_IOCTL\_WRITE\_SLICE\_VBI\_DATA should be called from Vpif driver and not from application.
- To configure ADV7343 using generic EDC IOCTL, application has to call FVID\_control() function with Vpif\_IOCTL\_CMD\_MAX + Edc\_IOCTL\_xxxx as command. Here xxxx is generic EDC IOCTL command.

The example below shows how to use generic EDC IOCTL to configure for composite output of the encoder:

To configure ADV7343 using specific ADV7343 IOCTL, application has to call FVID\_control() function with Vpif\_IOCTL\_CMD\_MAX + Edc\_IOCTL\_CMD\_MAX + ADV7343\_IOCTL\_xxxx as command. Here xxxx is specific ADV7343 IOCTL command.

The example below shows how to use specific ADV7343 IOCTL to set control parameter (hue) of the encoder:

```
// Set hue
Adv7343_Control control;
control.advVidtype = Edc_VideoType_SD;
control.advCtrlId = Adv7343_ControlId_HUE;
```

The FVID\_control() call for the EDC device will internally call Adv7343\_ctrl function

#### 17.6.5.3 Data Structures

This section describes ADV7343 data structures exposed to the application.

## 17.6.5.3.1 Adv7343 ConfParams

"Adv7343.h" file contains Adv7343\_ConfParams data structure that is passed as an argument while calling Edc\_IOCTL\_CONFIG ioctl for ADV7343 from the application. This structure contains configuration parameters for ADV7343 encoder. The members of this structure are explained below:

| Structure Members | Description                                                                                                    |  |  |  |  |
|-------------------|----------------------------------------------------------------------------------------------------|--|--|--|--|
| advAnaFmt         | Indicates analog output format for ADV7343. Analog format defined by enum Adv7343_AnalogFormat.                                                                                                    |  |  |  |  |
| advMode           | Indicates operation mode (NTSC/PAL) for ADV7343. Operation mode defined by enum Adv7343_Std.                                                                                                    |  |  |  |  |
| advInFmt          | Indicates the selection for digital input format for ADV7343. Input format defined by enum Adv7343_InputFormat.                                                                                                    |  |  |  |  |
| advServices       | Type of Slice VBI service. Available values for this field are defined in "Fvid.h" file with FVID Slice VBI Service title. This should be passed appropriately according to the Video standard mode desired. CAUTION: If wrong service is sent, the driver does not verify its validity |  |  |  |  |

### 17.6.5.3.2 Adv7343 Control

"Adv7343.h" file contains Adv7343\_Control data structure that is passed as an argument while calling Adv7343\_IOCTL\_SET\_CONTROL ioctl for ADV7343 from the application. This structure contains setting control data structure for ADV7343 encoder. The members of this structure are explained below:

| Structure Members | Description                                                                   |  |  |  |
|-------------------|-------------------------------------------------------------------------------|--|--|--|
| advVidtype        | Video Type for this control feature. Video type defined by enum Edc_VideoType |  |  |  |

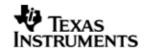

|          | Control Id defined for ADV7343. Control id defined by enum Adv7343_ControlId |
|----------|------------------------------------------------------------------------------|
| advValue | Value to be written to the control register                                  |

## 17.6.5.3.3 Adv7343 GammaParams

"Adv7343.h" file contains Adv7343\_GammaParams data structure that is passed as an argument while calling Adv7343\_IOCTL\_SET\_GAMMA IOCTL for ADV7343 from the application. This structure contains gamma parameter settings for ADV7343 encoder. The members of this structure are explained below:

| Structure Members               | Description                                                                 |
|---------------------------------|-----------------------------------------------------------------------------|
| type                            | Video Type for this gamma feature. Video type defined by enum Edc_VideoType |
| enGamma                         | Enables/disables gamma correction TRUE: Enable FALSE: Disable               |
| curve                           | Selects gamma correction curve. Gamma curve defined by Adv7343_GammaCurve.  |
| coeff[ADV7343_MAX_GAMMA_COEFFS] | Gamma correction coefficients.                                              |

#### **17.6.6 MT9T001 Image Sensor**

The MT9T001 Image sensor is a QXGA-format ½-inchCMOS active-pixel digital image sensor with an active imaging pixel array of 2048H x 1536V. It incorporates sophisticated camera functions on-chip such as windowing; column and row skip mode and snapshot mode. It is a programmable simple two serial wire interface.

The image sensor can be operated in its default mode or programmed by the user for frame size, exposure, gain setting, and other parameters. An on-chip analog-to-digital converter (ADC) provides 10bits per pixel.

The MT9T001 produces extraordinarily clear, sharp digital pictures, and its ability to capture both continuous video and single frames makes it the perfect choice for a wide range of consumer and industrial applications, including digital still cameras, digital video cameras, and PC cameras.

#### **Pixel Data Format**

The MT9T001 pixel array is configured as 2,112 columns by 1,568 rows. There are 2,057 columns by 1,545 rows of optically active pixels, which provide a four-pixel boundary around the QXGA (2,048  $\times$  1,536) image to avoid boundary effects during color interpolation and correction.

The MT9T001 uses a Bayer color pattern. The even-numbered rows contain green and red color pixels, and odd-numbered rows contain blue and green color pixels. The even-numbered columns contain green and blue color pixels; odd-numbered columns contain red and green color pixels.

#### **Output Data Format**

The MT9T001 image data is read out in a progressive scan. Valid image data is surrounded by horizontal blanking and vertical blanking. The amount of horizontal blanking and vertical blanking is programmable.

MT9T001 image sensor is an independent interface with the vpif driver. MT9T001 image sensor will be configured, through IOCTL of vpif driver. MT9T001 is I2C slave

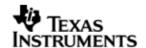

device. MT9T001 image sensor peripheral registers are configured using I2C driver. I2C will communicate with MT9T001 using the slave address 0x5D. Refer to MT9T001 specs for more detail.

#### 17.6.6.1 Interface Functions

MT9T001 exports its function table pointer through MT9T001\_Fxns global variable as defined below:

To use MT9T001, application shall pass this function table pointer as part of channel parameters ("capEdcTbl" of Vpif\_CapChanParams) during channel creation of raw capture device. This will associate the EDC driver instance with the corresponding channel instance.

Only channel 0 of VPIF driver can be opened as RAW capture device.

MT9T001 image sensor driver is an independent interface which is called from the Vpif driver. As shown in the "Interaction between VPIF and EDC driver", when application calls FVID\_create() it will call MT9T001\_open function. This will initialize the MT9T001 chip, initialize I2C driver for serial communication and configures the sensor for default configuration. It configures the I2C for further register read and write of MT9T001 image sensor.

String of type "/I2C0/MT9T001/0x5D" should be passed as argument to MT9T001\_open function to open the corresponding channel.

To configure MT9T001, application has to call FVID\_control() function with Vpif\_IOCTL\_CMD\_MAX + Edc\_IOCTL\_CMD\_MAX + MT9T001 IOCTL (as shown in below table) as command. This will internally call MT9T001 ctrl function.

Once the VPIF driver deletes the channel, it will delete the MT9T001 driver instance and close the I2C driver as well using MT9T001\_close function pointer.

#### 17.6.6.2 Constants & Enumerations

### 17.6.6.2.1 MT9T001\_StandardFormat

"Mt9t001.h" file contains MT9T001\_StandardFormat enum that is passed while calling EDC\_CONFIG IOCTL for MT9T001 from the application. This enum gives available various video format supported by MT9T001 driver. The value can be used to configure the MT9T001 image sensor with specified standard format. The members of this enum are explained below:

```
typedef enum MT9T001_StandardFormat_t
```

```
{
    MT9T001_MODE_VGA,
    MT9T001_MODE_SVGA,
    MT9T001_MODE_XGA,
    MT9T001_MODE_480P,
    MT9T001_MODE_576P,
    MT9T001_MODE_720P,
    MT9T001_MODE_1080P,
    MT9T001_MODE_QXGA,
    MT9T001_MODE_UXGA,
    MT9T001_MODE_SXGA
}MT9T001_StandardFormat;
```

#### 17.6.6.2.2 Generic IOCTL

"Mt9t001.h" file contains Mt9t001\_IOCTL enum that is passed as a part of call to ctrl() for MT9T001 from the application. MT9T001 driver provides support for different IOCTL commands as shown below. Application can call FVID\_control() with one of below specified IOCTL command and corresponding argument to configure MT9T001.

| MT9T001 IOCTL Command | Argument                 | Description                                                                                                    |
|-----------------------|--------------------------|----------------------------------------------------------------------------------------------------|
| Edc_IOCTL_CONFIG      | Mt9t001_ConfP<br>arams * | Configure the MT9T001 sensor resolution.                                                                                                    |
| Edc_IOCTL_RESET       | None                     | Reset the MT9T001 sensor.                                                                                                    |
| Edc_IOCTL_SET_REG     | Edc_RegData *            | Write register of MT9T001 sensor. This IOCTL is supported with restriction that only one register can be written to the MT9T001 device also note the way register values should be passed. |
| Edc_IOCTL_GET_REG     | None                     | This IOCTL is not supported by MT9T001 device as some registers when the driver tries to read back and verify it will give errors.                                                         |

- There are no specific ioctls supported for MT9T001 device
- Edc\_IOCTL\_GET\_REG is not supported by MT9T001 sensor driver.

The example below shows how to use generic EDC ioctl to change the resolution of the sensor:

```
Vpif_ConfigParams chResolution;
```

#### 17.6.6.3 Data Structures

This section describes MT9T001 data structures exposed to the application.

## 17.6.6.3.1 MT9T001 FormatParams

"Mt9t001.h" file contains  $Mt9t001\_ConfParams$  data structure that is part of  $Mt9t001\_ConfParams$  structure. This contains format structure for changing the MT9T001 external image sensor resolution. Most members of these structures directly reflect the MT9T001 sensor register settings. The driver **does not** check the validity of these parameters. The members of this structure are explained below:

| Structure Members | Description                                                                                               |  |
|-------------------|----------------------------------------------------------------------------------------------------|--|
| columnSize        | Value to be written in Col Size Register: 0x04                                                            |  |
| rowSize           | Value to be written in Row Size Register: 0x03                                                            |  |
| hBlank            | Value to be written in Horizontal Blanking Register: 0x05                                                 |  |
| vBlank            | Value to be written in Vertical Blanking Register: 0x06                                                   |  |
| shutterWidth      | Value to be written in Shutter Width Register - lower mask: 0x09 and Shutter Width Register - upper: 0x08 |  |
| blackLevel        | Value to be written in Black Level Register: 0x49                                                         |  |
| pixelClockCtrl    | Value to be written in Pixel Clock Control Register: 0x0A                                                 |  |
| rowStart          | Value to be written in Row Start Register: 0x01                                                           |  |
| colStart          | Value to be written in Col Start Register: 0x02                                                           |  |

### 17.6.6.3.2 Mt9t001 ConfParams

"Mt9t001.h" file contains  $Mt9t001\_Control$  data structure that is passed as an argument while calling  $Edc\_IOCTL\_CONFIG$  for MT9T001 from the application. This structure contains parameters to change the resolution of MT9T001 sensor. The members of this structure are explained below:

| Structure Members | Description                                                                                                    |  |  |
|-------------------|----------------------------------------------------------------------------------------------------|--|--|
| fmtParams         | If not NULL, indicates the individual parameters are sent by application and they should be set instead of driver "stdFormat" for a standard. If NULL then parameters for "stdFormat" inside the driver are set. |  |  |

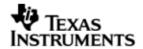

| stdFormat | Indicates Standard format for MT9T001. This field is not |
|-----------|----------------------------------------------------------|
|           | valid if "fmtParams" is not NULL.                        |

## 17.7 Power Management Implementation

### 17.7.1 **DVFS**

If there is a request from application for changing the set points (V/F pair), the driver takes care of this and change to the appropriate state. Before calling the set point change event the application should stop VPIF using the IOCTL. Once the set point is changed the operation can be started back.

Please note that for changing the set point the VPIF driver should be stopped using the Vpif IOCTL CMD STOP IOCTL.

#### 17.7.2 **Sleep**

If there is a request from application for moving to sleep state (SLEEP/STANDBY/DEEPSLEEP), the driver takes care of these events and change to the appropriate state. Before calling the sleep, the application should stop VPIF using the IOCTL. Once the set point is change the operation can be started back.

Please note that for changing the set point the VPIF driver should be stopped using the Vpif IOCTL CMD STOP IOCTL.

### 17.8 EVM Initialization

For the ease of development of application, EVM related code is split and placed inside the platform folder. The header file for VPIF related EVM initialization is placed at  $platforms \ge vm6748 \ge vminit.h$ . This section discusses about the initialization details and structures used for EVM initialization.

The tci file required for I2C device creation is also defined here and is named as "vpif.tci". Application can choose to use this tci file directly or may define one of its own.

#### 17.8.1 **Enumeration**

#### 17.8.1.1 EvmInit VpifChannel

"Vpif\_evmInit.h" file contains enum EvmInit\_VpifChannel that is passed to the EVM configuration API. This enumeration tells for which channel, configuration should be set. The enum string itself is self explanatory of the channel number. Following are the enums exposed:

```
typedef enum EvmInit_VpifChannel_t
{
    EvmInit_VpifChannel_0,
    EvmInit_VpifChannel_1,
    EvmInit_VpifChannel_2,
    EvmInit_VpifChannel_3,
    EvmInit_VpifChannel_BOTHCAPCH,/* For RAW Capture use both capture channel */
    EvmInit_VpifChannel_BOTHDISPCH/* Not Supported */
```

}EvmInit VpifChannel;

Please note that for raw capture VPIF uses both channel 0 and 1, so EVMINIT\_VpifChannel\_BOTHCAPCH should be used as a parameter for EVM initialization.

#### 17.8.2 Interface details

## 17.8.2.1 configureVpif0

#### **Syntax**

Void configureVpif0(EvmInit\_VpifChannel channelNo, Bool isHd);

#### **Parameters**

#### channelNo

Channel number depending upon the type of usage for which the application is going to open the VPIF channel.

#### isHd

This parameter should be FALSE and reserved for future use.

#### **Return Value**

None

## **Description**

An application will call configureVpifO() to initialize the VPIF device for the required usage. Depending up on the "channelNo" passed all EVM related initialization is done. This includes setting up of PINMUXES of VPIF and I2C, enabling clocks and enabling the path of VPIF channel to the encoder or decoder.

#### **Constraints**

- This function should be called from task context.
- This function should be called before any call to the VPIF driver is made by the application.

### **Example**

The example below shows the call for configuration related to capture channel 0 of VPIF

```
/* Configure VPIF Input Video Clocks */
configureVpif0(EvmInit_VpifChannel_0, FALSE);
```

# 17.9 Supporting "NEW" resolution

If a custom data resolution is to be supported for vpif, one would require following these steps.

- For adding inside driver:
  - Add an enumeration in Vpif VideoMode defined in Vpif.h
  - Define a macro like "VPIF\_SD\_PARAMS" and set the different parameters of type Vpif\_ConfigParams for the resolution.
  - Add the macro to "chnParams"; where **n** is the channel no for which resolution is supported.

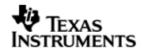

- Increase the mode supported by the channel by increasing the value of "Vpif\_CHn\_MAX\_MODES", where n is the channel no for which resolution is changed.
- For changing the resolution from the application, when channel is not created:
  - Create the channel by passing the "capStdMode" parameter of capture channel or "dispStdMode" parameter of display channel, as Vpif VideoMode NONE.
  - Update the desired resolution parameters by filling "capVideoParams" member of capture channel parameter or "dispVideoParams" member of display channel parameter.
- For changing the resolution from the application, when channel is created:
  - Stop the channel if already started and free the frame buffers.
  - Call the <code>Vpif\_IOCTL\_CMD\_CHANGE\_RESOLUTION</code> ioctl with "mode" parameter of <code>Vpif\_ConfigParams</code> structure as <code>Vpif\_VideoMode\_NONE</code>. Update the remaining parameter of the structure as required for the resolution.
  - Queue the buffers to the driver and start the channel.

# 17.10 EDMA3 Dependency

The VPIF controller driver does not rely on the EDMA3 LLD driver. The controller interacts with an independent DMA controller provided to it and does not use any EDMA3 paramsets.

#### 17.11 Known Issues

Please refer to the top level release notes that came with this release.

## 17.12 Limitations

Please refer to the top level release notes that came with this release.

## 17.13 Sample Application

This section describes the example applications that are included in the package. These sample application can be run as is for quick demonstration. The user will benefit most by using these applications as sample reference source code in developing new applications.

#### 17.13.1 Writing Applications for Vpif

This section provides guidance to user for writing own application for Vpif capture and display drivers.

#### 17.13.1.1 File Inclusion

To write sample application user has to include following header files in the application:

### 1. ti/pspiom/vpif/Fvid.h

This file contains FVID layer macros and structures. These macros are wrapper macros specifically for Video above GIO Layer.

## 2. ti/pspiom/vpif/Vpif.h

This file contains VPIF parameters which are passed to driver at the time of VPIF driver registration with BIOS. This file also contains configuration structures and defines for capture/display channel configuration.

#### 3. ti/pspiom/vpif/Edc.h

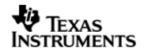

This file contains EDC specific defines, data types and function pointer table structure.

## 4. ti/pspiom/platforms/evm6748/vpifedc/Tvp5147.h

This file contains the interfaces, data types and symbolic definitions that are needed by the application to configure the TVP5147 video decoder. This header files needs to be added at the application only if the input to VPIF module is from TVP5147 video decoder.

## 5. ti/pspiom/platforms/evm6748/vpifedc/Adv7343.h

This file contains the interfaces, data types and symbolic definitions that are needed by the application to configure the ADV7343 video encoder. This header files needs to be added at the application only if the video output is configured from ADV7343 video encoder.

## 6. ti/pspiom/platforms/evm6748/vpifedc/Mt9t001.h

This file contains the interfaces, data types and symbolic definitions that are needed by the application to configure the external MT9T001 sensor. This header files needs to be added at the application only if the RAW input to VPIF module is from external MT9T001 image sensor.

# 7. ti/pspiom/platforms/evm6748/Vpif\_evmInit.h

This file contains EVM related data type and interfaces required for initialization of different VPIF channels.

### 17.13.1.2 Buffer Management Strategy

## 17.13.1.2.1 Capture driver

Capture driver always returns the most recent frame captured and cycle through available buffers when application falls behind.

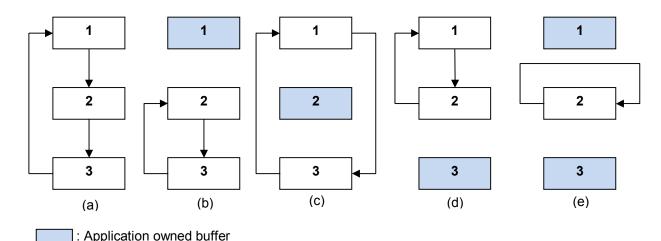

Figure 5. Capture Driver Buffer Management

All buffers are initially in the free queue and the driver cycles through them in a circular fashion. This is illustrated in (a).

When the application calls FVID\_dequeue() and grabs the buffer with the most recent data from the driver, the driver then cycles through the rest of buffers. This is illustrated in figure from (a) to (b) and from (b) to (e).

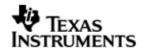

When the application calls FVID\_queue(), an empty buffer is returned by the application to the driver's free queue. This is illustrated in figure from (b) to (a) or from (e) to (b).

When the application calls FVID\_exchange(), an empty buffer is returned by the application to the driver's free queue, and a buffer with the most recent data is given

## 17.13.1.2.2 Display driver

Display driver queues buffers for displaying from application and keep displaying the same frame when running out of buffers.

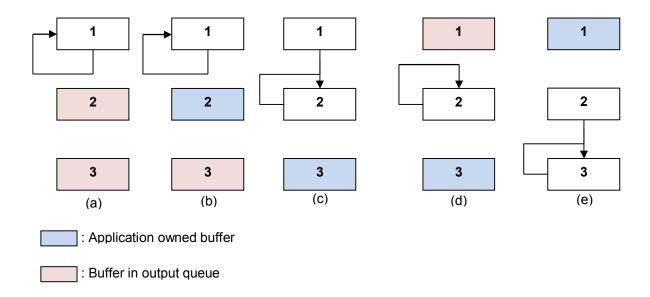

Figure 6. Display Driver Buffer Management

Initially all buffers except one are in the output queue, ready to be grabbed by the application. The driver repeatedly displays the current buffer. This is shown in figure (a).

When the application calls FVID\_dequeue(), it gets a buffer from the driver. Application starts to fill data to it while the driver is still displaying its current buffer. This is shown in figure (a) to (b).

When the application calls FVID\_queue(), it returns a buffer ready for display back to the driver. The driver, in turn, will set this buffer as its current buffer after it completes displaying the previous one. This is shown in figure (b) to (c) to (d).

When the application calls FVID\_exchange(), it returns a buffer ready for display back to the driver and it requires an empty buffer from the driver. This is equivalent to calling FVID\_queue() and FVID\_dequeue() sequentially, as shown in figure (d) to (e).

## 17.13.1.3 SDRAM Frame Storage Format

The different ways the buffer can be storage formats that the driver supports are:

- Filed mode storage
- Frame mode storage

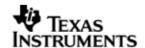

In case of FRAME based storage, buffer contains line interleaved top and bottom field data. In the FIELD based storage, top and bottom field data is stored separately in the buffer. The following figures show field and frame mode storages:

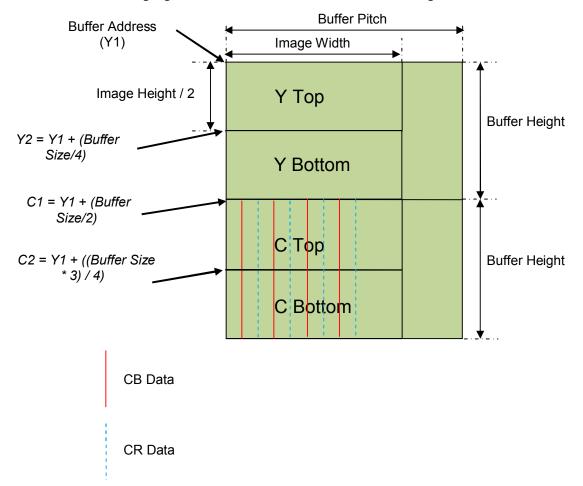

Figure 7. Field Mode Storage

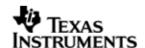

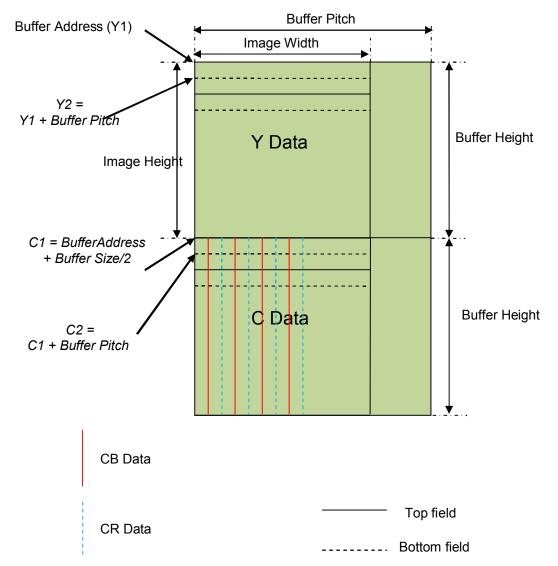

Figure 8. Frame mode storage

#### 17.13.1.4 Slice Buffer Handling

If the slice service is enabled, driver checks whether current standard supports VBI or not. If it does not, driver returns error. It calls underlying decoder/encoder drivers function to set the sliced VBI services in the decoder/encoder device. Decoder or encoder driver checks for parameters validity and sets the services in the decoder/encoder hardware.

Please note that the encoder/decoder driver does not check when the service (CC, CGMS, or WSS) is enabled, the same standard (NTSC, PAL) is set or not. So if a slice service is enabled, driver does not checks whether the current standard supports that slice VBI or not.

## Example:

/\* Configure TVP5147 for closed caption slice service \*/
status = FVID control(capChInfo.chanHandle,
 (Vpif\_IOCTL\_CMD\_MAX + Edc\_IOCTL\_CMD\_MAX +

FVID\_SLICE\_VBI\_SERVICES\_WSS\_PAL is only supported PAL capturing/displaying and FVID\_SLICE\_VBI\_SERVICES\_CC\_NTSC and FVID\_SLICE\_VBI\_SERVICES\_CGMS\_NTSC are only supported on NTSC capturing/displaying. Size of the WSS, CGMS and CC data is 14 bits, 20 bits and 16 bits per field. They will have to be stored in the buffer as shown in the following figure:

| Byte 0 |     |     | B5  | B4  | B3  | B2  | B1  | B0  |
|--------|-----|-----|-----|-----|-----|-----|-----|-----|
| Byte 1 | B13 | B12 | B11 | B10 | B9  | B8  | B7  | B6  |
| Byte 2 |     |     | B19 | B18 | B17 | B16 | B15 | B14 |

Figure 9. Storage for captured CGMS data

| Byte 0 | B7 | В6 | B5  | B4  | В3  | B2  | B1 | B0 |
|--------|----|----|-----|-----|-----|-----|----|----|
| Byte 1 |    |    | B13 | B12 | B11 | B10 | В9 | B8 |

Figure 10. Storage for captured WSS data

| Byte 0 |     |     |     |     |     |     |    |    |
|--------|-----|-----|-----|-----|-----|-----|----|----|
| Byte 1 | B15 | B14 | B13 | B12 | B11 | B10 | B9 | B8 |

Figure 11. Storage for captured CC data for a field

| Byte 0 |     |     |     |     |     |     |     |     |
|--------|-----|-----|-----|-----|-----|-----|-----|-----|
| Byte 1 | B15 | B14 | B13 | B12 | B11 | B10 | B9  | B8  |
| Byte 2 |     |     |     |     | B19 | B18 | B17 | B16 |

Figure 12. Storage of display CGMS data

| Byte 0 | B7 | B6 | B5  | B4  | B3  | B2  | B1 | B0 |
|--------|----|----|-----|-----|-----|-----|----|----|
| Byte 1 |    |    | B13 | B12 | B11 | B10 | В9 | B8 |

Figure 13. Storage of display WSS data

| I | Byte 0 | B7  | B6  | B5  | B4  | B3  | B2  | B1 | B0 |
|---|--------|-----|-----|-----|-----|-----|-----|----|----|
|   | Byte 1 | B15 | B14 | B13 | B12 | B11 | B10 | B9 | B8 |

Figure 14. Storage of display CC data for a field

A single call to FVID\_EXCHANGE will return all sliced VBI data belonging to one video frame. Application need to make sure that the buffer given to the encoder should be in byte aligned format.

### **Example:**

```
status = FVID exchange(capChInfo.chanHandle,
&(capChInfo.frame));
if (IOM COMPLETED != status)
   LOG printf(&trace, "Error in exchanging buffer");
else
    temp = 0;
    temp = (capChInfo.frame->vbiFrm.s1->fvidData[2] <<</pre>
14 | capChInfo.frame->vbiFrm.s1->fvidData[1] << 6 |
capChInfo.frame->vbiFrm.s1->fvidData[0]);
    temp1 = 0;
    temp1 = (capChInfo.frame->vbiFrm.s2->fvidData[2] <<</pre>
14 | capChInfo.frame->vbiFrm.s2->fvidData[1] << 6 |</pre>
capChInfo.frame->vbiFrm.s2->fvidData[0]);
   disChInfo.frame->vbiFrm.sl->fvidData[0] = temp &
0xFF;
   disChInfo.frame->vbiFrm.sl->fvidData[1] = ((temp >>
8) & 0xFF);
   disChInfo.frame->vbiFrm.s1->fvidData[2] = ((temp >>
16) & 0xFF);
   disChInfo.frame->vbiFrm.s2->fvidData[0] = temp1 &
0xFF;
   disChInfo.frame->vbiFrm.s2->fvidData[1] = ((temp1 >>
8) & 0xFF);
   disChInfo.frame->vbiFrm.s2->fvidData[2] = ((temp1 >>
16) & 0xFF);
    status = FVID exchange(disChInfo.chanHandle,
&(capChInfo.frame));
    if (IOM COMPLETED != status)
        LOG printf(&trace, "Error in exchange");
```

#### 17.13.1.5 Cache Coherency

Any buffer used for storing/retrieving data should be cache aligned, since they write/read, to/from SDRAM/DDR. The alignment parameter is passed by application

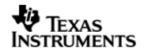

to the driver using the "frmBufAlignment" member of "dispFbParams" or "capFbParams", which are part of display and capture channel parameters.

Application is responsible to ensure cache coherency of video buffers, as the driver does nothing in this respect. This is because data is typically moved by DMA between fast on-chip RAM and slow off-chip SDRAM for faster CPU access. Furthermore, algorithms can use ping-pong buffer schemes to parallel the DMA transfer and the CPU execution, thus hiding most or all overhead associated with the data movement. If this is the case, cache flush and clean operations can be avoided by aligning the frame buffers to cache line boundaries. However, if the application does access these buffers directly, the application must flush or clean the cache to ensure cache coherency, the DMA accesses external memory directly through the EMIF, while the CPU goes through the cache when accessing the data.

## **Recommended Cache Operation in Application:**

In a simple loopback scenario, the application doesn't have to do any cache operations to ensure cache coherency if buffers are exchanged between drivers. But when the application access the video buffers through CPU say to run an algorithm or to copy capture buffer to display buffer using CPU, then the below cache operations are recommended for proper operation.

#### Capture driver

Before providing a buffer to capture driver, the entire buffer should be invalidated. Below code snippet illustrate this.

```
/* Invalidate the buffer before giving to capture driver */
BCACHE_inv(capChInfo.frame->frame.vpifFrm.y1, FRAME_SIZE, TRUE);
/* Give the old capture frame buffer back to driver and get the
recently captured frame buffer */
status = FVID_exchange(chanHandle, &frame);
```

### Display driver

Before providing a buffer to display driver, the entire buffer should be flushed and invalidated. Below code snippet illustrate this.

```
/* Flush and invalidate the processed buffer so that the DMA reads
the processed data */
BCACHE_wbInv(capChInfo.frame->frame.vpifFrm.y1, FRAME_SIZE, TRUE);
/* Give the captured frame buffer to display driver and get a
free frame buffer for next capture */
status = FVID_exchange(chanHandle, &frame);
```

#### 17.13.2 Sample Applications

## 17.13.2.1 Introduction

The sample application is a representative test program. They demonstrate the use of the Vpif driver. Initialization of Vpif driver is done by calling initialization function from BIOS.

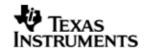

The Vpif sample application instantiates the I2C driver statically in vpif.tci file, inside platforms\evm6748 folder. I2C driver is required to configure the EVM components, to select routing of signals to VPIF and later configuring the encoder and decoder. This file can be directly imported into an application's tcf script.

The vpifSample.tcf file contains the remaining BIOS configuration like the configuration of the event combiner etc. This helps to map the VPIF events to the CPU interrupts. The most important lines in this file which the application may need to pull into his tcf file are as follows.

bios.ECM.ENABLE = 1;

bios.HWI.instance("HWI\_INT9").interruptSelectNumber = 2;

These lines configure the ECM module and map VPIF events to CPU interrupts. For example the VPIF event number is 95 which fall in ECM group 2. Here ECM group 2 is mapped to HWI\_INT9.

The vpifSampleTask() task exercises the vpif driver. The configureVpif0() function inside the platform file takes care of configuring the pinmux (for VPIF, I2C and others, if required) and select the proper routing of Vpif signals to encoder and decoder and configure clocks at proper frequency, if required.

It uses FVID APIs to create VPIF driver channels and also to perform the IO operations.

# 1. SD Loop back

The SD loop back application configures capture & display drivers and starts video loop back in NTSC/PAL resolution. By default the sample application captures one channel and displays in **NTSC** resolution. The capture channel is 1 and the display channel is 2. The connection of display is Composite and for capture the connection is S-video.

Configuration options are provided (macros defined at the start of " $vpifSample\_io.c"$  file) to change the connection for display or capture and to change loop back for PAL resolution.

### 2. RAW Capture Loop back

This sample application illustrates the RAW capture capability of Vpif driver. It captures RAW video from MT9T001 image sensor through VPIF channel 0 and displays the same in VPIF channel 2 in BT656 NTSC format which can be viewed in TV. The sample application does the conversion of Bayer pattern data from MT9T001 image sensor to RGB 888 and then YCbCr 422 so that it can be displayed back using vpif display channel 2. The display connection used is Composite.

By default the sample application works in 8-bit RAW capture mode for **480P** and display in **480i** resolution.

Configuration options are provided (macros defined at the start of " $vpifSample\_io.c"$  file) to change the display connection and change the number of frame buffers.

- The conversion is done by treating each 4x4 block of data is as a single pixel. The 2 green pixels are averaged together. The R and B are extracted. This type of processing uses only 1/4 of the captured resolution, i.e., 1/2 the number of pixels / line and 1/2 the lines
- The conversion algorithm when used in release mode results in a jerky image display. This is because of the optimization by compiler.

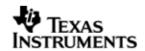

Therefore in release mode the file "vpifSample\_conversion.c", is build with no optimization.

## 3. SD slice VBI Loop back

The SD Slice VBI loop back application configures capture & display drivers for closed caption slice VBI service and starts video loop back in NTSC resolution. The application also enables closed caption slice service for both encoder and decoder. By default the sample application captures one channel and displays in NTSC resolution with closed caption enabled. The capture channel is 0 and the display channel is 2. The connection of both capture and display is composite.

Please note that enabling Slice VBI data results in I2C read and write, and it may happen that I2C may result in some IO error. If an I2C error happens during exchange then the application should close the channels and disable the VBI service and reopen the channel. The error generally happen if there is not enough bandwidth available in the system.

## ❖ Build Procedure:

This sample can be built using following

Open

"<ProjectDir>/packages/ti/pspiom/examples/evm6748/vpifloopback/build/ccs3/**vpif Sample.pjt**" for running SD loop back sample application

(OR)

Open

"<ProjectDir>/packages/ti/pspiom/examples/evm6748/vpifraw/build/ccs3/**vpifSample.pjt**" for running RAW capture loop back sample application

(OR)

Open

"<ProjectDir>/packages/ti/pspiom/examples/evm6748/vpifvbiloopback/build/ccs3/vpifSample.pjt" for running SD Slice service loop back sample application

This sample can be built using the CCS interface.

The I2C driver contains EDMA references, and hence, user should ensure that the EDMA package path is properly taken care of in the project.

## **❖ EVM Layout:**

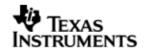

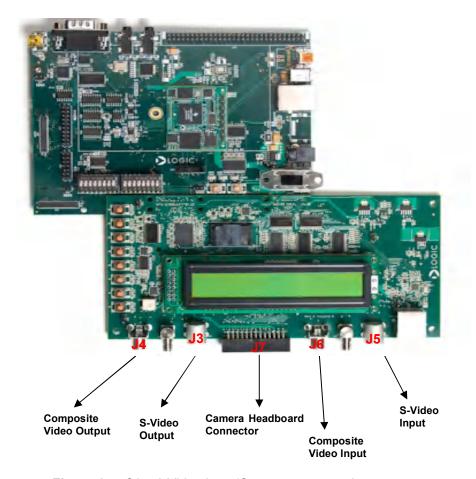

Figure 15. C6748 Video Input/Output connectors Layout

### **❖** Hardware setup and connections for SD Loopback

- Connect the UI card to C6748 EVM experimenter board (J28 and J29).
- Connect RCA video cable from TVP5147 #1 input of C6748 EVM to DVD Player set in NTSC mode. Connect S-video cable from TVP5147 #0 input of C6748 EVM to DVD Player set in NTSC mode. For default application, only one input channel is sufficient.

Connect the cables in the following sockets

- Channel 0 J6 RCA jack
- Channel 1 J5 S-video jack
- Connect S-video cable from ADV7343 output of C6748 EVM (J3) to TV. For composite output from ADV7343 connect RCA cable from J4 to TV.
- Make sure the Video Clock is set to 27 MHz and the EVM mux are set properly for SD operation.
- Load the generated video ".out" file (vpifSample.out) and execute it.
- By default, demo will display video (in Composite format from J4) captured from TVP5154 #0 (in S-video from J5 jack) in NTSC D1 resolution.
- Below are the other configurable options available in this sample application
  - "VIDEO\_MODE" Define this to "MODE\_PAL" for PAL mode of operation. Default value for this macro is "MODE NTSC"

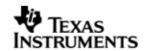

- "NUM\_FRAME\_BUFFERS" The default value of "NUM\_FRAME\_BUFFERS" is 3 which is the recommended value. It can be increased depending upon the memory availability on the system.
- "DISPLAY\_CONNECTOR" The default value of "DISPLAY\_CONNECTOR" is "CONN\_COMPOSITE". Define this mode to "CONN\_SVIDEO" for S-video cable connection. The channel 2 is programmed for composite connection.
- "MAXLOOPCOUNT" This sample application will run for "MAXLOOPCOUNT" amount of frames. After which the application will close. With the current value of 500 frames, the sample application will run for 15 seconds of NTSC video or 20 seconds of PAL video. After which the loop back operation will stop.
- "CAPTURE\_CONNECTOR" The default value of "CAPTURE\_CONNECTOR" is "CONN\_SVIDEO". Define this mode to "CONN\_COMPOSITE" for Composite cable connection. If S-video connection is used, vpif channel 0 is used for capture and if Composite connection is used, vpif channel 1 is used for capture.
- "VIDEO\_STORAGE" The default value of "VIDEO\_STORAGE" is "STORAGE\_FRAME". Define this mode to "STORAGE\_FIELD" for field based storage. This should be same for both capture and display. If they are not same then proper handling of buffers is required as the data pointed by the capture device and the display device cannot be exchanged straightaway.

## \* Output:

When the sample application runs, it will demonstrate the usage of VPIF. In SD loopback the input video data from input device viz. DVD player is displayed to the output device viz. TV and the sample application performs some operations on the same.

### Hardware setup and demo procedure for RAW Capture Loop back

- Connect the UI card to C6748 EVM experimenter board (J28 and J29).
- Connect MT9T001 camera headboard to J7 camera headboard connector.
- Connect S-video cable from ADV7343 output of C6748 EVM (J3) to TV. For composite output from ADV7343 connect RCA cable from J4 to TV.
- Make sure the Video Clock is set to 27 MHz and the EVM mux are set properly for SD operation.
- Load the generated video ".out" file (vpifSample.out) and execute it.
- By default, demo will display video (in composite format from J4) captured from MT9T001 image sensor (J7).
- The default resolution for raw capture is 480P and for display is 480I.
- Below are the other configurable options available in this sample application
  - "DISPLAY\_CONNECTOR" The default value of "DISPLAY\_CONNECTOR" is "CONN\_COMPOSITE". Define this mode to "CONN\_SVIDEO" for S-video cable connection. The channel 2 is programmed for composite connection.
  - "MAXLOOPCOUNT" This sample application will run for "MAXLOOPCOUNT" amount of frames. After which the application will close. The current value of 500 frames is defined.

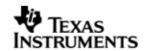

- "NUM\_FRAME\_BUFFERS" The default value of "NUM\_FRAME\_BUFFERS" is 3 which is the recommended value. It can be increased depending upon the memory availability on the system.
- Apart from the above there are some more macros defined. They are not for sample application use case but for testing. Using them can stop sample application from working.
  - "SELECT\_TEST\_PATTERN" When set to 1 output the test pattern on the buffer.
  - "SET\_GLOBAL\_GAIN" When set to 1 set the global gain to the MT9T001 registers
  - "CONFIG\_MT9T001" When set to 1 change the resolution of MT9T001 device to SVGA.

## Output:

For RAW loopback the input captured from the sensor is displayed on to the output device viz. TV.

## ❖ Hardware setup and connections for SD Slice VBI Loopback

- Connect the UI card to C6748 EVM experimenter board (J28 and J29).
- Connect RCA video cable from TVP5147 #1 input of C6748 EVM to DVD Player set in NTSC mode.

Connect the cables in the following sockets

- o Channel 0 **J6** RCA jack
- For composite output from ADV7343 connect RCA cable from **J4** to TV.
- Make sure the Video Clock is set to 27 MHz and the EVM mux are set properly for SD operation.
- Put a closed caption enabled DVD in to a DVD player detecting Closed Caption. Enable the Closed caption on both DVD player and the TV.
- The Slice service used is FVID SLICE VBI SERVICES CC NTSC
- Load the generated video ".out" file (vpifSample.out) and execute it.
- By default, demo will display video (in Composite format from J4) captured from TVP5154 #1 (in composite from J6 jack) in NTSC D1 resolution.
- Below are the other configurable options available in this sample application
  - "VIDEO\_MODE" Define this to "MODE\_PAL" for PAL mode of operation. Default value for this macro is "MODE\_NTSC"
  - "NUM\_FRAME\_BUFFERS" The default value of "NUM\_FRAME\_BUFFERS" is 3 which is the recommended value. It can be increased depending upon the memory availability on the system.
  - "MAXLOOPCOUNT" This sample application will run for "MAXLOOPCOUNT" amount of frames. After which the application will close. With the current value of 500 frames, the sample application will run for 15 seconds of NTSC video or 20 seconds of PAL video. After which the loop back operation will stop.
  - "VIDEO\_STORAGE" The default value of "VIDEO\_STORAGE" is "STORAGE\_FRAME". Define this mode to "STORAGE\_FIELD" for field based storage. This should be same for both capture and display. If they are not same then proper handling of buffers is required as the

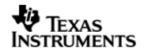

data pointed by the capture device and the display device cannot be exchanged straightaway.

## Output:

When the sample application runs, it will demonstrate the usage of slice VBI service. In SD slice VBI loopback the input video data and slice data from input device viz. DVD player is displayed to the output device viz. TV and the sample application performs some operations on the same.

#### 17.13.2.2 Default Configuration Parameters

VPIF driver does not have any default configuration support. Before using the driver, application should configure the driver with valid configurations. In case the driver recognizes invalid configuration parameter it will return the corresponding error code.

All EDC drivers have default configuration. This section describes the default parameters for TVP5147 video decoder chip, ADV7343 video encoder chip and VPIF driver parameters.

## **Video Capture Port Default Configuration Parameters**

VPIF instance parameter used during VPIF driver registration with BIOS using TCI files. VPIF instance is configured for 128 bytes DMA transfer. Here is the default setting inside Vpif driver:

These parameters should be modified by application, if application wants to increase the DMA request size and changing the HWI number.

## **❖** Driver naming convention used for Channel creation

Application calls FVID create() to create and initialize a VPIF driver channel.

The name argument is the name specified for the device when it was created in the configuration file or at run-time. The name contains five fields for display channel within it like "/VPIFO/2/I2CO/ADV7343/0x2A".

- 1. "VPIF0" name of the VPIF instance same as UDEV name
- "2" channel of selected VPIF. It can be "0", "1", "2" or "3".
   In C6748 for BT capture this can be 0 or 1, for BT display this can be 2 or 3 and for raw capture this can only be 0.
- 3. "I2C0" Codec Interface used to communicate with encoder and decoder.

  On C6748 this string is always same, as I2C instance 0 is connected to the encoder and decoder.
- 4. "ADV7343" encoder or decoder name.

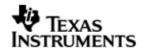

On C6748 EVM for decoder connected to S-video IN the name is "TVP5147\_0", for decoder connected to Composite IN the name is "TVP5147\_1", for encoder connected to Composite/S-video OUT the name is "ADV7343" and for external sensor the name is "MT9T001".

5. "0x2A" - I2C slave address.

On C6748 EVM ADV7343 is connected to the I2C address 0x2A, the TVP5147 #0 is connected to I2C address 0x5C, the TVP5147 #1 is connected to I2C address 0x5D. For MT9T001 external image sensor, please refer to the head board schematic for the I2C address.

## ❖ TVP5147 #0 Default Configuration Parameters

TVP5147 instance 0 decoder is connected to only S-video IN. It is configured for Auto detection of standard. The internal default configuration used by TVP5147 encoder driver for instance 0 during EDC open() call is:

```
static Tvp5147_ConfParams TVP5147_default0 =
{
    Tvp5147_AnalogFormat_SVIDEO, /* only SVIDEO input is connected to the
TVP5147 instance 0*/
    Tvp5147_Std_AUTO, /* Auto standard detection is default */
    Tvp5147_OutputFormat_YCBCR422,
    Fvid_SLICE_VBI_SERVICES_NONE /* slice vbi service default : NONE */
};
```

## **❖ TVP5147 #1 Default Configuration Parameters**

TVP5147 instance 1 decoder is connected to only Composite IN. It is configured for Auto detection of standard. The internal default configuration used by TVP5147 encoder driver for instance 1 during EDC open() call is:

```
static Tvp5147_ConfParams TVP5147_default1 =
{
    Tvp5147_AnalogFormat_COMPOSITE, /* Only Composite input is connected to
the TVP5147 instance 1 */
    Tvp5147_Std_AUTO, /* Auto standard detection is default */
    Tvp5147_OutputFormat_YCBCR422,
    Fvid_SLICE_VBI_SERVICES_NONE /* Slice vbi service default : NONE */
};
```

### ADV7343 Default Configuration Parameters

ADV7343 video encoder will be configured in Auto detect of standard, 8-bit YUV, S-video output mode. The internal default configuration used by ADV7343 encoder driver during EDC open() call is:

```
/** Default configuration of ADV7343 */
static Adv7343_ConfParams ADV7343_default =
{
```

```
Adv7343_AnalogFormat_SVIDEO, /* AnalogFormat */
Adv7343_Std_AUTO, /* Mode */
Adv7343_InputFormat_YCBCR422, /* InputFormat */
Fvid_SLICE_VBI_SERVICES_NONE /* Slice vbi service */
};
```

# **❖ MT9T001 Default Configuration Parameters**

The internal default configuration used by MT9T001 image sensor driver during EDC open() call is:

```
/* Default configuration of MT9T001 */
static MT9T001 StandardFormat stdFormat = MT9T001 MODE 480P;
```

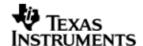

## 18 UPP driver

#### 18.1 Introduction

This section is the reference guide for the UPP device driver which explains the features and tips to use them.

DSP/BIOS applications use the driver typically through APIs provided by BIOS module GIO (or SIO), to transmit and receive (parallel) data. The following sections describe in detail, procedures to use this driver and configure it. It is recommended to go through the sample application(s) to get familiar with initializing and using the Upp driver.

#### 18.1.1 **Key Features**

- Multi-instance support and re-entrant driver
- Each instance supports two channels (each channel can be configured as Receive or transmit).
- Support for independent control of each channel.

## 18.2 Installation

The Upp device driver is a part of BIOSPSP product for C6748 and would be installed as part of product installation.

## 18.2.1 Upp Component folder

On installation of BIOSPSP package for the C6748, the Upp driver can be found at  $\langle ID \rangle \setminus ti \rangle$ 

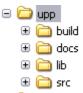

As shown above, the upp folder contains several sub-folders, the contents of which are described below:

- upp The upp folder is the place holder for the entire Upp driver. This folder contains Upp.h which is the header file included by the application intending to use the driver.
- **build** contains CCS 3.3 / CCS 4 project file to build Upp library.
- **docs** Contains doxygen generated API reference.
- **lib** Contains Upp libraries
- **src** Contains Upp driver's source code.

## 18.2.2 **Build Options**

The Upp library can be built using the CCS v3.3 project file located at <ID>\packages\ti\pspiom\upp\build\C6748\ccs3\upp.pjt. This project file supports the following build configurations.

It can also be built using the CCS v4 project files located at <ID>\packages\ti\pspiom\upp\build\C6748\ccs4

#### **IMPORTANT NOTE:**

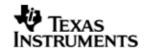

All build configurations require environment variable %EDMA3LLD\_BIOS5\_INSTALLDIR% to be defined. This variable must point to "<EDMA3 INSTALL DIR>\packages".

## Debug:

- "-g -mo -mv6740" compile options used to build library.
- Defines "-DCHIP\_C6748" to build library for C6748 soc.
- Defines "-DUpp\_STATISTICS\_ENABLE" to enable support for collecting statistics in the driver.

#### iDebug:

- "-g -mo -mv6740" compile options used to build library.
- Defines "-DCHIP\_C6748" to build library for C6748 soc.
- Defines "-DUpp\_STATISTICS\_ENABLE" to enable support for collecting statistics in the driver.

#### Release:

- "-o2 -mo -mv6740" compile options used to build library.
- Defines "-DCHIP\_C6748" to build library for C6748 soc.
- Defines "-DUpp\_STATISTICS\_ENABLE" to enable support for collecting statistics in the driver.

#### iRelease:

- "-o2 -mo -mv6740" compile options used to build library.
- Defines "-DCHIP C6748" to build library for C6748 soc.
- Defines "-DUpp\_STATISTICS\_ENABLE" to enable support for collecting statistics in the driver.
- Defines -d"PSP\_DISABLE\_INPUT\_PARAMETER\_CHECK" -d"NDEBUG" to eliminate parameter checking code and asserts in driver

# 18.2.2.1 Required and Optional Pre-defined symbols

The Upp library must be built with an SOC specific pre-defined symbol.

"-DCHIP\_C6748" is used above to build for C6748. Internally this define is used to select a soc specific header file (soc\_C6748.h). This header file contains information such as base addresses of upp devices, their event numbers, etc.

The Upp library can also be built with these optional pre-defined symbols.

Use "Upp\_STATISTICS\_ENABLE" when building library to enable statistics collection in the driver like number of DMA programming errors, internal bus errors etc.

Use "PSP\_DISABLE\_INPUT\_PARAMETER\_CHECK" when building library to turn OFF parameter checking. This symbol is defined for Release profiles by default in the CCS 3.3 pjts provided.

Use -DNDEBUG when building library to turn off runtime asserts. This symbol is defined for Release profile by default in the CCS 3.3 and CCS 4 pits provided.

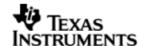

#### 18.3 Features

This section details the features of Upp and how to use them in detail.

#### 18 3 1 Multi-Instance

The Upp driver can operate on all the instances of Upp on the EVM C6748. Different instances may be specified during driver creation time, and instance 0 with corresponding device ID 0 is supported.

These instances can operate simultaneously with configurations supported by the Upp driver. Upp device instances are created as follows:

- 1. Static creation static creation is done in the "tcf" file of the application; the allocation of device happens at build time. The UDEV module (UDEV.create) is used during static configuration. An instance of the UDEV module at static configuration time corresponds to creating and initializing an Upp instance
- 2. Dynamic creation Dynamic creation of an Upp instance is done in the application source files by calling DEV\_createDevice (); this creation happens at runtime.

UDEV.create and DEV\_createDevice allow user to specify the following:

- iomFxns: Pointer to IOM function table. Upp requires this field to be Upp\_IOMFXNS.
- initFxn: Upp requires that the user call Upp\_init() as part of this initFxn. Users can also directly hook in Upp\_init().
- device parameters: Upp requires the user to pass an <code>Upp\_Params</code> struct. This struct must exist in the application source files and it must be initialized very early as part of driver specific initFxn.
- deviceId to identify the Upp peripheral. This parameter decides on the instance to which this driver is binding. In case of static driver creation this parameter needs to be modified at TCF/TCI files.

For more information on configuring UDEV and Upp, please refer to the Upp sample application (included with this driver release), and the DSP/BIOS API Reference (spru4030.pdf, included in your DSP/BIOS installation).

#### 18.3.2 Channel control

Each instance of the Upp driver can be used for creating channels for the physical channels A and B available. The channels can be configured to be either both transmit or both receive or either one of the channel configured for transmit with the other configured for receiving data (duplex mode). This could be achieved by opening a stream Channel as an INPUT channel when receiving data and opening a stream Channel as an OUTPUT channel for transmitting data. The type of Channel is specified while creating the channel (using GIO\_create or SIO\_create () specify "IOM\_OUTPUT" or "IOM\_INPUT"). The configuration parameters are explained in the sections to follow.

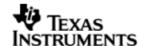

## 18.3.3 Supported IO rates

The Upp peripheral imposes certain constraints on the IO clocks that can configured for the device.

- Neither the module clock nor the transmit clock can be faster than one-half the device CPU clock speed.
- Single data rate restricts the maximum speed of the I/O clock to one-fourth the device CPU clock speed.
- Double data rate restricts the maximum speed of the I/O clock to one-eighth the device CPU clock speed.

Hence depending on the input transmit clock to the Upp, the output IO clock will be restricted to the values mentioned above.

## 18.4 Configurations

Following tables document some of the configurable parameter of Upp. Please refer to Upp.h for complete configurations and explanations. Please refer the sample code as reference to change the default parameter values from the application.

## 18.4.1 **Upp\_Params**

This structure defines the device configurations, expected to supply while instantiating the driver known as "devParams".

During the creation of the device instance these parameters are passed by the application. If the application wants to use default parameters for the driver, the application can use "**Upp\_PARAMS**" for the same.

| Members        | Description                                             |  |  |  |
|----------------|---------------------------------------------------------|--|--|--|
| emulationMode  | Emulation mode setting to be used.                      |  |  |  |
| dlbMode        | Loop back mode selection                                |  |  |  |
| devMode        | Device operating mode (1/2 channels,xmt,rcv etc)        |  |  |  |
| pscPwrmEnable  | Power management support is to be enabled or not.       |  |  |  |
| inputFreq      | Input clock frequency                                   |  |  |  |
| hwiNumber      | Hwi number where the upp event is configured            |  |  |  |
| instHandlerSel | Interrupt handler to use ECM module or directly use HWI |  |  |  |
| pllDomain      | PLL domain where the Upp source clock is configured to. |  |  |  |

Note: inputFreq is the clock input to the module for the generation of the Transmit clock. Once the application has decided on the clock input to be used, the pllDomain also should be specified properly (especially if the power management is to be supported).

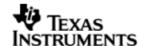

### 18.4.2 **Upp\_ChanParams**

Applications could use this structure to configure the channel specific configurations. This is provided when driver channels are created (e.g. GIO\_create)

| Members         | Description                                                                 |
|-----------------|-----------------------------------------------------------------------------|
| enableCache     | Option to enable the cache operations on the user supplied buffers.         |
| chanSel         | Channel to be configured (A or B).                                          |
| bitWidth        | The wordwdith to be configured for the channel                              |
| dataRate        | Data rate to be used by the channel(single or double)                       |
| chanMode        | option to specify special modes like (interleaved etc)                      |
| dataPackFmt     | Data packing format to be used(left justified, right justified etc)         |
| opFreq          | Output bit clock frequency.                                                 |
| idleVal         | Idle pattern to be transmitted when no data is available with the Upp       |
| userCbFxnStatus | User specified callback function to be called in case of status interrupts. |
| userCbArgStatus | User specified argument to be passed to the status callback function.       |
| userCbFxnError  | User specified callback function to be called in case of error interrupts.  |
| userCbArgError  | User specified argument to be passed to the error callback function.        |
| fifoThreshold   | FIFO threshold for this channel                                             |
| signalCfg       | Configuration of the START, WAIT and ENABLE signals.                        |

Note: If the application intends to use more than one channel (two channel mode) then, it should create both the channels before submitting an IO Request on any of the channels. This limitation is because of the fact the Upp device needs to be configured only when the peripheral is disabled. Hence the Upp device remains disabled until both the channels are created and then only it will be enabled. IN single channel mode the Upp is enabled as soon as the first channel is created.

## 18.4.3 **Operational Mode**

The Upp driver only supports interrupt mode of operation and utilizes internal DMA for the transfer of data. Hence no support exists for the other modes of operation like polled and DMA.

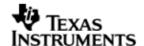

## 18.5 DMA support

The Upp device has internal DMA available to support data transfer and reception to the Upp. There are two DMA channels available I and Q. when operating in Non-interleaved mode the DMA channel I services Upp channel A and DMA channel Q services Upp channel B. But if the device is operating in interleaved mode of operation then both the DMA channels I and Q service the Upp channel B.Each DMA channel allows up to two IO requests to be programmed.

## **18.6 Control Commands**

Following table describes some of important the control commands, for a comprehensive list please refer the IOCTL defined in Upp.h

| Command                   | Arguments      | Description                                                                    |  |
|---------------------------|----------------|--------------------------------------------------------------------------------|--|
| Upp_Ioctl_START           | None           | Starts the Upp device and makes it ready for transactions.                     |  |
| Upp_Ioctl_STOP            | None           | Stops the Upp device.                                                          |  |
| Upp_Ioctl_QUERY_STAT S    | Upp_devStats * | Retrieves the device statistics from the driver.                               |  |
| Upp_Ioctl_CLEAR_STAT S    | None           | Clears all the driver internal statistics.                                     |  |
| Upp_Ioctl_SET_TIMEOU T    | Uint32 *       | Configures the genric timeout used by the Upp driver to a user supplied value. |  |
| Upp_Ioctl_SUSPEND         | None           | Command to suspend the UPP IO transactions                                     |  |
| Upp_Ioctl_RESUME          | None           | Command to resume the previously suspended uPP transactions                    |  |
| Upp_Ioctl_CHAN_CONFI<br>G | None           | Command to change the configuration of the uPP channels                        |  |

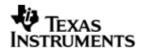

# 18.7 Use of Upp driver through GIO APIs

Following sections explain the use of parameters of GIO calls in the context of PSP driver. Note that no effort is made to document the use of GIO calls; only PSP specific requirements are covered below.

# 18.7.1 **GIO\_create**

| Parameter<br>Number | Parameter          | Specifics to Upp                                                                                                    |
|---------------------|--------------------|----------------------------------------------------------------------------------------------------|
| 1                   | Device Name string | Unique identifier used to identify this driver. Please note the name should be same as specified while creating the driver. (Either through tcf or DEV_createDevice() |
| 2                   | Channel Mode       | Should be "IOM_INPUT" when Upp requires to received data and "IOM_OUTPUT" when Upp requires to transmit                                                               |
| 3                   | Status             | Address to place return status from Upp.                                                                                                    |
| 4                   | Channel Params     | Pointer to chanParams structure for Upp channel.                                                                                                    |
| 5                   | GIO_Attrs *        | Parameters required for the creation of the GIO instance (e.g. channel parameters)                                                                                    |

# 18.7.2 **GIO\_control**

| Parameter<br>Number | Parameter  | Specifics to Upp                          |
|---------------------|------------|-------------------------------------------|
| 1                   | GIO_Handle | Handle returned by GIO_create             |
| 2                   | Command    | IOCTL command defined by Upp driver       |
| 3                   | Arguments  | Misc arguments if required by the command |

## 18.7.3 **GIO\_write/read**

| Parameter<br>Number | Parameter                 | Specifics to Upp                                                                  |
|---------------------|---------------------------|-----------------------------------------------------------------------------------|
| 1                   | Channel Handle            | Handle returned by GIO_create                                                     |
| 2                   | Pointer to buffer         | Should be pointer to the buffer that holds data for transfer or data for receive. |
| 3                   | Pointer to size of buffer | Size of the transaction                                                           |

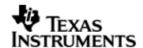

# 18.8 Sources that need re-targeting

## 18.8.1 ti/pspiom/cslr/soc\_C6748.h (soc specific header file):

This file contains target (SoC) specific definitions. In most cases, changing the values for the SoC specific details done here should suffice. However, if there are major changes in the hardware instance then the driver file may be needed to change.

## 18.9 EDMA3 Dependency

Upp driver relies on internal DMA to move data from/to application buffers to peripheral.Hence, the Upp peripheral has **NO** dependency on the EDMA3 driver.

#### 18.9.1 Used Paramset of EDMA 3

BIOSPSP Upp driver uses internal DMA. Hence, it will **NOT** be using any EDMA3 paramsets.

#### 18.10 Known Issues

Please refer to the top level release notes that came with this release.

## 18.11 Limitations

Please refer to the top level release notes that came with this release.

## 18.12 Upp Sample applications

#### 18.12.1 **EVM to EVM communication sample**

#### 18.12.1.1 Description:

This sample demonstrates the use of the Upp driver in EVM to EVM communication mode.

The Upp driver is configured statically in uppSample.tci file. The initFxn and uppParams used in UDEV.create are globals declared in uppSample\_main.c.

The uppSample.tcf file contains the remaining BIOS configuration. The most important lines in this file which the application may need to pull into its tcf file are as follows.

bios.ECM.ENABLE = 1;

bios.HWI.instance("HWI\_INT9").interruptSelectNumber = 1;

These lines configure the ECM module and map uPP events to CPU interrupts. For example the uPP event number is 94 which fall in ECM group 3. Here ECM group 3 is mapped to HWI\_INT9.

The main () function configures the PINMUX. The uppDemoTask () task exercises the uPP driver. It uses SIO APIS to create uPP channels and read and write to them.

The uppUserInit () calls Upp\_init () and initializes the Upp\_Params structure.

## 18.12.1.2 Build:

This sample can be built using

<ID>/packages/ti/pspiom/examples/evm6748/uppEvm/evmA/build/ccs3/uppSample EvmA.pjt and also using

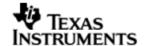

<ID>/packages/ti/pspiom/examples/evm6748/uppEvm/evmB/build/ccs3/uppSample EvmB.pjt

# 18.12.1.3 Setup:

This example needs two EVMs to be connected. The connection settings are as given below. The pin connections are available on J29.Below table shows the configurations and the pin connection to be used for this example to be executed.

| EVM        | 1(duplex 0) | EVM2(duplex 1) |            |  |
|------------|-------------|----------------|------------|--|
| E          | 3 (Xmt)     | B(Rcv)         |            |  |
| PIN NAME   | PIN NUMBER  | PIN NAME       | PIN NUMBER |  |
| CH0_START  | 56          | CH0_START      | 56         |  |
| CH0_CLK    | 58          | CH0_CLK        | 58         |  |
| CH0_ENABLE | 44          | CH0_ENABLE     | 44         |  |
| CH0_WAIT   | 57          | CH0_WAIT       | 57         |  |
| D15        | 66          | D15            | 66         |  |
| D14        | 67          | D14            | 67         |  |
| D13        | 64          | D13            | 64         |  |
| D12        | 65          | D12            | 65         |  |
| D11        | 62          | D11            | 62         |  |
| D10        | 63          | D10            | 63         |  |
| D9         | 60          | D9             | 60         |  |
| D8         | 61          | D8             | 61         |  |
|            | A(Rcv)      | A(Xmt)         |            |  |
| PIN NAME   | PIN NUMBER  | PIN NAME       | PIN NUMBER |  |
| CH1_START  | 45          | CH1_START      | 45         |  |
| CH1_CLK    | 47          | CH1_CLK        | 47         |  |
| CH1_ENABLE | 49          | CH1_ENABLE     | 49         |  |
| CH1_WAIT   | 51          | CH1_WAIT       | 51         |  |
| D7         | 74          | D7             | 74         |  |
| D6         | 75          | D6             | 75         |  |
| D5         | 72          | D5             | 72         |  |
| D4         | 73          | D4             | 73         |  |
| D3         | 70          | D3             | 70         |  |
| D2         | 71          | D2             | 71         |  |
| D1         | 68          | D1             | 68         |  |
| D0         | 69          | D0             | 69         |  |

# 18.12.1.4 Output:

When the sample runs, it will output the following messages at the DSP-BIOS message window.

- 0 Upp Sample Application
- 1 Requests submitted to the uPP driver.

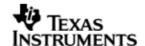

- 2 Requests submitted to the uPP driver.
- 3 Sample Application completed...

### 18.12.2 Loopback sample application

#### 18.12.2.1 Description:

This sample demonstrates the use of the Upp driver in an internal loopback mode.

The uPP driver is configured statically in uppSample.tci file. This file can be directly imported in to an application's tcf script. The initFxn and Upp\_Params used in DEV.create are globals declared in uppSample\_io.c.

The spiSample.tcf file contains the remaining BIOS configuration. The most important lines in this file which the application may need to pull into his tcf file are as follows.

bios.ECM.ENABLE = 1;

bios.HWI.instance("HWI INT9").interruptSelectNumber = 1;

These lines configure the ECM module and map uPP events to CPU interrupts. For example the uPP event number is 38 which falls in ECM group 1. Here ECM group 1 is mapped to HWI INT8.

The main() function configures the PINMUX to enable the Upp peripheral.

The uppDemoTask () task exercises the uPP driver. It uses SIO APIS to create uPP channels and reads and writes to them.

The uppUserInit () calls Upp\_init () and initializes the Upp\_Params structure.

#### 18.12.2.2 Build:

This sample can be built using

 $<\!\!\text{ID>/packages/ti/pspiom/examples/evmOMAPL138/upp/build/ccs3/uppSample.pjt}$ 

Alternatively it can be built using ccs4 project files available at

<ID>/packages/ti/pspiom/examples/evmOMAPL138/upp/build/ccs4/

## 18.12.2.3 Setup:

Connect an EVM OMAPL138 platform to a host PC using a JTAG.load the uppSample.out file and execute the same.

#### 18.12.2.4 Output:

When the sample runs, it will output the following messages at the DSP-BIOS message window.

- 0 Upp Sample Application
- 1 Requests submitted to the uPP driver.
- 2 Data compare passed.
- 3 Sample Application completed...